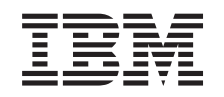

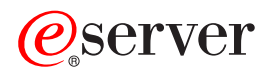

iSeries Základy tisku

*Verze 5 Vydání 3*

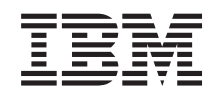

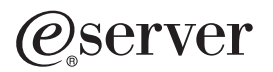

iSeries Základy tisku

*Verze 5 Vydání 3*

#### **Poznámka**

Před použitím těchto informací a před použitím produktu, který podporují, si přečtěte informace v tématu ["Poznámky",](#page-154-0) na stránce 147.

#### **Třetí vydání (srpen 2004)**

Toto vydání se týká verze 5, vydání 3, modifikace 0 licencovaného programu OS/400 (číslo produktu 5222-SS1) a všech následujících vydání a modifikací, dokud nebude v nových vydáních uvedeno jinak. Toto vydání nefunguje na žádných modelech RISC (Reduced instruction set computer) ani na modelech CISC.

**© Copyright International Business Machines Corporation 1998, 2005. Všechna práva vyhrazena.**

# **Obsah**

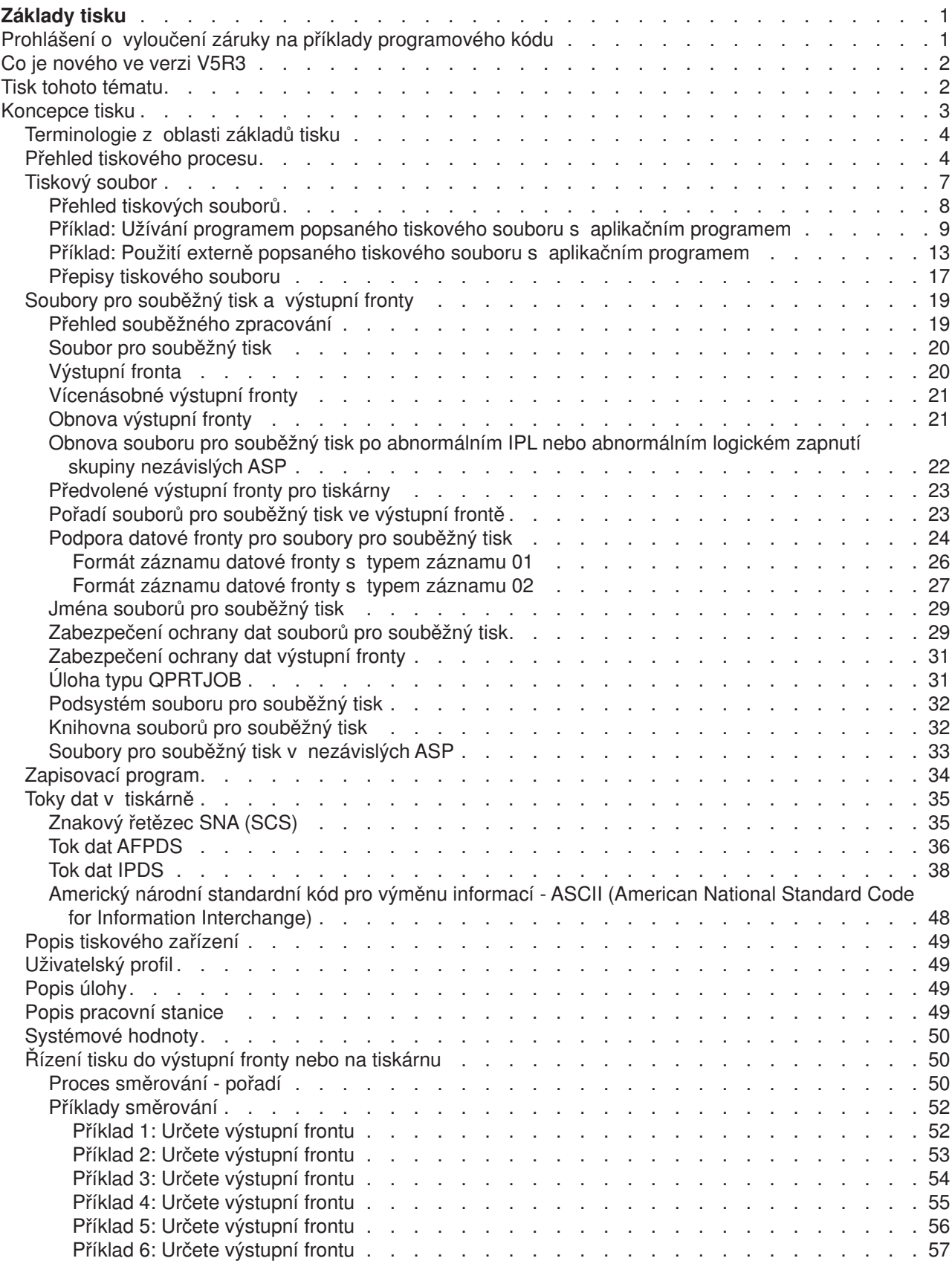

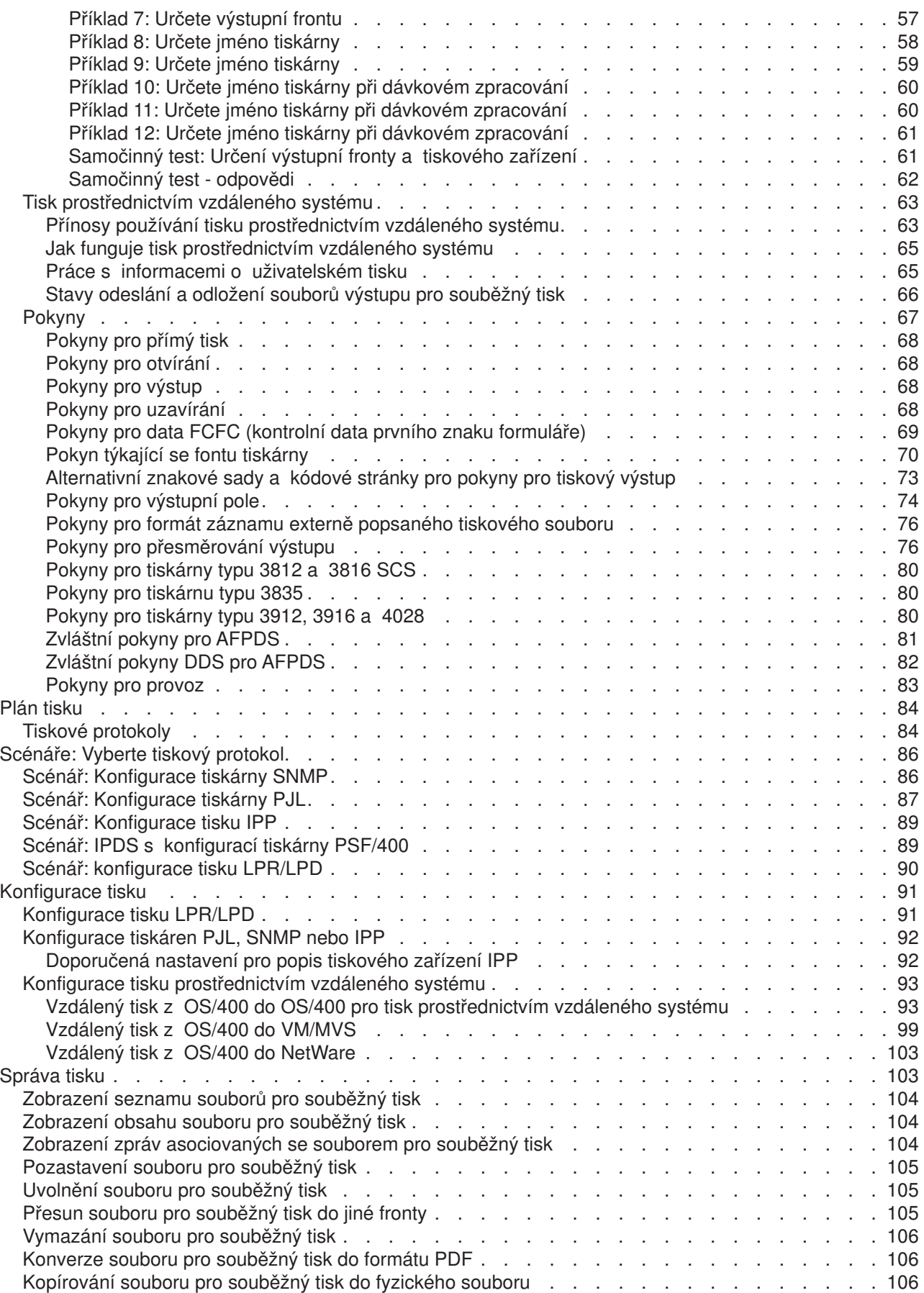

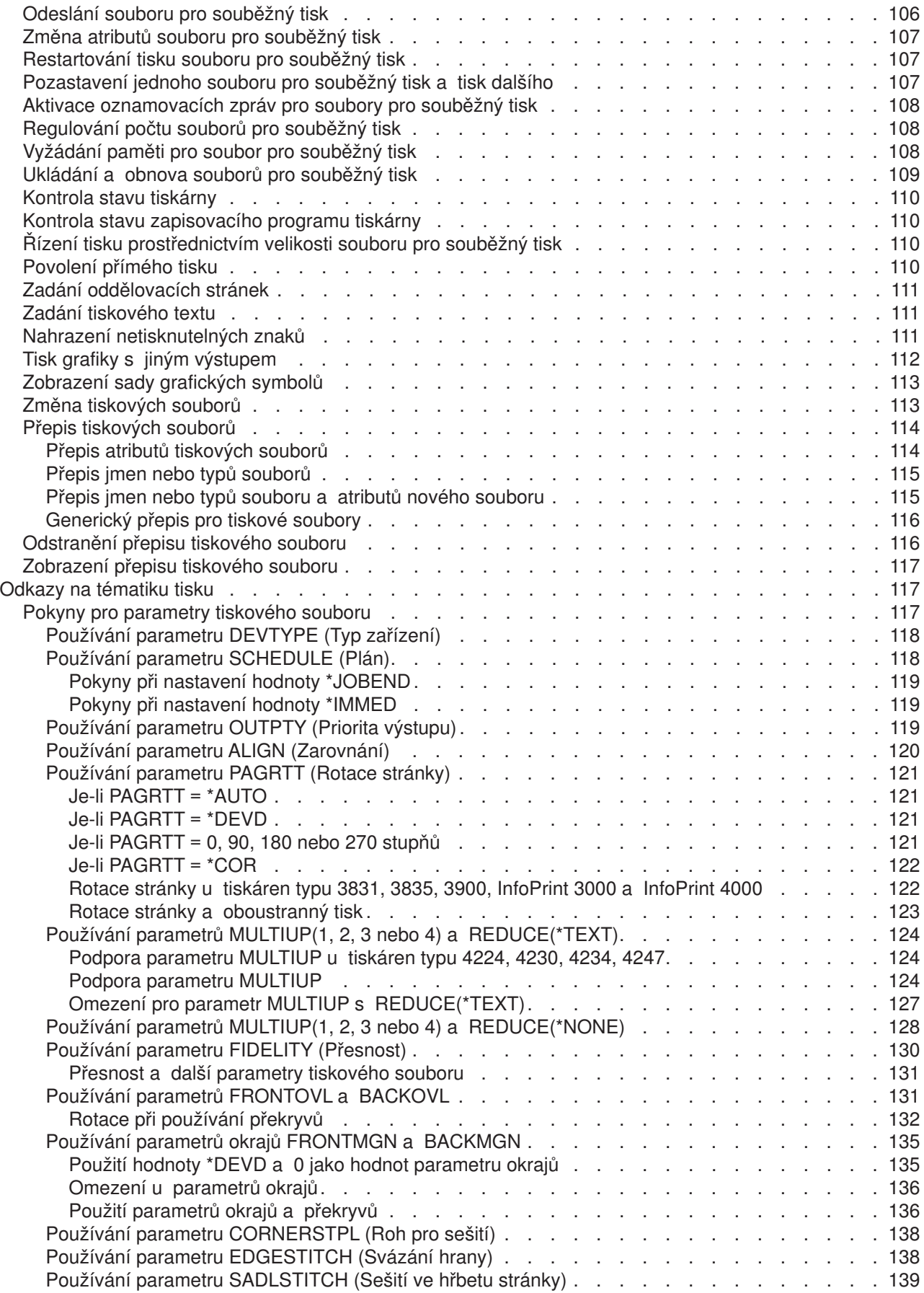

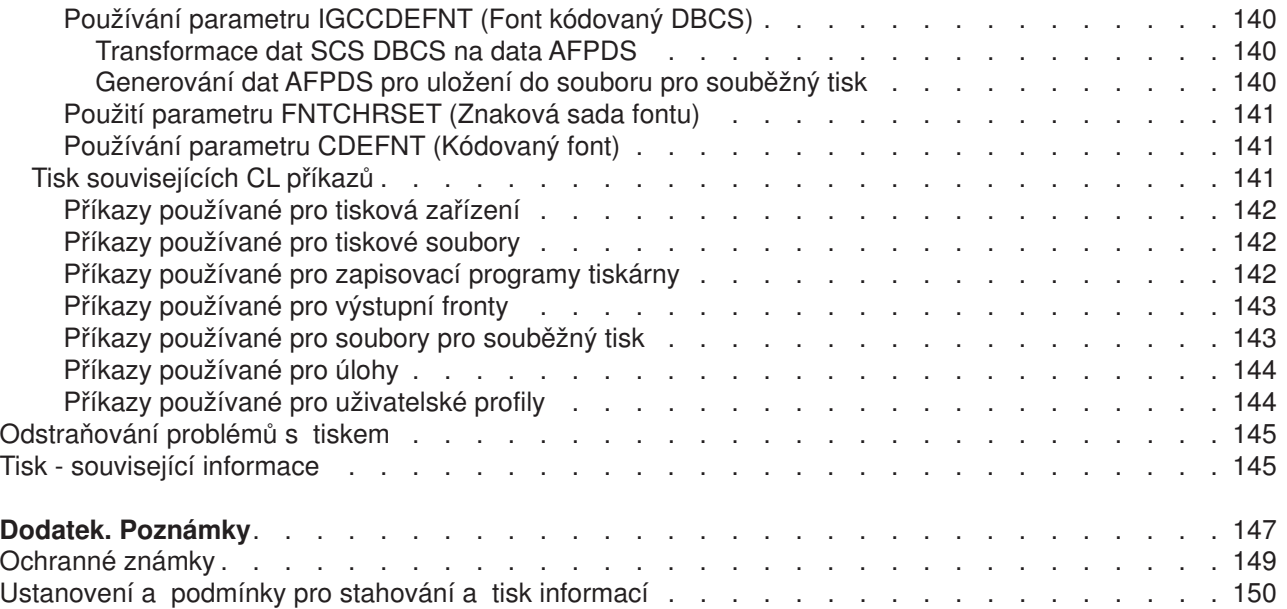

# <span id="page-8-0"></span>**Základy tisku**

Servery IBM iSeries mají výkonné funkce tisku a zobrazování. Informace můžete prezentovat pomocí překryvných segmentů, čárkových kódů, grafiky, obrazů a dalšími způsoby. Servery iSeries podporují celou řadu špičkových řešení v oblasti tisku a prezentace.

Následující informace vysvětlují některé ze základních tiskových funkcí serveru iSeries a pomáhají vám tyto funkce plánovat a konfigurovat.

#### **"Co je nového ve verzi V5R3" na [stránce](#page-9-0) 2**

Informace o změnách a zlepšeních, ke kterým došlo od posledního vydání.

#### **"Tisk tohoto [tématu"](#page-9-0) na stránce 2**

PDF verze tohoto informačního tématu.

## **["Koncepce](#page-10-0) tisku" na stránce 3**

Tyto informace použijte, pokud chcete porozumět tiskovým operacím na serveru iSeries.

#### **"Plán tisku" na [stránce](#page-91-0) 84**

Tyto informace použijte k volbě metody tisku, která nejlépe vyhovuje vašim potřebám. Toto téma uvádí přehled několika obecných tiskových protokolů a jejich požadavky na hardware.

#### **["Scénáře:](#page-93-0) Vyberte tiskový protokol" na stránce 86**

Zde jsou uvedeny příklady tiskových řešení, které ilustrují výhody a požadavky metod tisku a poskytují vzorové konfigurace. Součástí tohoto tématu je tisk SNMP, PJL, IPP, IPDS (PSF/400) a LPR/LPD.

#### **["Konfigurace](#page-98-0) tisku" na stránce 91**

Vyhledejte tuto proceduru v případě, že potřebujete nastavit různé aspekty konfigurace tisku včetně komunikace mezi serverem iSeries a tiskárnami.

#### **["Správa](#page-110-0) tisku" na stránce 103**

Po úspěšném provedení konfigurace vyhledejte zdroje týkající se administrace vašeho tiskového prostředí a práce s ním.

#### **["Odstraňování](#page-152-0) problémů s tiskem" na stránce 145**

V případě problémů prostudujte nápovědu.

#### **"Odkazy na [tématiku](#page-124-0) tisku" na stránce 117**

Zde naleznete další informace o tisku související s CL příkazy a s DDS.

#### **"Tisk - související [informace"](#page-152-0) na stránce 145**

Zde získáte podrobné informace o tisku iSeries z publikací, IBM červených knih (Redbooks) a z webových stránek, jejichž seznam je uveden níže.

**Poznámka:** V tématu "Prohlášení o vyloučení záruky na příklady programového kódu" najdete důležité právní informace.

# **Prohlášení o vyloučení záruky na příklady programového kódu**

IBM(R) Vám uděluje nevýhradní copyright licenci na užívání veškerých příkladů programovacího kódu, z nichž můžete generovat podobné funkce, přizpůsobené vašim vlastním potřebám.

S OHLEDEM NA ZÁRUKY VYPLÝVAJÍCÍ ZE ZÁKONA, KTERÉ NELZE VYLOUČIT, IBM A JEJÍ VÝVOJOVÍ PRACOVNÍCI ANI DODAVATELÉ NEPOSKYTUJÍ ŽÁDNÉ ZÁRUKY A PODMÍNKY,

<span id="page-9-0"></span>VYJÁDŘENÉ NEBO ODVOZENÉ, VČETNĚ, BEZ OMEZENÍ, ODVOZENÝCH ZÁRUK A PODMÍNEK PRODEJNOSTI, VHODNOSTI PRO URČITÝ ÚČEL A NEPORUŠENÍ PRÁV TŘETÍCH STRAN V SOUVISLOSTI S TÍMTO PROGRAMEM NEBO TECHNICKOU PODPOROU, JE-LI POSKYTOVÁNA.

ZA ŽÁDNÝCH OKOLNOSTÍ NEJSOU IBM A JEJÍ VÝVOJOVÍ PRACOVNÍCI ANI DODAVATELÉ ZODPOVĚDNI ZA ŽÁDNOU Z NÍŽE UVEDENÝCH ŠKOD, ANI POKUD BYLI O MOŽNOSTI JEJICH VZNIKU PŘEDEM INFORMOVÁNI:

- 1. ZTRÁTA NEBO POŠKOZENÍ DAT,
- 2. ZVLÁŠTNÍ, NAHODILÉ NEBO NEPŘÍMÉ ŠKODY, NEBO JAKÉKOLIV NÁSLEDNÉ EKONOMICKÉ ŠKODY, NEBO
- 3. ZTRÁTA ZISKU, ZTRÁTA OBCHODNÍCH TRANSAKCÍ, PŘÍJMŮ, DOBRÉHO JMÉNA NEBO PŘEDPOKLÁDANÝCH ÚSPOR.

NĚKTERÉ JURISDIKCE NEPŘIPOUŠTĚJÍ VYLOUČENÍ NEBO OMEZENÍ NAHODILÝCH NEBO NÁSLEDNÝCH ŠKOD, A PROTO SE NA VÁS NĚKTERÁ NEBO VŠECHNA UVEDENÁ OMEZENÍ NEBO VYLOUČENÍ ZÁRUK NEMUSÍ VZTAHOVAT.

# **Co je nového ve verzi V5R3**

Pro V5R3 mají základy tisku iSeries tyto nové funkce:

- v **Soubory pro souběžný tisk a výstupní fronty podporované v nezávislých ASP.** Soubory pro souběžný tisk a výstupní fronty lze nyní umístit do nezávislé společné paměťové oblasti (nezávislého ASP).
- v **Zdokonalená podpora fontu TrueType.** Zdokonalené zpracování fontů TrueType a fontů spojených s fonty TrueType. Další informace jsou

uvedeny v publikaci Printer Device Programming

## **Rozšířené informace o základech tisku**

V tomto vydání je do tématu nápovědy Základy tisku (dříve pod názvem Tisk) doplněno rozsáhlé množství informací. Většina těchto informací není nová, ale je přesunuta z publikace Printer Device Programming

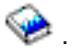

Další informace o novinkách nebo změnách v tomto vydání najdete v tématu "Sdělení pro uživatele".

# **Tisk tohoto tématu**

Pokud si chcete prohlédnout nebo stáhnout PDF verzi tohoto dokumentu, vyberte téma [Základy](rzalu.pdf) tisku (přibližně 3 000 KB).

## **Další informace**

Můžete si prohlížet nebo vytisknout PDF verze souvisejících publikací a červených knih (IBM Redbooks), které jsou uvedeny v tématu "Tisk - související [informace"](#page-152-0) na stránce 145.

# **Ukládání souborů ve formátu PDF**

Chcete-li uložit soubor PDF na svou pracovní stanici za účelem prohlížení nebo tisku, postupujte takto:

- v V prohlížeči klepněte pravým tlačítkem myši na soubor PDF (klepněte pravým tlačítkem myši na výše uvedený odkaz).
- v Pokud používáte prohlížeč Internet Explorer, klepněte na **Save Target As... (Uložit cíl jako...)**. Pokud používáte prohlížeč Netscape Communicator, klepněte na **Save Link As... (Uložit odkaz jako...)**.
- <span id="page-10-0"></span>v Vyhledejte adresář, do kterého chcete soubor PDF uložit.
- v Klepněte na **Save (Uložit)**.

#### **Jak stáhnout program Adobe Acrobat Reader**

Pro prohlížení nebo pro tisk těchto souborů ve formátu PDF potřebujete program Adobe Acrobat Reader. Jeho kopii si můžete stáhnout z webových stránek společnosti [Adobe](http://www.adobe.com/products/acrobat/readstep.html)

(www.adobe.com/products/acrobat/readstep.html) .

# **Koncepce tisku**

Pro získání přehledu o funkci tisku a o souvisejících koncepcích si prostudujte následující informace.

## **["Terminologie](#page-11-0) z oblasti základů tisku" na stránce 4** Uvádí popis některých obecných termínů z oblasti tisku používaných v rámci tohoto tématu.

**"Přehled [tiskového](#page-11-0) procesu" na stránce 4** Poskytuje vysoce kvalitní přehled o procesu tisku.

**["Tiskový](#page-14-0) soubor" na stránce 7** Popisuje tiskový soubor.

**"Soubory pro [souběžný](#page-26-0) tisk a výstupní fronty" na stránce 19** Popisuje soubory pro souběžný tisk, výstupní fronty a jejich vzájemný vztah.

**["Zapisovací](#page-41-0) program" na stránce 34** Popisuje zapisovací programy tiskárny.

**"Toky dat v [tiskárně"](#page-42-0) na stránce 35** Popisuje toky dat tiskárny.

**"Popis [tiskového](#page-56-0) zařízení" na stránce 49** Uvádí popisy tiskového zařízení.

**["Uživatelský](#page-56-0) profil" na stránce 49**

Popisuje vztah uživatelských profilů a tisku.

**"Popis úlohy" na [stránce](#page-56-0) 49** Popisuje vztah popisu úloh a tisku.

**"Popis [pracovní](#page-56-0) stanice" na stránce 49**

Popisuje vztah popisů pracovní stanice a tisku.

# **["Systémové](#page-57-0) hodnoty" na stránce 50**

Popisuje vztah systémových hodnot a tisku.

#### **"Řízení tisku do výstupní fronty nebo na [tiskárnu"](#page-57-0) na stránce 50**

Popisuje různé prvky, které řídí způsob, jakým je tiskový výstup směrován na místo určení.

#### **"Tisk [prostřednictvím](#page-70-0) vzdáleného systému" na stránce 63**

Popisuje způsob odeslání souborů pro souběžný tisk do vzdálených systémů pomocí vzdálených výstupních front.

#### **["Pokyny"](#page-74-0) na stránce 67**

Uvádí popis dalších pokynů vztahujících se ke konkrétním situacím.

<span id="page-11-0"></span>Další informace naleznete v publikaci Printer Device Programming

# **Terminologie z oblasti základů tisku**

Následující seznam uvádí některé termíny, se kterými se můžete setkat v rámci tohoto tématu:

## **společná paměťová oblast(ASP)**

Jedna nebo více paměťových jednotek, které jsou definovány z paměťových zařízení nebo podsystémů paměťových zařízení tvořících vnější paměť. ASP umožňuje uspořádat data takovým způsobem, který omezuje selhání paměťového systému a zkracuje čas potřebný na obnovu. Viz též společná disková oblast.

# **společná disková oblast**

Společná paměťová oblast, která obsahuje pouze diskové jednotky.

# **nezávislé ASP**

Viz nezávislá společná disková oblast.

## **nezávislá společná disková oblast**

Jedna nebo více paměťových jednotek, které jsou definovány z diskových jednotek nebo podsystémů diskových jednotek tvořících adresovatelnou diskovou paměť. Nezávislá společná disková oblast obsahuje objekty, adresáře obsahující tyto objekty a další atributy objektů, jako jsou například atributy týkající se vlastnictví a oprávnění. Nezávislá společná disková oblast může být dostupná (logicky zapnuto) a nedostupná (logicky vypnuto), aniž by bylo nutné restartovat systém. Nezávislá společná disková paměť může být buď a) přepínatelná mezi více systémy v klastrovém prostředí, nebo b) samostatně připojená k jedinému systému. Porovnejte se základním ASP.

# **tiskový výstup**

Soubor, který zadržuje výstupní data čekající na tiskové zpracování. Viz též soubor pro souběžný tisk.

# **soubor pro souběžný tisk**

Soubor, který zadržuje výstupní data čekající na tiskové zpracování. Viz též tiskový výstup.

# **Přehled tiskového procesu**

Následující kroky poskytují na vysoké úrovni přehled o tiskovém procesu v systému OS/400:

1. Proces tisku začíná při spuštění aplikačního programu. Aplikační program vytváří výstupní data. Výstupní data vycházejí z aplikačního programu a z informací obsažených v tiskovém souboru. Další informace o tiskových souborech najdete v tématu ["Tiskový](#page-14-0) soubor" na stránce 7.

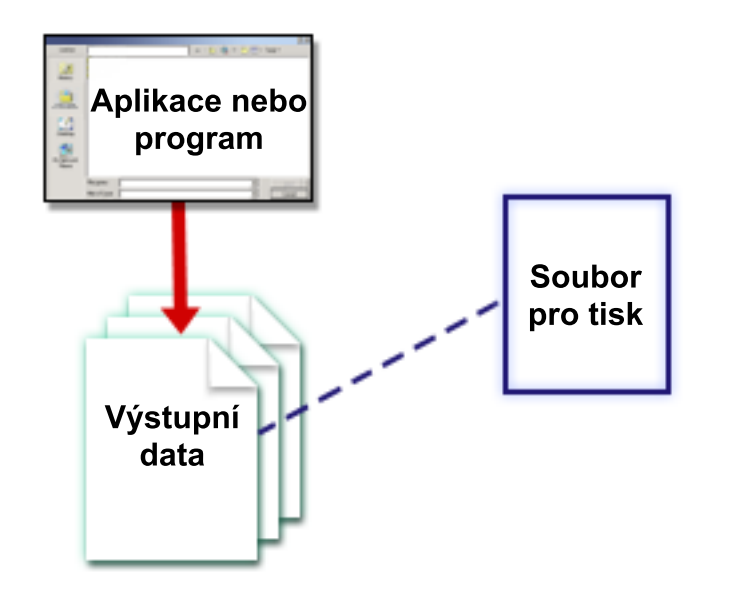

2. Pokud je vybrán souběžný tisk (spooling), umístí se výstupní data do souboru pro souběžný tisk (viz téma "Soubor pro [souběžný](#page-27-0) tisk" na stránce 20) a soubor pro souběžný tisk se umístí do výstupní fronty (viz téma ["Výstupní](#page-27-0) fronta" na stránce 20). Je-li zvolen přímý tisk, posílají se výstupní data přímo na tiskárnu.

Místo určení výstupních dat (viz téma "Řízení tisku do výstupní fronty nebo na [tiskárnu"](#page-57-0) na stránce 50) je založeno na hodnotách uložených v několika tiskových prvcích:

- "Popis úlohy" na [stránce](#page-56-0) 49
- ["Uživatelský](#page-56-0) profil" na stránce 49
- "Popis [pracovní](#page-56-0) stanice" na stránce 49
- ["Tiskový](#page-14-0) soubor" na stránce 7
- ["Systémové](#page-57-0) hodnoty" na stránce 50

Pro správu souborů pro souběžný tisk se používají výstupní fronty. Soubory pro souběžný tisk ve výstupních frontách mohou být:

- tištěné
- v uchované formou záznamů
- užívané jako vstup pro jiné aplikace
- převedené do jiných výstupních front
- odeslané formou e-mailu
- použité pro vytvoření souborů PDF

Soubory pro souběžný tisk lze také přijmout z jiného systému OS/400 či z úplně jiného systému, než je systém OS/400.

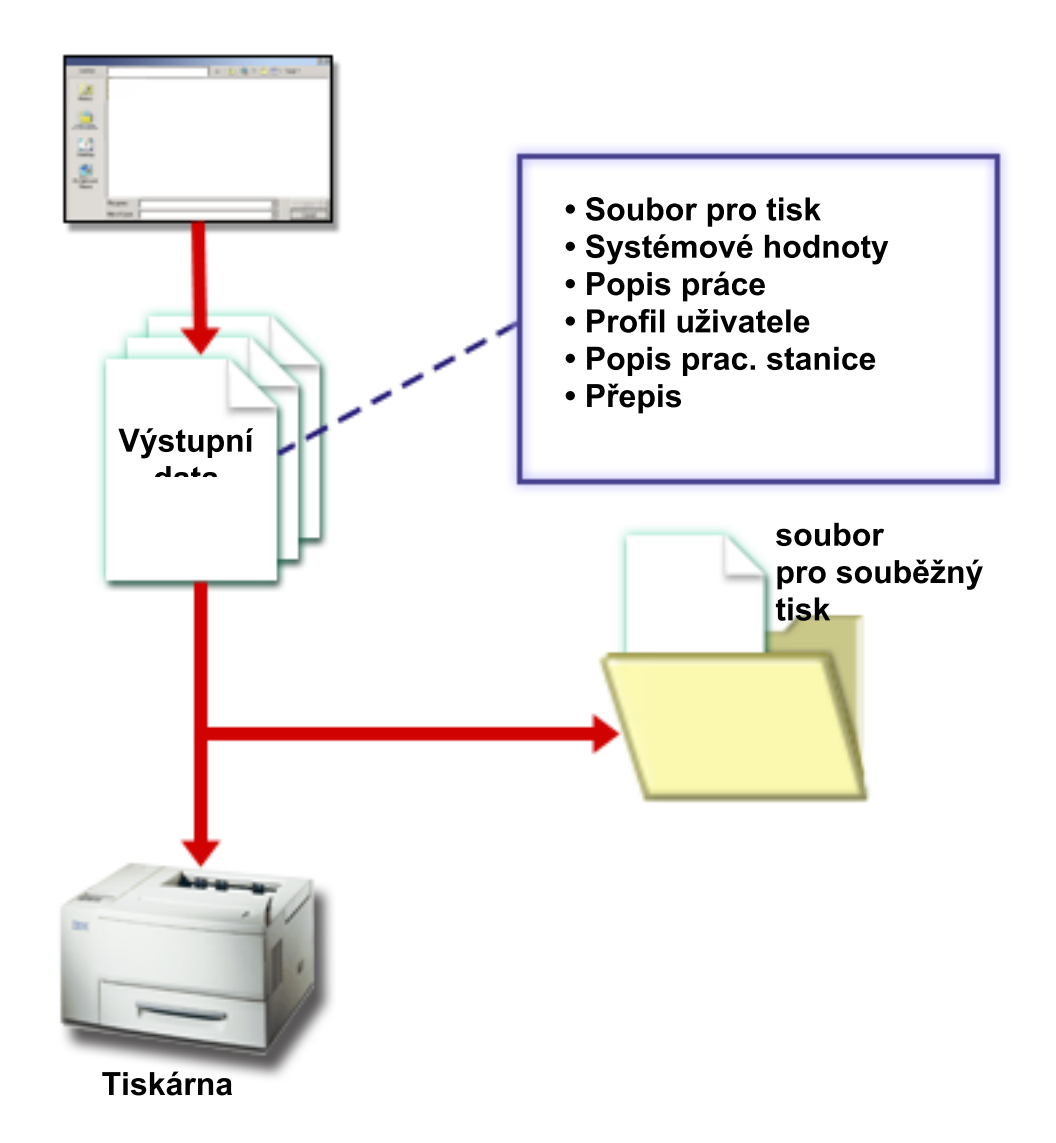

3. Zapisovací program tiskárny (viz téma ["Zapisovací](#page-41-0) program" na stránce 34) zajišťuje komunikaci mezi výstupní frontou a tiskárnou a lze jej užívat pro konverzi toku dat tiskárny. Zapisovací program tiskárny dodaný se systémem OS/400 podporuje širokou škálu toků dat tiskárny. Program Print Services Facility pro OS/400 umožňuje další funkci, která podporuje produkt Advanced Function Presentation (AFP) Intelligent Printer Data Stream ( IPDS). Další informace o tocích dat tiskárny najdete v tématu ["Toky](#page-42-0) dat v [tiskárně"](#page-42-0) na stránce 35.

Každá tiskárna musí mít popis tiskového zařízení (viz téma "Popis [tiskového](#page-56-0) zařízení" na stránce 49). Popis tiskového zařízení obsahuje popis konfigurace tiskárny. Tiskárny se mohou připojit několika způsoby.

Vzdálený zapisovací program umožňuje nasměrovat soubory pro souběžný tisk z výstupní fronty ve vašem systému do jiného systému. Další informace týkající se vzdáleného zapisovacího programu najdete v tématu "Tisk [prostřednictvím](#page-70-0) vzdáleného systému" na stránce 63.

<span id="page-14-0"></span>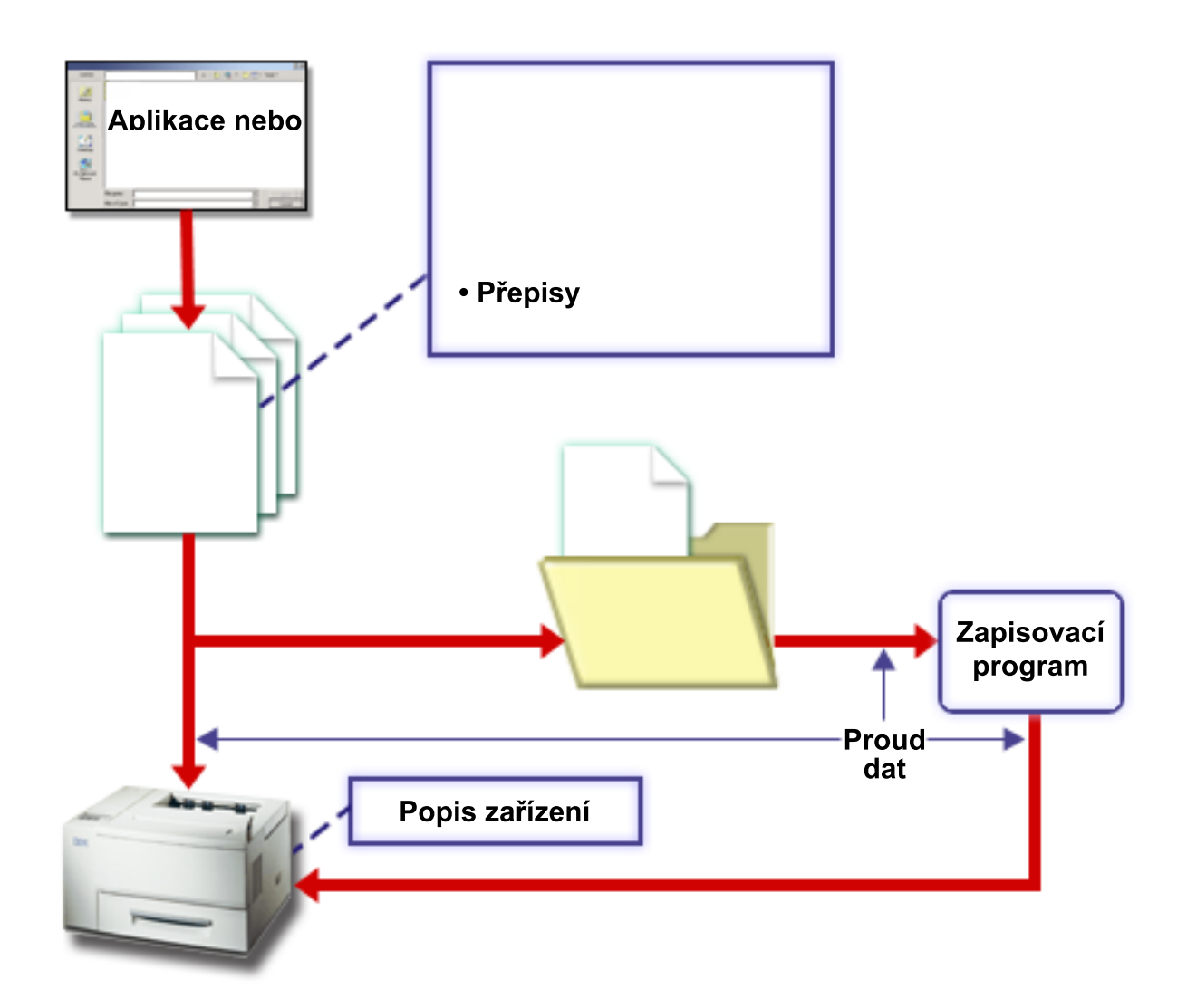

# **Tiskový soubor**

V následujícím textu najdete více informací o koncepcích tiskového souboru.

## **"Přehled [tiskových](#page-15-0) souborů" na stránce 8**

Popisuje tiskové soubory.

## **"Příklad: Užívání programem popsaného tiskového souboru s aplikačním [programem"](#page-16-0) na [stránce](#page-16-0) 9**

Uvádí příklad, jak aplikační program volá a pro kontrolu budoucího vzhledu tiskového výstupu užívá programem popsaný tiskový soubor.

## **"Příklad: Použití externě popsaného tiskového souboru s aplikačním [programem"](#page-20-0) na stránce [13](#page-20-0)**

Uvádí příklad, jak aplikační program volá a pro kontrolu budoucího vzhledu tištěného výstupu užívá externě popisovaný tiskový soubor.

## **"Přepisy [tiskového](#page-24-0) souboru" na stránce 17**

Podává podrobnější informace o přepisu tiskových souborů.

# <span id="page-15-0"></span>**Přehled tiskových souborů**

Tiskárny připojené k serveru iSeries jsou podporovány operačním systémem pomocí tiskových souborů. Tiskové soubory popisují, jakým způsobem má systém obsluhovat data procházející mezi aplikačním programem a tiskárnou.

Tiskový soubor zpracovává každý požadavek na tisk. Existuje jedna výjimka. Platí pouze pro klávesu Print, pokud má obrazovková stanice připojen řadič vzdálené pracovní stanice. Za této situace obdrží tiskárna, která je jmenována v popisu zařízení pro tuto obrazovkovou stanici, tištěnou verzi obrazovky. To ovládá řadič vzdálené pracovní stanice, nikoliv server iSeries.

Tiskové soubory obsahují mnoho parametrů, které sdělují systému, jak by měl být výstup formátován, jaký font se má pro tiskový výstup použít, zda se má tisknout oboustranně a další informace. Například způsob zpracování výstupu a určení místa, kam je výstup směrován, určují tyto parametry:

• Uložit data do souboru pro souběžný tisk(SPOOL).

\*YES je předvolená hodnota pro parametr SPOOL.

Pokud je parametr SPOOL nastaven na hodnotu \*YES, odesílá se výstup z aplikačního programu (soubor pro souběžný tisk) do výstupní fronty (OUTQ). Pokud SPOOL = \*YES, systém zkoumá parametr OUTQ v tiskovém souboru a podle toho určí, do které výstupní fronty (OUTQ) se soubor pro souběžný tisk odešle . Například hodnota OUTQ v tiskovém souboru by mohla být OUTQ1. Avšak v předvoleném tiskovém souboru (QSYSPRT) je zadaná hodnota \*JOB. To znamená, že tiskový soubor QSYSPRT sděluje systému, aby se podíval na atribut úlohy OUTQ a určil jméno výstupní fronty (OUTQ).

Pokud je parametr SPOOL nastaven na hodnotu \*NO, odesílá se výstup z aplikačního programu přímo na tiskárnu. V případě, že SPOOL = \*NO, systém podle parametru DEV nalezne tiskárnu, kam se má výstup odeslat. Hodnota DEV ve Vašem tiskovém souboru by například mohla být PRT01. Avšak v předvoleném tiskovém souboru (QSYSPRT) je zadaná hodnota \*JOB. To znamená, že tiskový soubor QSYSPRT sděluje systému, aby se podíval na atribut úlohy PRTDEV a určil jméno tiskového zařízení (DEV).

• Zařízení (DEV).

Parametr zařízení určuje jméno popisu tiskového zařízení. Pokud je zadáno SPOOL = \*NO, parametr zařízení identifikuje tiskové zařízení, které se užívá k vytvoření tiskového výstupu. Pokud je zadáno SPOOL = \*YES, ignoruje se parametr zařízení (DEV), pokud není hodnota \*DEV zadána pro parametr výstupní fronty. V tomto případě se pro soubory pro souběžný tisk používá předvolená výstupní fronta pro specifickou tiskárnu.

• Výstupní fronta pro souběžný tisk (OUTQ)

Parametr výstupní fronty označuje, do které výstupní fronty se mají odeslat soubory pro souběžný tisk. Jestliže máte program, který vytváří rozsáhlé tiskové úlohy, mohli byste zvážit jejich odesílání do výstupní fronty, která pozastaví tyto soubory pro souběžný tisk, dokud není dokončena většina denní práce vaší tiskárny. Tento způsob může pomoci uživatelům, kteří mají mnoho malých úloh, vytisknout jejich úlohy během přiměřeného časového úseku.

• Vlastník souboru pro souběžný tisk (SPLFOWN) Parametr SPLFOWN určuje, který uživatelský profil vlastní soubor. Soubor pro souběžný tisk může vlastnit aktuální úloha, QPRTJOB pro aktuálního uživatele, skupinový profil pro aktuálního uživatele nebo skupinový profil uživatele běžné úlohy. Například pro účely ladění programu úlohy serveru byste mohli požadovat, aby všechny servisní výpisy paměti vlastnila namísto běžného uživatele běžná úloha. Za tímto účelem byste měli nastavit parametr pro tiskový soubor QPSRVDMP zvláštní hodnotu \*JOB.

Existují dva rozdílné typy tiskových souborů:

- v **Tiskové soubory popsané programem** vycházejí při definování záznamů a polí, které se mají tisknout, z programů napsaných ve vyšším programovacím jazyce. Další informace najdete v tématu ["Příklad:](#page-16-0) Užívání programem popsaného tiskového souboru s aplikačním [programem"](#page-16-0) na stránce 9.
- v **Externě popsané tiskové soubory** používají k definování záznamů a polí, které se mají tisknout, spíše specifikace popisu dat (DDS) než vyšší programovací jazyky. DDS poskytuje aplikačnímu programátorovi mnohem větší možnosti řízení formátu a tisku u tiskového výstupu. Další informace o klíčových slovech DDS najdete v tématu Odkaz na DDS pod heslem Tiskové soubory v tématu Programování. Další

<span id="page-16-0"></span>informace o užívání externě popsaných tiskových souborech najdete v tématu ["Příklad:](#page-20-0) Použití externě popsaného tiskového souboru s aplikačním [programem"](#page-20-0) na stránce 13.

Pomocí příkazu CRTPRTF (Vytvoření tiskového souboru) můžete vytvářet své vlastní tiskové soubory nebo můžete užívat tiskové soubory poskytované systémem. Podrobnější informace o některých parametrech tiskových souborů najdete v tématu "Pokyny pro [parametry](#page-124-0) tiskového souboru" na stránce 117.

Následující seznam uvádí tiskové soubory dodávané IBM:

- QSYSPRT: programem popsaný tiskový soubor v knihovně QSYS.
- v QPRINT: tiskový soubor s předvoleným výstupem do souboru pro souběžný tisk pro normální tisk.
- v QPRINTS: tiskový soubor s předvoleným výstupem do souboru pro souběžný tisk pro speciální formuláře.
- QPRINT2: tiskový soubor s předvoleným výstupem do souboru pro souběžný tisk pro dvě kopie výstupu.
- QPSPLPRT: tiskový soubor s předvoleným výstupem do souboru pro souběžný tisk pro podsystém souběžného zpracování.

Není-li definován jiný tiskový soubor, tiskárna používá předvolený tiskový soubor. Předvoleným tiskovým souborem pro systém je QSYSPRT.

# **Příklad: Užívání programem popsaného tiskového souboru s aplikačním programem**

Tento příklad ukazuje, jakým způsobem aplikační program volá a používá programem popsaný tiskový soubor ke kontrole budoucího vzhledu tiskového výstupu.

Tento příklad se skládá z:

- aplikačního programu v jazyce RPG, který vytváří štítky s adresami
- tiskového souboru, který aplikační program otevře při svém spuštění
- v podrobného výpisu uvádějícího, které parametry z tiskového souboru aplikační program používá a v kterém bodě zpracování aplikačního programu se použijí

Jedná se o aplikační program kódovaný prostřednictvím jazyka RPG. Čísla v programu odpovídají seznamu uvedenému na následujících stranách. Tento seznam objasňuje, jak program funguje, a konkrétně, jak program otvírá a používá tiskový soubor.

- v část **(1)** otvírá tiskový soubor
- v část **(2)** odesílá výstup do určené výstupní fronty
- v část **(3)** zavírá otevřené soubory
- v část **(4)** zpracovává data
- v část **(5)** poskytuje kód pro řízení vzhledu tiskového výstupu

**Poznámka:** V tématu "Prohlášení o vyloučení záruky na příklady [programového](#page-8-0) kódu" na stránce 1 najdete důležité informace týkající se právních záležitostí.

\*\*\*\*\*\*\*\*\*\*\*\*\*\*\*\*\*\*\*\*\*\*\*\*\*\*\*\*\*\*\*\*\*\*\*\*\*\*\*\*\*\*\*\*\*\*\*\*\*\*\*\*\*\*\*\*\*\*\*\*\*\*\*\*\*\*\*\*\* FADDRESS IF E K DISK **(1)** FLABELPRTO F 132 OF PRINTER \*\*\*\*\*\*\*\*\*\*\*\*\*\*\*\*\*\*\*\*\*\*\*\*\*\*\*\*\*\*\*\*\*\*\*\*\*\*\*\*\*\*\*\*\*\*\*\*\*\*\*\*\*\*\*\*\*\*\*\*\*\*\*\*\*\*\*\*\* CTAR 20 1 CSAR 30 1<br>STAR 2 1 STAR 2 1 ZPAR 8 1 READ ADDRESS 10 \*IN10 DOWEQ'0'

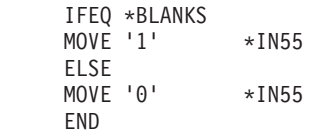

EXSR CKCITY

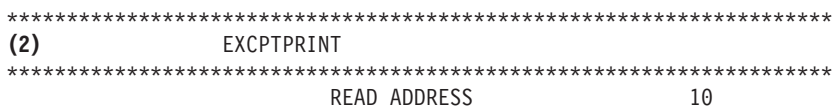

#### END

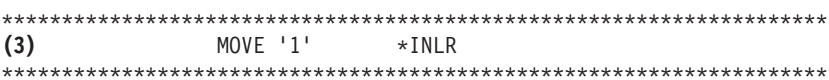

CKCITY BEGSR

ADD<sub>2</sub>

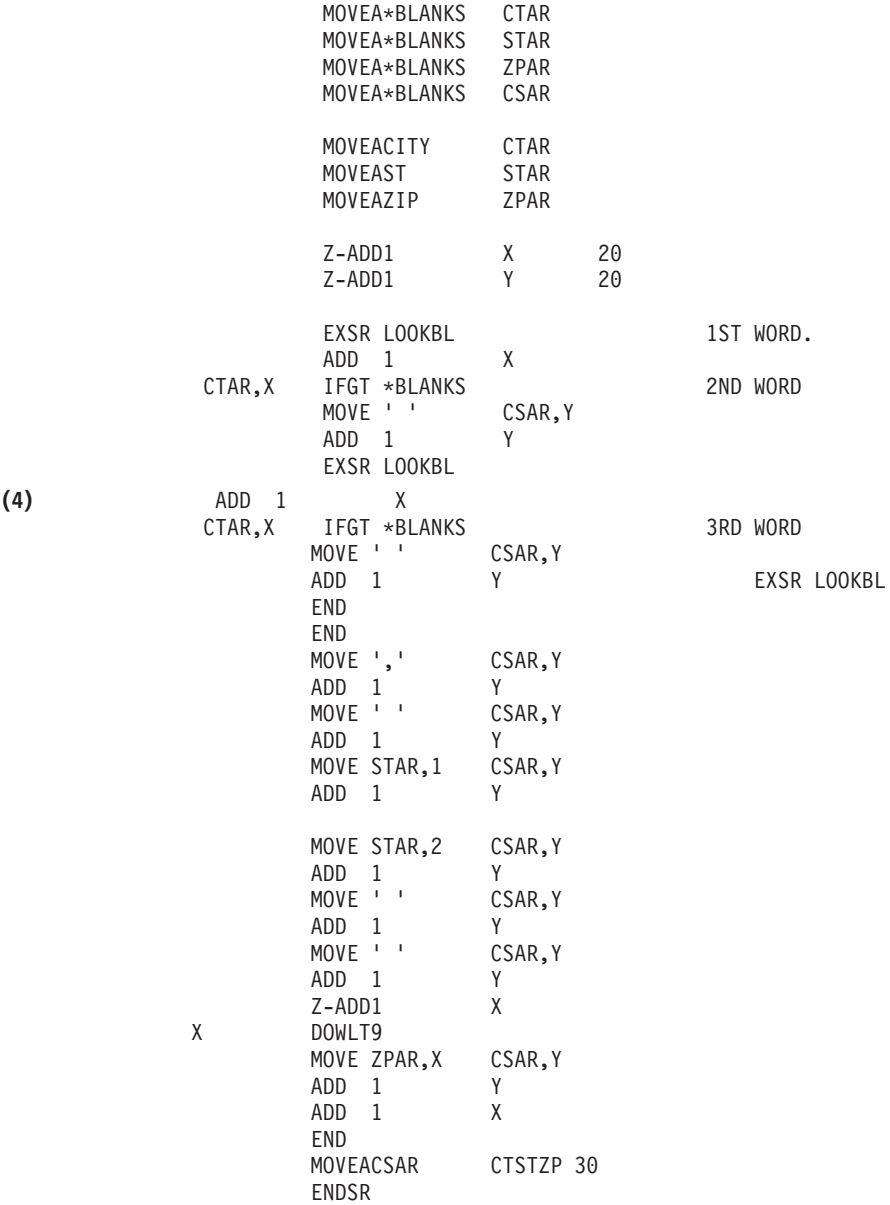

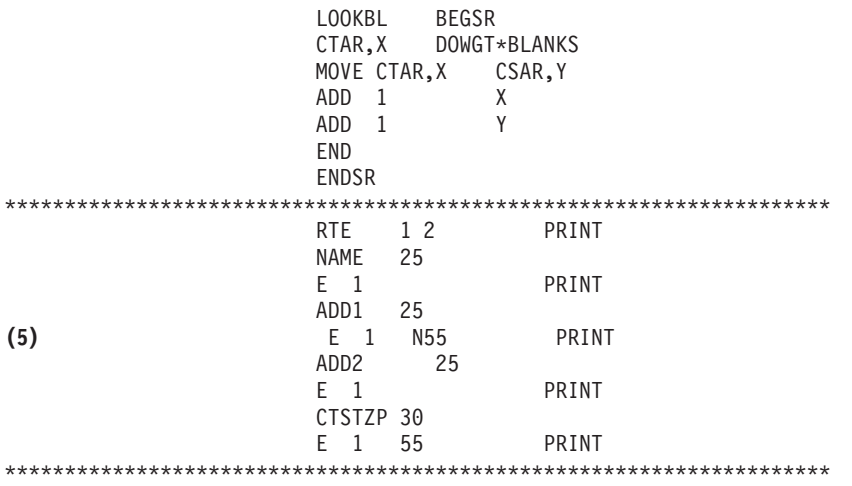

#### **Otevření zpracování**

Část **(1)** aplikačního programu otevře soubory, které jsou volány aplikačním programem.

Když program otevře soubory, připojí se k programu objekt typu \*FILE za účelem zpracování. Mezi soubory otevřenými v tomto příkladu je tiskový soubor pod názvem LABELPRT, který nás v tomto okamžiku zvláště zajímá. Jméno tiskového souboru LABELPRT najdete ve výpisu z programu vedle čísla **(1)**.

Tiskový soubor je otevřen a jeho úkolem je připravit systém tak, aby aplikace mohla vložit data do souboru pro souběžný tisk nebo je vytisknout přímo na tiskárně. Sloučí se informace z aplikačního programu napsaného ve vyšším programovacím jazyce, z tiskového souboru a z veškerých přepisů tiskového souboru.

Operace otvírání tiskového souboru se řídí parametry, které jsou uvedeny v tiskovém souboru, v programu napsaném ve vyšším programovacím jazyce a v přepisech tiskového souboru (pořízených příkazem OVRPRTF). Další informace týkající se přepisu najdete v tématu ["Přepisy](#page-24-0) [tiskového](#page-24-0) souboru" na stránce 17.

Příkladem může být situace, kdy tiskový soubor specifikoval hodnotu 8 LPI (řádků na palec) a příkaz OVRPRTF 6 LPI. V této situaci by se použila hodnota 6 LPI, protože hodnota přepisu zadaná příkazem OVRPRTF má přednost před hodnotou LPI zadanou v tiskovém souboru.

Následující seznam obsahuje parametry z tiskového souboru LABELPRT. Jsou to parametry, ke kterým má aplikační program přístup nebo které vyhledává při otvírání tiskového souboru. Představují většinu parametrů v tiskovém souboru, nikoliv však všechny. Když aplikace prohlíží jednotlivé parametry, vyhledává hodnotu stanovenou pro každý parametr. Popis každého parametru je uveden v CL příkazu CRTPRTF.

FILE DEV DEVTYPE CVTLINDTA PAGESIZE LPI UOM CPI OVRFLW RPLUNPRT FIDELITY CTLCHAR PRTQLTY FORMFEED

DRAWER OUTBIN FONT CHRID DECFMT FNTCHRSET CDEFNT PAGDFN FORMDF AFPCHARS TBLREFCHR PAGRTT PRTTXT JUSTIFY DUPLEX IPDSPASTHR USRRSCLIBL **CORNERSTPL** EDGESTITCH SADLSTITCH FNTRSL SPOOL **SCHEDULE** USRDTA SPLFOWN USRDFNOPT USRDFNDTA USRDFNOBJ IGCDTA IGCEXNCR IGCCHRTT IGCCPI IGCSOSI IGCCDEFNT WAITFILE SHARE LVLCHK AUT TEXT

## **Zpracování výstupu**

Část **(2)** aplikačního programu provádí operace čtení, kompilování a odesílání výstupu do výstupní fronty specifikované v parametru OUTQ v příkazu CRTPRTF nebo na tiskárnu zadanou v parametru DEV v příkazu CRTPRTF. V uvedeném příkladu má parametr SPOOL hodnotu (\*YES). To znamená, že se výstup stane souborem pro souběžný tisk v určené výstupní frontě.

Následující parametry tiskového souboru jsou parametry CRTPRTF, které sleduje systémový program a aplikační program během části zpracování probíhající v rámci aplikačního programu. Popis každého parametru je uveden v CL příkazu CRTPRTF.

Tento příklad nepoužívá zdrojový soubor DDS. Vzhledem k tomu bude v okamžiku, kdy aplikační program volá tiskový soubor LABELPRT a zkoumá parametr SRCFILE, hodnota nastavena na \*NONE. Poněvadž se nebude používat žádná DDS, musí vyšší programovací jazyk zajistit programování za účelem ovládání vzhledu tiskového výstupu. Tento příklad obsahuje kód vyššího programovacího jazyka v tématu **(5)** výpisu vzorového programu.

SRCFILE SRCMBR FOLD ALIGN CHLVAL PRTTXT REDUCE

<span id="page-20-0"></span>MULTIUP FRONTMGN BACKMGN FRONTOVL BACKOVL MAXRCDS DFRWRT

#### **Uzavření zpracování**

Část **(3)** aplikačního programu provádí operace zavírání aplikačního programu.

Po ukončení části zpracování výstupu v rámci aplikačního programu provádí aplikační program operaci zavírání u všech souborů, které otevřel v části zpracování aplikačního programu.

Následující parametry tiskového souboru z příkazu CRTPRTF si prohlíží systémový program a aplikační program během zavírání, které je součástí aplikačního programu. Popis každého parametru je uveden v CL příkazu CRTPRTF. SCHEDULE

#### **Výstup uvedený v příkladu**

Ann White Box 123 RR 1 Anytown, IA 12345

Tom Smith 123 Main St. Somewhere, IN 54321

# **Příklad: Použití externě popsaného tiskového souboru s aplikačním programem**

Tento příklad ukazuje, jakým způsobem aplikační program volá a používá externě popsaný tiskový soubor za účelem ovládání vzhledu tiskového výstupu.

Tento příklad se skládá z:

- aplikačního programu v jazyce RPG, který vytváří štítky s adresami
- tiskového souboru, který aplikační program otevře při svém spuštění
- v podrobného výpisu uvádějícího, které parametry z tiskového souboru aplikační program používá a v kterém bodě zpracování aplikačního programu se použijí
- v podrobného popisu klíčových slov DDS a vysvětlení, která klíčová slova DDS používá aplikační program pro vytváření štítků s adresami

Jedná se o aplikační program kódovaný prostřednictvím jazyka RPG. Čísla v programu odpovídají seznamu uvedenému na následujících stranách. Tento seznam objasňuje, jak program funguje, a konkrétně, jak program otvírá a používá tiskový soubor.

- v část **(1)** otvírá tiskový soubor
- v část **(2)** odesílá výstup do určené výstupní fronty
- v část **(3)** zavírá otevřené soubory
- v část **(4)** zpracovává data

**Poznámka:** V tématu "Prohlášení o vyloučení záruky na příklady [programového](#page-8-0) kódu" na stránce 1 najdete důležité informace týkající se právních záležitostí.

\*\*\*\*\*\*\*\*\*\*\*\*\*\*\*\*\*\*\*\*\*\*\*\*\*\*\*\*\*\*\*\*\*\*\*\*\*\*\*\*\*\*\*\*\*\*\*\*\*\*\*\*\*\*\*\*\*\*\*\*\*\*\*\*\*\*\*\*\*\*\*\* FADDRESS IF E K DISK<br>E PRINTER **(1)** FLABELPR30 E \*\*\*\*\*\*\*\*\*\*\*\*\*\*\*\*\*\*\*\*\*\*\*\*\*\*\*\*\*\*\*\*\*\*\*\*\*\*\*\*\*\*\*\*\*\*\*\*\*\*\*\*\*\*\*\*\*\*\*\*\*\*\*\*\*\*\*\*\*\*\*\*

CTAR 20 1

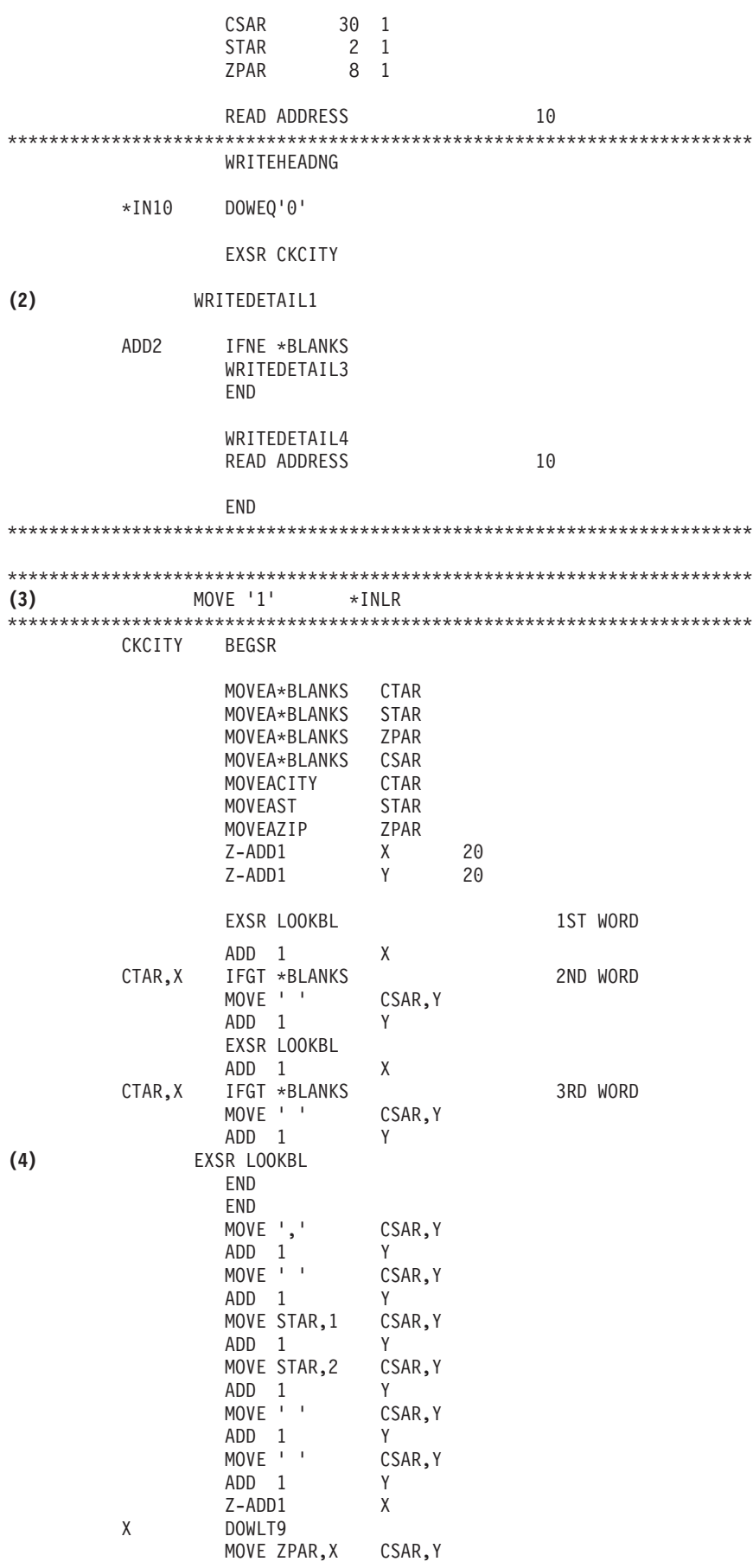

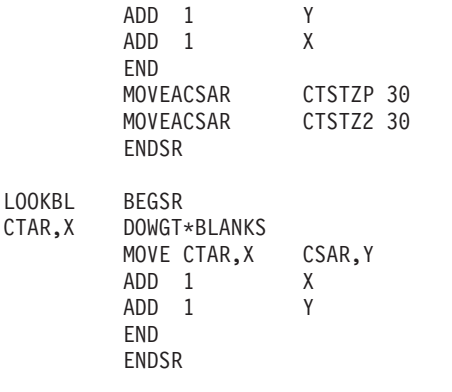

\*\*\*\*\*\*\*\*\*\*\*\*\*\*\*\*\*\*\*\*\*\*\*\*\*\*\*\*\*\*\*\*\*\*\*\*\*\*\*\*\*\*\*\*\*\*\*\*\*\*\*\*\*\*\*\*\*\*\*\*\*\*\*\*\*\*

#### **Otevření zpracování**

Část **(1)** aplikačního programu otevře soubory, které jsou volány aplikačním programem. Mezi nimi se vyskytuje jeden, který nás v tomto okamžiku zvláště zajímá. Jedná se o tiskový soubor s názvem LABELPR3. LABELPR3 můžete ve výpisu z programu umístit vedle čísla **(1)**.

Tiskový soubor je otevřen a jeho úkolem je připravit systém tak, aby aplikace mohla vložit data do souboru pro souběžný tisk nebo je vytisknout přímo na tiskárně. Sloučí se informace z aplikačního programu napsaného ve vyšším programovacím jazyce, z tiskového souboru a z veškerých přepisů tiskového souboru.

Operace otvírání tiskového souboru se řídí parametry, které jsou uvedeny v tiskovém souboru, v programu napsaném ve vyšším programovacím jazyce a v přepisech tiskového souboru (pořízených příkazem OVRPRTF). Další informace týkající se přepisu najdete v tématu ["Přepisy](#page-24-0) [tiskového](#page-24-0) souboru" na stránce 17.

Příkladem může být situace, kdy tiskový soubor specifikoval hodnotu 8 LPI (řádků na palec) a příkaz OVRPRTF 6 LPI. V této situaci by se použila hodnota 6 LPI, protože hodnota přepisu zadaná příkazem OVRPRTF má přednost před hodnotou LPI zadanou v tiskovém souboru.

Následující seznam obsahuje parametry z tiskového souboru LABELPRT. Jsou to parametry, ke kterým má aplikační program přístup nebo které vyhledává při otvírání tiskového souboru. Představují většinu parametrů v tiskovém souboru, nikoliv však všechny. Když aplikace prohlíží jednotlivé parametry, vyhledává hodnotu stanovenou pro každý parametr. Popis každého parametru je uveden v CL příkazu CRTPRTF.

FILE DEV DEVTYPE CVTLINDTA PAGESIZE LPI UOM CPI OVRFLW RPLUNPRT FIDELITY CTLCHAR PRTQLTY FORMFEED DRAWER OUTBIN FONT CHRID DECFMT FNTCHRSET

CDEFNT PAGDFN FORMDF AFPCHARS TBLREFCHR PAGRTT PRTTXT JUSTIFY DUPLEX IPDSPASTHR USRRSCLIBL CORNERSTPL EDGESTITCH SADLSTITCH FNTRSL SPOOL SCHEDULE USRDTA SPLFOWN USRDFNOPT USRDFNDTA USRDFNOBJ IGCDTA IGCEXNCR IGCCHRTT IGCCPI IGCSOSI IGCCDEFNT WAITFILE SHARE LVLCHK AUT TEXT

## **Zpracování výstupu**

Část **(2)** aplikačního programu provádí operace čtení, kompilování a odesílání výstupu do výstupní fronty specifikované v parametru OUTQ v rámci příkazu CRTPRTF nebo do tiskárny zadané v parametru DEV v rámci příkazu CRTPRTF. V uvedeném příkladu má parametr SPOOL hodnotu (\*YES), což znamená, že se výstup stane souborem pro souběžný tisk v určené výstupní frontě.

Následující parametry tiskového souboru z příkazu CRTPRTF představují parametry, které si aplikační program prohlíží během zpracování výstupu. DDS je kompilována před spuštěním aplikačního programu. Aplikační program nikdy nesleduje soubor DDS a člen, zajímají ho pouze kompilované výsledky.

Vzhledem k tomu, že se v tomto příkladu používá DDS, podívejte se na číslo **(1)** v programovém výpisu a zjistíte, že jméno tiskového souboru je LABELPR3. LABELPR3 byl zkompilován pomocí zdroje z člena a souboru uvedených na tomto seznamu.

SRCFILE SRCMBR FOLD ALIGN CHLVAL PRTTXT REDUCE MULTIUP FRONTMGN BACKMGN FRONTOVL BACKOVL

<span id="page-24-0"></span>MAXRCDS DFRWRT OPTION GENLVL

#### **Specifikace popisu dat (DDS)**

Následuje příklad kompilované specifikace popisu dat používané programem RPG. Specifikaci popisu dat můžete aktualizovat, musíte ji však překompilovat.

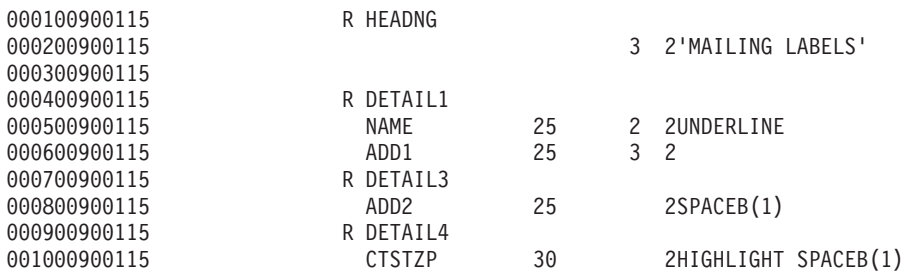

Tento příklad používá tři klíčová slova DDS: SPACEB, UNDERLINE a HIGHLIGHT.

DDS a jí přiřazená klíčová slova lze používat pouze v případě, jestliže parametr SRCFILE obsahuje jméno souboru a jestliže parametr SRCMBR obsahuje jméno člena, v jehož paměti se zdroj DDS nachází.

Popis klíčových slov DDS pro tiskové soubory a podrobnější informace o zdrojových souborech DDS najdete v tématu Odkazy na DDS pod heslem Tiskové soubory v tématu Programování.

#### **Uzavření zpracování**

Část **(3)** aplikačního programu provádí operace zavírání aplikačního programu.

Poté, co aplikační program ukončil část zpracování výstupu v rámci aplikačního programu, provádí operaci zavírání všech souborů, které otevřel během otevřeného zpracování aplikačního programu.

Během zavírání, které je součástí aplikačního programu, se aplikační program dívá na parametr SCHEDULE z příkazu CRTPRTF.

#### **Výstup uvedený v příkladu**

Ann White Box 123 RR 1 **Anytown, IA 12345**

Tom Smith 123 Main St. **Somewhere, IN 54321**

#### **Přepisy tiskového souboru**

Přepisování souborů (tiskové soubory, obrazovkové soubory, disketové soubory, databázové soubory a páskové soubory) lze provést pomocí příkazů z CL programů nebo z programů napsaných ve vyšším programovacím jazyce. Přepisy lze volat z různých úrovní (programy volající jiný program). Na této stránce se probírá přepisování tiskových souborů.

Přepisy se používají k dočasnému zadání odlišného tiskového souboru nebo k dočasné změně některých atributů souboru. Přepis je aktivní pouze pro relaci aktuálně přihlášenou do systému. Jakmile skončíte relaci nebo použijete příkaz DLTOVR (Výmaz přepisu), nebude přepis již nadále aktivní.

Příkazy pro přepis se mohou interaktivně zadávat z obrazovkové stanice nebo jako součást dávkové úlohy. Mohou být začleněny do programu v jazyce CL nebo mohou být vydávány z jiných programů prostřednictvím volání programu QCMDEXC. Bez ohledu na způsob, jakým jsou vydávány, zůstávají přepisy účinné pouze pro úlohu, program nebo relaci přihlášení do systému, v jejichž rámci byly vydány. Přepisy nemají žádný vliv na ostatní úlohy, které mohou být spuštěny současně.

Přepisy jsou zvláště užitečné pro provádění menších změn ve způsobu fungování programu nebo pro výběr dat, se kterými pracuje, aniž by se musel program překompilovat. Jejich hlavní hodnota spočívá v tom, že umožňují používání obecných programů v mnohem širším měřítku. Příklady záznamů, u nichž je možné použít přepisy:

- v změna názvu souboru, který se má zpracovat
- v označení, zda je výstup určený pro souběžné zpracování
- v změna charakteristik tiskárny, jako je například počet řádků na palec a počet kopií

Je také možné používat přepisy pro přímý vstup dat nebo pro data, která se mají odeslat do jiného typu zařízení. Například zasílat data místo na disketu na tiskárnu. Takové používání přepisu vyžaduje poněkud větší předvídavost než přepisy aplikací z výše uvedeného seznamu. Program musí být schopen umístit různé charakteristiky dvou používaných zařízení. Informace o zvláštních pokynech, které jsou nutné pro přepisy pozměňující typ souborů nebo jejich přesměrování, najdete v tématu Distribuovaný systém řízení dat.

Soubory jsou asociované s aplikačním programem prostřednictvím názvů souborů specifikovaných v programu při jeho vytvoření. Můžete přepsat tato jména souborů nebo atributy zadaného souboru, a to při kompilování nebo spuštění programu. Systém poskytuje tři funkce související s přepisem: použití přepisů, vymazání přepisů a zobrazení přepisů. Funkce přepisu pro soubory můžete zpracovat pomocí následujících CL příkazů:

- OVRPRTF (Přepis tiskového souboru)
- DLTOVR (Výmaz přepisu)
- DSPOVR (Zobrazení přepisu)

Přepisy můžete použít pro změnu většiny (nikoliv všech) atributů souborů, které jsou zadány při vytváření souboru. V některých případech můžete zadat atributy souborů v přepisech, které nejsou součástí definice původního souboru. Více informací najdete v tématu zabývajícím se popisy příkazů.

Dočasný přepis souboru se liší od změny souboru tím, že přepis nemění atributy souboru natrvalo. Jestliže například přepíšete počet kopií zadaný v tiskovém souboru tak, že požadujete šest kopií místo dvou, v popisu souboru pro tiskový soubor zůstávají stále uvedeny dvě kopie, ale vytiskne se šest kopií. Příkaz přepisu sděluje systému, který soubor se má otevřít a jaké jsou atributy tohoto souboru.

#### **Pokyny pro přepis programu CL**

Pokud program CL přepíše soubor a následně volá program napsaný ve vyšším programovacím jazyce, zůstává přepis v platnosti pro program s tímto vyšším programovacím jazykem. Pokud však program napsaný ve vyšším programovacím jazyce volá CL program, který přepisuje soubor, je přepis automaticky vymazán, jakmile se řízení vrátí zpět do programu napsaného ve vyšším programovacím jazyce.

#### **Program napsaný ve vyšším programovacím jazyce:**

CALL CLPGM1

## **Program CL:**

```
OVRPRTF FILE(PRTF1) TOFILE(MSTOUT)
.
.
.
```
ENDPGM

# **Program napsaný ve vyšším programovacím jazyce:**

OPEN PRTF1

Otevřeným souborem je soubor PRTF1, nikoliv MSTOUT. To proto, že se přepis v CL programu vymaže, jakmile CL program skončí.

## **Zabezpečení tiskových souborů**

Můžete požadovat, aby se osobě nebo programu, který volá váš program, zabránilo v provádění změn u jmen tiskového souboru nebo parametrů, které jste zadali.

Dodatečným přepisům tiskového souboru můžete zabránit tak, že v příkazu pro přepis tiskového souboru specifikujete SECURE (\*YES), a to u každého tiskového souboru, který chcete zabezpečit proti přepisům.

# **Soubory pro souběžný tisk a výstupní fronty**

Funkce souběžného zpracování (spooling) umísťuje soubory pro souběžný tisk (též známé jako tiskový výstup) do výstupní fronty. To umožňuje efektivnější řízení tiskových operací.

Další informace jsou uvedeny v těchto tématech:

- "Přehled souběžného zpracování"
- "Soubor pro [souběžný](#page-27-0) tisk" na stránce 20
- ["Výstupní](#page-27-0) fronta" na stránce 20
- v ["Vícenásobné](#page-28-0) výstupní fronty" na stránce 21
- ["Obnova](#page-28-0) výstupní fronty" na stránce 21
- v "Obnova souboru pro souběžný tisk po [abnormálním](#page-29-0) IPL nebo abnormálním logickém zapnutí skupiny [nezávislých](#page-29-0) ASP" na stránce 22
- v ["Předvolené](#page-30-0) výstupní fronty pro tiskárny" na stránce 23
- v "Pořadí souborů pro [souběžný](#page-30-0) tisk ve výstupní frontě" na stránce 23
- "Podpora datové fronty pro soubory pro [souběžný](#page-31-0) tisk" na stránce 24
- "Jména souborů pro [souběžný](#page-36-0) tisk" na stránce 29
- ["Zabezpečení](#page-36-0) ochrany dat souborů pro souběžný tisk" na stránce 29
- ["Zabezpečení](#page-38-0) ochrany dat výstupní fronty" na stránce 31
- v "Úloha typu [QPRTJOB"](#page-38-0) na stránce 31
- ["Podsystém](#page-39-0) souboru pro souběžný tisk" na stránce 32
- ["Knihovna](#page-39-0) souborů pro souběžný tisk" na stránce 32
- "Soubory pro souběžný tisk v [nezávislých](#page-40-0) ASP" na stránce 33

# **Přehled souběžného zpracování**

Funkce souběžného zpracování (spooling) provádí systém, aniž by vyžadoval nějaké zvláštní operace prováděné programem vytvářejícím výstup. Když program otvírá tiskový soubor, operační systém podle parametru SPOOL tiskového souboru určí, zda je výstup určen pro souběžný tisk.

Jakmile se otevře tiskový soubor specifikující souběžný tisk, je soubor pro souběžný tisk obsahující výstup programu (data, která se mají vytisknout) umístěn do příslušné výstupní fronty v rámci systému. Soubor pro souběžný tisk může být zpřístupněn pro tisk při otevření tiskového souboru, při zavření tiskového souboru

<span id="page-27-0"></span>nebo na konci úlohy. To se provede zadáním zvláštní hodnoty u parametru Schedule. Zadáním hodnoty \*IMMED se zpřístupní soubor pro souběžný tisk zapisovacímu programu, jakmile se program otevře. Zadáním hodnoty \*FILEEND se zpřístupní soubor pro souběžný tisk zapisovacímu programu, jakmile se program zavře. Zadáním hodnoty \*JOBEND se zpřístupní soubor pro souběžný tisk zapisovacímu programu při dokončení úlohy.

Tento postup souběžného tisku zabraňuje případnému omezování úlohy z důvodu dostupnosti nebo rychlosti tiskových zařízení. To znamená, že systém může zpracovávat aplikační programy vytvářející tiskové výstupy mnohem rychleji, než jsou tiskárny schopny tisknout výstup.

Při souběžném tisku (to znamená odesílání výstupu do výstupních front, kde čeká na vytištění) nemusí program čekat, až se dokončí tisk pro tento aplikační program a může hned začít zpracovávat další aplikační program.

Souběžný tisk má zvláště velký význam v prostředí s více uživateli, kde počet prováděných úloh často převyšuje počet tiskových zařízení, která jsou k dispozici. Při souběžném tisku lze výstup snadno přesměrovat z jedné výstupní fronty do druhé nebo z jedné tiskárny na jinou.

# **Soubor pro souběžný tisk**

Souběžné zpracování (spooling) je systémová funkce, která ukládá data v databázovém souboru za účelem jejich pozdějšího zpracování nebo tisku. Tato data, která jsou uložena a nakonec vytisknuta, se nazývají *soubor pro souběžný tisk* (nebo soubor tiskového výstupu). Při používání souběžného tisku se soubory pro souběžný tisk vytvářejí z aplikačního programu, ze systémového programu nebo stisknutím klávesy Print. Tyto soubory se umísťují do takzvaných výstupních front.

Téměř všechny aplikační programy, které generují tiskové výstupy, využívají podpory souběžného tisku poskytované serverem iSeries. Zadání SPOOL = \*YES nebo SPOOL = \*NO u parametru SPOOL tiskového souboru určuje, zda se požaduje podpora souběžného tisku.

Použití klávesy Print k sejmutí obrazu na obrazovce má téměř vždy za následek vytvoření souboru pro souběžný tisk (v tiskovém souboru pojmenovaném v popisu zařízení pracovní stanice). Pokud nebyla změněna hodnota, je předvolená hodnota atributu SPOOL v tiskovém souboru QSYSPRT nastavena na \*YES. Při stisknutí klávesy Print se systém dívá na parametr OUTQ v tiskovém souboru QSYSPRT, aby určil, do které výstupní fronty se má soubor pro souběžný tisk odeslat.

Souběžný tisk (SPOOL = \*YES) má několik výhod před přímým výstupem (SPOOL = \*NO v tiskovém souboru):

- v obrazovková stanice uživatele zůstává dostupná pro práci
- ostatní uživatelé mohou požadovat tisk, aniž by museli čekat, až bude tiskárna volná
- v pokud se požadují speciální formuláře, můžete nechat zaslat soubory určené pro souběžný tisk do zvláštní výstupní fronty a vytisknout je v okamžiku, kdy není tiskárna zaneprázdněná
- v protože jsou operace na disku mnohem rychlejší než tiskárny, systém se využívá efektivním způsobem

Informace o práci se soubory pro souběžný tisk najdete v tématu ["Správa](#page-110-0) tisku" na stránce 103.

# **Výstupní fronta**

*Výstupní fronty* jsou objekty definované v systému, které poskytují souborům pro souběžný tisk místo, kde mohou čekat na vytisknutí. Výstupní fronty jsou vytvářeny buď uživatelem, nebo systémem.

Výstupní frontu můžete vytvořit pomocí příkazu CRTOUTQ (Vytvoření výstupní fronty). Na náznakové obrazovce zadejte jméno pro výstupní frontu, která se má vytvořit. Výstupní fronta bude v knihovně, kterou jste identifikovali prostřednictvím náznaku pro knihovnu. Můžete vytvořit libovolný počet výstupních front.

Při konfigurování tiskárny do systému, které se provádí buď ručně, nebo pomocí automatické konfigurace, vytvoří systém výstupní frontu pro tuto tiskárnu v knihovně QUSRSYS. Výstupní fronty vytvořené systémem <span id="page-28-0"></span>se obecně nazývají výstupní fronty zařízení a mají stejné jméno jako tiskové zařízení. Jestliže například konfigurujete tiskárnu pomocí příkazu CRTDEVPRT (Vytvoření popisu zařízení (tiskárna)) a této tiskárně přiřadíte v parametru DEVD jméno PRT01, systém vytvoří v knihovně QUSRSYS výstupní frontu s názvem PRT01.

Pokud nedošlo ke změně žádných systémových hodnot, které byly předvoleny dodavatelem IBM, můžete výstupní frontu identifikovat zobrazením systémové hodnoty QPRTDEV (Předvolená tiskárna). Vaše výstupní fronta má stejné jméno jako hodnota zobrazená pro systémovou tiskárnu.

Soubory pro souběžný tisk se vytvářejí při spuštěných aplikačních programech. Pokud nechcete, aby se soubory pro souběžný tisk tiskly okamžitě, můžete je odeslat do výstupní fronty, která nemá v současné době přiřazenou tiskárnu. Předpokládejme například, že máte k dispozici pouze jednu tiskárnu. Jeden z vašich aplikačních programů vytvoří úlohu, která má 600 stránek tiskového výstupu. Vzhledem k tomu, že všichni uživatelé používají stejnou tiskárnu, nechcete tisknout 600 stránkovou úlohu, dokud všichni nedokončí svou denní práci. Jedním řešením je vytvořit dvě samostatné výstupní fronty. Jedna výstupní fronta přijme soubory pro souběžný tisk z aplikačního programu, který vytvořil 600 stránek tiskového výstupu. Druhá výstupní fronta přijímá soubory pro souběžný tisk z úloh spuštěných jinými uživateli.

Program, který vytváří 600 stránkovou úlohu, zasílá soubor pro souběžný tisk do specifické výstupní fronty. Tato výstupní fronta nemá přiřazenou tiskárnu. Proto 600 stránkový soubor pro souběžný tisk musí čekat na přiřazení tiskárny; mezitím se mohou tisknout soubory pro souběžný tisk, které jsou umístěny v jiné výstupní frontě. U odloženého tisku se mohou také používat vícenásobné výstupní fronty. Pro vytisknutí rozsáhlého souboru pro souběžný tisk, který přesahuje běžný limit pro výstupní frontu tiskárny, se tiskárna může přiřadit k výstupní frontě bez jakéhokoliv limitu. Dalším řešením je nastavit maximální velikost souboru pro souběžný tisk určený k vytisknutí během stanoveného času. V době od 08:00:00 do 17:30:00 se může například nastavit maximální velikost souboru pro souběžný tisk na 100 stran. Během této doby se mohou tisknout soubory pro souběžný tisk, které mají sto a méně stránek. Po 17:30 se mohou tisknout jakékoliv soubory pro souběžný tisk. Soubory pro souběžný tisk, které jsou příliš rozsáhlé, se nastaví do odloženého stavu (\*DFR), dokud tato soubory není možno vytisknout. V tématu ["Řízení](#page-117-0) tisku [prostřednictvím](#page-117-0) velikosti souboru pro souběžný tisk" na stránce 110 najdete další informace o konfiguraci odloženého tisku.

# **Vícenásobné výstupní fronty**

Můžete chtít vytvořit vícenásobné výstupní fronty pro:

- tisk speciálních formulářů
- v výstup, který se má vytisknout po běžné pracovní době
- výstup, který se netiskne

Je možné vytvořit výstupní frontu pro práci se soubory určenými pro souběžný tisk, které je zapotřebí pouze zobrazit nebo zkopírovat do databázového souboru. Musí se věnovat pozornost odstraňování nepotřebných souborů pro souběžný tisk.

· zvláštní použití

Každému programátorovi se může například poskytnout samostatná výstupní fronta.

v výstup speciálních systémových souborů

Můžete zvážit samostatné fronty pro následující soubory dodávané systémem:

- QPJOBLOG: Můžete zaslat všechny úlohy do samostatné fronty
- QPPGMDMP: Všechny programové výpisy můžete zaslat do samostatné fronty, abyste je mohli revidovat a podle potřeby vytisknout nebo denně vymazávat
- QPSRVDMP: všechny servisní výpisy paměti můžete zaslat do samostatné fronty, aby je v případě potřeby mohl přezkoumat zástupce servisní firmy

# **Obnova výstupní fronty**

Pokud je spuštěna úloha, která vytvořila soubory určené pro souběžný tisk, a současně se abnormálním způsobem ukončí úloha nebo systém, soubory zůstanou ve výstupní frontě. Určitý počet záznamů

<span id="page-29-0"></span>zapsaných aktivním programem může ještě při skončení úlohy zůstat v hlavní paměti a dojde k jejich ztrátě. Před dalším používáním souborů pro souběžný tisk musíte tyto soubory zkontrolovat, zda jsou úplné.

Můžete specifikovat, jestli se mají všechny soubory pro souběžný tisk (s výjimkou QPJOBLOG), které vytvořila úloha, zachovat pro běžné zpracování zapisovacím programem tiskárny nebo zda se mají tyto soubory vymazat.

Jestliže dojde k nestandardnímu ukončení, soubor QPJOBLOG určený pro souběžný tisk se zapíše při příštím IPL systému.

Pokud dojde k selhání zapisovacího programu tiskárny během tisku souboru pro souběžný tisk, tento soubor zůstává nedotčený ve výstupní frontě.

#### **Obnova výstupních front vytvořených uživatelem**

Pokud dojde k poškození výstupní fronty v takovém rozsahu, že ji nelze použít, do fronty zpráv operátora systému se odešle příslušná zpráva. Zpráva přichází ze systémové funkce, když se zapisovací program nebo úloha pokoušejí přidat nebo odstranit soubory pro souběžný tisk z poškozené fronty.

Poškozenou výstupní frontu můžete vymazat manuálně nebo ji vymaže systém během následujícího IPL.

Po vymazání poškozené výstupní fronty se všechny soubory pro souběžný tisk z poškozené výstupní fronty přesunou do výstupní fronty QSPRCLOUTQ v knihovně QRCL. Přesun se provádí systémovou úlohou QSPLMAINT, která vydá zprávu o dokončení do fronty zpráv QSYSOPR, jakmile došlo k přesunutí všech souborů pro souběžný tisk.

Pokud je výstupní fronta uložena v paměti nezávislé společné paměťové oblasti (ASP), jsou soubory pro souběžný tisk přesunuty do výstupní fronty QSPRCLOUTQ v knihovně QRCL*xxxxx*, kde *xxxxx* je číslo nezávislého ASP pro primární nezávislé ASP ze skupiny nezávislých ASP (například QRCL00033, pokud je počet primárních nezávislých ASP roven 33). Přesun se provádí úlohou QSPMN*xxxxx*, kde *xxxxx* představuje počet nezávislých ASP v rámci primárních nezávislých ASP. Po přesunutí všech souborů pro souběžný tisk se do fronty zpráv QSYSOPR odešle zpráva.

Po vymazání poškozené výstupní fronty je možné ji znovu vytvořit. Následně je možné přesunout soubory pro souběžný tisk nacházející se ve výstupní frontě QSPRCLOUTQ do nově vytvořené výstupní fronty.

#### **Obnova výstupních front vytvořených systémem**

Pokud poškozená výstupní fronta byla předvolenou výstupní frontou asociovanou s tiskárnou, po jejím vymazání systém automaticky znovu vytvoří výstupní frontu.

Tato výstupní fronta vytvořená systémem má stejné veřejné oprávnění jako oprávnění specifikované pro zařízení a předvolené hodnoty pro ostatní parametry. Poté, co systém opakovaně vytvoří výstupní frontu, musíte prověřit, zda jsou její atributy správné nebo je musíte v případě potřeby změnit.

Jestliže se vymaže poškozená výstupní fronta asociovaná s tiskárnou a následně se znovu vytvoří, všechny soubory pro souběžný tisk se přesunou do nově vytvořené výstupní fronty. To provádí systémová úloha QSPLMAINT, která po dokončeném přesunu všech souborů pro souběžný tisk vydává zprávu o dokončení do fronty zpráv QSYSOPR.

# **Obnova souboru pro souběžný tisk po abnormálním IPL nebo abnormálním logickém zapnutí skupiny nezávislých ASP**

Obnova souboru pro souběžný tisk se spouští ihned po abnormálním IPL. Obnova souboru pro souběžný tisk se provádí pod systémovou úlohou QSPLMAINT. Soubory pro souběžný tisk v poškozených výstupních <span id="page-30-0"></span>frontách vytvořených uživatelem se přesouvají do výstupní fronty QSPRCLOUTQ v knihovně QRCL. Soubory pro souběžný tisk v poškozených výstupních frontách vytvořených systémem se přesouvají do nově vytvořených výstupních front.

Obnova souboru pro souběžný tisk se také spouští ihned po mimořádném logickém zapnutí skupiny nezávislých ASP. Obnova souboru pro souběžný tisk se provádí pod systémovou úlohou QSPMN*xxxxx*, kde *xxxxx* označuje číslo nezávislého ASP pro primární nezávislé ASP. Soubory pro souběžný tisk v poškozených výstupních frontách vytvořených uživatelem se přesouvají do výstupní fronty QSPRCLOUTQ v knihovně QRCL*xxxxx*, kde *xxxxx* je číslo nezávislého ASP pro primární nezávislé ASP.

# **Předvolené výstupní fronty pro tiskárny**

Při konfiguraci tiskárny do systému systém automaticky vytvoří předvolenou výstupní frontu tiskárny v knihovně QUSRSYS. Výstupní fronta dostane textový popis Předvolená výstupní fronta pro tiskárnu xxxxxxxxxx, kde xxxxxxxxxx je jméno přiřazené tiskárně během konfigurace. Jméno tiskárny je uvedeno v parametru DEVD (Popis zařízení).

Parametru AUT pro výstupní frontu se přiřadí stejná hodnota jako je hodnota, kterou uvádí parametr AUT pro popis tiskového zařízení. Všem ostatním parametrům jsou přiřazeny jejich předvolené hodnoty. Chcete-li změnit předvolené hodnoty při vytváření výstupních front pomocí příkazu CRTOUTQ, použijte příkaz CHGCMDDFT (Změna předvolby příkazu).

Předvolenou výstupní frontu pro tiskárnu vlastní uživatel, který vytvořil popis tiskového zařízení. Při automatické konfiguraci vlastní jak tiskárnu, tak i výstupní frontu systémový profil QPGMR.

Systém je dodáván s předvolenou sadou za účelem použití předvolené výstupní fronty pro systémovou tiskárnu jako předvolené výstupní fronty pro všechny výstupy do souboru pro souběžný tisk. Systémová tiskárna je definovaná systémovou hodnotou QPRTDEV (Předvolená tiskárna).

Jestliže je soubor pro souběžný tisk vytvořen otevřením tiskového souboru a není možné najít výstupní frontu zadanou pro soubor, systém se pokusí umístit soubor pro souběžný tisk do výstupní fronty QPRINT v knihovně QGPL. Pokud není z nějakého důvodu možné umístit soubor pro souběžný tisk do výstupní fronty QPRINT, odesílá se chybová zpráva a výstup není souběžně zpracován.

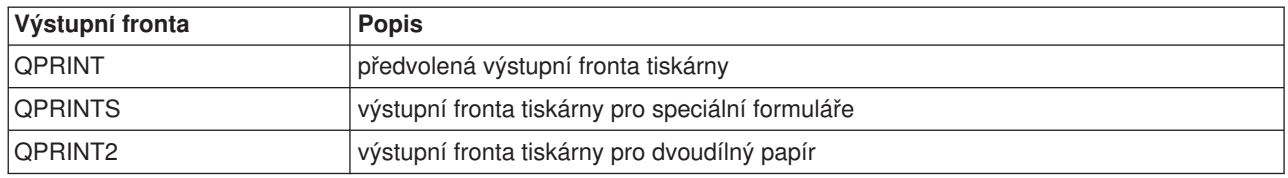

Se systémem se dodávají tyto výstupní fronty:

# **Pořadí souborů pro souběžný tisk ve výstupní frontě**

Pořadí souborů pro souběžný tisk je v rozhodující míře určeno stavem souboru pro souběžný tisk. Soubor pro souběžný tisk, který zpracovává zapisovací program, může mít stav tisku (PRT stav), zapisovacího programu (WTR stav), stav neodeslání do tisku (PND stav) nebo stav odeslání do tisku (SND stav). Soubory pro souběžný tisk se stavem PRT, WTR, PND nebo SND jsou umístěny na začátek výstupní fronty. Soubor pro souběžný tisk zpracovávaný zapisovacím programem může mít stav pozastavení (HLD), pokud uživatel pozastavil soubor pro souběžný tisk, ale zapisovací program dosud nedokončil zpracování souboru. Všechny další soubory pro souběžný tisk se stavem RDY jsou uvedeny na seznamu výstupní fronty po zpracování souboru zapisovacím programem, potom následují odložené soubory pro souběžný tisk (DFR stav) a nakonec soubory pro souběžný tisk s jiným stavem než RDY nebo DFR.

Každá skupina souborů pro souběžný tisk (soubory se stavem RDY a non-RDY) se dále dělí podle:

- 1. Výstupní priority souboru pro souběžný tisk.
- 2. Pole data a času (označení času).
- <span id="page-31-0"></span>3. Hodnoty parametru SCHEDULE u souboru pro souběžný tisk. Soubory specifikované SCHEDULE(\*JOBEND)jsou seskupeny dohromady a umístěny za ostatní soubory pro souběžný tisk v rámci stejné úlohy, u nichž je uvedeno SCHEDULE (\*IMMED) nebo SCHEDULE (\*FILEEND).
- 4. Čísla ″spool number″ souboru pro souběžný tisk.

Pro výstupní fronty zadané pomocí SEQ (\*JOBNBR), je v poli data a času uvedeno datum a čas, kdy úloha, která vytvořila soubor pro souběžný tisk, vstoupila do systému. (Sekvenční číslo úlohy a čas denní hodnoty jsou přiřazeny úloze také při jejím vstupu do systému.) Tímto způsobem se soubory pro souběžný tisk třídí ve frontě.

U výstupních front typu ″first-in-first-out″ (\*FIFO) se datum a čas mění podle aktuálního data a času, jestliže:

- je soubor pro souběžný tisk vytvořen otevřením souboru zařízení
- se změní výstupní priorita úlohy, která vytvořila soubor pro souběžný tisk
- se změní stav souboru pro souběžný tisk z non-RDY na RDY

**Poznámka:** Datum a čas se nezmění, když je důvodem změny stavu z RDY na WTR nebo stavu

- z WTR na RDY to, že byl zrušen zapisovací program. Dále se nemění datum a čas
	- v případě, kdy se stav mění z RDY na DFR, případně z DFR na RDY.
- v se soubor pro souběžný tisk přesunuje do jiné výstupní fronty, která má specifikované SEQ(\*FIFO)

Vzhledem k automatickému třídění souborů pro souběžný tisk se vyskytují rozdílné výsledky, pokud se pro výstupní frontu zadá SEQ(\*JOBNBR), než pokud by se zadalo SEQ(\*FIFO). Například je-li soubor pro souběžný tisk zadržen ve výstupní frontě a potom je okamžitě uvolněn se specifikovaným parametrem SEQ(\*JOBNBR), bude soubor pro souběžný tisk končit tam, kde začal. Avšak pokud byl stejný soubor pro souběžný tisk zadržen ve výstupní frontě a potom okamžitě uvolněn se specifikovaným parametrem SEQ(\*FIFO), byl by tento soubor umístěn na konec souborů pro souběžný tisk, které mají stejnou prioritu a stav RDY.

## **Podpora datové fronty pro soubory pro souběžný tisk**

Existují dva rozdílné typy podpory datové fronty určené pro soubory pro souběžný tisk:

v **Podpora datové fronty ve výstupních frontách.**

Podpora je k dispozici pro volitelné asociování datových front s výstupní frontou pomocí příkazu CRTOUTQ (Vytvoření výstupní fronty) nebo příkazu CHGOUTQ (Změna výstupní fronty). Záznamy jsou přihlašovány do datové fronty v okamžiku, kdy jsou soubory pro souběžný tisk připraveny (stav RDY) ve výstupní frontě. Uživatelský program může stanovit, kdy je soubor pro souběžný tisk dostupný ve výstupní frontě pomocí rozhraní QRCVDTAQ (Receive Data Queue) API za účelem přijímání informací z datové fronty. Další informace najdete pod heslem Rozhraní QRCVDTAQ (Receive Data Queue) API v tématu Programování.

Pokaždé, když soubor pro souběžný tisk dosáhne stavu RDY, odesílá se záznam do datové fronty. Soubor pro souběžný tisk může projít několika změnami stavu, například ze stavu připravenosti (RDY) do stavu pozastavení (HLD), dále do stavu uvolnění (RLS) a zpět do stavu připravenosti (RDY) předtím, než je odstraněn z výstupní fronty. Tyto změny stavu mají za následek záznamy v datové frontě pro soubor pro souběžný tisk pokaždé, když soubor pro souběžný tisk přejde do stavu RDY.

Soubor pro souběžný tisk může dosáhnout stavu RDY v těchto případech:

- pokud je původně určen pro souběžný tisk ve výstupní frontě
- pokud se otevře soubor pro souběžný tisk a hodnota parametru SCHEDULE je nastavena na \*IMMED
- pokud skončí úloha a hodnota parametru SCHEDULE pro soubor pro souběžný tisk má hodnotu \*JOBEND
- při uvolnění souboru pro souběžný tisk
- pokud je soubor pro souběžný tisk přemístěn do této výstupní fronty z jiné výstupní fronty

– pokud se okamžitě zastaví zapisovací program během tisku souboru pro souběžný tisk (stav souboru pro souběžný tisk je resetován z WTR na RDY)

Datová fronta se musí vytvořit s hodnotou parametru MAXLEN (Maximální délka zprávy)(MAXLEN) alespoň 128 bajtů. Hodnota parametru SEQ (Posloupnost) musí být buď \*FIFO, nebo \*LIFO. Formát příkazu CRTDTAQ je:

CRTDTAQ DTAQ (<library name>/<data queue name>) MAXLEN(128) SEQ(\*LIFO)

Příkazy CRTOUTQ (Vytvoření výstupní fronty) a CHGOUTQ (Změna výstupní fronty) mají parametr datové fronty DTAQ, kterým se zadává jméno dat. Chyba nastane v případě, pokud se tyto příkazy použijí a současně neexistuje zadaná datová fronta nebo v případě, kdy uživatel vytvářející nebo měnící výstupní frontu nemá uživatelské oprávnění k datové frontě.

Po přiřazení datové fronty k výstupní frontě způsobí každý soubor pro souběžný tisk, který je umístěn ve výstupní frontě ve stavu připravenosti, že se do datové fronty umístí záznam. Záznam datové fronty se přidá bez ohledu na oprávnění, které má uživatel vytvářející soubor pro souběžný tisk k datové frontě.

Záznam v datové frontě má formát typu záznamu 01. Popis informací obsažených v typu záznamu 01, najdete v tématu "Formát [záznamu](#page-33-0) datové fronty s typem záznamu 01" na stránce 26.

## v **Podpora proměnné prostředí datové fronty**

Pomocí příkazu ADDENVVAR nebo CHGENVVAR můžete přiřadit datovou frontu k úloze nebo k systému. Během vytváření souborů pro souběžný tisk jsou záznamy zapisovány do datové fronty. Pomocí rozhraní QRCVDTAQ (Receive Data Queue) API pro získávání informací z datové fronty může uživatelský program určit, zda byl soubor pro souběžný tisk vytvořen úlohou nebo systémem. Použijte podporu proměnné prostředí datové fronty, jestliže potřebujete určit identitu souboru pro souběžný tisk, který byl vytvořen úlohou (jako je například úloha vzdáleného příkazu na serveru), a jestliže byl soubor pro souběžný tisk uložen pod QPRTJOB.

Pomocí CL příkazu ADDENVVAR a zadáním plně kvalifikovaného jména datové fronty pro proměnnou prostředí QIBM\_NOTIFY\_CRTSPLF můžete přiřadit datovou frontu k úloze nebo k systému.

Použití příkazu by bylo následující:

```
ADDENVVAR ENVVAR(QIBM_NOTIFY_CRTSPLF)
          VALUE('*DTAQ <library name>/<data queue name>')
          LEVEL(*JOB | *sys)
```
Datová fronta se musí vytvořit s délkou záznamu alespoň 144 bajtů. Datová fronta musí mít rovněž veřejné oprávnění \*USE nebo musíte uživatelskému profilu QSPL udělit soukromé oprávnění \*USE k datové frontě. Musíte zajistit, aby daná knihovna měla veřejné oprávnění \*EXECUTE nebo musíte uživatelskému profilu QSPL udělit soukromé oprávnění \*EXECUTE ke knihovně. Formát příkazu CRTDTAQ je:

CRTDTAQ DTAQ (<library name>/<data queue name>) MAXLEN(144) AUT(\*USE)

Jakmile je datová fronta přiřazena k úloze nebo k systému, každý soubor pro souběžný tisk vytvořený úlohou nebo systémem bude mít záznam automaticky umístěn v datové frontě. Aby mohlo k této akci dojít, musí mít uživatel nebo uživatelský profil QSPL oprávnění k datové frontě.

**Poznámka:** Proměnná prostředí, která je zadaná na úrovni úlohy, má přednost před stejnou proměnnou prostředí zadanou na úrovni systému.

Záznam v datové frontě má formát typu záznamu 02. V tématu "Formát [záznamu](#page-34-0) datové fronty s typem [záznamu](#page-34-0) 02" na stránce 27 naleznete popis informací, které obsahuje typ záznamu 02.

#### **Chybové podmínky**

Chyba nastane, pokud neexistuje zadaná datová fronta nebo pokud uživatel, který vytváří nebo mění výstupní frontu, nemá uživatelské oprávnění k datové frontě.

Po přiřazení datové fronty k výstupní frontě způsobí každý soubor pro souběžný tisk umístěný ve výstupní frontě ve stavu připravenosti, že se záznam umístí do datové fronty. Záznam datové fronty se přidá bez ohledu na oprávnění, které má uživatel vytvářející soubor pro souběžný tisk k datové frontě. <span id="page-33-0"></span>Pokud se server iSeries pokouší přidat záznamy do datové fronty, která neexistuje nebo má neplatnou délku, systém pokračuje v jejich zpracovávání, ale odešle informativní zprávu do fronty zpráv QSYSOPR. Tato zpráva upozorňuje na existenci problému s datovou frontou a specifikuje jméno datové fronty. Tato zpráva se odesílá v okamžiku, kdy poprvé nastane určitý problém s datovou frontou výstupní fronty. Zpráva se zasílá jednou za 24 hodin.

Je-li například zpráva X přijata v 10:00, zapíše se do fronty zpráv QSYSOPR. Jestliže je zpráva X opět přijata v 10:30, 11:00, 13:00 nebo 13:30, nebude zaprotokolována. Jak můžete vidět, zpráva nebude zaprotokolována až do 10:00 hod následujícího dne, i když se bude přijímat po celý den.

Pokud je po zaprotokolování zprávy X v 10:00 přijata zpráva Y ve 14:00 hod. dojde k zaprotokolování zprávy Y. Pokud je zpráva X přijata ve 14:30 hod, bude znovu zaprotokolována, ačkoliv již byla zaprotokolována dříve téhož dne.

Záměrem není protokolovat stejnou opakující se zprávu celý den, ale informovat uživatele o každé změně chybových zpráv asociovaných s datovou frontou konkrétní výstupní fronty.

#### **Další pokyny**

Změna datové fronty výstupní fronty je povolena bez ohledu na to, zda jsou ve výstupní frontě soubory pro souběžný tisk. V případě záznamů datové fronty s typem záznamu 01 mají záznamy v datové frontě pouze takové soubory pro souběžný tisk, které po změně dosáhly stavu RDY. Soubory pro souběžný tisk, které již mají stav připravenosti ve výstupní frontě, nebudou mít v nové datové frontě záznamy.

Za spravování datových front odpovídá uživatel. Tato odpovědnost se týká vytváření, vyčištění a vymazání datových front.

Pokud vymazáváte všechny výstupní fronty během IPL, nedojde k vymazání žádných asociovaných datových front. Je-li nalezena výstupní fronta poškozeného systému, je opětovně vytvořena bez jakéhokoliv jména přiřazené datové fronty. Poškozené datové fronty se znovu nevytvářejí.

*Formát záznamu datové fronty s typem záznamu 01:* Následuje formát 01 záznamu datové fronty v situaci, kdy se ve výstupní frontě mění stav souboru pro souběžný tisk na RDY.

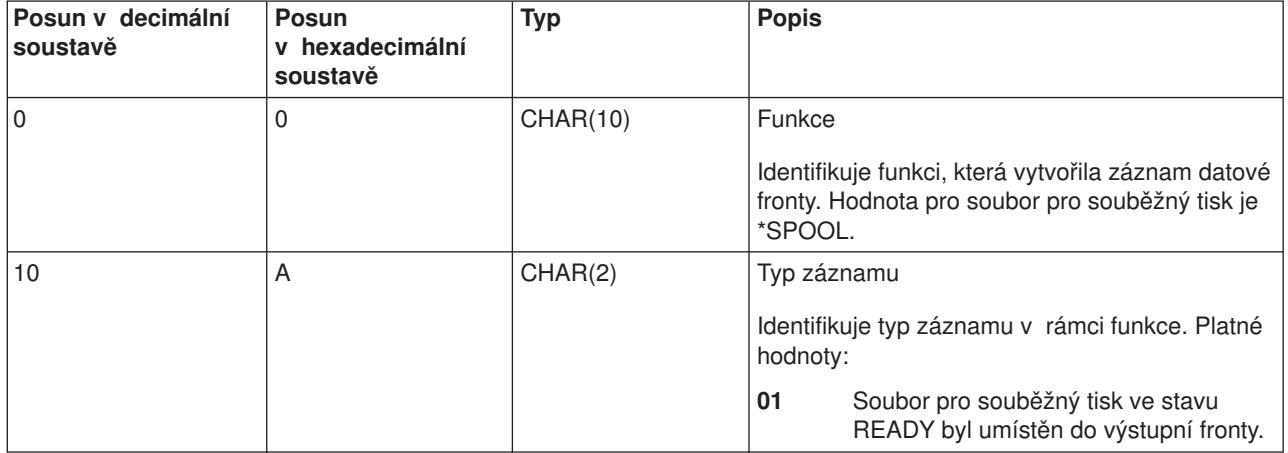

*Tabulka 1. Formát záznamu datové fronty s typem záznamu 01*

<span id="page-34-0"></span>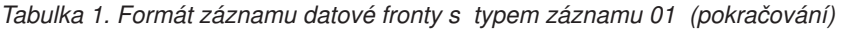

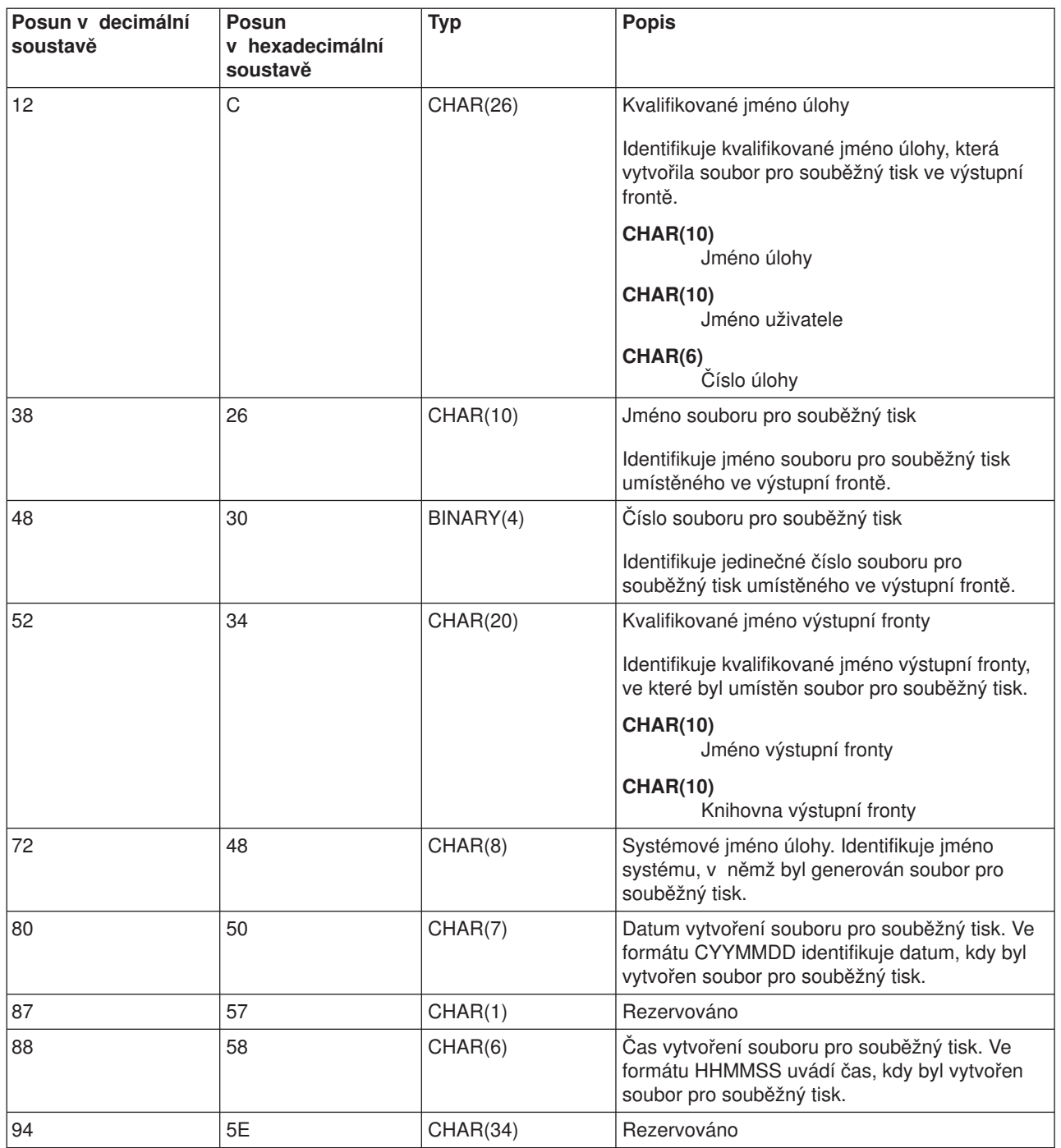

*Formát záznamu datové fronty s typem záznamu 02:* Dále uvádíme formát záznamu DTAQ pro vytvoření souboru pro souběžný tisk.

#### *Tabulka 2. Formát záznamu datové fronty s typem záznamu 02*

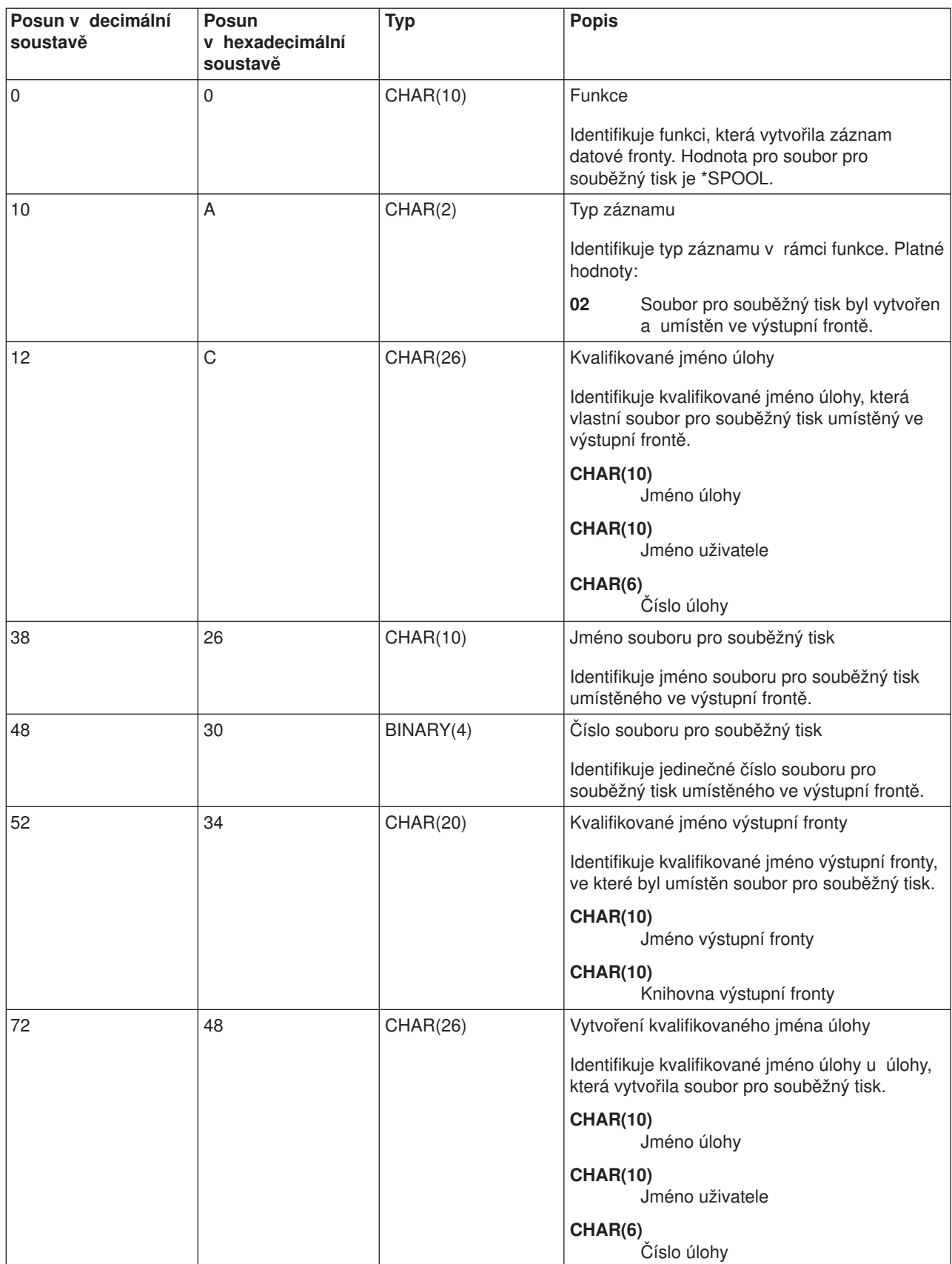
*Tabulka 2. Formát záznamu datové fronty s typem záznamu 02 (pokračování)*

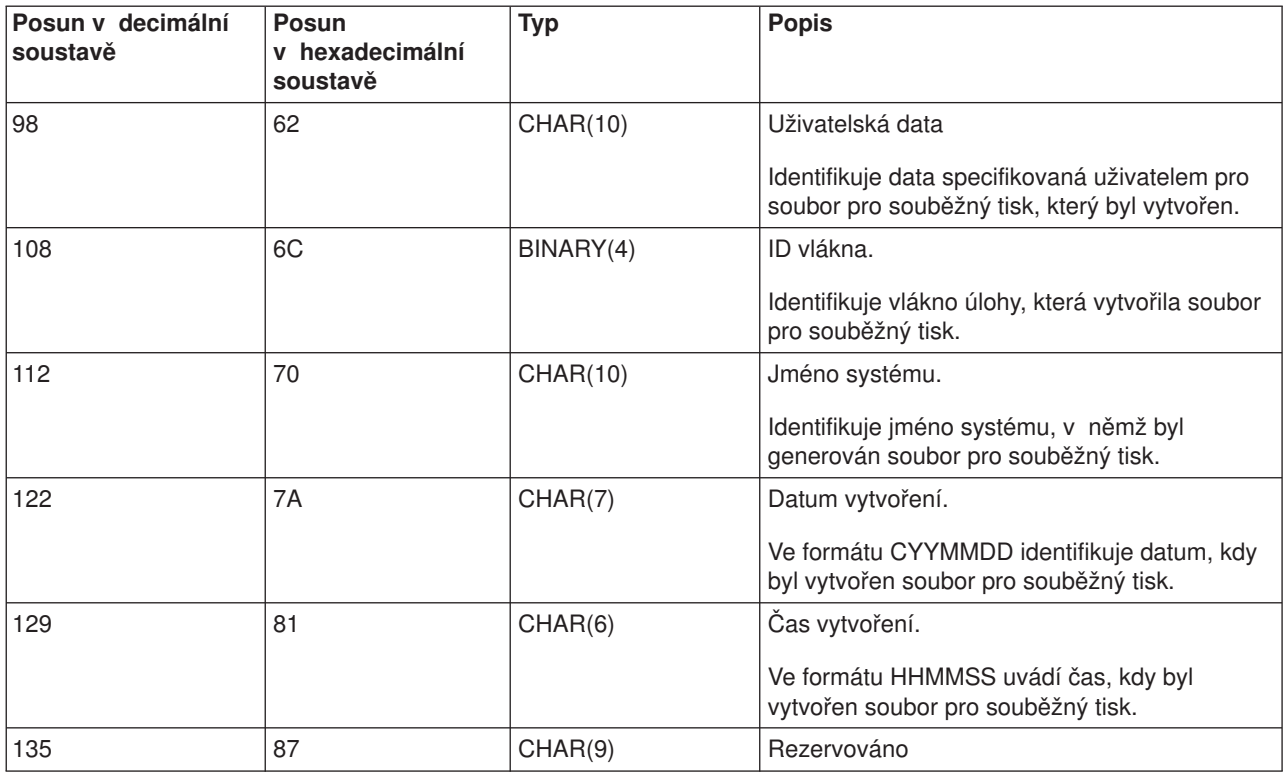

## **Jména souborů pro souběžný tisk**

Při vytváření souborů pro souběžný tisk je jméno souboru pro souběžný tisk obvykle stejné jako jméno tiskového souboru, který byl použit pro jeho vytvoření. Například při stisku klávesy Print by se soubor pro souběžný tisk nazýval QSYSPRT, protože QSYSPRT je tiskový soubor, který používá operace vyvolaná stiskem klávesy Print.

Existuje několik způsobů, jak by mohl soubor pro souběžný tisk získat odlišné jméno:

v Byl použit příkaz OVRPRTF (Přepis tiskovým souborem) a jméno bylo specifikováno v parametru SPLFNAME. Například napsání příkazu

OVRPRTF QSYSPRT SPLFNAME(REPORT1)

způsobí, že jméno souboru pro souběžný tisk bude namísto QSYSPRT znít REPORT1.

v Byl použit příkaz OVRPRTF a v parametru TOFILE je zadán odlišný tiskový soubor. Například napsání příkazu

```
OVRPRTF QSYSPRT TOFILE(PRTF2)
```
způsobí, že se soubor pro souběžný tisk bude jmenovat PRTF2 (jméno tiskového souboru specifikovaného v parametru TOFILE příkazu OVRPRTF).

• Určité aplikace IBM mohou vytvářet soubory pro souběžný tisk, jejichž jména se liší od tiskových souborů použitých pro jejich vytvoření. Za této situace nemají uživatelé žádnou kontrolu nad jmény souborů pro souběžný tisk.

## **Zabezpečení ochrany dat souborů pro souběžný tisk**

Zabezpečení ochrany dat u souborů pro souběžný tisk se primárně řídí výstupní frontou obsahující soubory pro souběžný tisk. Obecně lze říci, že existují čtyři způsoby, jak může uživatel získat oprávnění k řízení souboru pro souběžný tisk (například pozastavení nebo uvolnění souboru pro souběžný tisk):

• Uživateli je v uživatelském profilu přiřazeno oprávnění k řízení souboru pro souběžný tisk (SPCAUT(\*SPLCTL)).

Toto oprávnění poskytuje uživateli možnost řídit všechny soubory pro souběžný tisk, které se nacházejí ve výstupních frontách všech knihoven, k nimž má uživatel oprávnění typu \*EXECUTE. Toto oprávnění může být uděleno pouze odpovídajícím uživatelům.

- Uživateli je v uživatelském profilu přiřazeno oprávnění k řízení úloh (SPCAUT(\*JOBCTL)), výstupní fronta je řízena operátorem (OPRCTL(\*YES)) a uživatel má oprávnění typu \*EXECUTE ke knihovně, v níž je umístěna výstupní fronta.
- v Uživatel má požadované oprávnění k objektu pro výstupní frontu. Požadované oprávnění k objektu specifikuje parametr AUTCHK v příkazu CRTOUTQ. Hodnota \*OWNER vyznačuje, že k řízení všech souborů pro souběžný tisk je oprávněn pouze vlastník výstupní fronty. Hodnota \*DTAAUT uvádí, že k řízení všech souborů pro souběžný tisk nacházejících se ve výstupní frontě jsou oprávněni uživatelé s oprávněním typu \*CHANGE k výstupní frontě.

**Poznámka:** Specifická oprávnění vyžadovaná pro \*DTAAUT jsou oprávnění k datům typu \*READ, \*ADD a \*DLT.

• Uživateli je vždy povoleno řídit jím vytvořené soubory pro souběžný tisk.

Kromě čtyř již uvedených způsobů existuje u příkazů CPYSPLF (Kopírování souboru pro souběžný tisk), DSPSPLF (Zobrazení souboru pro souběžný tisk) a SNDNETSPLF (Odeslání souboru pro souběžný tisk po síti) ještě další možnost, jak může uživatel získat oprávnění.

Pokud bylo při vytvoření výstupní fronty specifikováno DSPDTA (\*YES), může kterýkoliv uživatel s oprávněním \*USE k výstupní frontě kopírovat, zobrazovat, odesílat nebo přesunovat soubory pro souběžný tisk. Specifickým požadovaným oprávněním je oprávnění k datům \*READ.

Má-li uživatel oprávnění k řízení souboru prostřednictvím jednoho ze čtyř způsobů, které již byly uvedeny v předcházejícím textu, a použije-li při vytváření výstupní fronty DSPDTA(\*NO), nebude to uživatele omezovat při zobrazování, kopírování nebo odesílání souboru. Oprávnění DSPDTA se ověřuje pouze v případě, kdy uživatel jinak nemá oprávnění k souboru.

DSPDTA(\*OWNER) je mnohem více omezující než DSPDTA(\*NO). Pokud je výstupní fronta vytvořena pomocí DSPDTA(\*OWNER), může zobrazování, kopírování nebo odesílání souboru do této fronty provádět pouze vlastník souboru pro souběžný tisk (to znamená osoba, která jej vytvořila) nebo uživatel s oprávněním SPCAUT(\*SPLCTL). Dokonce ani uživatelé s oprávněním SPCAUT(\*JOBCTL) v operátorem řízené výstupní frontě (OPRCTL(\*YES)) nemohou zobrazovat, kopírovat, přesouvat nebo odesílat soubory pro souběžný tisk, které nevlastní.

Informace o podrobnostech týkajících se požadavků na oprávnění pro jednotlivé příkazy najdete v tématu Zabezpečení ochrany dat .

Pro umístění souboru pro souběžný tisk do výstupní fronty je zapotřebí jedno z následujících oprávnění:

v Oprávnění SPCAUT(\*SPLCTL) k řízení souboru pro souběžný tisk v uživatelském profilu. Uživatel musí mít zároveň oprávnění typu \*EXECUTE ke knihovně, ve které se nachází výstupní fronta.

Toto oprávnění poskytuje uživateli možnost řízení všech souborů pro souběžný tisk v systému a je možné jej udělit pouze odpovídajícím uživatelům. Máte-li oprávnění k řízení souboru pro souběžný tisk, můžete vymazávat, přesunovat, pozastavovat a uvolňovat jakékoliv soubory pro souběžný tisk v systému. Zároveň můžete měnit atributy jakéhokoliv souboru pro souběžný tisk.

- v Oprávnění k řízení úlohy (SPCAUT(\*JOBCTL)) v uživatelském profilu a výstupní fronta řízená operátorem (OPRCTL(\*YES)). Uživatel musí mít také oprávnění typu \*EXECUTE ke knihovně, ve které je výstupní fronta.
- v Oprávnění typu \*READ k výstupní frontě. Toto oprávnění je možno poskytnout veřejnosti zadáním (\*USE) v příkazu CRTOUTQ.

## **Zabezpečení ochrany dat výstupní fronty**

Výstupní fronty se vytvářejí s úrovní zabezpečení, která je určena hodnotou parametru AUT v příkazu CRTOUTQ (Vytvoření výstupní fronty). Aby bylo možné pracovat se soubory pro souběžný tisk z této výstupní fronty, potřebujete odpovídající oprávnění k této výstupní frontě (jak specifikuje parametr AUT). Například pozastavení nebo uvolnění souboru pro souběžný tisk by mohlo vyžadovat jednu úroveň oprávnění, zatímco čtení obsahu tohoto souboru pro souběžný tisk by mohlo vyžadovat vyšší úroveň oprávnění.

Další informace o zabezpečení ochrany dat souboru pro souběžný tisk a výstupní fronty najdete v tématu "Zabezpečení ochrany dat".

# **Úloha typu QPRTJOB**

Úloha QPRTJOB představuje úlohu, kdy jsou asociovány soubory pro souběžný tisk a současně není jméno uživatele aktuální úlohy stejné jako právě spuštěný uživatelský profil. Systémové úlohy mohou provádět změnu za účelem provádění pod uživatelským profilem, aby uživatel mohl získat vlastnictví souboru pro souběžný tisk namísto systémové úlohy. Například, zašlete-li soubor pro souběžný tisk pomocí příkazu SNDNETSPLF (Odeslání souboru pro souběžný tisk po síti) uživateli jménem TINA, který se nachází na jiném serveru iSeries, soubor je určený pro souběžný tisk pro úlohu 999999/TINA/QPRTJOB. Souběžný tisk pro tuto uživatelskou úlohu namísto pro systémovou úlohu zajistí, že uživatel TINA vlastní soubor pro souběžný tisk. Jakmile potom spustí příkaz WRKSPLF (Práce se soubory pro souběžný tisk), zobrazí se soubor pro souběžný tisk, který jí byl zaslán.

**Poznámka:** Pomocí parametru SPLFOWN je možné specifikovat, kdo vlastní soubor pro souběžný tisk.

Úlohy QPRTJOB vytváří systém automaticky. V systému může být více než jedna úloha QPRTJOB na jednoho uživatele. Úloha QPRTJOB má předvolenou hodnotu 9999 souborů pro souběžný tisk. Tento číselný údaj je možné rozšířit až na hodnotu 999,999 změnou počtu u systémové hodnoty QMAXSPLF (Maximální počet souborů tiskových výstupů). Více informací o systémové hodnotě QMAXSPLF je uvedeno v tématu Správa činnosti systému. Jakmile se u uživatele naplní úloha QPRTJOB, systém pro něj automaticky vytvoří novou úlohu. Samostatná úloha QPRTJOB se vytvoří pro každého uživatele, který obdrží soubory pro souběžný tisk odeslané prostřednictvím příkazu SNDNETSPLF. Pokud užíváte příkaz SNDNETSPLF pro odesílání souborů pro souběžný tisk uživatelů TINA a KEVIN, v přijímajícím systému by se objevily úlohy se jménem 999999/KEVIN/QPRTJOB a 999999/TINA/QPRTJOB.

Úlohy QPRTJOB jsou vytvářeny a používány celou řadou systémových funkcí. Například:

- v Využití příkazů SNDTCPSPLF (Odeslání souboru pro souběžný tisk TCP/IP) nebo SNDNETSPLF k odeslání souboru pro souběžný tisk jinému uživateli na jiném serveru iSeries.
- v Odeslání souboru pro souběžný tisk z VM nebo z MVS přes komunikační můstek VM/MVS na server iSeries.
- v Obdržení souboru pro souběžný tisk pomocí TCP/IP nebo procesu LPD (démon řádkové tiskárny).
- v Využití rozhraní QSPCRTSP (Create Spooled File Spool) API k vytvoření souboru pro souběžný tisk pro jiného uživatele.
- Využití rozhraní QWTSETP (Set Profile Security) API k nastavení uživatelského profilu pro jiného uživatele a následné vytvoření nového souboru pro souběžný tisk. Jiné aplikace, které jsou spuštěny, mohou využít rozhraní QSPCRTSP a QWTSETP API, což má za
- následek další úlohy QPRTJOB v systému.
- v Pomocí rozhraní UNIX SETGID API můžete vytvořit soubor pro souběžný tisk pro odlišný, aktuální nebo skupinový uživatelský profil, pokud je pro parametr SPLFOWN nastavena hodnota \*CURGRPPRF.
- v Pomocí rozhraní UNIX SETUID API můžete nastavit uživatelský profil jiného uživatele a následně vytvořit nový soubor pro souběžný tisk pro tohoto uživatele.

Úlohy QPRTJOB se mohou dále opakovaně používat až do okamžiku, kdy zůstanou neaktivní po dobu delší než 24 hodin. Výraz ″neaktivní″ znamená, že všechny soubory pro souběžný tisk pro danou úlohu byly vymazány a uživatel po dobu delší než 24 hodiny neobdržel žádné nové soubory. Obnova se provádí pomocí systémové úlohy QSPLMAINT.

## **Podsystém souboru pro souběžný tisk**

Podsystém souboru pro souběžný tisk, QSPL, se používá pro zpracování zapisovacího programu tiskárny a musí být aktivní v okamžiku, kdy jsou aktivní programy zapisovacího programu tiskárny. Podsystém souboru pro souběžný tisk a individuální zapisovací programy tiskárny je možné řídit z úloh, které jsou spuštěny v jiných podsystémech.

Příkaz ke spuštění zapisovacího programu tiskárny (STRPRTWTR) předává úlohy do fronty úloh podsystému souboru pro souběžný tisk.

Požadavky na úlohy zapisovacího programu se umisťují do fronty úloh QSPL a další záznam ve frontě úloh QSPL se vybírá ke spuštění, jestliže:

- v je počet aktivních úloh menší než hodnota atributu MAXJOBS v subsystému QSPL
- je počet aktivních úloh z fronty úloh QSPL menší než atribut MAXACT pro frontu úloh

## **Knihovna souborů pro souběžný tisk**

Knihovna souborů pro souběžný tisk (QSPL nebo QSPL*xxxx*, kde *xxxx* označuje počet základních uživatelských ASP nebo primárních uživatelských ASP) obsahuje databázové soubory, které se používají pro uložení dat pro vložené datové soubory a soubory pro souběžný tisk. Každý soubor v knihovně QSPL nebo QSPLxxxx může mít několik členů. Každý člen obsahuje všechna data pro vložený datový soubor nebo pro soubor pro souběžný tisk.

Když je soubor pro souběžný tisk vytištěn nebo vymazán, z jeho souvisejícího databázového člena v knihovně pro souběžný tisk jsou vymazány záznamy. Není však není odstraněn, aby jej bylo možno využít pro jiný vložený datový soubor nebo soubor pro souběžný tisk. Pokud nejsou v knihovně QSPL nebo QSPLxxxx k dispozici žádné členy databáze, potom se člen vytvoří automaticky.

Jsou-li některé členy souboru pro souběžný tisk ponechány prázdné za účelem vytvoření nových souborů pro souběžný tisk, zvyšuje to runtime výkon systému. Avšak velký počet prázdných souborů pro souběžný tisk může spotřebovat mnoho paměti a snižuje abnormální IPL systému. Každý člen souboru pro souběžný tisk může například obsadit 24 KB paměti.

Jako optimální se jeví zachovávat malou knihovnu QSPL nebo QSPLxxxx periodickým vymazáváním starých souborů pro souběžný tisk pomocí příkazů DLTSPLF nebo CLROUTQ. Tento postup umožňuje opakované používání databázových členů místo toho, aby se rozšiřovala velikost knihovny souborů pro souběžný tisk kvůli umístění nových databázových souborů.

Další informace o způsobu odstraňování členů databáze souborů pro souběžný tisk najdete v tématu ["Vyžádání](#page-115-0) paměti pro soubor pro souběžný tisk" na stránce 108. To je jediný přípustný způsob, jak odstranit členy databáze souborů pro souběžný tisk z knihovny QSPL nebo QSPLxxxx. Jakýkoliv jiný způsob může způsobit vážné problémy.

Zobrazení údajů v knihovně QSPL nebo QSPLxxxx může zabránit vyčištění dat, což by znamenalo plýtvání s paměťovým prostorem. Jakýkoliv příkaz nebo program, který se používá k prohlížení databázového souboru v knihovně QSPL nebo QSPLxxxx, musí alokovat databázový soubor a člen; jestliže se zapisovací program pokusí odstranit po dokončení tisku alokovaný člen, vymazání tohoto člena se mu nepodaří. Jelikož se tento člen nevymaže, není možné jej použít pro jiný vložený datový soubor nebo soubor pro souběžný tisk a nebude odstraněn nastavením systémové hodnoty QRCLSPLSTG (Automaticky uvolnit nevyužitou paměť tiskového výstupu) nebo provedením příkazu RCLSPLSTG.

Uložení databázového souboru v knihovně QSPL nebo QSPLxxxx může způsobit větší problémy než zobrazení dat v jednom členu souboru, protože všechny členy budou alokovány mnohem delší dobu, pokud se databázový soubor uloží. Vzhledem k tomu, že obnovení těchto souborů zničí současná a budoucí data souboru pro souběžný tisk, není důvod ukládat jeden z těchto souborů.

Typ a oprávnění ke knihovně QSPL nebo QSPLxxxx se nesmí měnit. Zároveň není možné měnit oprávnění k souborům uvnitř QSPL nebo QSPLxxxx. Knihovna QSPL nebo QSPLxxxx a soubory v nich obsažené jsou vytvářeny zvláštním způsobem, aby k nim mohly mít přístup serverové funkce pro souběžný tisk. Změna knihovny nebo souborů by mohla způsobit, že by některé funkce serveru pro souběžný tis pracovaly nesprávným způsobem a narušily by integritu schématu zabezpečení ochrany dat souboru pro souběžný tisk.

## **Soubory pro souběžný tisk v nezávislých ASP**

Soubory pro souběžný tisk se mohou uložit ve výstupních frontách, které se nacházejí v nezávislých ASP (známých rovněž jako společné paměťové oblasti).

Při vytváření souboru pro souběžný tisk je třeba si ověřit, že se vybraná výstupní fronta nachází v požadovaném nezávislém ASP. To lze zařídit několika způsoby, jako například prostřednictvím tiskového souboru, atributu úlohy, popisu úlohy nebo uživatelského profilu.

Dále je třeba se přesvědčit, zda během vytváření souboru pro souběžný tisk nedojde ke změně prostoru pro jména (množina knihoven, které úloha rozlišuje). Zapisovací program tiskárny se musí spustit z úlohy, přičemž součástí prostoru pro jména musí být nezávislé ASP (úloha byla spuštěna s hodnotou INLASPGRP nastavenou na nezávislé ASP nebo uživatel provedl příkaz SETASPGRP pro nezávislé ASP a tím zajistil, že součástí prostoru pro jména bude nezávislé ASP), aby mohl zapisovací program tiskárny používat toto nezávislé ASP a zpracovat soubory pro souběžný tisk.

Pokud se prostor pro jména přesto změní a nezávislé ASP, v němž je soubor pro souběžný tisk vytvořen, je logicky vypnuto (k tomu by došlo tehdy, pokud by nastala změna v prostoru pro jména a skončila rezervace nezávislého ASP), pak se mohou vyskytnout chyby při vkládání a uzavírání. To může zároveň přispět k nepřesnosti dat v interních informacích souběžného zpracování. Uvedené nepřesnosti by se opravily při opětovném logickém zapnutí nezávislého ASP. Poněvadž obnova této podmínky se provádí v úloze na pozadí, uživatelé uvidí některé nesrovnalosti u těchto souborů pro souběžný tisk, až úloha serveru QSPMN*xxxxx* umožní dokončení operace. Pokud není ASP logicky vypnuto, mělo by vytváření souboru pro souběžný tisk pokračovat bez jakýchkoliv problémů.

Úloha QSPMN *xxxxx* odpovídá za odstranění nevyužívaných databázových členů pro vymazané soubory pro souběžný tisk, za automatické odstranění databázových členů, které nebyly opakovaně použity během dní uvedených v systémové hodnotě QRCLSPLSTG (Automaticky uvolnit nevyužitou paměť tiskového výstupu) a za přesun uváznutých souborů pro souběžný tisk do výstupní fronty QSPRCLOUTQ v knihovně QRCL *xxxxx* v primárním ASP, pokud uživatel vymaže poškozenou výstupní frontu. Pro každou skupinu ASP, která je logicky zapnuta, existuje jedna systémová úloha serveru QSPMN*xxxxx*.

Další informace o vyžádání paměťového prostoru souborů pro souběžné zpracování najdete v tématu ["Vyžádání](#page-115-0) paměti pro soubor pro souběžný tisk" na stránce 108.

Pokud dojde k abnormálnímu ukončení zapisovacího programu tiskárny nebo úlohy a způsobí to nepoužitelnost souboru pro souběžný tisk či výstupní fronty nebo jejich nestabilní stav, kdy nejsou povoleny určité operace, musí se nezávislé ASP logicky vypnout a následně opět zapnout. Volání QSPFIXUP neopraví soubory pro souběžný tisk nebo výstupní fronty v nezávislém ASP.

Soubory pro souběžný tisk umístěné do nezávislého ASP se z úlohy automaticky vyčlení při jejím ukončení a v systému ani v základním uživatelském ASP nezůstávají žádné soubory pro souběžný tisk. Je zapotřebí se přesvědčit, zda všechny aplikace využívají hodnot identity souboru pro souběžný tisk JOBSYSNAME a CRTDATE, včetně určitého data a času, za účelem zabránění vzniku duplicity souboru pro souběžný tisk nebo duplicity chybových zpráv o úloze. Povšimněte si, že pokud se během obnovy po selhání nezávislé ASP přesune ze systému A do systému B, nejsou nadále souborům pro souběžný tisk dostupné původní

úlohy (soubory pro souběžný tisk byly z úlohy odpojeny). Dojde-li k odpojení souborů pro souběžný tisk, neexistuje žádná ochrana operačního systému z jiné úlohy spuštěné se stejnou identitou jako úloha prováděná v systému A.

Více informací o práci s nezávislými ASP najdete v tématu "Nezávislé společné diskové oblasti".

Na níže uvedené CL příkazy se vztahují omezení pro soubory pro souběžný tisk v nezávislém ASP. Tato omezení se týkají podpory prostředí S/36, podpory produktu Operational Assistant a prostoru pro jména knihoven. Další informace najdete v tématech zabývajících se jednotlivými CL příkazy.

- CHGJOB
- CHGWTR
- CPYSPLF
- HLDJOB
- $\cdot$  RCLSPLSTG
- RLSJOB
- WRKJOB
- WRKSPLF

# **Zapisovací program**

Zapisovací program tiskárny je program dodávaný systémem, který vybírá soubory pro souběžný tisk z výstupní fronty a odesílá je na tiskárnu. Soubory pro souběžný tisk v určité výstupní frontě zůstávají uloženy v systému, dokud zapisovací program tiskárny nepřiřadí výstupní frontě tiskárnu.

Zapisovací program tiskárny vybírá soubory pro souběžný tisk, jeden po druhém, z výstupní fronty na základě jejich priority. Zapisovací program tiskárny vytiskne soubor pro souběžný tisk pouze tehdy, pokud jeho záznam ve výstupní frontě má stav RDY. Stav jednotlivého souboru pro souběžný tisk můžete zobrazit pomocí příkazu WRKOUTQ (Práce s výstupní frontou).

Nezaměňujte zapisovací program tiskárny se skutečným tiskovým zařízením nebo s tiskovým souborem. Zapisovací program tiskárny je programem, který umožňuje přiřadit výstupní frontě skutečné tiskové zařízení a vybrat soubory pro souběžný tisk z výstupní fronty za účelem jejich vytisknutí. Příkaz STRPRTWTR (Spuštění zapisovacího programu tiskárny) a příkaz WRKWTR (Práce se zapisovacími programy)umožňují přiřadit jakoukoliv konfigurovanou tiskárnu jakékoliv výstupní frontě. Ačkoliv název příkazu (Práce se zapisovacími programy) vyvolává dojem, že pracujete se zapisovacími programy tiskárny, ve skutečnosti používáte zapisovací program tiskárny, kterým slaďujete výstupní frontu a fyzickou tiskárnu.

Pokud má soubor pro souběžný tisk stav připravenosti, zapisovací program tiskárny vybírá záznam z výstupní fronty a tiskne zadanou úlohu nebo oddělovače souborů, případně obojí, a potom výstupní data v souboru pro souběžný tisk. Pokud se soubor pro souběžný tisk nenachází ve stavu připravenosti, zapisovací program tiskárny vynechá záznam ve výstupní frontě a přejde k následujícímu záznamu. Ve většině případů pokračuje zapisovací program tiskárny v tisku souborů pro souběžný tisk (jimž předcházejí oddělovače úloh a souborů) až do té doby, dokud nejsou z výstupní fronty vybrány všechny soubory pro souběžný tisk nacházející se ve stavu připravenosti.

## **Poznámky:**

- 1. Zapisovací program tiskárny používá tiskový soubor QPSPLPRT. Tento tiskový soubor se dodává společně se systémem. Je přizpůsoben zapisovacímu programu tiskárny a nesmí se měnit ani používat pro jiné aplikace.
- 2. Pokud spustíte příkaz CHGPRTF, abyste zajistili, že všechny tiskové soubory dodávané IBM budou schopny pracovat s DBCS (CHGPRTF FILE(\*all/\*all) IGCDTA(\*YES)), musíte změnit hodnotu parametru IGCDTA pro tiskový soubor QPSPLPRT zpátky na \*NO.

Pokud vaše tiskárna z jakéhokoliv důvodu přestane pracovat (pokud například dojde zásoba papíru), server iSeries nepřiřadí automaticky jinou tiskárnu pro pokračování tisku úloh nacházejících se ve výstupní frontě, k níž byla přiřazena vaše tiskárna. Jinou tiskárnu musíte této výstupní frontě přiřadit manuálně.

Vícenásobné zapisovací programy tiskárny mohou být spuštěny do jedné výstupní fronty. Jejich počet je omezen na 10. Tato podpora umožňuje, aby několik tiskáren (maximální počet je 10) zahájilo tisk souborů pro souběžný tisk ze stejné výstupní fronty.

Funkce vícenásobného zapisovacího programu tiskárny podporuje rozložení pracovního zatížení mezi tiskárnami. Zároveň poskytuje zálohování pro úlohy, jejichž tisk probíhá plně automatizovaně. Pokud se například v jedné tiskárně vzpříčí papír nebo dojde zásoba papíru, ostatní tiskárny pokračují v tisku souborů pro souběžný tisk z přiřazené výstupní fronty.

Vzdálený zapisovací program je program OS/400, který vybírá soubory pro souběžný tisk ze vzdálené výstupní fronty a odesílá je do zadaného vzdáleného systému. Vzdálený zapisovací program, který je systémovou úlohou, odesílá soubory pro souběžný tisk prostřednictvím SNADS nebo TCP/IP. Tato funkce je známá jako vzdálený systémový tisk na serveru iSeries. Ke spuštění tisku ze vzdáleného systému se používá příkaz STRRMTWTR (Spuštění vzdáleného zapisovacího programu).

Jakmile je soubor pro souběžný tisk úspěšně odeslán do vzdáleného systému, dojde k jeho vymazání nebo uložení podle hodnoty atributu SAVE u souboru pro souběžný tisk.

Do jedné a téže vzdálené výstupní fronty může být spuštěno několik vzdálených zapisovacích programů (maximum je 10). Skutečný počet je uveden v popisu vzdálené výstupní fronty. Jméno každého zapisovacího programu musí však být jedinečné a musí být stejného typu (tiskárna, vzdálený tisk nebo disketa). Více informací o vzdálených zapisovacích programech najdete v tématu "Tisk [prostřednictvím](#page-70-0) [vzdáleného](#page-70-0) systému" na stránce 63.

# **Toky dat v tiskárně**

Server iSeries podporuje různé toky dat. Více informací najdete v těchto tématech:

- "Znakový řetězec SNA (SCS)"
- "Tok dat [AFPDS"](#page-43-0) na stránce 36
- "Tok dat IPDS" na [stránce](#page-45-0) 38
- v "Americký národní [standardní](#page-55-0) kód pro výměnu informací ASCII (American National Standard Code for Information [Interchange\)"](#page-55-0) na stránce 48

## **Znakový řetězec SNA (SCS)**

Znakový řetězec SNA (SCS) má poměrně jednoduchou strukturu tvořenou jednobajtovým hexadecimálním řídicím kódem, po kterém následují data, která se mají vytisknout. Tiskové aplikace mohou do SCS vložit více řídicích kódů, jimiž se docílí určitých typů výstupu. Znakový řetězec SNA se odesílá na tiskárnu ve fyzických blocích skládajících se z 256 bajtů.

Uvádíme několik příkladů řídicích kódů SCS:

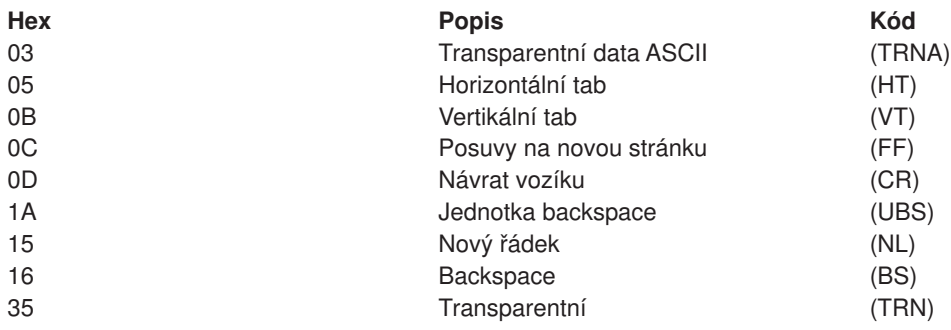

<span id="page-43-0"></span>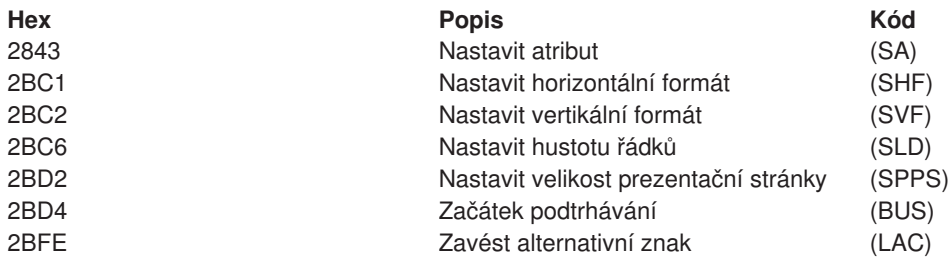

## **Jakým způsobem splní SCS atributy tisku**

Následující příklady ukazují, jak lze pomocí tiskových aplikací používajících SCS zajistit běžné tiskové funkce.

## **Řádkování**

Vloží se odpovídající počet řídicích kódů nových řádků (NL).

## **Podtrhávání**

Nejprve se do SCS vloží podtržený text, potom příslušný počet řídicích kódů BS (backspace) a nakonec stejný počet podtržení.

#### **Přeškrtnutí**

Podobně jako v případě podtrhávání, s výjimkou toho, že se místo podtržení použijí přeškrtnuté znaky.

#### **Zvýraznění**

Text, který se má zvýraznit, se vloží do SCS, dále se vloží potřebný počet řídicích kódů BS (backspace) a potom se opakuje zvýrazněný text. Tato posloupnost by se mohla opakovat několikrát.

#### **Vysunutí stránky**

Vloží se řídicí kód FF pro posuv na novou stránku.

#### **Změny fontu**

Změny fontu podporují tiskárny, jako je například typ 5219, které podporují FFT (text v konečné podobě).

## **Tok dat AFPDS**

AFPDS je aplikační rozhraní k produktu Advanced Function Presentation (AFP), které je založeno na architektuře Mixed Object:Document Content Architecture–Presentation (MO:DCA–P). Je nezávislé jak na tiskárnách, tak i na operačních systémech.

AFPDS představuje strukturovaný tok dat. K definici složených textových stran, dat formátů řádků a kombinace řádkových a složených textových dat se používají strukturovaná pole. Strukturované pole je řetězec bajtů s vlastní identifikací obsahující data nebo parametry a musí mít uvozující řetězec, který obsahuje délku pole, identifikátor, příznak a pořadové číslo. Dále následují bajty obsahující parametry, které představují řídicí informace nebo data určená k vytisknutí.

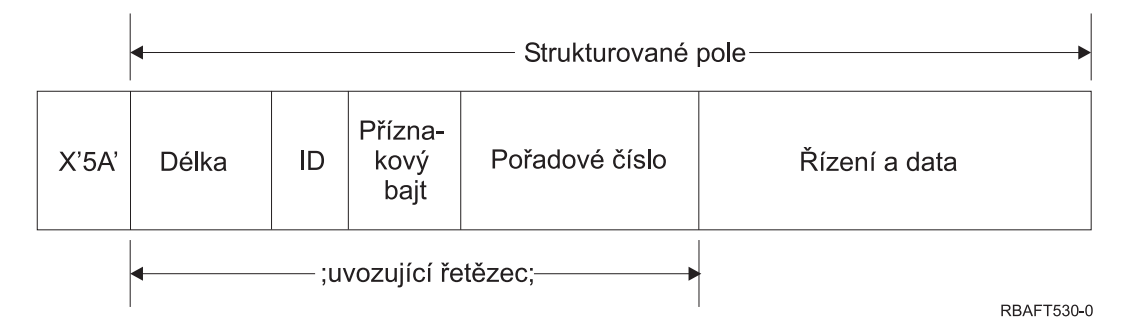

**Délka** 2bajtové pole, které specifikuje délku záznamu (neobsahuje řídicí znak 5A).

## **Identifikátor (ID)**

3bajtové pole, které specifikuje typ strukturovaného pole.

## **Příznakový bajt**

1bajtové pole, které uvádí informace o datovém poli.

## **Pořadové číslo**

2bajtové pole, které určuje záznam.

## **Řízení a data**

Textový řídicí kód, jméno objektu nebo souřadnice pro umístění obrázku nebo segmentu stránky. Po řídicí informaci následují data, která se mají vytisknout.

## **Zdrojové programy generující AFPDS**

Následující IBMlicencované programy generují toky dat AFPDS:

- Operating System/400 (OS/400)
- Advanced Function Printing Utilities for iSeries (AFP Utilities for iSeries)
- Document Composition Facility (DCF)
- DisplayWrite/390 (DW/390)
- Graphical Data Display Manager (GDDM)
- obslužné programy zSeries Advanced Function Presentation:
	- Page Printer Formatting Aid (PPFA)
	- Overlay Generation Language (OGL)
	- Font Library Service Facility (FLSF)
	- Print Management Facility (PMF)
	- Print Service Access Facility (PSAF)

## **Prezentace rozšířených funkcí**

AFPDS popisuje, jak bude vypadat stránka dat a uvádí odkazy na zdrojové objekty podle jména, přičemž se předpokládá, že jsou tyto objekty uloženy v systému, kde se má uskutečnit aktuální tisk, nikoliv v systému, kde byl výstup určený pro souběžný tisk. Zdrojové objekty tiskárny, které jsou uloženy v systému, zavádí procesor v případě potřeby na tiskárnu.

Server iSeries při zpracování AFPDS používá tyto objekty:

## **AFPDS - vyrovnávací paměti pro souběžné zpracování**

Tiskový soubor AFPDS se odesílá do systému v jedné nebo více vyrovnávacích pamětech (buffer). Tyto vyrovnávací paměti obsahují jedno nebo několik sousedících strukturovaných polí. Do systému přechází ukazatel na každou vyrovnávací paměť a délka každé paměti.

#### **AFPDS - zdrojové objekty**

Zdrojové objekty obsahují data a řídicí informace, které se mohou využít při tisku úlohy. Mohou je sdílet různé stránky ve stejné úloze. Zdroj se skládá v plném rozsahu ze strukturovaných polí.

Typy zdrojů jsou:

- fonty
- definice formuláře
- segmenty stránky
- překryvy
- definice stránky
- zdroje uložené v integrovaném systému souborů

<span id="page-45-0"></span>Tyto zdroje se mohou přenést z hostitele zSeries na server iSeries nebo mohou být zavedeny z pásky do prostorových objektů pomocí příkazů OS/400. Překryvy a segmenty stránky lze vytvořit pomocí produktu AFP Utilities for iSeries.

## **Zprávy**

Zprávy generované při zpracování tiskových souborů AFPDS se umisťují do protokolu úlohy zapisovacího programu tiskárny.

## **Tok dat IPDS**

Tok dat IPDS (Intelligent Printer Data Stream) () je tok dat IBM z hostitelského systému na tiskárnu pro podsystémy Advanced Function Presentation. Poskytuje rozhraní pro tiskárny APA (tiskárny adresovatelné ze všech bodů), což umožňuje prezentaci stránek obsahujících architektonicky neomezenou směsici různých typů dat, jako je například vysoce kvalitní text, rastrové obrázky, vektorová grafika a čárkový kód.

IPDS v sobě obsahuje následující funkce:

v Různé aplikace mohou nezávisle na sobě vytvářet zdrojová data (grafiku, obrazy, čárkový kód a text). IPDS umožňuje při tisku sloučit tyto nezávislé aplikace, což vytvoří integrovanou stránku obsahující smíšená data.

IPDS toto umožňuje tím, že přenáší nezávisle definované bloky dat *(objekty)*. Tok dat obrazovky IBM 3270 také přenáší podobně definované nezávislé objekty, což umožňuje, aby se stejné objekty používaly v obou prostředích.

- IPDS je nezávislý na komunikačním protokolu, jehož prostřednictvím je prováděn přenos. To umožňuje přenos stejného toku dat do tiskáren připojených pomocí kanálů, řadičů, sítí LAN a do všech síťových propojení, která podporují transparentní přenos dat.
- IPDS přenáší všechna data a příkazy pomocí strukturovaných polí s vlastní identifikací, která popisují prezentaci stránky a poskytují:
	- dynamickou správu zaváděných zdrojů (překryvy, segmenty stránky a zavedené fonty) a rezidentních fontů
	- ovládání funkcí zařízení, jako například oboustranný tisk, výběr výstupního zásobníku médií a konečná úprava výstupu
	- komplexní zpracování funkcí výjimek umožňující uživateli řídit úroveň zpracování výjimek
- IPDS poskytuje rozsáhlý protokol potvrzení na úrovni toku dat. Tento protokol potvrzení pomáhá synchronizovat procesy hostitelského systému a tiskárny, výměnu informací obsahujících dotazy a odpovědi a vracení podrobných informací o výjimkách.

## **Funkční dělení IPDS**

Architektura IPDS se rozděluje do několika funkčních oblastí, z nichž každá obsahuje soubor IPDS příkazů představujících hlavní schopnosti tiskárny. Uspořádání této sady funkcí umožňuje, aby IPDS podporoval širokou škálu produktů tiskárny. Vývojáři produktu mohou přizpůsobit implementaci sady funkcí tak, aby odpovídala konkrétním potřebám jejich produktu.

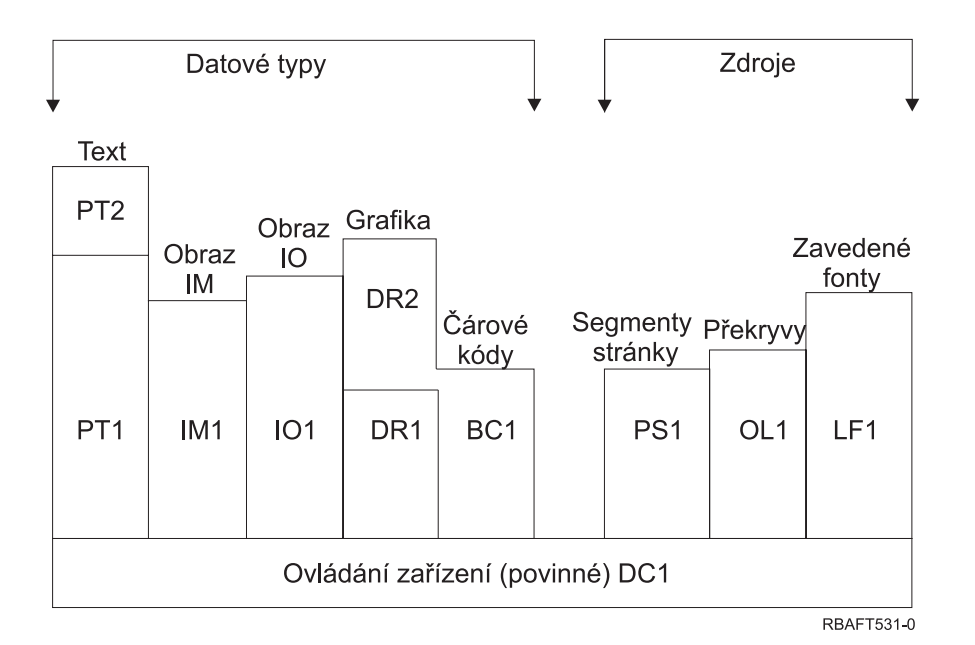

#### **Ovládání zařízení**

Sada funkcí se skládá z příkazů IPDS, které nastavují stránku, komunikují s ovladači zařízení a spravují protokol potvrzení. Jedinou povinnou sadou funkcí pro tiskárny IPDS je funkční sada pro ovládání zařízení, ačkoliv se nevyžaduje podpora všech povelů.

**Text** Sada funkcí složená z příkazů a povelů, které jsou požadovány pro prezentaci textových informací na stránce, segmentu stránky, (uložená posloupnost příkazů) nebo překryvu (elektronická forma). Sada textových funkcí obsahuje dvě podmnožiny prezentačních textů (PT): PT1 a PT2. Textové tiskárny podporují obě podmnožiny. PT2 je nadřízeným modulem PT1, proto jsou všechny příkazy obsažené v PT1 zároveň součástí PT2.

#### **Obraz IM**

Sada funkcí obsahující příkazy IPDS, které jsou nezbytné pro prezentaci dat rastrových obrazů na stránce, na segmentu stránky nebo na překryvu.

#### **Obraz IO**

Sada funkcí obsahující příkazy, které prezentují rastrová data (podobně jako IM obraz), avšak s přídavnými funkcemi.

#### **Grafika**

Funkční sada skládající se z příkazů IPDS a povelů pro kreslení, které jsou zapotřebí pro prezentaci vektorové grafiky na stránce, segmentu stránky nebo překryvu. Sada grafických funkcí obsahuje dvě podmnožiny pro kreslení (DR): DR1 a DR2. Tiskárny vektorové grafiky podporují DR2, což je nadřízený modul DR1.

#### **Čárkový kód**

Sada funkcí skládající se z příkazů IPDS pro prezentaci strojově čitelných informací čárového kódu na stránce, segmentu stránky nebo překryvu.

#### **Segmenty stránky a překryvy**

Sady funkcí složené z příkazů IPDS požadovaných pro ukládání a prezentaci obrazců obsahujících text, grafiku, obraz a informace čárkového kódu. Tyto uložené obrazce mohou být buď segmenty stránky, nebo překryvy.

#### **Zavedený font**

Sada funkcí složená z příkazů IPDS nezbytných pro zavádění a vymazávání informací o fontu.

#### **Požadavky na sadu funkcí určenou pro IPDS**

Pro uplatňování podpory architektury IPDS musí produkt:

- v splňovat všechny požadované příkazy ve funkční sadě ovládání zařízení
- splňovat alespoň jednu podmnožinu jedné z ostatních sad funkcí
- splňovat všechny požadované příkazy, povely a ovladače pro každou podporovanou sadu či podmnožinu funkcí

#### **Zpětné odeslání informací o sadě funkcí**

Prezentační servisní program hostitelského systému určuje funkční schopnosti tiskárny IPDS tím, že tiskárně vydává určité příkazy s dotazy na IPDS a požaduje potvrzení. Data, která tiskárna vrací formou potvrzující odpovědi, uvádějí typ a model tiskárny, podrobnosti týkající se podporovaných sad funkcí a celé řady charakteristik tiskárny.

## **IPDS prostředí stránky**

IPDS vytváří stránky smíšených dat v rámci hierarchie prezentačních prostorů. Prezentačními prostory rozumíme: fyzickou stránku, logickou stránku a bloky dat.

#### **Fyzická stránka**

Jedná se o médium (nejčastěji papír), na kterém je informace umístěna. Fyzická stránka je vymezena hranicemi šířky a hloubky, které definují omezení média.

#### **Logická stránka**

Jedná se o elektronické znázornění stránky, která se odesílá k tisku. Logická stránka je obdélníková plocha, která může i nemusí mít stejnou velikost jako fyzická stránka, na které je umístěna. Tisk je možný pouze tam, kde se aktuální logická stránka protíná s fyzickou stránkou (platná tisknutelná oblast).

#### **Bloky dat**

Jsou to obdélníkové plochy umístěné na logické stránce. Existují tři typy bloků dat:

- bloky dat typu obraz: rastrové informace
- bloky grafických dat: řádky, křivky, plochy a další prvky kreslení
- v bloky dat typu čárkového kódu: znaky čárkového kódu, strojově čitelné znaky a znaky čitelné pro člověka

Poznámka: Neexistuje žádný blok textových dat. Text se může umístit kdekoliv v platné tisknutelné oblasti. Bloky dat se mohou umístit ve vztahu k textu.

IPDS má hierarchický vztah mezi fyzickou stránkou, logickou stránkou a bloky dat. V následujícím schématu hranice logické stránky neodpovídají hranicím fyzické stránky.

#### Physical page

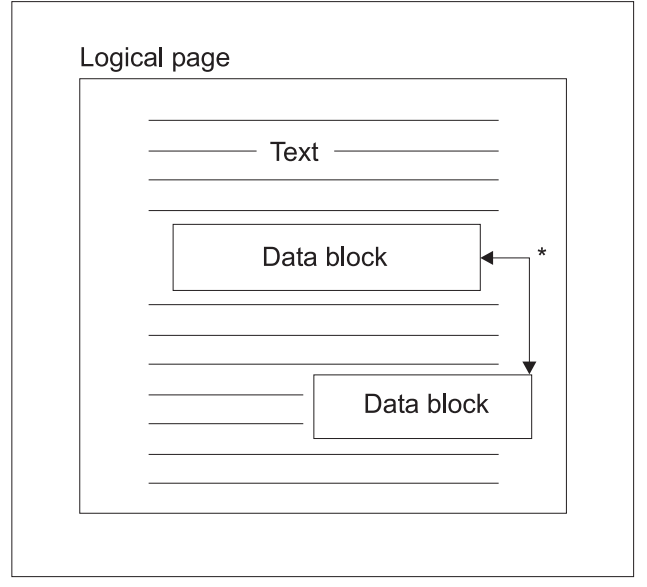

\* Independent blocks of image, graphics, or bar code data RBAFT532-0

Jednou z předností IPDS je to, že nezávislé aplikace mohou vyvářet zdrojová data pro každý blok dat. Výstup těchto nezávislých aplikací se v tiskárně sloučí a vznikne integrovaná stránka obsahující smíšená data. Například data textového typu se mohou vytvářet v editoru, data typu obraz by mohla být výstupem skeneru uloženého ve složce a data grafického typu by mohl vytvářet obslužný program Business Graphics Utility. IPDS umožňuje integrovat výstup aplikace spíše než používat integrované aplikace.

#### **Překryvy a segmenty stránky**

IPDS ukládá zdroje v tiskárně pro pozdější použití. Překryvy a segmenty stránky lze sloučit s logickou stránkou ještě před vytištěním logické stránky na fyzickou stránku.

#### **Překryv**

Obrazec podobající se makru nahraný procesorem hostitelského systému a odeslaný do paměti tiskárny. Překryv může být tvořen libovolnou kombinací textových dat, bloku dat typu obraz, bloku dat typu grafiky nebo bloku dat tvořených čárkovými kódy. Překryv obsahuje stejný typ prezentačních příkazů používaných v logické stránce, avšak překryvy jsou nezávislé na prostředí logické stránky. Hlavní rozdíl mezi překryvy a logickými stránkami spočívá v tom, že překryvy se ukládají až do doby, kdy dojde k jejich vymazání, avšak logické stránky (jsou-li uloženy) se ukládají pouze do okamžiku jejich tisku. Překryvy se často používají jako elektronické formuláře.

#### **Segment stránky**

- Svým uspořádáním se podobá překryvu. Rozdíl mezi segmentem stránky a překryvem spočívá
- v tom, že segmenty stránky nejsou nezávislé na prostředí stránky; slučují se s logickou stránkou
- a předpokládají aktivní prostředí v daném okamžiku.

#### **Zavedené fonty**

Font lze charakterizovat jako množinu znaků určitého typového stylu a velikosti. Fonty lze nahrát z hostitelského systému nebo mohou být uloženy v paměti tiskárny. Nahrávané fonty se označují jako *zavedené fonty* vyskytují se v jedné z následujících konfigurací:

#### **Kódovaný font**

Úplná kódová stránka grafických znaků určitého stylu. (Kódová stránka mapuje každý znak ve fontu do numerické hodnoty nebo kódové pozice.)

## **Sada symbolů**

Sada znaků s jednodušší strukturou, než má kódovaný font. Sady symbolů se používají v případech, kdy se nevyžaduje typografická kvalita. Mnohé maticové tiskárny a obrazovky používají sady symbolů.

#### **Systémy souřadnic**

## Systém souřadnic Xm, Ym (fyzická stránka)

K definici jakéhokoliv bodu na stránce používá IPDS ortografické systémy souřadnic. Vzdálenosti mezi těmito koordinovanými systémy se měří v logických jednotkách nebo *L-jednotkách*, spíše než ve fyzických pelech.

Systém souřadnic Xm, Ym je systémem souřadnic fyzické stránky. Levý horní roh fyzické stránky má vždy souřadnice (0,0).

Tiskárna definuje horní okraj fyzické stránky.

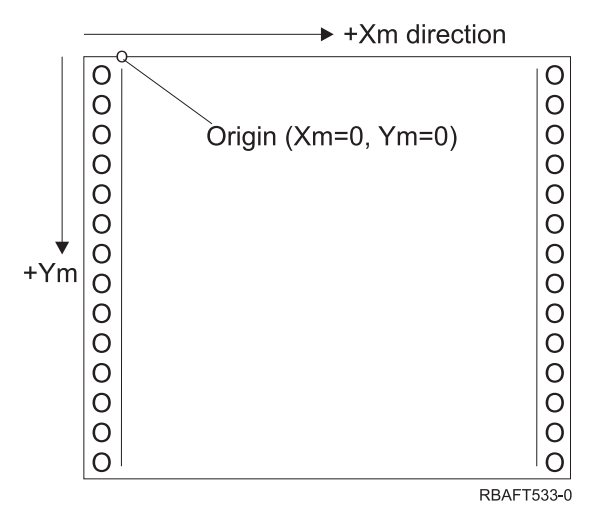

Systém souřadnic Xm, Ym je stanoven pro každou velikost média. Příkazy IPDS nemohou měnit orientaci těchto souřadnic.

## Systém souřadnic Xp, Yp (logická stránka)

Systém souřadnic Xp, Yp je systémem souřadnic logické stránky. Výchozí pozice tohoto systému (Xp=0, Yp=0) je zadána jako posun z výchozí pozice fyzické stránky (Xm=0, Ym=0) pomocí příkazu pro zavedení výchozí pozice stránky. Příkazy IPDS nemohou měnit orientaci systému souřadnic Xp, Yp; vůči systému souřadnic Xm, Ym je vždy paralelní, avšak posunutý.

Velikost logické stránky vyjádřená veličinou Xp se nazývá *Xp rozměr*. Velikost logické stránky vyjádřená veličinou Yp se nazývá *Yp rozměr*. Systém souřadnic Xp, Yp se používá pro umístění bloků dat na logické stránce.

Systém souřadnic pro překryvy je stejný jako systém souřadnic Xp, Yp pro logické stránky.

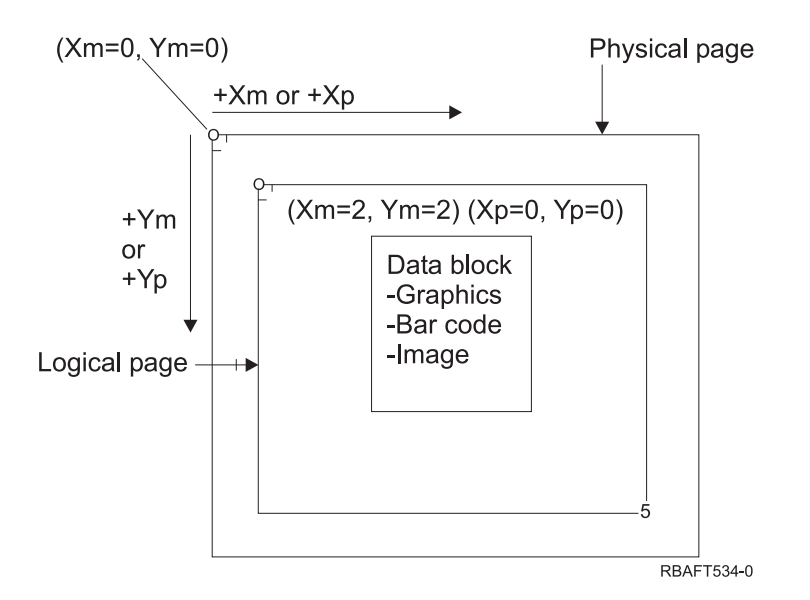

## Systém souřadnic I, B (text)

Systém souřadnic I, B (Inline - základní horizontální čára, Baseline - základní vertikální čára) popisuje umístění bloků dat na logické stránce. Tiskárna umisťuje na logické stránce znaky podél osy I, čímž vytváří řádek textu, a podél osy B umisťuje řádky textu. Příkazy IPDS mohou měnit jak výchozí pozici, tak i orientaci os základní horizontální čáry i základní vertikální čáry.

Při přibývání znaků na stránce se zvyšuje souřadnice inline **v kladném směru** (neboli +I). Při zvyšování počtu řádků na stránce se zvyšuje souřadnice baseline **v kladném směru** (neboli +B).

**Poznámka:** Znaky na stránce přirůstají ve směru, ve kterém se budou číst (například zleva doprava). Tiskárna může ve skutečnosti umisťovat znaky nebo řádky na stránku v různých směrech (jako při obousměrném tisku).

Souřadnice první textové pozice na logické stránce se nazývají výchozí souřadnice textu (Io) a (Bo). Souřadnice aktuální pozice na logické stránce se nazývají aktuální souřadnice textu (Ic) a (Bc).

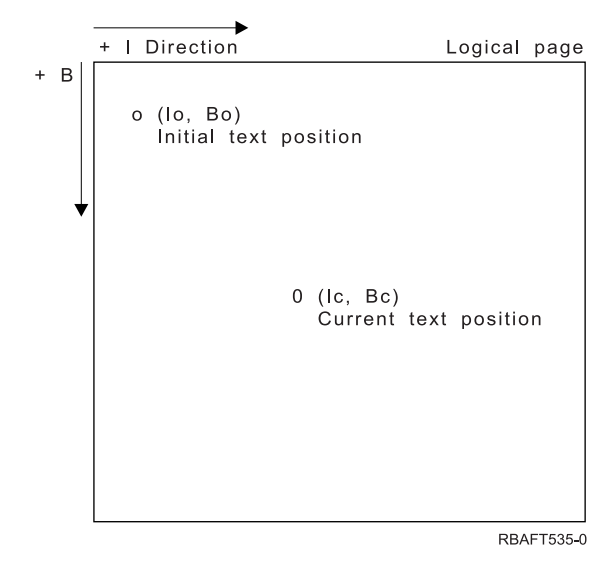

## **Zpracování příkazů IPDS**

Formát strukturovaného pole IPDS umožňuje, aby se příkazy zasílaly tiskárně formou souvislého toku. Každý příkaz se samostatně popisuje. Délka příkazu, identifikátor, příznakový bajt a data (nemusí se nutně vyskytovat), to všechno jsou součásti každého příkazu. Komunikace mezi tiskárnou a systémem hostitele se uskutečňuje jako kdyby tiskárna zpracovávala příkazy IPDS v sekvenčním pořadí.

Každý příkaz IPDS obsahuje příznakový bajt. Nastavení bitu vyžadovaného pro účely potvrzení v tomto příznakovém bajtu informuje tiskárnu o konci posloupnosti příkazu. Tiskárna potom odesílá hostitelskému systému odpověď s potvrzením, jak ilustruje následující diagram:

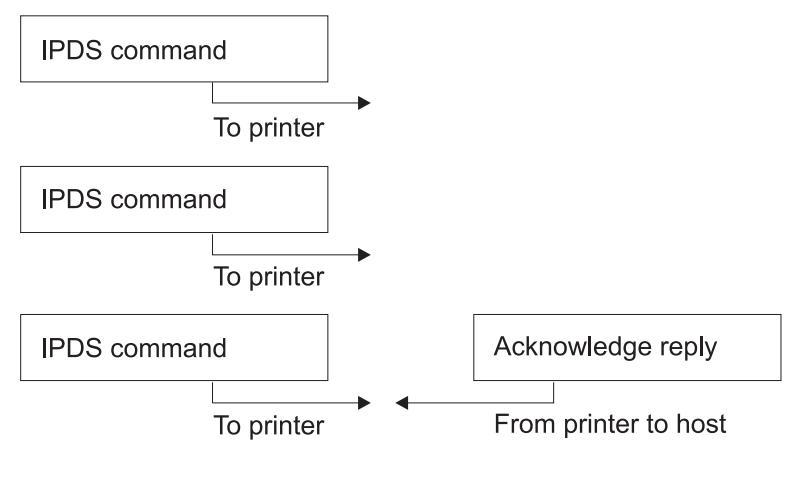

RBAFT536-0

## **Formát příkazu IPDS**

Všechny příkazy IPDS jsou zakódované v následujícím formátu:

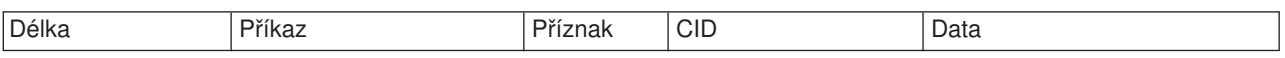

**Délka** 2bajtové pole, které specifikuje délku příkazu. Tento počet obsahuje samotnou délku, pole příkazu, příznakový bajt a volitelnou korelaci ID (CID) a datová pole. Délka pole se může pohybovat v rozmezí od X'0005' do X'7FFF'.

**Příkaz** 2bajtové pole, které určuje příkaz IPDS.

#### **Příznak**

1bajtové pole obsahující příznaky pro tok příkazu IPDS.

- v Bit 0 je příznak ARQ (požadované potvrzení). Pokud je tento bit zapnutý (on), systém hostitele požaduje odeslání odpovědí obsahující potvrzení.
- v Bit 1 je korelační příznak ID (CID). Pokud je zapnutý, následuje 2bajtový korelační ID. Je-li vypnutý, CID není uveden a následující bajty (pokud existují) obsahují datové pole.

#### **CID (korelační ID)**

2bajtové pole, které uvádí identifikátor pro příkaz. Prezentační servisní program může pro korelační ID používat jakoukoliv hodnotu z rozmezí X'0000' a X'FFFF'.

**Data** Nevyskytují se u všech příkazů. Pokud se vyskytují, obsahují konkrétní povely, parametry a data odpovídající danému příkazu.

## **IPDS - provozní stavy**

Příkazy IPDS jsou definovány v kontextu provozních stavů tiskárny. Tiskárna se při zpracování příkazů pohybuje mezi těmito provozními stavy. Tiskárny IPDS jsou *stroje*, které mají tyto provozní stavy:

• stav výchozí (Home state)

- stav bloku (Block state)
	- stav bloku IO obrazu (IO image block state)
	- stav bloku IM obrazu (IM image block state)
	- stav bloku grafiky (Graphics block state)
	- stav bloku čárkového kódu (Bar code block state)
- stav stránky (Page state)
- stav překryvu (Overlay state)
- stav segmentu stránky (Page segment state)
- stav fontu (Font state)
- stav neurčený (Any-state)

#### **Výchozí stav**

Počáteční provozní stav IPDS. Tiskárna se vrací do výchozího stavu na konci každé načtené stránky, každého načteného segmentu stránky, kódovaného fontu nebo překryvu.

V tomto stavu tiskárna přijímá řídicí a inicializační příkazy v rámci přípravy na operaci tisku. Zároveň může přijímat příkazy, jimiž se vymazávají zdroje nebo požaduje vrácení informací souvisejících s tiskárnou do prezentačního servisního programu hostitelského systému.

#### **Stav bloku**

Stav, kdy se vytvářejí podmínky pro počáteční zpracování bloku dat a umístění bloku dat na logickou stránku, segment stránky nebo překryv. Tiskárna může vstoupit do stavu bloku pouze ze stavů stránky, segmentu stránky nebo překryvu.

#### **Stav stránky**

Provozní stav pro tisk logické stránky. Tiskárna vstupuje do stavu stránky z výchozího stavu při obdržení příkazu Begin Page a opouští jej, jakmile obdrží příkaz End Page.

Ve stavu stránky může tiskárna přijímat příkazy, jimiž se slučují dříve definované a zavedené překryvy a segmenty stránky s aktuálními informacemi o stránce. Tiskárna může také přijímat příkazy Write Text, které umístí text na logickou stránku a může vstoupit do stavu bloku za účelem psaní obrazů, čárkových kódů a bloků grafiky.

#### **Stav překryvu**

Stav, který umožňuje, aby se v tiskárně uložila data překryvu. Tiskárna vstupuje do tohoto stavu z výchozího stavu (Home), jakmile obdrží příkaz Begin Overlay a opouští ho na základě příkazu End Page.

Ve stavu překryvu může tiskárna přijímat příkazy, jimiž se slučují dříve definované a zavedené překryvy a segmenty stránky s aktuálními informacemi o stránce. Tiskárna může také přijímat příkazy Write Text, které umístí text na logickou stránku a může vstoupit do stavu bloku za účelem psaní obrazů, čárkových kódů a bloků grafiky.

#### **Stav segmentu stránky**

Stav, který umožňuje, aby se v tiskárně uložila data segmentu stránky. Tiskárna vstupuje do tohoto stavu z výchozího stavu, jakmile obdrží příkaz Begin Page Segment a opouští jej na základě příkazu End Page.

Ve stavu segmentu stránky může tiskárna přijímat příkazy Write Text, které umístí text na logickou stránku a může vstoupit do stavu bloku za účelem psaní obrazů, čárkových kódů a bloků grafiky.

#### **Stav fontu**

Stav, který tiskárně umožňuje přijímat zavedená data v kódovaném fontu. Tiskárny přecházejí do stavu fontu z výchozího stavu na základě příkazu Load Font Control.

Je-li tiskárna ve stavu fontu, mohou se příkazem Load Font odeslat na tiskárnu data typu ″coded-font″ a ″character-raster″. Přijetím příkazu End se tiskárna vrací do výchozího stavu.

## **Stav neurčený**

Určité příkazy IPDS je možné přijímat v jakémkoliv provozním stavu IPDS. Těmito příkazy se nemění provozní stav IPDS, s výjimkou XOA Discard Buffered Data.

#### **Práce s předvolenými hodnotami**

Předvolby jsou hodnoty, které se používají jako řídicí parametry v případě, že nejsou v aktuálním příkazu zadány žádné jiné hodnoty. Předvolby IPDS jsou volány v případě vynechání (opomenutí) nebo prostřednictvím hodnot, které jsou přeneseny v části příkazu obsahující datová pole. Struktura předvoleb IPDS je obvykle uspořádaná hierarchicky. Všeobecná pravidla předvoleb IPDS jsou tato:

- v Pokud došlo k přerušení dodávky energie nebo k inicializaci tiskárny, budou se pro stránku používat předvolené hodnoty stanovené tiskárnou, a to až do okamžiku, kdy jsou dodány zadané předvolené hodnoty IPDS.
- Počáteční hodnoty stránky se stanoví, jakmile tiskárna dostane příkaz Load Page Descriptor. Pokud tento příkaz neobdrží, zůstávají v platnosti předvolené hodnoty stanovené tiskárnou.
- Počáteční hodnoty bloku dat se určují, jakmile tiskárna přijme jeden z příkazů Write Image Control, Write Image Control 2, Write Bar Code Control nebo Write Graphics Control. Tyto hodnoty zůstávají v platnosti, dokud je nepřepíší ovladače dat nebo dokud tiskárna nedostane příkaz End, kterým se blok ukončí.

#### **Mixed Object: Document Content Architecture (MO:DCA)**

Pro uživatele tištěných dat je velice důležitá schopnost vytisknout dokumenty, které mají konzistentní výstup nezávislý jak na operačním systému, tak i na tiskárně. Aby se dosáhlo tohoto cíle, IBM definovala jediný tok objektově orientovaných dat — architekturu **Mixed Object Document Content Architecture (MO:DCA)**. (Objekt je soubor dat, se kterým se může zacházet jako s jednotkou.) Tato architektura byla vyvinuta za účelem dosažení několika cílů:

- v koexistence a migrace existující architektury dokumentů IBM a toků dat tiskárny
- v nezávislost zařízení
- v oddělení funkcí za účelem zjednodušení transformace objektů do jiných toků dat
- podpora národního jazyka
- podpora ODA (Office Document Architecture)
- Standard Generalized Markup Language (SGML)

MO:DCA představuje strategickou architekturu pro výměnu revidovatelných a prezentačních formulářů dokumentů a objektů používaných jako zdroje. Tato architektura se rozvinula na základě architektury Revisable Form Text: Document Content Architecture (RFT:DCA).

Tok dat pro dokument architektury MO:DCA se skládá z různých objektů, jako jsou například texty, obrazy a grafika, jakož i z logické struktury a grafické úpravy dokumentu. Logická struktura definuje logický obsah dokumentu - kapitoly, obrázky a seznamy. Členění grafické úpravy definuje způsob, jakým by se měla data prezentovat.

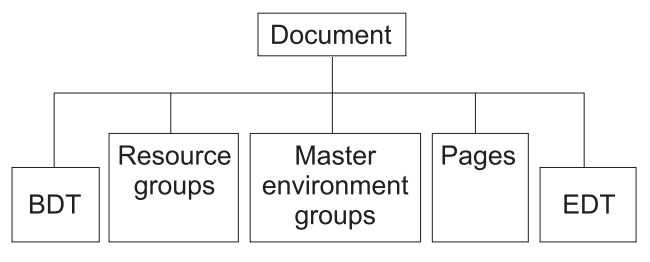

RBAFT537-0

*Obrázek 1. Struktura dokumentu MO:DCA*

## **BDT (Začátek dokumentu)**

Označuje začátek dokumentu

#### **Zdrojové skupiny**

Uvádějí fonty, překryvy a segmenty, aby bylo možné tyto objekty odesílat jako součást toku dat. Odkazy na ně může uvádět strukturované pole MO:DCA Include.

#### **Hlavní skupiny prostředí**

Uvádí prostředí, ve kterém probíhá zpracování, jako jsou například definice prostoru, potlačení dat, počet kopií a odkazy na interní toky dat.

## **Stránky**

Obsahují objekty tvořící součást dokumentu. Těmito objekty mohou být texty, grafika a obrazy.

## **EDT (Konec dokumentu)**

Označuje konec dokumentu.

MO:DCA tvoří následující různé typy objektů. Všechny tyto objekty jsou podporovány IPDS:

- architektura typu BCOCA (Bar Code Object Content Architecture)
- architektura typu IOCA (Image Object Content Architecture)
- architektura typu GOCA (Graphics Object Content Architecture)
- architektura typu PTOCA (Presentation Text Object Content Architecture)
- architektura typu FOCA (Font Object Content Architecture)

## **Architektura typu BCOCA (Bar Code Object Content Architecture)**

Objekt čárkového kódu by mohl obsahovat příkazy pro "kreslení čar" nebo rastrová data, v závislosti na tom, zda se čárkový kód má nakreslit jako grafický objekt nebo byl do toku dat naskenován jako obraz. Čárkový kód obsahující příkazy pro kreslení čar je tvořen pouze pomocí čar s určenou délkou a šířkou. Grafický objekt je vytvořen z několika základních služeb, jako jsou například čáry, křivky, symboly, stínované plochy a pole skládající se z bodů.

## **Architektura typu IOCA (Image Object Content Architecture)**

IOCA představuje obrazy ve formátu, který není závislý na zařízení. Byla definována standardní množina obrazců určená k popisu dat typu obraz, charakteristik těchto dat a manipulačních funkcí, které se mohou s daty provádět. Obsah obrazu se vkládá v podobě segmentu obrazu.

## **Architektura typu GOCA (Graphics Object Content Architecture)**

GOCA popisuje složité obrázky. Tyto obrázky jsou tvořeny z kolekce základních služeb, jako jsou například čáry, křivky, znaky, symboly, stínované plochy nebo z polí skládajících se z bodů. Každá z těchto základních služeb má svou vlastní množinu atributů, jako například šířka řádku, orientace a rozlišení. Kromě těchto atributů existuje sada obecných atributů pro kreslení, jako je například barva, které se používají u všech základních služeb.

## **Architektura typu PTOCA (Presentation Text Object Content Architecture)**

PTOCA popisuje textovou část dokumentu. Prezentace textového objektu spolu s ostatními objekty je navržena nikoliv jen pro přenos tokem dat, ale také proto, aby tvořila jeho nedílnou součást, přičemž poskytuje:

- uvozující řetězec strukturovaného pole a syntaxi pro strukturované pole
- začátek/konec členění objektu
- řízení výběru alternativní operace za účelem opravy chyb
- v předávání podmínek výjimky zpět do výchozího procesu
- <span id="page-55-0"></span>• počáteční stav objektu
- v vztah objektů prezentace textu k ostatním objektům obsaženým v toku dat

Dvě strukturovaná pole poskytují potřebné informace pro prezentaci tiskárně:

## **Strukturované pole P T deskriptoru**

Definuje několik pozičních parametrů pro objekt.

#### **Strukturované pole P T dat**

Obsahuje prezentační text a řídicí posloupnost pro umístění grafických znaků. Tyto grafické znaky jsou definovány v rámci kódovaných fontů.

## **Architektura typu FOCA (Font Object Content Architecture)**

Pro dosažení jednotného prezentačního výstupu dokumentu je důležité, aby byly zdroje fontů konzistentně definovány a uvedeny v platnost. Tyto zdroje musí být definovány pomocí stálé, neměnné množiny parametrů.

FOCA umožňuje dosažení požadovaného stupně shody tím, že definuje:

- společný definiční model fontu a znaků, který mohou používat všechny produkty a architektury jako základ pro aplikace fontu
- složenou množinu parametrů, které jsou specifické pro zdroj fontů a pro odkazy na tyto fonty
- v metodu definování měření fontu, která je nezávislá na zařízení a technologii
- v specifikace formátu, které předávají informace o fontu formou vhodnou pro aplikaci

FOCA definuje obsah parametru u:

- zdrojů fontů IBM
- v odkazů na zdroje fontů
- informací zpřístupněných zdroji fontů

## **Americký národní standardní kód pro výměnu informací - ASCII (American National Standard Code for Information Interchange)**

Neexistuje žádná formální struktura řídící užívání toku dat ASCII pro ovládání tiskáren připojených k systémům podporujícím ASCII. Řízení stránkových tiskáren, jako je například IBM 3812, se provádí pomocí PMP (Page Map Primitives), což je soubor příkazů nebo základní instrukční sada těchto tiskáren, pokud jsou připojeny v režimu ASCII. Data ASCII odeslaná do stránkové tiskárny se převádějí do PMP. Stránková tiskárna skládá stránku dat ve své vnitřní paměti nebo mapě stránky. Jsou podporovány dva typy orientace stránky (vertikální a horizontální) a čtyři směry tisku. Složitost tištěných dat je určena aplikačním zapisovacím programem tiskárny, který může nastavit grafické prvky explicitně v množině stránky nebo je nastavit implicitně tak, že tiskárně zadá generování znaků nebo vektorů (řádků). Fonty, které jsou k dispozici pro tisk, jsou uloženy v mikrokódu tiskárny nebo na disketě s fontem. Většina stránkových tiskáren podporuje **makra**, která jsou uloženým seznamem příkazů PMP, přičemž není zapotřebí, aby aplikační program odesílal řetězec individuálních příkazů pokaždé, když se vyžaduje jednotlivá tištěná funkce.

Existuje pět základních kategorií příkazů PMP:

#### **Stránkové příkazy**

Nastavují celkové parametry stránky, jako je například velikost nebo orientace.

#### **Příkazy pro kurzor**

Přemisťují kurzor po mapě stránky.

#### **Příkazy pro font**

Zajišťují správu fontu ve stránkové tiskárně.

## **Příkazy pro generování**

Vytvářejí grafické prvky na mapě stránky.

#### **Makro příkazy**

Umožňují, aby se řetězce ostatních příkazů ukládaly pro pozdější zpracování.

Možnosti tisku a funkce v režimu připojení ASCII řídí jednotlivé aplikační programy, které jsou napsány takovým způsobem, aby vyhovovaly možnostem konkrétních tiskáren (nebo tiskáren, které poskytují emulaci pro tuto tiskárnu). Není stanoven žádný standard pro tok dat architektury, který by mohly tiskárny ASCII splňovat v zájmu jednotnosti. Tiskové aplikace ASCII z tohoto důvodu zcela závisejí na tiskárně.

V systému OS/400 se podpora tisku ASCII poskytuje převáděním znaků EBCDIC serveru iSeries na ekvivalenty ASCII.

# **Popis tiskového zařízení**

Pro každou tiskárnu připojenou k systému se musí vytvořit popisy tiskového zařízení. Pomocí příkazu CRTDEVPRT (Vytvoření popisu zařízení (tiskárna)) se tiskárně přiřadí jméno. Máte-li twinaxiálně připojenou tiskárnu, systém sám provede automatickou konfiguraci tiskového zařízení.

# **Uživatelský profil**

Uživatelský profil je objekt s jedinečným jménem, který obsahuje heslo uživatele, seznam zvláštních oprávnění přiřazených uživateli a objekty, které uživatel vlastní.

Chcete-li se stát uživatelem systému, musíte mít uživatelský profil. Ve většině případů přidává nové uživatele k systému osoba s oprávněním správce systému. Uživatelský profil se vytváří pro každého nového uživatele přidávaného do systému.

Následující parametry uživatelského profilu poskytují informace o směrování tištěného výstupu:

- JOBD (popis úlohy)
- QUTQ (výstupní fronta)
- PRTDEV (tiskové zařízení)

# **Popis úlohy**

Popis úlohy je systémový objekt složený z mnoha parametrů, který definuje, jakým způsobem se má úloha zpracovávat. Po zahájení úlohy se parametry uvedené v popisu úlohy stávají atributy úlohy. Více informací naleznete pod heslem Popis úlohy v tématu Správa činnosti systému.

Informace určující, kam bude směřovat tiskový výstup, jsou uvedeny v těchto parametrech popisu úlohy:

- OUTQ (výstupní fronta)
- PRTDEV (tiskové zařízení)

# **Popis pracovní stanice**

Popis pracovní stanice představuje pro obrazovkovou stanici soubor informací, které sdělují systému, jakým způsobem se má používat obrazovková stanice.

Informace určující, kam bude směřovat tiskový výstup, jsou uvedeny v těchto parametrech popisu pracovní stanice:

- QUTQ (výstupní fronta)
- PRTDEV (tiskové zařízení)

Po přihlášení do systému a za předpokladu, že nedošlo k žádným změnám předvoleb nebo systémových hodnot, se výstup odešle do výstupní fronty a tiskového zařízení, které je specifikované v popisu pracovní stanice obrazovkové stanice, kde jste přihlášeni. Jakákoliv dávková úloha předaná z interaktivní úlohy by používala stejné tiskové zařízení nebo výstupní frontu, které jsou aktuálně specifikovány v popisu pracovní stanice.

# **Systémové hodnoty**

Systémové hodnoty jsou objekty dodávané IBM a zasílané spolu se systémem. Pomocí systémových hodnot se řídí takové záležitosti, jako například datum systému, čas systému, předvolená tiskárna systému atd. Mezi systémové hodnoty související s tiskem patří:

## **QPRTDEV (Předvolená tiskárna)**

Nastavuje předvolenou tiskárnu pro systém. Hodnota, kterou dodává IBM pro systémovou hodnotu QPRTDEV, je PRT01.

## **QRCLSPLSTG (Automaticky uvolnit nevyužitou paměť tiskového výstupu)**

Nastavuje automatické vyčištění nevyužívané paměti tiskového výstupu a stanoví dobu uchování.

## **QPRTKEYFMT (Formát při použití klávesy Print)**

Specifikuje, zda jsou při použití klávesy Print zahrnuty informace o okrajích nebo záhlaví.

## **QPRTTXT (Patička vytisknuté stránky)**

Specifikuje patičku stránky v rámci systému.

# **Řízení tisku do výstupní fronty nebo na tiskárnu**

Nasměrování souboru pro souběžný tisk do výstupní fronty nebo na tiskárnu vychází z hodnot uložených v několika tiskových prvcích. Systém tyto hodnoty vyhledá v definovaném pořadí. Tento postup umožňuje velkou flexibilitu při řízení směrování souborů pro souběžný tisk. Podrobnosti jsou uvedeny v částech:

- "Proces směrování pořadí"
- "Příklady [směrování"](#page-59-0) na stránce 52

## **Proces směrování - pořadí**

Za předpokladu, že metoda, která se používá pro spuštění úlohy, nepřepíše hodnoty stanovené pro výstupní frontu nebo pro tiskové zařízení, je pořadí následující:

- 1. Začíná počáteční fáze úlohy. Systém sleduje:
	- a. Hodnotu výstupní fronty v popisu úlohy.
	- b. Hodnotu výstupní fronty v uživatelském profilu.
	- c. Hodnotu výstupní fronty v popisu pracovní stanice.
	- d. Hodnotu tiskového zařízení v popisu úlohy.
	- e. Hodnotu tiskového zařízení v uživatelském profilu.
	- f. Hodnotu tiskového zařízení v popisu pracovní stanice.
	- g. Systémovou hodnotu QPRTDEV (Předvolba tiskárny). Pokud neexistuje tiskárna identifikovaná v systémové hodnotě, výstup se nasměruje do výstupní fronty QPRINT.

Na základě výsledků této fáze se určují atributy úlohy.

- 2. Začíná fáze doby provádění úlohy. Systém sleduje:
	- a. Hodnotu výstupní fronty v tiskovém souboru.
	- b. Hodnotu výstupní fronty v atributech úlohy.
	- c. Hodnotu tiskového zařízení v tiskovém souboru.
	- d. Hodnotu tiskového zařízení v atributech úlohy.
	- e. Hodnotu parametru SPOOL v tiskovém souboru.

Výsledky této fáze určují jméno výstupní fronty nebo tiskového zařízení, kam se má soubor pro souběžný tisk nasměrovat.

Následující obrázek zachycuje jednotlivé prvky tisku a jejich vztah k procesu tisku.

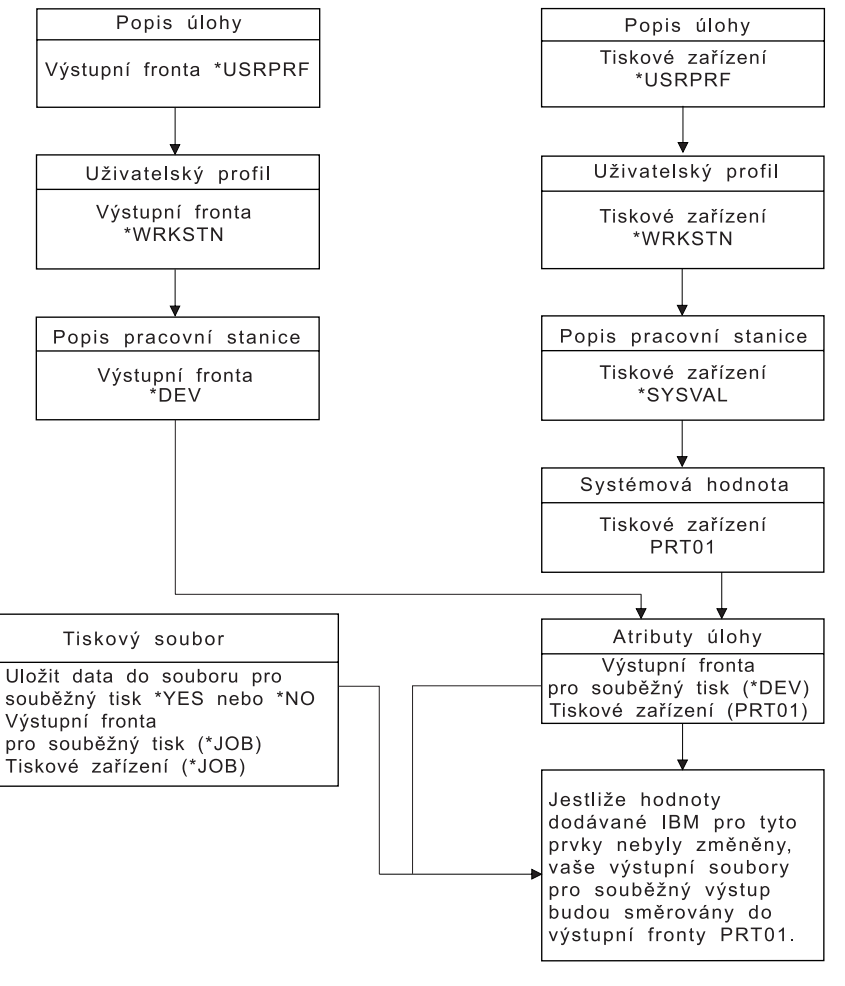

**RBAFT502-1** 

CL příkaz CHGJOB umožňuje přepsat hodnoty výstupní fronty a tiskového zařízení. CL příkaz OVRPRTF vám umožňuje přepsat mnoho hodnot tiskového souboru, včetně hodnot výstupní fronty a tiskového zařízení. Další informace o přepis hodnot tiskového souboru najdete v tématu "Přepisy [tiskového](#page-24-0) souboru" na [stránce](#page-24-0) 17.

## **Tisk v dávkovém prostředí**

Při přihlášení uživatele k serveru se pro danou úlohu stanoví výstupní fronta (OUTQ) a tiskové zařízení (PRTDEV).

Jména výstupní fronty a tiskového zařízení se rozlišují v okamžiku, kdy systém prohledává uživatelský profil, popis úlohy, popis pracovní stanice a systémové hodnoty.

K podobnému procesu dochází při zahájení dávkových úloh v systému, jsou zde však dva rozdíly:

- Hodnoty výstupní fronty a tiskového zařízení přecházejí do dávkové úlohy z úlohy, která ji spustila. To znamená, že se nemusí provádět žádné rozlišení výstupní fronty a tiskového zařízení.
- Hodnota \*WRKSTN nemá žádný reálný význam, protože dávkové úlohy nemají přiřazenou pracovní stanici. Pokud se objeví \*WRKSTN při rozlišování výstupní fronty a tiskového zařízení, nahradí se hodnota \*WRKSTN hodnotou \*DEV v případě, že se rozlišuje výstupní fronta, a hodnotou \*SYSVAL v případě, že se rozlišuje tiskové zařízení.

## <span id="page-59-0"></span>**Příklady směrování**

Následující tabulka uvádí různé příklady směrování v závislosti na změně hodnot uložených v prvcích tisku:

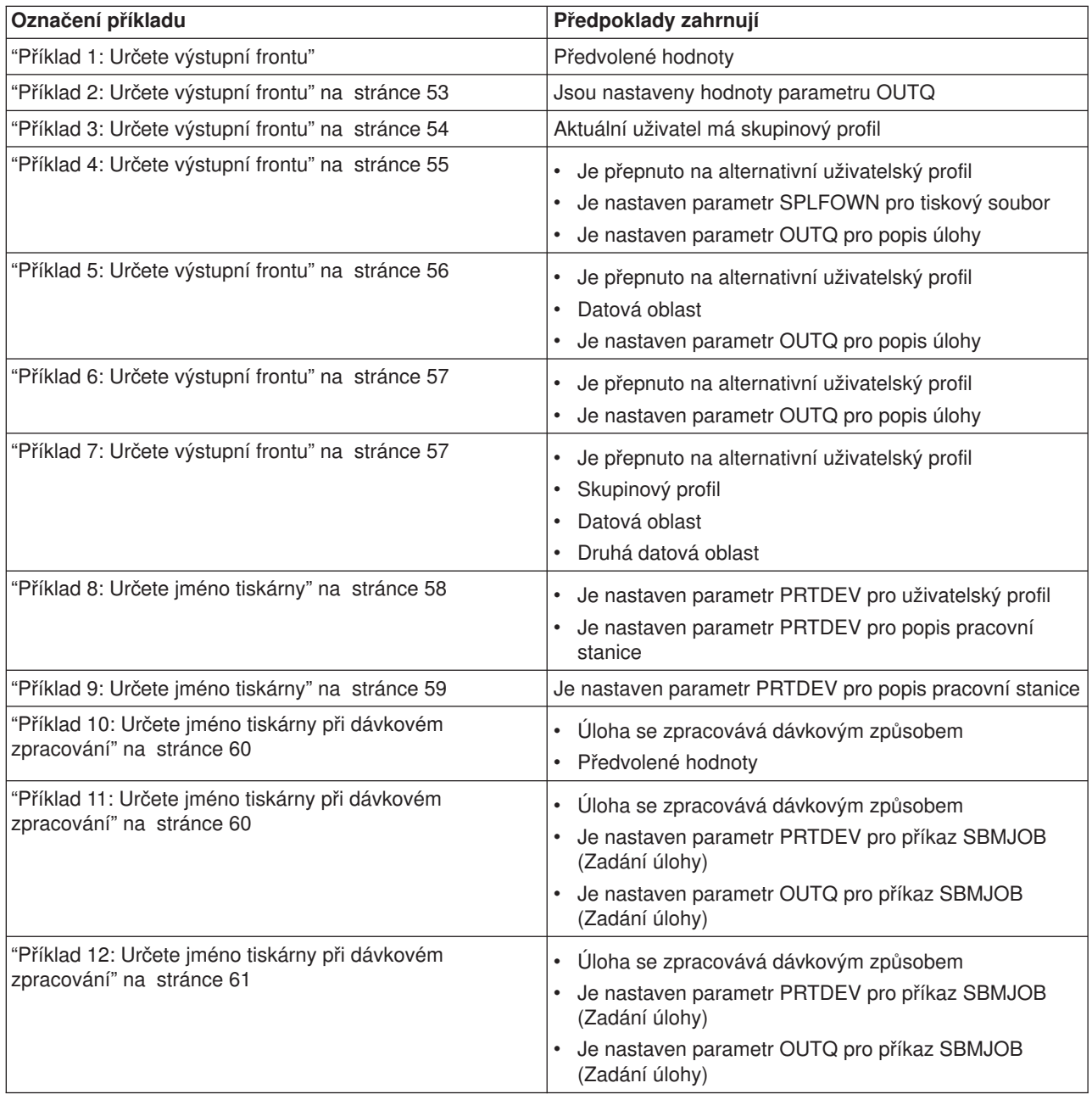

Po přezkoumání příkladů můžete provést samočinný test.

- ["Samočinný](#page-68-0) test: Určení výstupní fronty a tiskového zařízení" na stránce 61
- v ["Samočinný](#page-69-0) test odpovědi" na stránce 62

## *Příklad 1: Určete výstupní frontu:* Předpokládejme, že v tiskovém souboru:

- je hodnota parametru SPLFOWN \*CURUSRPRF
- je hodnota parametru OUTQ \*JOB
- je hodnota parametru DEV \*JOB
- je hodnota parametru SPOOL \*YES

<span id="page-60-0"></span>Protože hodnota parametru SPOOL je \*YES, musí výstup směřovat do výstupní fronty.

Dále budeme předpokládat, že nedošlo k přepnutí do alternativního uživatelského profilu.

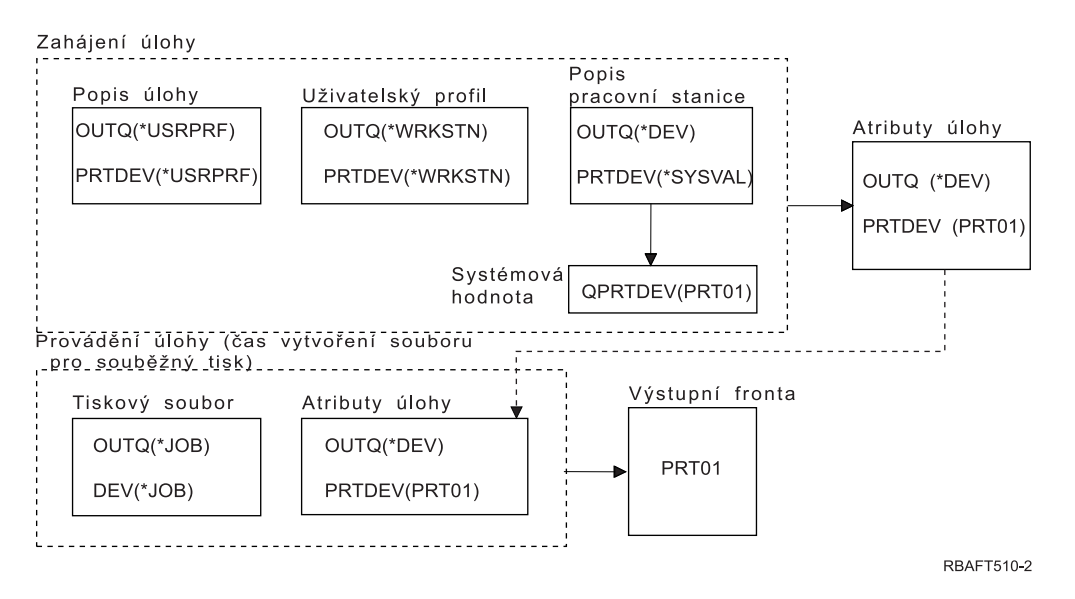

Při zahájení úlohy probíhají následující procesy:

Systém zkoumá parametr OUTQ v popisu úlohy; tato hodnota je \*USRPRF. Upozorní systém, že má prozkoumat parametr OUTQ v uživatelském profilu. V tomto případě je uvedená hodnota \*WRKSTN. Tím se systému sděluje, aby vyhledal parametr OUTQ v popisu pracovní stanice. V popisu pracovní stanice je hodnota parametru OUTQ označena jako \*DEV. Parametr \*DEV je uložen v atributu úlohy OUTQ.

Systém se dívá na parametr PRTDEV v popisu úlohy; tato hodnota je \*USRPRF. Upozorní svstém. že má prozkoumat parametr PRTDEV v uživatelském profilu. V tomto případě je uvedená hodnota \*WRKSTN. Tím se systému sděluje, aby vyhledal parametr PRTDEV v popisu pracovní stanice, aby se podíval na systémovou hodnotu QPRTDEV (Předvolená tiskárna) a aby použil výstupní frontu v systému, která má stejné jméno jako systémová tiskárna uvedená v systémové hodnotě QPRTDEV. V tomto případě to je PRT01. PRT01 je uložena v atributu úlohy PRTDEV.

Při provádění úlohy probíhají následující procesy:

Má-li se vytvořit soubor pro souběžný tisk, systém vyhledá parametr OUTQ v tiskovém souboru, aby zjistil jméno výstupní fronty. V tomto případě je tato hodnota \*JOB. Tím se systému sděluje, aby prozkoumal atribut OUTQ pro úlohu. Atribut úlohy OUTQ byl nastaven na hodnotu \*DEV během počáteční etapy úlohy. Atribut úlohy OUTQ , \*DEV, sděluje systému, aby vyhledal parametr DEV v tiskovém souboru. Hodnota v parametru tiskového souboru \*DEV je nastavena na \*JOB. Tato hodnota sděluje systému, aby prozkoumal atribut úlohy PRTDEV. Pokud nedošlo ke změně hodnoty pro QPRTDEV, kterou dodává IBM, je jméno tiskového zařízení PRT01 a jméno výstupní fronty je také PRT01.

Pokud nedošlo ke změně hodnoty pro QPRTDEV, kterou dodává IBM, je jméno tiskového zařízení PRT01 a jméno výstupní fronty je také PRT01.

*Příklad 2: Určete výstupní frontu:* Předpokládejme, že v tiskovém souboru:

- je hodnota parametru SPLFOWN \*CURUSRPRF
- je hodnota parametru OUTQ PRT04
- je hodnota parametru DEV PRT08

## <span id="page-61-0"></span>• je hodnota parametru SPOOL \*YES

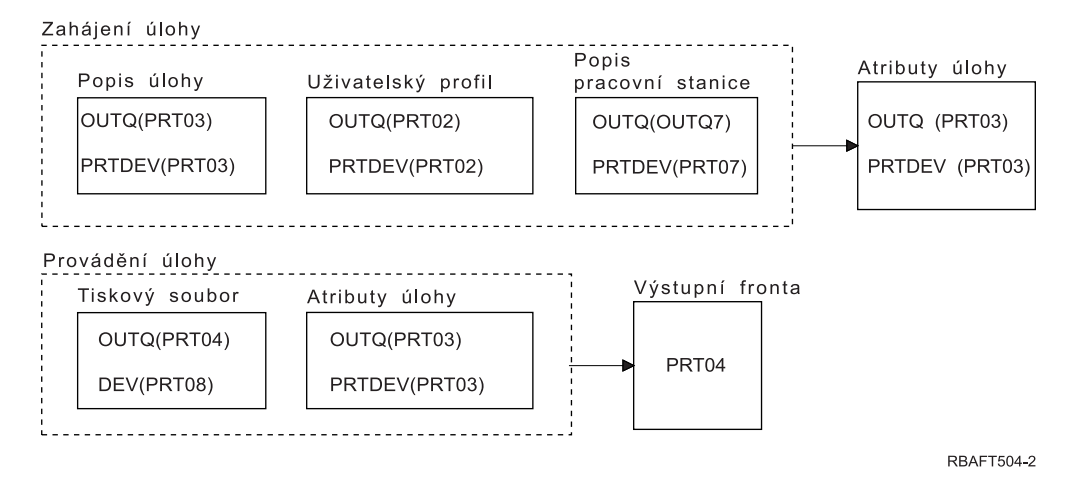

Výstupní fronta by byla PRT04. Systém nalezl hodnotu parametru výstupní fronty PRT04 v tiskovém souboru, namísto hodnoty, která by ukazovala na atribut úlohy OUTQ.

*Příklad 3: Určete výstupní frontu:* Předpokládejme, že v tiskovém souboru:

- je hodnota parametru SPLFOWN \*CURGRPPRF
- je hodnota parametru OUTQ \*JOB
- je hodnota parametru DEV \*JOB
- je hodnota parametru SPOOL \*YES

## Dále předpokládáme:

- úloha se nepřepnula do alternativního uživatelského profilu
- aktuální uživatel má skupinový uživatelský profil GRP

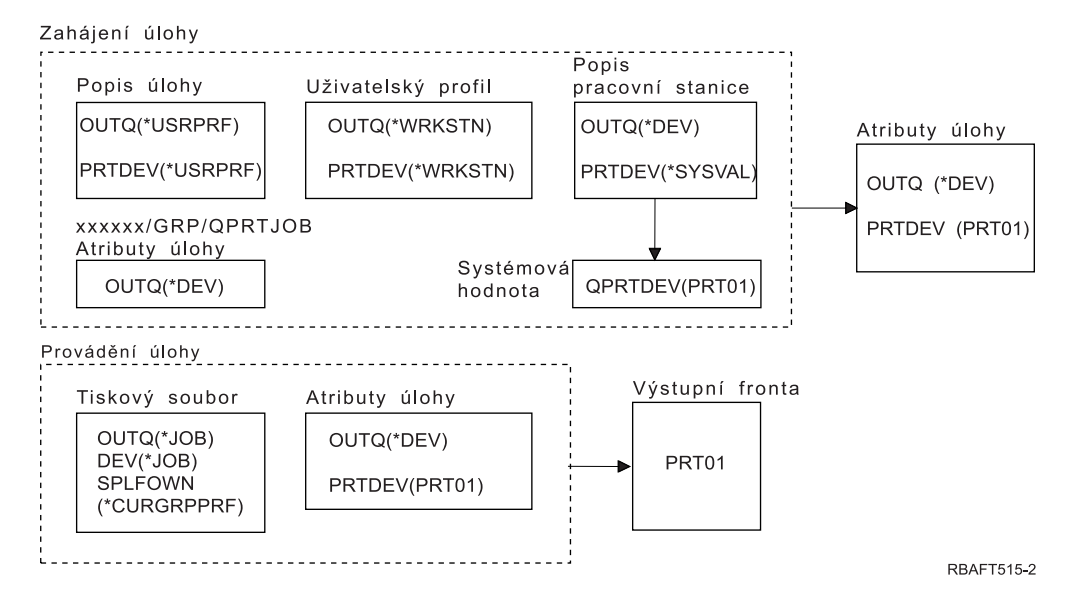

#### **Poznámka:**

Vzhledem k tomu, že parametr tiskového souboru SPLFOWN je \*CURGRPPRF, bude soubor pro souběžný tisk vytvořen pod úlohou *xxxxxx*/GRP/QPRTJOB (kde *xxxxxx* má hodnotu 000000-999999).

Při zahájení úlohy probíhají následující procesy:

<span id="page-62-0"></span>Systém zkoumá hodnotu OUTQ v popisu aktuální úlohy. Hodnota \*USRPRF v popisu úlohy sděluje systému, aby prozkoumal parametr OUTQ v uživatelském profilu. Hodnota v parametru OUTQ uživatelského profilu je \*WRKSTN. Tím se systému sděluje, aby vyhledal parametr OUTQ v popisu pracovní stanice. V popisu pracovní stanice je hodnota parametru OUTQ uvedena jako \*DEV. V atributech úlohy se atribut úlohy OUTQ nastavuje na hodnotu \*DEV.

Systém zkoumá parametr PRTDEV v popisu úlohy. Hodnota \*USRPRF v popisu úlohy sděluje systému, aby prozkoumal parametr PRTDEV v uživatelském profilu. Hodnota \*WRKSTN v uživatelském profilu sděluje systému, aby prozkoumal parametr PRTDEV v popisu pracovní stanice. Hodnota \*SYSVAL v popisu pracovní stanice sděluje systému, aby prozkoumal systémovou hodnotu a použil hodnotu nastavenou pro předvolenou tiskárnu - QPRTDEV. Hodnota QPRTDEV je PRT01. PRT01 se stává hodnotou pro atribut úlohy PRTDEV.

Při provádění úlohy probíhají následující procesy:

Systém se dívá na hodnotu OUTQ v tiskovém souboru. Tato hodnota \*JOB sděluje systému, že má použít atribut úlohy OUTQ pro *xxxxxx*/GRP/QPRTJOB, což je \*DEV. To sděluje systému, že má vyhledat atribut DEV v tiskovém souboru, kterým je \*JOB. Hodnota \*JOB sděluje systému, že má vyhledat hodnotu PRTDEV v atributech úlohy. Hodnota atributu úlohy PRTDEV je PRT01.

*Příklad 4: Určete výstupní frontu:* Předpokládejme, že v tiskovém souboru:

- je hodnota parametru SPLFOWN \*JOB
- je hodnota parametru OUTQ \*JOB
- je hodnota parametru DEV \*JOB
- je hodnota parametru SPOOL \*YES

Dále budeme předpokládat, že došlo k přepnutí do alternativního uživatelského profilu USR.

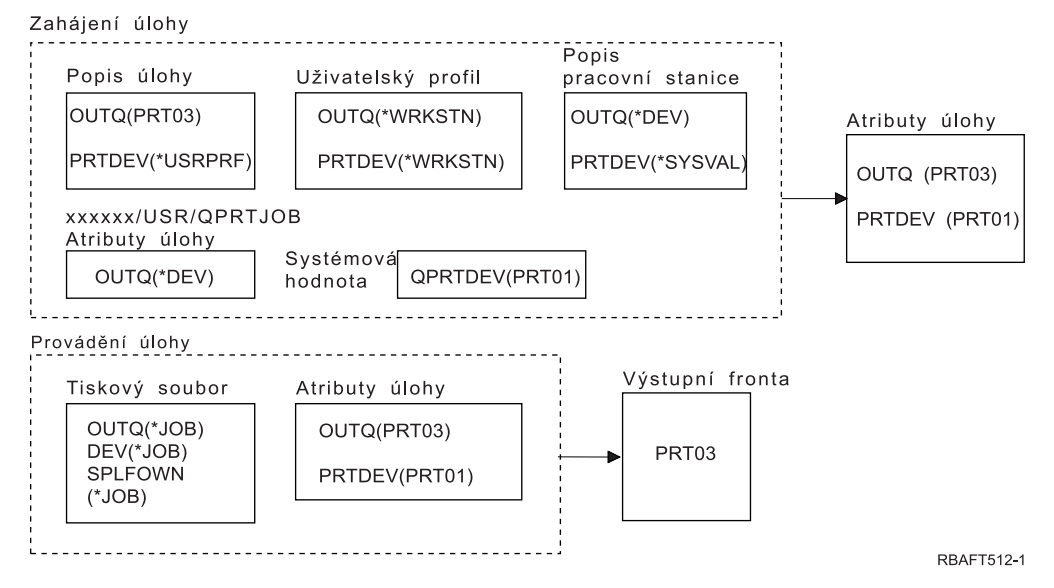

#### **Poznámka:**

Parametr SPLFOWN tiskového souboru je \*JOB a úloha se přepnula do uživatelského profilu USR. Aktuální úloha vytvoří soubor pro souběžný tisk.

Systém vyhledá v tiskovém souboru parametr OUTQ, aby zjistil jméno výstupní fronty. V tomto příkladě hodnota \*JOB sděluje systému, aby se podíval na atribut úlohy OUTQ. Vzhledem k tomu, že parametr SPFLOWN je nastaven na hodnotu \*JOB, používá se atribut úlohy OUTQ z aktuální úlohy. Hodnota je PRT03. V tomto případě jde soubor pro souběžný tisk do výstupní fronty PRT03.

## <span id="page-63-0"></span>*Příklad 5: Určete výstupní frontu:* Předpokládejme, že v tiskovém souboru:

- je hodnota parametru SPLFOWN \*CURUSRPRF
- je hodnota parametru OUTQ \*JOB
- je hodnota parametru DEV \*JOB
- je hodnota parametru SPOOL \*YES

#### Dále předpokládáme:

- v Došlo k přepnutí do alternativního uživatelského profilu USR.
- V knihovně QUSRSYS existuje datová oblast QPRTJOB typu \*LGL s hodnotou nastavenou na "false" (0) a vlastní ji uživatelský profil QSPL.

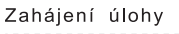

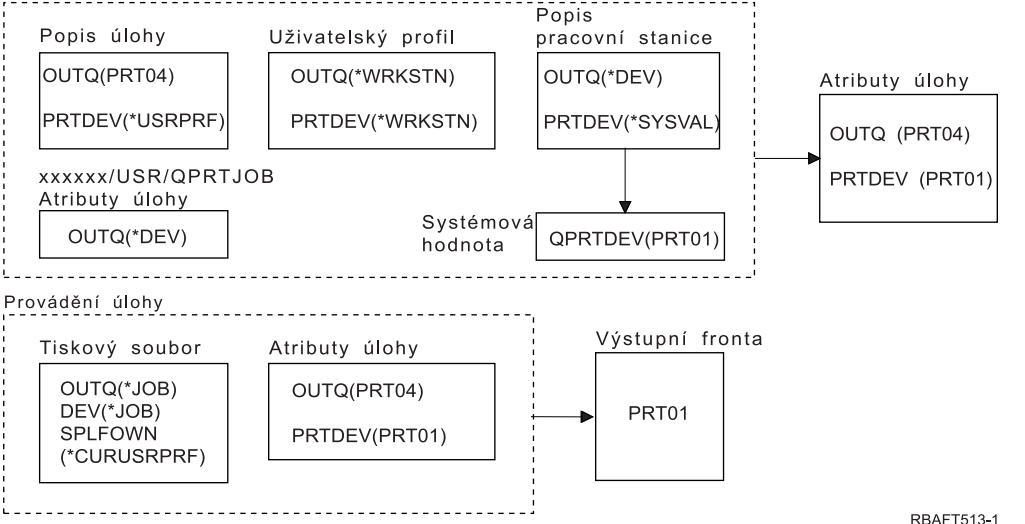

#### **Poznámka:**

Parametr SPLFOWN tiskového souboru je \*CURUSRPRF a úloha se přepnula do uživatelského profilu USR. Soubor pro souběžný tisk bude vytvořen pod úlohou *xxxxxx*/USR/QPRTJOB (kde *xxxxxx* je 000000-999999).

Při zahájení úlohy probíhají následující procesy:

Systém zkoumá parametr QUTQ v popisu úlohy. Tato hodnota PRT04 sděluje systému, že nemusí již dále hledat a nastaví atribut úlohy OUTQ na PRT04.

Hodnota \*USRPRF v parametru PRTDEV popisu úlohy sděluje systému, aby prozkoumal atribut PRTDEV uživatelského profilu. Hodnota \*WRKSTN v uživatelském profilu sděluje systému, že má prozkoumat parametr PRTDEV v popisu pracovní stanice. Tato hodnota \*SYSVAL sděluje systému, aby se podíval na systémovou hodnotu QPRTDEV (Předvolená tiskárna) a použil výstupní frontu, která je specifikována v této hodnotě. V tomto příkladě je hodnota PRT01 a je uložena v atributu úlohy PRTDEV.

Při provádění úlohy probíhají následující procesy:

Systém vyhledá v tiskovém souboru parametr OUTQ, aby zjistil jméno výstupní fronty. Tato hodnota \*JOB sdělí systému, že má prozkoumat atribut úlohy OUTQ. V QUSRSYS existuje datová oblast QPRTJOB, kterou vlastní uživatelský profil QSPL, jež má logickou hodnotu ″false″. Vzhledem k této datové oblasti zjišťuje systém atribut OUTQ pro úlohu *xxxxxx*/USR/QPRTJOB.

V *xxxxxx*/USR/QPRTJOB sděluje hodnota \*DEV v atributu OUTQ systému, že se má podívat na

<span id="page-64-0"></span>parametr DEV v tiskovém souboru. Hodnota \*JOB v parametru DEV tiskového souboru sděluje systému, že se má podívat na atribut PRTDEV aktuální úlohy. Tato hodnota je PRT01.

*Příklad 6: Určete výstupní frontu:* Předpokládejme, že v tiskovém souboru:

- je hodnota parametru SPLFOWN \*CURUSRPRF
- je hodnota parametru OUTQ \*JOB
- je hodnota parametru DEV \*JOB
- je hodnota parametru SPOOL \*YES

Dále budeme předpokládat, že došlo k přepnutí do alternativního uživatelského profilu USR.

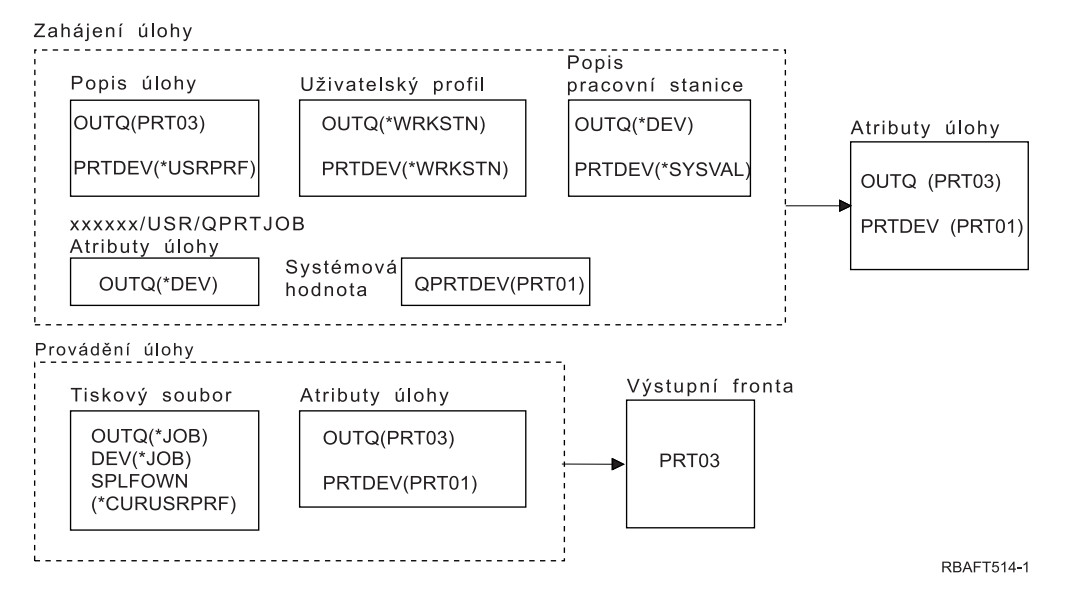

#### **Poznámka:**

Parametr SPLFOWN tiskového souboru je \*CURUSRPRF a úloha se přepnula do uživatelského profilu USR. Soubor pro souběžný tisk bude vytvořen pod úlohou *xxxxxx*/USR/QPRTJOB (kde *xxxxxx* je 000000-999999).

Systém vyhledá v tiskovém souboru parametr OUTQ, aby zjistil jméno výstupní fronty. Tato hodnota \*JOB sdělí systému, že se má prozkoumat atribut úlohy OUTQ. Systém zjistí atribut úlohy OUTQ u aktuální úlohy, což je PRT03.

*Příklad 7: Určete výstupní frontu:* Předpokládejme, že v tiskovém souboru:

- je hodnota parametru SPLFOWN \*CURUSRPRF
- je hodnota parametru OUTQ \*JOB
- je hodnota parametru DEV \*JOB
- je hodnota parametru SPOOL \*YES

Dále předpokládáme:

- Došlo k přepnutí do alternativního uživatelského profilu USR.
- v Aktuální uživatel má skupinový profil X.
- V knihovně QUSRSYS existuje datová oblast QPRTJOB typu \*LGL s hodnotou nastavenou na "false" (0) a vlastní ji uživatelský profil QSPL.
- v Další datová oblast QPRTJOB typu \*LGL s hodnotou ″true″ (1) existuje v první knihovně produktů v seznamu knihoven aktuální úlohy. Datovou oblast vlastní uživatelský profil QSPL.

<span id="page-65-0"></span>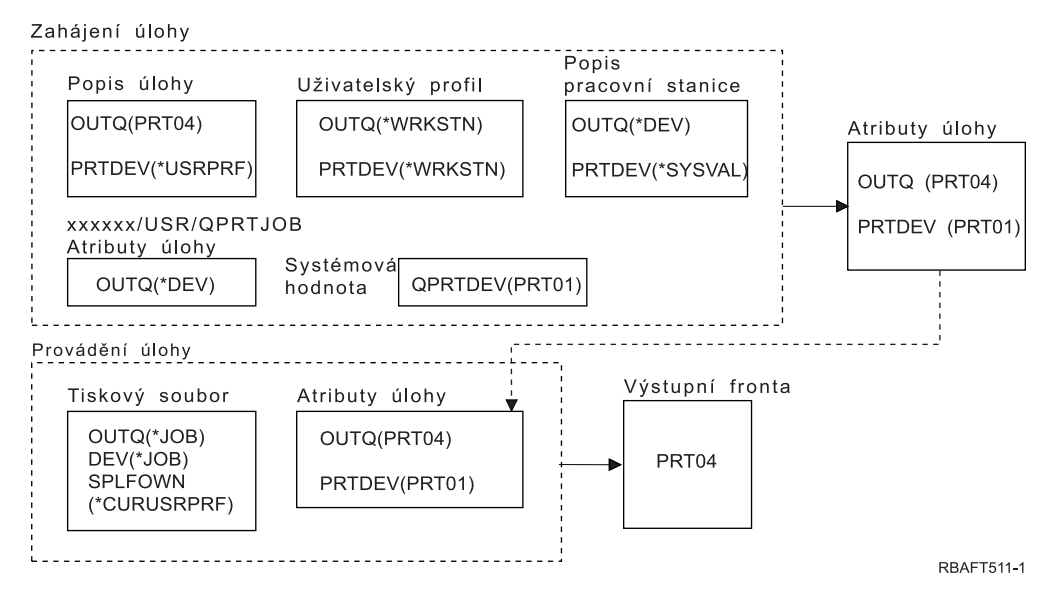

#### **Poznámka:**

Parametr SPLFOWN tiskového souboru je \*CURUSRPRF a úloha se přepnula do uživatelského profilu USR. Soubor pro souběžný tisk bude vytvořen pod úlohou *xxxxxx*/USR/QPRTJOB (kde *xxxxxx* je 000000-999999).

Systém vyhledá v tiskovém souboru parametr OUTQ, aby zjistil jméno výstupní fronty. Tato hodnota \*JOB sdělí systému, že se má prozkoumat atribut úlohy OUTQ. Vzhledem k tomu, že existuje datová oblast QPRTJOB s logickou hodnotou ″true″, systém sleduje atribut úlohy OUTQ aktuální úlohy, což je PRT04.

*Příklad 8: Určete jméno tiskárny:* Předpokládejme, že v tiskovém souboru:

- je hodnota parametru SPLFOWN \*CURUSRPRF
- je hodnota parametru OUTQ \*JOB
- je hodnota parametru DEV \*JOB
- je hodnota parametru SPOOL \*NO

Dále budeme předpokládat, že nedošlo k přepnutí do alternativního uživatelského profilu.

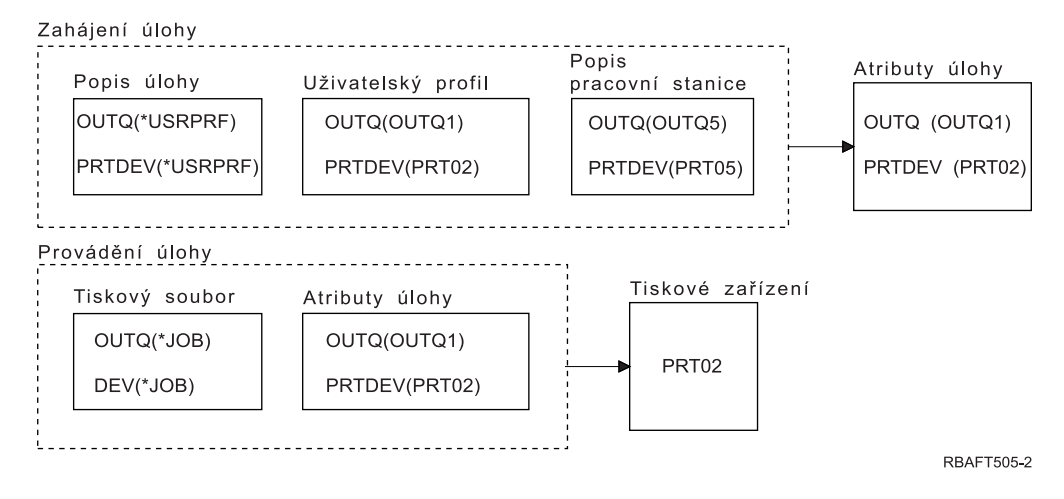

Při zahájení úlohy probíhají následující procesy:

<span id="page-66-0"></span>Systém zkoumá parametr QUTQ v popisu úlohy. Tato hodnota \*USRPRF sděluje systému, aby prozkoumal parametr OUTQ v uživatelském profilu. Hodnota v parametru OUTQ uživatelského profilu je \*OUTQ1. Vzhledem k tomu, že to je jméno specifické výstupní fronty, tato hodnota se uloží jako hodnota OUTQ v atributech úlohy.

Systém zkoumá parametr PRTDEV v popisu úlohy. Tato hodnota \*USRPRF sděluje systému, aby prozkoumal parametr PRTDEV v uživatelském profilu. Hodnota PRTDEV v uživatelském profilu je PRT02. Vzhledem k tomu, že to je jméno specifického tiskového zařízení, systém přeruší vyhledávání a uloží tuto hodnotu jako hodnotu PRTDEV v atributech úlohy.

Při provádění úlohy probíhají následující procesy:

Vaše tiskové zařízení by bylo PRT02. Důvodem je to, že systém nejprve prozkoumal tiskový soubor a zjistil, že hodnota parametru PRTDEV má být \*JOB, což jej odesílá k atributu úlohy PRTDEV.

Hodnota atributu úlohy PRTDEV je PRT02.

V daném příkladě tiskový soubor specifikoval SPOOL = \*NO. Váš výstup by směřoval přímo do PRT02, kde by došlo k vytištění a nepoužila by se žádná výstupní fronta.

*Příklad 9: Určete jméno tiskárny:* Předpokládejme, že v tiskovém souboru:

- je hodnota parametru SPLFOWN \*CURUSRPRF
- je hodnota parametru OUTQ \*JOB
- je hodnota parametru DEV \*JOB
- je hodnota parametru SPOOL \*NO

Dále budeme předpokládat, že nedošlo k přepnutí do alternativního uživatelského profilu.

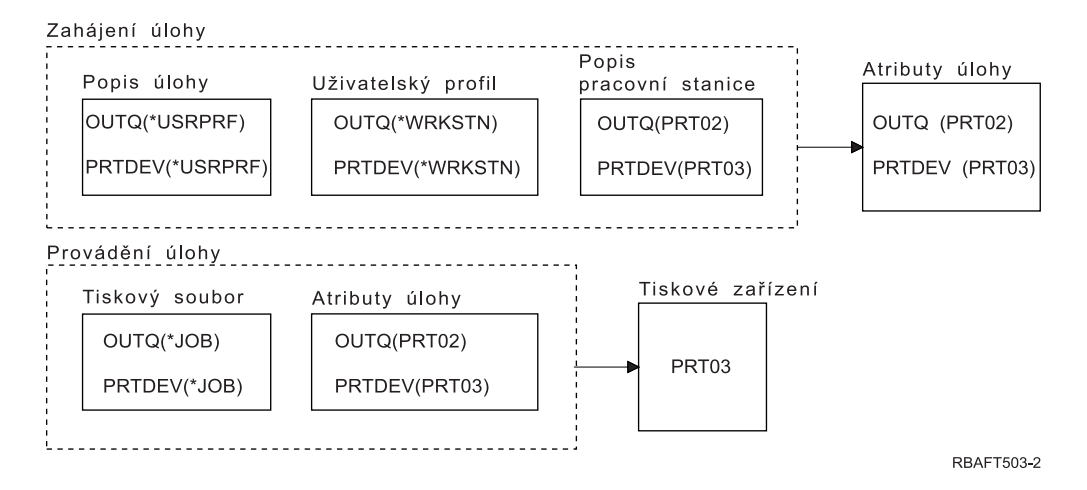

Při zahájení úlohy probíhají následující procesy:

Systém zkoumá parametr QUTQ v popisu úlohy. Tato hodnota \*USRPRF sděluje systému, aby prozkoumal parametr OUTQ v uživatelském profilu. V uživatelském profilu je hodnota parametru OUTQ \*WRKSTN. Tato hodnota sděluje systému, aby prozkoumal parametr OUTQ v popisu pracovní stanice. Hodnota OUTQ v popisu pracovní stanice je PRT02. Tato hodnota je uložena jako hodnota OUTQ v atributech úlohy.

Systém zkoumá hodnotu PRTDEV v popisu úlohy. Uvedená hodnota PRTDEV v popisu úlohy je \*USRPRF. Tato hodnota sděluje systému, aby prozkoumal hodnotu PRTDEV v uživatelském profilu. Hodnota PRTDEV v uživatelském profilu je \*WRKSTN. Tato hodnota sděluje systému, aby

<span id="page-67-0"></span>prozkoumal hodnotu PRTDEV v popisu pracovní stanice. Hodnota PRTDEV v popisu pracovní stanice je PRT03. Tato hodnota je uložena jako hodnota PRTDEV v atributech úlohy.

Při provádění úlohy probíhají následující procesy:

Systém prozkoumal tiskový soubor a zjistil, že hodnota parametru PRTDEV je \*JOB, což systému sdělí, že příště se má podívat do atributu tiskárny úlohy PRTDEV.

V daném případě je tato hodnota PRT03.

V daném příkladě tiskový soubor specifikoval SPOOL = \*NO. Váš výstup by směřoval přímo do PRT03, kde by došlo k vytištění, avšak nepoužila by se žádná výstupní fronta.

#### **Nezapomeňte:**

Musíte znát hodnotu (\*YES nebo \*NO) parametru SPOOL v tiskovém souboru, abyste mohli určit, zda váš výstup bude směřovat do výstupní fronty nebo na tiskárnu. Pokud hodnota parametru SPOOL = \*YES, směřuje soubor pro souběžný tisk do výstupní fronty. V případě, že SPOOL = \*NO, výstup směřuje přímo na tiskárnu.

## *Příklad 10: Určete jméno tiskárny při dávkovém zpracování:*

Předpokládejme, že:

- v Nedošlo k přepnutí na alternativní uživatelský profil.
- Vlastníkem souboru pro souběžný tisk je \*CURUSRPRF.
- v Výstupní fronta uživatele (OUTQ) je OUTQ1 a tiskové zařízení (PRTDEV) je PRT1.
- Pro předání úlohy do dávky se používá příkaz SBMJOB (Zadání úlohy).
- Parametr výstupní fronty v příkazu SBMJOB je specifikován jako \*CURRENT.
- v Parametr tiskového zařízení v příkazu SBMJOB je specifikován jako \*CURRENT.

Jestliže je úloha zpracovávána v dávkách, výsledný soubor pro souběžný tisk je odeslán do výstupní fronty OUTQ1 a tento soubor pro souběžný tisk se tiskne na tiskárně, která je přiřazena výstupní frontě OUTQ1.

Pokud se během tisku neužíval souběžný tisk, výstup bude směřovat do tiskového zařízení PRT1.

Důvodem pro používání OUTQ1 a PRT1 je to, že \*CURRENT je hodnota, kterou předal do dávkové úlohy uživatel.

#### *Příklad 11: Určete jméno tiskárny při dávkovém zpracování:*

Předpokládejme, že:

- v Nedošlo k přepnutí na alternativní uživatelský profil.
- v Hodnota vlastníka souboru pro souběžný tisk \*CURUSRPRF v tiskovém souboru nebyla přepsána.
- v Výstupní fronta uživatele (OUTQ) je OUTQ1 a tiskové zařízení (PRTDEV) je PRT1.
- Pro předání úlohy do dávky se používá příkaz SBMJOB (Zadání úlohy).
- v Parametr výstupní fronty v příkazu SBMJOB je specifikován jako \*USRPRF.
- Uživatelský profil má v parametru výstupní fronty hodnotu \*WRKSTN.
- v Parametr tiskového zařízení v příkazu SBMJOB je specifikován jako PRT99.

Jestliže je úloha zpracovávána v dávkách, výsledný soubor pro souběžný tisk je odeslán do výstupní fronty nazvané PRT99 a soubor pro souběžný tisk se tiskne v PRT99. Hodnota \*WRKSTN pro výstupní frontu se interpretuje jako \*DEV a vybere se výstupní fronta, která má stejné jméno jako tiskové zařízení.

Pokud se během tisku neužíval souběžný tisk, výstup bude směřovat do tiskového zařízení PRT99.

## <span id="page-68-0"></span>*Příklad 12: Určete jméno tiskárny při dávkovém zpracování:*

Předpokládejme, že:

- v Nedošlo k přepnutí na alternativní uživatelský profil.
- v Hodnota vlastníka souboru pro souběžný tisk \*CURUSRPRF v tiskovém souboru nebyla přepsána.
- v Výstupní fronta uživatele (OUTQ) je OUTQ1 a tiskové zařízení (PRTDEV) je PRT1.
- Pro předání úlohy do dávky se používá příkaz SBMJOB (Zadání úlohy).
- v Parametr výstupní fronty v příkazu SBMJOB je specifikován jako \*USRPRF.
- Uživatelský profil má v parametru výstupní fronty hodnotu \*WRKSTN.
- v Parametr tiskového zařízení v příkazu SBMJOB je specifikován jako \*WRKSTN

Jestliže je úloha zpracovávána v dávkách, výsledný soubor pro souběžný tisk je odeslán do systémové tiskárny. Důvodem je to, že hodnota \*WRKSTN pro výstupní frontu se interpretuje jako \*DEV a hodnota tiskového zařízení \*WRKSTN se interpretuje jako \*SYSVAL.

Pokud se během tisku neužíval souběžný tisk, výstup bude směřovat do tiskárny definované jako systémová tiskárna. Je to jméno tiskárny přiřazené k systémové hodnotě QPRTDEV (Předvolba tiskárny).

*Samočinný test: Určení výstupní fronty a tiskového zařízení:* Následující diagramy jsou podobné diagramům, které byly použity v příkladech. Prostudujte informace uvedené v těchto diagramech. Na základě získaných informací o hierarchii jednotlivých prvků tisku určete jména výstupní fronty a tiskového zařízení.

**Poznámka:** Při zvažování vaší odpovědi nezapomeňte na hodnotu parametru SPOOL.

V obou případech samotestování měli zároveň předpokládat, že:

- Nedošlo k přepnutí na alternativní uživatelský profil.
- Atribut vlastníka souboru pro souběžný tisk je \*CURUSRPRF.

<span id="page-69-0"></span>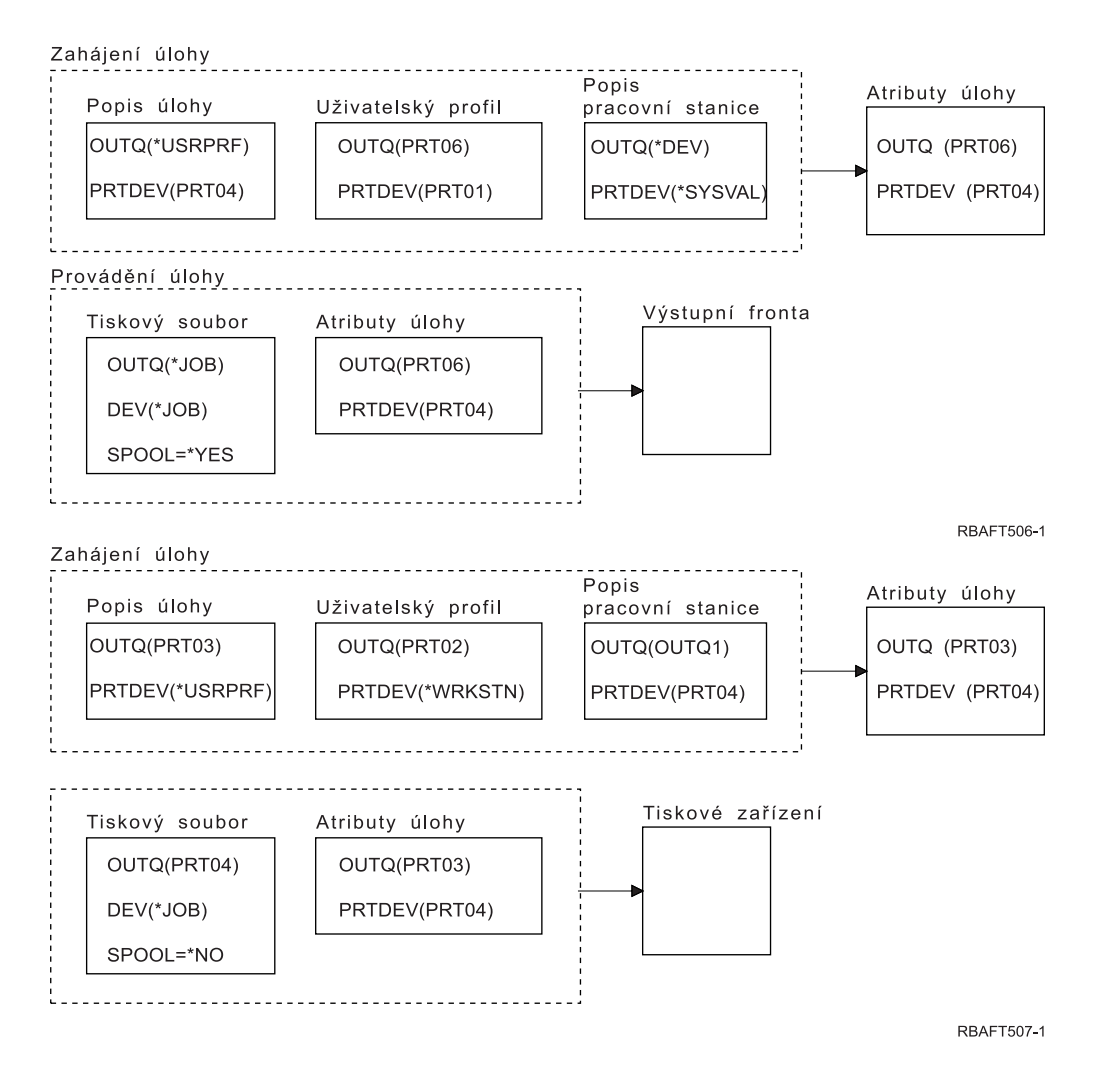

Po dokončení porovnejte své odpovědi s výsledky uvedenými v tématu "Samočinný test - odpovědi".

*Samočinný test - odpovědi:* Následující dva diagramy vysvětlují samotestování a jsou zde správně vyplněny hodnoty parametrů výstupní fronty a tiskového zařízení.

V případě prvního diagramu je jméno výstupní fronty PRT06.

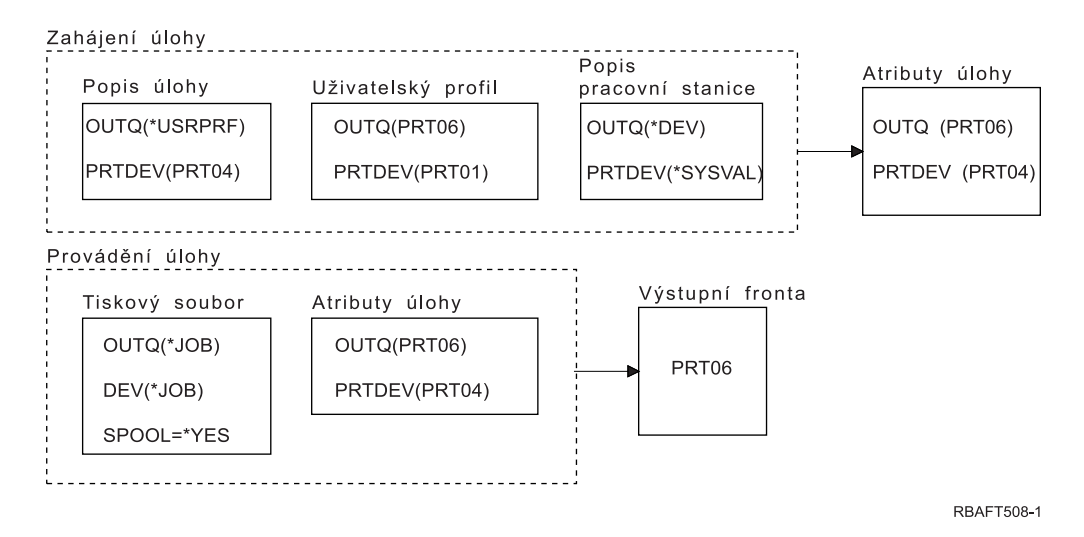

<span id="page-70-0"></span>Systém nejprve prozkoumal tiskový soubor a zjistil, že SPOOL = \*YES. Dále prozkoumal hodnotu výstupní fronty v tiskovém souboru, která je \*JOB. Následně prozkoumal hodnotu výstupní fronty v atributu úlohy OUTQ, což je PRT06.

U druhého diagramu je hodnota tiskového zařízení PRT04.

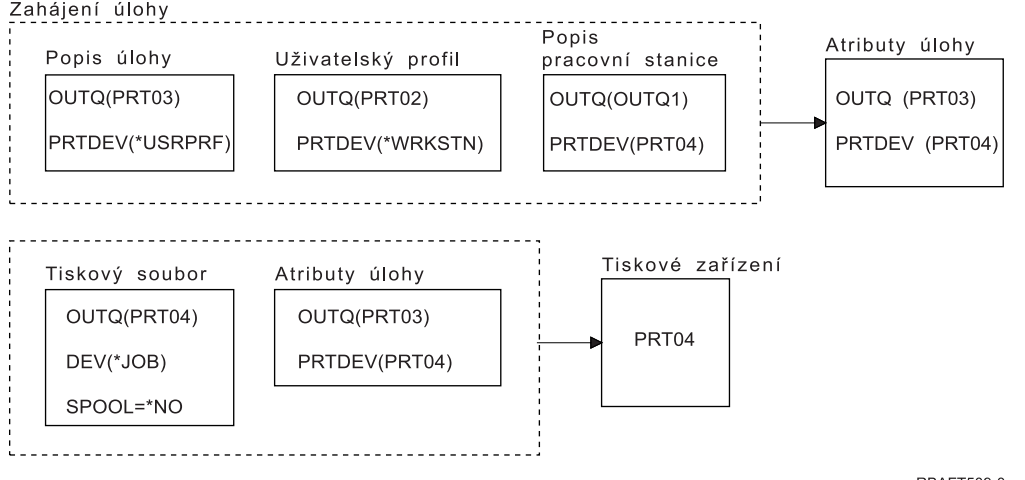

**RBAFT509-0** 

Systém opět nejprve prozkoumal tiskový soubor, avšak tentokrát zjistil, že SPOOL = \*NO. Dále prozkoumal hodnotu zařízení v tiskovém souboru, která je \*JOB. Potom prohlédl hodnotu zařízení v atributu úlohy PRTDEV.

Atribut úlohy PRTDEV je PRT04.

# **Tisk prostřednictvím vzdáleného systému**

Tisk prostřednictvím vzdáleného systému umožňuje, aby se soubory pro souběžný tisk vytvořené na serveru iSeries automaticky odesílaly do jiných systémů a zde byly vytištěny.

Soubory pro souběžný tisk se odesílají z výstupní fronty pomocí příkazu STRRMTWTR (Spuštění vzdáleného zapisovacího programu). CL příkaz STRRMTWTR umožňuje, aby se soubory pro souběžný tisk automaticky odesílaly pomocí služeb SNADS (distribuční služby SNA) nebo pomocí TCP/IP.

Více informací najdete v těchto tématech:

**"Přínosy používání tisku prostřednictvím vzdáleného systému"**

Popisuje přínosy plynoucí z použití tisku vzdálených systémů.

**"Jak funguje tisk [prostřednictvím](#page-72-0) vzdáleného systému" na stránce 65** Popisuje způsob práce vzdáleného tisku.

**"Práce s informacemi o [uživatelském](#page-72-0) tisku" na stránce 65** Uvádí informace týkající se tisku uživatele a způsobu, jakým tyto informace změnit.

**"Stavy odeslání a odložení souborů výstupu pro [souběžný](#page-73-0) tisk" na stránce 66** Popisuje stav odeslání a odložení.

## **Přínosy používání tisku prostřednictvím vzdáleného systému**

Mezi přínosy plynoucí z tisku prostřednictvím vzdáleného systému patří:

• Umístění výstupní fronty.

Soubory pro souběžný tisk se mohou automaticky umístit do konkrétní výstupní fronty cílového systému. Tato podpora se poskytuje prostřednictvím příkazů STRRMTWTR (Spuštění vzdáleného zapisovacího programu) a CRTOUTQ (Vytvoření výstupní fronty).

• Větší počet vzdálených zapisovacích programů zvyšuje propustnost.

Výstupní fronty mohou mít několik vzdálených zapisovacích programů, které jsou do nich spuštěny. Tím se umožňuje, aby několik úloh odesílalo soubory pro souběžný tisk současně z jedné výstupní fronty.

**Poznámka:** Do jedné výstupní fronty se může spustit 10 vzdálených zapisovacích programů.

v Rozhraní jednoho příkazu.

Jakmile bylo vytvořeno prostředí (hardware a software), příkaz STRRMTWTR iniciuje všechny činnosti, které jsou nezbytné pro odeslání souborů pro souběžný tisk do vzdáleného systému. V podsystému QSPL existuje záznam automaticky spouštěné úlohy, který spouští úlohu automaticky při spuštění podsystému QSPL. Tato úloha provádí příkaz STRRMTWTR s hodnotou parametru OUTQ nastavenou na \*ALL. Proto se spouští vzdálený zapisovací program či vzdálené zapisovací programy do všech výstupních front, které mají vzdálený systém a specifikovaný počet zapisovacích programů pro automatické spuštění. Vzdálené zapisovací programy se také spouštějí do vzdálené výstupní fronty v okamžiku, kdy se mění vzdálená výstupní fronta nebo se vytvoří nová.

v Distribuované směrování tisku pomocí atributů souboru pro souběžný tisk.

Pro distribuované směrování tisku jsou k dispozici atributy souboru pro souběžný tisk. Jsou to:

– Uživatel, který vytvořil soubor.

Pomocí tohoto atributu se identifikuje uživatel, který vytvořil soubor pro souběžný tisk.

– Systém, v němž byl soubor vytvořen.

Pomocí tohoto atributu se identifikuje systém, ve kterém byl vytvořen soubor pro souběžný tisk.

- Informace o uživatelském tisku.
	- Tento atribut se skládá ze znaků vyhledaných z textu definovaného uživatelem.

Jakmile se jednou vytvoří soubor pro souběžný tisk pomocí textu definovaného uživatelem, není možné již text měnit. Je-li soubor pro souběžný tisk odeslán s hodnotou parametru formátu dat ve tvaru \*ALLDATA, stává se informace o uživatelském tisku atributem souboru pro souběžný tisk. Další informace o práci s příkazy pro zobrazení, vyvolání a změnu uživatelských tiskových informací najdete v tématu "Práce s informacemi o [uživatelském](#page-72-0) tisku" na stránce 65.

v Stavy SND (Odeslání)a DFR (Odložení) u souborů pro souběžný tisk.

Tyto stavy umožňují sledovat činnost souborů pro souběžný tisk.

– SND

výstup do souboru pro souběžný tisk se odesílá nebo byl odeslán do vzdáleného systému

– DFR

odeslání výstupního souboru do souboru pro souběžný tisk bylo odloženo

Po úspěšném odeslání souborů výstupů pro souběžný tisk do vzdáleného systému (optimálně určeného) jsou tyto soubory buď vymazány, nebo uloženy, a to podle specifikace uvedené v atributu uložení souboru pro souběžný tisk.

Další podrobnosti týkající se atributů odesílání nebo odložení souboru pro souběžný tisk najdete v tématu "Stavy odeslání a odložení souborů výstupu pro [souběžný](#page-73-0) tisk" na stránce 66.
### **Jak funguje tisk prostřednictvím vzdáleného systému**

Funkci tisku prostřednictvím vzdáleného systému ilustruje následující diagram.

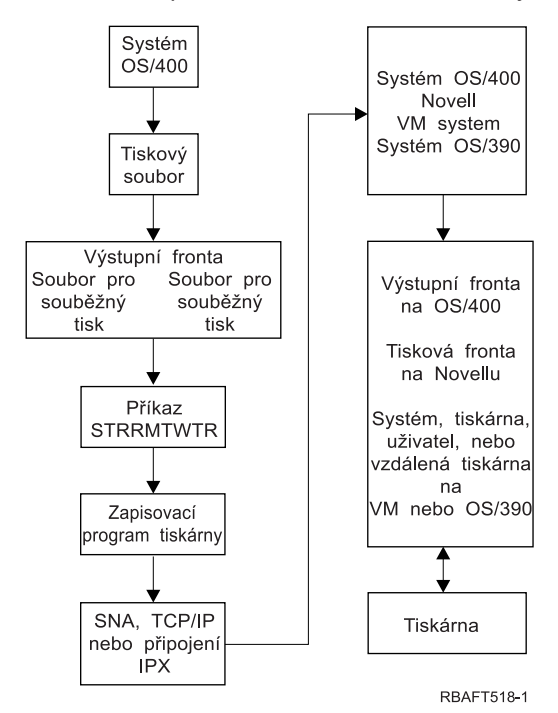

Je vytvořena výstupní fronta, jejímž úkolem je pozastavit soubory výstupu pro souběžný tisk. Vzdálená výstupní fronta je výstupní frontou vytvořenou pro používání při posílání souborů výstupu pro souběžný tisk. K tomu se vyžaduje několik parametrů v CL příkazu CRTOUTQ. Jakmile se těmto parametrům přiřadí hodnoty, můžeme následně mít vzdálenou výstupní frontu. Soubory výstupu pro souběžný tisk ve vzdálené výstupní frontě jsou odesílány vzdáleným zapisovacím programem nebo vzdálenými zapisovacími programy, které jsou spuštěny do výstupní fronty. Vzdálené zapisovací programy se spouští automaticky na základě hodnoty zadané v několika zapisovacích programech v parametru AUTOSTRWTR (Automatické spuštění). Případně je možné je spustit pomocí CL příkazu STRRMTWTR.

Příkaz CL STRRMTWTR spouští zapisovací program, který odesílá soubory výstupu pro souběžný tisk ve vzdálené výstupní frontě do vzdáleného systému. Zapisovací program, který je systémovou úlohou, vybírá soubory výstupu pro souběžný tisk ze vzdálené výstupní fronty a odesílá je do vzdáleného systému pomocí SNADS nebo TCP/IP. Soubor výstupu pro souběžný tisk může být odeslán ke stejnému uživateli, jako je ten, který vlastní právě odesílaný soubor výstupu pro souběžný tisk, do specifické výstupní fronty nebo do výstupní fronty pro systémovou tiskárnu v cílovém systému. Pokud v cílovém systému neexistuje odesílající uživatelský profil, při použití SNADS se použije uživatelský profil QNETSPLF.

**Poznámka:** Pokud jsou soubory výstupu pro souběžný tisk odeslány do systému s typem místa určení \*OTHER a současně se používá SNADS,musí existovat uživatelský profil, do kterého se soubory výstupu pro souběžný tisk odesílají, případně se v tomto cílovém systému musí vytvořit.

### **Práce s informacemi o uživatelském tisku**

Informace o uživatelském tisku se skládají z textu definovaného uživatelem a asociovaného s uživatelem. Text definovaný uživatelem se ukládá se souborem pro souběžný tisk při vytvoření souboru pro souběžný tisk. Lze jej zobrazit pomocí příkazu DSPSPLFA (Zobrazení atributů souboru pro souběžný tisk) nebo jej lze vyvolat pomocí příkazu RTVUSRPRTI (Vyvolání informací o uživatelském tisku).

Informace o uživatelském tisku se nepoužívají při odesílání souborů výstupu pro souběžný tisk do jiného serveru iSeries nebo do systému S/3X. Používají se pouze jako informace předávané uživatelskému ukončovacímu programu VM/MVS bridge za účelem nastavení polí záhlaví NJE (Network Job Entry).

Administrátor systému může omezit přístup uživatelů tím, že odvolá veřejné oprávnění k určitým příkazům.

Informace o uživatelském tisku se mohou používat libovolným způsobem. Mohly by se například skládat z informací o distribuci výpisů nebo se mohou použít pro účetní informace (oddělení pověřené tiskem).

Práce s informacemi o uživatelském tisku je možná pomocí příkazů CHGUSRPRTI (Změna informací o uživatelském tisku), DSPUSRPRTI (Zobrazení informací o uživatelském tisku) a RTVUSRPRTI (Načtení informací o uživatelském tisku).

### **Používání příkazu CHGUSRPRTI**

Příkaz CHGUSRPRTI slouží k vytváření informací o uživatelském tisku.

Například spuštění následujícího příkazu modifikuje (nebo vytváří, pokud neexistují) informace o uživatelském tisku pro uživatele jménem LAWSON. CHGUSRPRTI USER(LAWSON) TEXT('DEPT. ABC P.O. BOX 123')

Příkaz funguje v informaci o uživatelském tisku pro uživatele jménem LAWSON. Uživatelské informace se mění (nebo vytvářejí) na DEPT. ABC P.O.Box 123.

### **Používání příkazu DSPUSRPRTI**

Příkazem DSPUSRPRTI (Zobrazení informací o uživatelském tisku) se zobrazí informace o uživatelském tisku pro zadaného uživatele.

DSPUSRPRTI USER(LAWSON)

**Poznámka:** Příkaz DSPUSRPRTI používá tiskový soubor QPDSPUSRPI v případě, že je OUTPUT specifikován jako \*PRINT.

#### **Používání příkazu RTVUSRPRTI**

Příkaz RTVUSRPRTI se může použít v CL programu pro vyvolání hodnoty informací o uživatelském tisku asociovaných s uživatelem. Hodnoty se vracejí v zadaných CL proměnných pro tohoto uživatele. RTVUSRPRTI USER(LAWSON) RTNTEXT(&TEXT);

Po spuštění výše uvedeného příkazu se vrací toto:

&TEXT 'DEPT ABC P.O. BOX 123 \_\_\_\_'

Při tisku textového popisu do výstupu se použije identifikátor kódové sady znaků (CCSID).

### **Stavy odeslání a odložení souborů výstupu pro souběžný tisk**

Je-li soubor pro souběžný tisk ve výstupní frontě, může se jeho stav měnit podle režimu výstupní fronty a činnosti prováděné s konkrétním souborem pro souběžný tisk.

Předmětem zájmu vzdáleného systému jsou stavy SND a DFR.

**Poznámka:** Stav DFR není jedinečný pro soubory výstupu pro souběžný tisk ve vzdálené výstupní frontě. Soubory výstupu pro souběžný tisk v nevzdálených výstupních frontách mohou mít také stav DFR.

 $\cdot$  SND

Při odesílání souboru výstupu pro souběžný tisk do vzdáleného systému má tento soubor stav SND. Pokud je typem připojení \*SNA, může soubor výstupu pro souběžný tisk zůstat ve stavu SND, dokud vzdálený zapisovací program nedostane potvrzující zprávu ze vzdáleného systému. V tomto okamžiku se soubor výstupu pro souběžný tisk vymaže nebo uloží, přičemž záleží na atributu uložení souboru pro

souběžný tisk. Pokud je zapisovací program ukončen a soubory výstupu pro souběžný tisk se nacházejí ve stavu SND, stav souborů pro souběžný tisk se změní zpátky na stav RDY.

 $\cdot$  DFR

Spuštěním zapisovacího programu (tiskárny nebo vzdáleného zapisovacího programu) do výstupní fronty se určuje maximální velikost souboru pro souběžný tisk pro aktuální dobu. Soubory pro souběžný tisk ve stavu RDY, které přesáhly limit, jsou změněny na stav DFR. Pokud soubor pro souběžný tisk přesáhne aktuální limit a je přidán do výstupní fronty (vytvořené nebo přemístěné) po spuštění zapisovacího programu do výstupní fronty, bude stav souboru výstupu pro souběžný tisk DFR.

Když dojde ke změnám systémové denní doby a má začít platit nová maximální velikost souboru výstupu pro souběžný tisk, projde zapisovací program znovu výstupní frontu a aktualizuje stav RDY souborů pro souběžný tisk na DFR nebo ze stavu DFR na RDY, v závislosti na novém limitu a velikosti jednotlivého souboru výstupu pro souběžný tisk. Po ukončení zapisovacího programu se všechny soubory výstupu pro souběžný tisk nacházející se ve stavu DFR vracejí do stavu RDY.

Když se časová rozmezí stanovená pro maximální velikost souboru výstupu pro souběžný tisk překrývají, použije se menší z hodnot počtu stránek. Například budeme předpokládat, že existovaly dva časové úseky od 8:00 do 16:00 a od 12:00 do 12:30, se stanoveným počtem stránek 40 a 10 v uvedeném pořadí. Největší soubor výstupu pro souběžný tisk, který by se tiskl od 8:00 do 12:00, by měl 40 stránek. Největší soubor výstupu pro souběžný tisk, který by se tiskl v době od 12:00 do 12:30, by měl 10 stránek. Největší soubor výstupu pro souběžný tisk, který by se tiskl od 12:30 do 4:00, by měl 40 stránek.

Následující sejmutí obrazovky ilustruje výstupní frontu (RMTOUTQ) se stavem uvolnění a první soubor výstupu pro souběžný tisk (DMB18R1), který se právě píše (RLS/WTR). Protože se soubor DMB18R1 právě odesílá do vzdáleného systému, jeho stav je SND. Následující soubor výstupu pro souběžný tisk DMB18R2 má stav DFR. Mohl by být pozastavený z činnosti vzhledem ke své velikosti a denní době, kdy se mohou tisknout nebo odesílat určité velikosti souborů výstupu pro souběžný tisk.

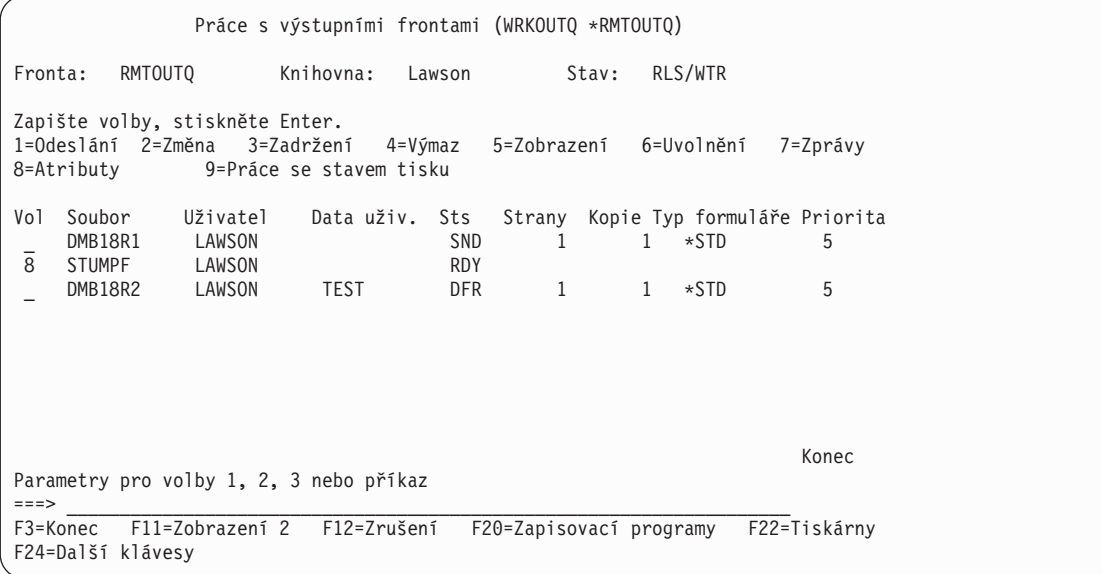

# **Pokyny**

Další pokyny jsou uvedeny v těchto částech:

- ["Pokyny](#page-75-0) pro přímý tisk" na stránce 68
- "Pokyny pro [otvírání"](#page-75-0) na stránce 68
- ["Pokyny](#page-75-0) pro výstup" na stránce 68
- "Pokyny pro [uzavírání"](#page-75-0) na stránce 68
- v "Pokyny pro data FCFC (kontrolní data prvního znaku [formuláře\)"](#page-76-0) na stránce 69
- "Pokyn týkající se fontu [tiskárny"](#page-77-0) na stránce 70
- <span id="page-75-0"></span>• ["Alternativní](#page-80-0) znakové sady a kódové stránky pro pokyny pro tiskový výstup" na stránce 73
- "Pokyny pro [výstupní](#page-81-0) pole" na stránce 74
- v "Pokyny pro formát záznamu externě [popsaného](#page-83-0) tiskového souboru" na stránce 76
- "Pokyny pro [přesměrování](#page-83-0) výstupu" na stránce 76
- ["Pokyny](#page-87-0) pro tiskárny typu 3812 a 3816 SCS" na stránce 80
- v ["Pokyny](#page-87-0) pro tiskárnu typu 3835" na stránce 80
- ["Pokyny](#page-87-0) pro tiskárny typu 3912, 3916 a 4028" na stránce 80
- ["Zvláštní](#page-88-0) pokyny pro AFPDS" na stránce 81
- ["Zvláštní](#page-89-0) pokyny DDS pro AFPDS" na stránce 82
- ["Pokyny](#page-90-0) pro provoz" na stránce 83

### **Pokyny pro přímý tisk**

Pokud se výstupní data zapisují přímo na tiskárnu místo do výstupní fronty, úloha se nazývá přímá tisková úloha. Při tisku přímé tiskové úlohy na tiskárně SCS mění OS/400 typ zařízení souboru na \*SCS. Při tisku na tiskárně IPDS, která je konfigurovány pomocí AFP(\*NO), mění OS/400 typ zařízení souboru na \*IPDS. Pokud má tisková úloha typ zařízení souboru \*AFPDS, \*USERASCII, \*LINE nebo \*AFPDSLINE, přímá tisková úloha není podporována.

### **Pokyny pro otvírání**

Pro otvírání tiskových souborů pro výstup do souboru pro souběžný tisk platí tyto pokyny:

- Výstupní fronta se musí vytvořit pro typ výstupu, který vytváří váš program, aby se co nejvíce minimalizovaly zásahy systémového operátora během doby, kdy zapisovací program vytváří výstup. Při tvoření výstupní fronty byste měli uvážit:
	- jaká forma výstupu se vytváří (tiskárna nebo disketa)
	- na jaký druh formulářů se tiskne výstup
	- jaký druh ochrany chcete použít pro svá data (Chcete, aby někdo jiný mohl zobrazovat vaše data?)
	- jaký počet oddělovačů úloh požadujete
- Parametr SCHEDULE stanoví, kdy se má výstup zpřístupnit zapisovacímu programu. Když zapisovací program zpracovává určitý soubor, je závislý například na
	- okamžiku spuštění zapisovacího programu
	- ostatních výstupních souborech ve frontě
	- tom, zda je pozastaven zapisovací program nebo výstupní fronta
- v Parametry specifikované pro vytváření výstupu jsou uloženy, dokud je nepoužije zapisovací program.

### **Pokyny pro výstup**

Pro výstupní činnosti prováděné v souborech pro souběžný tisk platí následující pokyny.

Operace FEOD (force-end-of-data) může tvořit součást souboru pro souběžný tisk dostupného pro zapisovací program, pokud nejsou pro soubor zadané hodnoty SCHEDULE(\*JOBEND) nebo HOLD(\*YES). Tato operace vám umožňuje zapsat části souboru pro souběžný tisk; můžete například zapsat jeden povel v jednom časovém okamžiku. Pro běžný výstup nesmíte operaci typu FEOD používat. Po každé operaci FEOD se spouští nový soubor pro souběžný tisk.

### **Pokyny pro uzavírání**

Je-li hodnota parametru SCHEDULE \*FILEEND, je výstupní soubor zpřístupněn pro zapisovací program tiskárny. Dochází k dealokaci zdrojů souboru používaných programem.

Pokud aplikační program zapisuje data právě v okamžiku, kdy je systém ukončen abnormálním způsobem, výstup do souboru pro souběžný tisk se na obrazovkách souborů pro souběžný tisk (jako jsou například obrazovky WRKOUTQ, WRKSPLFA a WRKJOB) zobrazí, jako kdyby obsahoval 0 stránek. Záznamy, které byly uloženy ve vnitřních vyrovnávacích pamětech systému, jsou ztraceny.

<span id="page-76-0"></span>Soubory pro souběžný tisk, které neobsahují žádné záznamy (otevřené a zavřené, avšak bez výstupu), systém automaticky vymaže v okamžiku, kdy aplikace zavře soubor zařízení. Zapisovací programy nevyberou tyto soubory k tisku, pokud není zadán parametr SCHEDULE(\*IMMED) a pokud zapisovací program nevybere soubor před jeho zavřením.

### **Pokyny pro data FCFC (kontrolní data prvního znaku formuláře)**

U tiskových souborů popsaných programem můžete zadat informace pro řízení tisku také do samotných dat. To lze provést zařazením kódu FCFC American National Standard na pozici 1 každého datového záznamu v tiskovém souboru. (Ve stejném souboru nemůžete použít FCFC a DDS.)

Informace o datech počítače najdete v publikaci Printer Device Programming

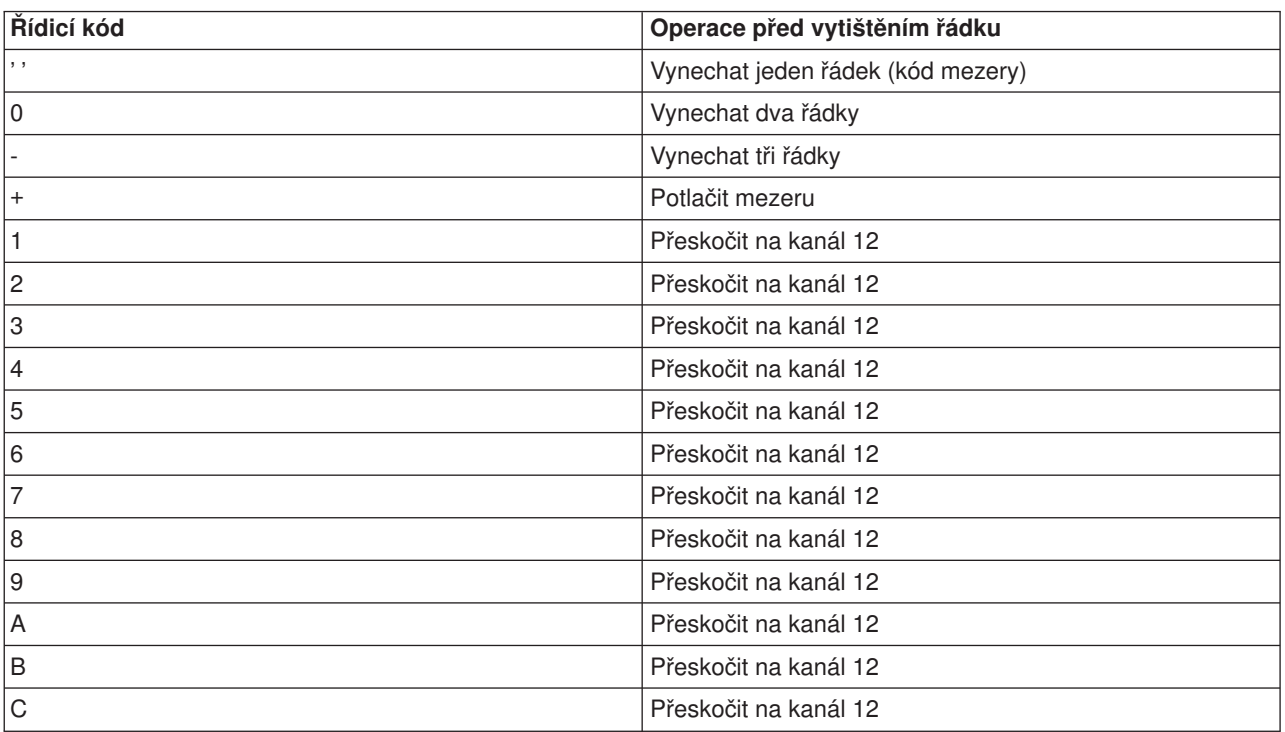

Chcete-li zařadit informace pro řízení tisku do dat, zadejte na první pozici každého záznamu následující kódy FCFC American National Standard:

Každý jiný znak na pozici 1 záznamu nabývá předem stanovenou hodnotu mezery (kód American National Standard pro vynechání jednoho řádku). Pokud k tomu dojde, odešle se oznamovací zpráva CPF4916 do programu napsaného ve vyšším programovacím jazyce, a to jednou za jeden soubor.

Používáte-li data FCFC pro tiskový soubor, ignorují se informace o řízení tisku, které vytvořil kompilátor pro vyšší programovací jazyky. Znak nacházející se na první pozici záznamu se používá jako řídicí znak tisku pro tento záznam.

Pro vytvoření tiskového souboru popisovaného programem, který používá data FCFC, zadejte parametr CTLCHAR a volitelně parametr CHLVAL v příkazu CRTPRTF (Vytvoření tiskového souboru). Parametr CTLCHAR(\*FCFC) uvádí, že první znak v každém záznamu je řídicím kódem American National Standard.

Parametr CHLVAL umožňuje přiřadit identifikátoru kanálu American National Standard konkrétní číslo řádku, na který se má přeskočit. Zadáte-li například CHLVAL(2 20), identifikátoru kanálu 2 je přiděleno číslo řádku 20; proto po umístění řídicího čísla 2 na první pozici záznamu tiskárna přeskočí před vytištěním řádku na řádek 20.

<span id="page-77-0"></span>**Poznámka:** Jestliže se tiskárna zastaví na řádku s určitým číslem a následující zpracovávaný záznam má hodnotu čísla kanálu stejnou, jako je číslo řádku, na kterém se tiskárna nachází, tiskárna postoupí na tuto hodnotu (číslo řádku) na následující stránce. Pokud by se v uvedeném příkladě již tiskárna nacházela na řádku 20, postoupila by potom na řádek 20 na následující stránce.

Z této metody práce tiskárny existuje jedna výjimka.

Pokud se tiskárna nachází na na horním okraji stránky (řádek 1) a hodnota kanálu je 1, tiskárna na novou stránku nepostoupí.

Každý řídicí identifikátor lze specifikovat v parametru pouze jednou. Pokud pro identifikátor kanálu není definováno žádné číslo řádku a tento identifikátor kanálu se objeví v datech, tiskárna použije předvolbu před započetím tisku vynechá jeden řádek.

V následujícím příkladu se vytvoří soubor PRTFCFC, který používá data FCFC: CRTPRTF FILE(QGPL/PRTFCFC) OUTQ(PRINT) CTLCHAR(\*FCFC) + CHLVAL((1 1) (2 10) (12 60))

Tiskový výstup je nasměrován do výstupní fronty PRINT. Identifikátor kanálu 1 je asociován s řádkem 1, identifikátor kanálu 2 je asociován s řádkem 10 a identifikátor kanálu 12 je asociován s řádkem 60.

### **Pokyn týkající se fontu tiskárny Vztah počtu znaků na palec a fontu**

Většina tiskáren SCS používá v příkazech CRTPRTF, CHGPRTF nebo OVRPRTF parametr CPI, kterým se u tiskového výstupu určuje pitch (počet znaků na palec). Avšak tiskárny typu 3812, 3816, 5219 a všechny tiskárny IPDS používají parametr FONT jak pro výběr implikovaného počtu znaků na palec, tak i stylu fontu. U těchto tiskáren se ignoruje parametr CPI, s výjimkou případů, kdy se konvertuje velikost stránky (PAGESIZE) z \*UOM na \*ROWCOL. Naopak v tiskárnách, kde toto neplatí, se parametr FONT ignoruje.

Z důvodu flexibility tiskové úlohy by měl v případech, kde to je možné, pitch identifikátoru fontu (parametr FONT) odpovídat hodnotě zadané v parametru CPI. Nastavením parametru FONT na FONT(\*CPI) systém vybírá font se stejnou hodnotou pitch, jako je hodnota parametru CPI. Tisková úloha určená pro tiskárnu, která podporuje fonty, může být následně vytištěna na jiné tiskárně, aniž by se musela provádět podstatná změna vzhledu tiskového výstupu. Například tiskový soubor, který má FONT(222), gotický font o velikosti 15-pitch a CPI(15), by se mohl tisknout na tiskárnách typu 3812, 4224, nebo 5219 (které používají parametr FONT) nebo také na tiskárnách typu 4214, 4230, 4234, 4247, 5224, nebo 5225 (které podporují 15 znaků na palec). Pokud byly tyto tiskové úlohy nasměrovány na tiskárnu podporující pouze 10 znaků na palec, muselo by se použít přesměrování tiskového souboru.

Další informace o přesměrování souborů pro souběžný tisk do tiskáren SCSF nejdete v tématu ["Pokyny](#page-83-0) pro [přesměrování](#page-83-0) výstupu" na stránce 76.

Pokud se používá externě popsaný tiskový soubor SCS, pro umístění polí na tištěnou stránku se obvykle používá hodnota zadaná v parametru CPI. Jestliže má například tiskový soubor zadáno 10 znaků na palec a je zadáno, že FIELDA má začít ve sloupci 51, potom nalevo od FIELDA bude 50 mezer (50 mezer při 10 znacích na palec se rovná 5 palcům).

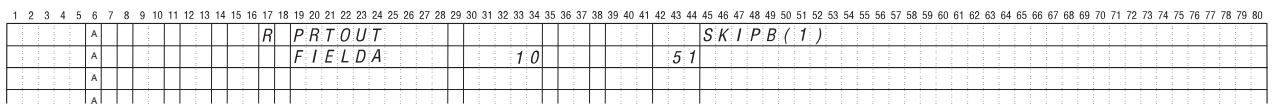

RSLH114-0

Pro externě popisované tiskové soubory IPDS se místo parametru CPI použije hodnota velikosti implikovaná parametrem FONT v příkazech CRTPRTF, CHGPRTF a OVRPRTF nebo hodnota klíčového slova DDS ″FONT″ pro určení počátečního sloupce polí na tištěné stránce. Ve výše uvedeném příkladě, pokud byly specifikovány hodnoty CPI(10) a FONT(087) a zadaná tiskárna je jedním z typů tiskáren podporujících fonty, potom by pole FIELDA, jehož začátek má být ve sloupci 51, bylo 50 mezer při 12 znacích na jeden palec (implikovaná hodnota CPI pro font 087) nebo 50/12 palců, což je 4.167 palců od levého okraje papíru. Předvolená hodnota pro FONT je (\*CPI). Když se vybere \*CPI, operační systém OS/400 automaticky zvolí font s hodnotou velikosti zadanou v parametru CPI.

### **Proporcionálně rozložené a typografické fonty**

Všechny tiskárny IPDS podporují proporcionálně rozložené fonty. U proporcionálně rozložených fontů se liší šířka jednotlivých tištěných znaků (například **i** je úzký znak a **W** představuje široký znak). Seznam všech

podporovaných fontů uvádí publikace Printer Device Programming . V sloupci této tabulky uvádějícím implikovaný počet znaků na palec je uveden seznam hodnoty šířky prázdného znaku pro zvolený font.

Při použití proporcionálně rozložených fontů může dojít k tomu, že skládání a oříznutí (parametr FOLD) nemusí fungovat zcela podle představ uživatele. To proto, že systém nesleduje šířku každého individuálního znaku.

Typografické fonty také podporují následující typy tiskáren: 3812, 3130, 3160, 3816, 3820, 3825, 3827, 3829, 3831, 3835, 3900, 3916, 3930, 3935, 4028, 4312, 4317, 4324, InfoPrint 3000 a InfoPrint 4000. Můžete zadat typografický font tím, že označíte bodovou velikost fontu (výšku fontu). Bod měří 1/72 palce. Font o velikosti 8 by měřil na výšku 1/9 palce a font o velikosti 24 by měřil na výšku 1/3 palce. Při použití fontů, které obsahují vysoké znaky, může být zapotřebí zdvojnásobit či ztrojnásobit prostor, aby při tisku stránky nedocházelo k překrývání řádků.

Vzhledem k tomu, že proporcionálně rozložené a typografické fonty mají znaky s rozdílnou šířkou, je zapotřebí zacházet opatrně s funkcí podtržení či přeškrtnutí. Metoda tisku řádky se zvýrazněním nebo podtržením s hodnotou SPACEA (Následná mezera) nastavenou na 0, po níž následuje tisk jiné řádky, nemusí fungovat správně.

Proporcionálně rozložené a typografické fonty se mohou zadat v příkazu CRTPRTF, CHGPRTF nebo OVRPRTF, pokud se používá externě popsaný tiskový soubor. U typografických fontů se může zadat bodová velikost fontu. U fontů, které nejsou typografické, se bodová velikost fontu ignoruje. Jak bylo uvedeno výše, pro umístění polí na tištěné stránce se používá implikovaná hodnota počtu znaků na palec u identifikátoru fontů, která je zadaná v parametru FONT. U proporcionálně rozložených a typografických fontů platí pro umisťování polí na tištěné stránce stejné pravidlo. Pro umísťování polí na stránce se používá šířka prázdného znaku (mezery). Výstup se musí otestovat, aby se zjistilo, zda použití externě popsaných tiskových souborů s proporcionálně rozloženými fonty má vyhovující výsledky, protože ve výstupu se mohou objevit přetisky a mezery. Vzhledem k drobným úpravám kontrol pozice nedoporučujeme tisknout na řádek 1 při specifikaci 8 nebo 9 LPI v tiskárně IPDS.

**Poznámka:** Velikost potištěného prostoru v rámci pole se mění podle toho, které znaky se v tomto poli nacházejí. Pokud se očekává, že se v daném poli vyskytnou nejširší znaky (velká písmena), musí se jim mezi jednotlivými poli ponechat dostatečný prostor.

V předchozím příkladě, pokud byly zadány CPI(10) a FONT(1351) a použila se tiskárna typu 3812, potom pole FIELDA , které má podle zadání začínat ve sloupci 51, by mělo 50 mezer při 17.14 znacích na jeden palec (implikovaná hodnota CPI pro font 1351) nebo 50/17.14 palců, což je 2.975 palce od levého okraje papíru.

V tomto případě by pole FIELDA začínalo 2.975 palce od levého okraje papíru, bez ohledu na to, kolik polí bylo definováno nalevo. Pokud se používá hodnota přírůstku (+n) namísto čísla sloupce (pozice 42 až 44 v rámci specifikace DDS), pole se umísťují stejně jak pro proporcionálně rozložené fonty, tak i pro fonty

s pevnou roztečí. To znamená, že pole se umisťuje v závislosti na šířce mezery zadaného fontu. Na následujícím příkladě si objasníme, že použití jak absolutních čísel označujících sloupce, tak i relativních přírůstkových hodnot (+n), má stejné výsledky.

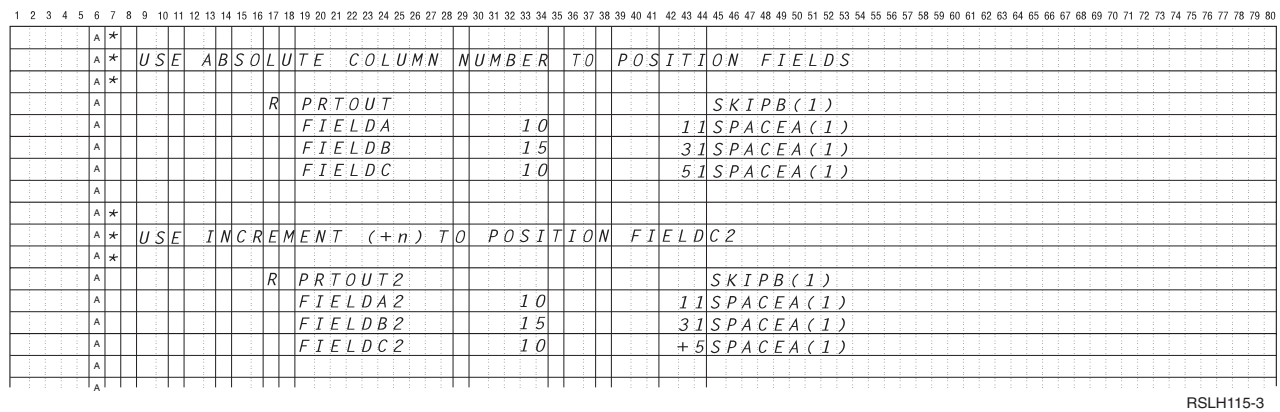

### **Substituce fontu**

Pokud používaná tiskárna nepodporuje identifikátor fontu zadaný v parametru FONT, řízení dat tiskárny vybere náhradní font, který tiskárna podporuje (pokud to je možné). Náhradní font má stejnou, případně i větší velikost, aby se zajistilo, že se na vytištěnou stránku vejde co největší množství dat. Úplný seznam podporovaných fontů a náhradní font vybraný pro každou tiskárnu, která podporuje parametr FONT, je

uveden v publikaci Printer Device Programming

Pokud není možné použít náhradní font, použije se přesměrování souběžného tisku. Do fronty zpráv asociované se zařízením nebo se zapisovacím programem tiskárny se odešle zpráva vyžadující odpověď. Zpráva vyžadující odpověď vám poskytne možnost pozastavení či vytištění souboru. Pokud se zvolí možnost tisku, dojde k přeformátování souboru pro souběžný tisk pomocí tiskových atributů souboru QPSPLPRT. Výstup se může prohlížet podle libosti. Informace o podmínkách, za nichž není možné použít náhradní font, jsou uvedeny v referenční příručce tiskárny.

U tiskáren typu SCS 3812, 3816 a 5219 se může provádět substituce fontu pouze na úrovni souboru. U změn fontu v dokumentu se substituce neprovádí. V tomto případě se používá přesměrování souběžného tisku, které je popsáno výše.

#### **Tiskárna IPDS - pokyny pro parametr FONT**

Pokud tiskárna specifikovala v popisu tiskového zařízení u parametru AFP hodnotu (\*YES) a typem zařízení DEVTYPE specifikovaným pro právě zpracovávaný tiskový soubor je \*AFPDS, mohou se parametry tiskového souboru FNTCHRSET, CDEPGE a CDEFNT použít pro výběr zdroje fontů, který se má nahrát na tiskárnu. To platí pro všechny tiskárny IPDS, s výjimkou typů 4224, 4230, 4234, 4247 a 64xx. Pokud se nepoužijí tyto parametry, použije se hodnota zadaná u parametru FONT tiskového souboru.

Při zadání parametru FONT(\*DEVD) u příkazů CRTPRTF, CHGPRTF a OVRPRTF se zavedou tato omezení:

- v Čárkové kódy jsou na stránce umístěny za předpokladu, že je v popisu zařízení zadán font o velikosti 10-pitch.
- v Pokud se v externě popsaném tiskovém souboru používá kombinace parametrů BARCODE (Čárkový kód), PAGRTT (stránka rotuje z tiskového souboru nebo DDS) a CHRSIZ (Velikost znaků), mohou se objevit nepředvídatelné výsledky. Důvodem je to, že při vytváření souboru pro souběžný tisk není známa hodnota parametru FONT tiskového zařízení.
- <span id="page-80-0"></span>v Vytvořený tok dat může být delší než v případě, že byl vybrán konkrétní font. To znamená, že soubor pro souběžný tisk může ve výstupní frontě obsadit více paměti. Pole se umisťují pomocí mezer (hex 40) mezi nimi, namísto příkazů, které by specifikovaly požadovanou pozici pole.
- Pokud se proporcionálně rozložený font použije u pole v souboru, nemohou se do použitého sloupce umístit žádná další pole, pokud byl na úrovni souboru zadán konkrétní font. To je způsobeno variabilní šířkou znaků proporcionálně rozloženého fontu, za nimiž následují mezery (hex 40) za účelem umístění dalšího pole.
- v Pokud je hodnota parametru FONT v popisu tiskového zařízení buď DEVD, nebo 0, vybere se font 011.

Nejvyšší počet fontů, který se může odeslat do tiskového souboru, je 48. Pokud se požaduje více než 48 fontů, odešle se chybová zpráva.

V případě, že hodnota parametru LPI (řádky na palec) je větší než 6, může se občas provést drobná úprava prvního nebo posledního řádku na stránce. Touto úpravou se předejde tomu, aby tiskárny IPDS hlásily chyby v kontrole pozice, pokud by se část znaku vytiskla mimo oblast tisku na horním či spodním okraji stránky. U prvního řádku na stránce se provádí drobná úprava směrem dolů. U posledního řádku na stránce se provádí drobná úprava směrem nahoru. Rozsah tohoto přizpůsobení je asi 1/72 palce. Žádné další řádky na stránce se již neupravují. Uvedená úprava se provádí pouze u souborů pro souběžný tisk, u nichž je DEVTYPE nastaven na \*SCS nebo \*IPDS, a pokud se tiskne na tiskárnách podporujících IPDS. Doporučujeme nepoužívat první řádek na stránce pro tisk, pokud má parametr LPI v tiskovém souboru hodnotu 8 a více.

**Poznámka:** Je-li zadaný font OCR (Optical character recognition) u kódové stránky bez OCR, mění se kódová stránka na kódovou stránku OCR. Pokud je specifikován non-OCR font u kódové stránky OCR font se změní na OCR font.

### **Alternativní znakové sady a kódové stránky pro pokyny pro tiskový výstup**

Znakové sady se používají u kódových stránek, aby se určilo, jakým způsobem se každý znak objeví v tiskovém výstupu. Kódové stránky jsou tvořeny hexadecimálními identifikátory (kódové pozice), které jsou přiřazeny k identifikátorům znaku. Například v kódové stránce 037 (EBCDIC) je písmeno ″e″ přiřazeno k identifikačnímu bodu hex 85.

Ve mezinárodních prostředích může být zapotřebí, aby se data jedné sady národních grafických znaků vytiskla na zařízeních podporujících jinou sadu národních grafických znaků. Tak tomu je zejména v případě znaků s přízvuky a dalších znaků s diakritickými znaménky (jako například ç, ñ a ü). V této části publikace se uvedené znaky označují výrazem **rozšířená abeceda**.

Předpokládejme například, že fyzický soubor obsahuje data základní francouzské znakové sady a obsahuje znak é. V kódové stránce používané u základní znakové sady pro francouzštinu se tento znak označuje jako hex C0. Data by se mohla zadat na obrazovkovém zařízení, které je schopno zacházet se znakem nebo by mohla být zaslána do systému z jiného systému prostřednictvím komunikační linky. Pokud se zašle hex C0 na tiskárnu, která je nastavena pro základní znakovou sadu USA, hex C0 se vytiskne jako {. V závislosti na tiskárně a na odeslané hexadecimální hodnotě by mohla být tato hexadecimální hodnota netisknutelným znakem. Způsob, jakým tiskárna pracuje s konkrétním hexadecimálním kódovým bodem (například hex C0), závisí na aktuální hodnotě parametru CHRID v tiskovém souboru. Pro parametr CHRID můžete zadat tyto hodnoty:

- v Je-li pro parametr CHRID zadaná explicitní hodnota, tiskárna interpretuje data tak, jako kdyby byla tato data v zadané znakové sadě a kódové stránce.
- Pokud je zadáno CHRID(\*SYSVAL), tiskový soubor nabývá hodnoty zadané v sadě grafických znaků/systémové hodnotě kódové stránky (QCHRID) při vytváření výstupu.
- Pokud je zadáno CHRID(\*DEVD), tiskárna použije CHRID, který byl nastaven na ovládacím panelu zařízení nebo který byl zadán při vytváření popisu tiskového zařízení.
- Pokud jste zadali CHRID(\*JOBCCSID), tiskárna interpretuje data, jako kdyby byla ve znakové sadě a kódové stránce, které jsou asociovány s CCSID pro aktuální úlohu. Další informace najdete v tématu Globalizace.

<span id="page-81-0"></span>v Při zadání CHRID(\*CHRIDCTL) zkontroluje tiskový soubor atribut definice úlohy CHRIDCTL a určí, zda se v parametru příkazu CHRID použije hodnota \*JOBCCSID nebo \*DEVD.

Všechny tiskárny nejsou schopny pracovat s hodnotami parametru CHRID. Pokud se zadá parametr CHRID pro tiskárnu nepodporující CHRID, operátorovi se odešle zpráva. Publikace Printer Device

Programming popisuje, které tiskárny podporují jednotlivá rozšíření.

U tiskových souborů popisovaných programem určuje hodnota parametru CHRID kódovou stránku a znakovou sadu, které se používají pro tisk dat. Avšak pro externě popisované tiskové soubory se parametr CHRID používá pouze pro pole, u nichž také bylo zadáno klíčové slovo DDS ″CHRID″. Pole, která nemají klíčové slovo DDS ″CHRID″, používají kódovou stránku a znak, jako kdyby bylo pro parametr CHRID v tiskovém souboru zadáno CHRID(\*DEVD).

Pro tiskárny, které mají v popisu zařízení uvedeno AFP(\*YES), je možné pro vybrání kódové stránky použít parametry tiskového souboru CDEPAG a FNTCHRSET, je-li v parametru tiskového souboru DEVTYPE zadána hodnota \*AFPDS. To platí pro všechny tiskárny IPDS s výjimkou typů 4224, 4230, 4234, 4247 a 64xx.

Následující obrázek ukazuje způsob, jakým je v tiskovém výstupu zpracována rozšířená abeceda.

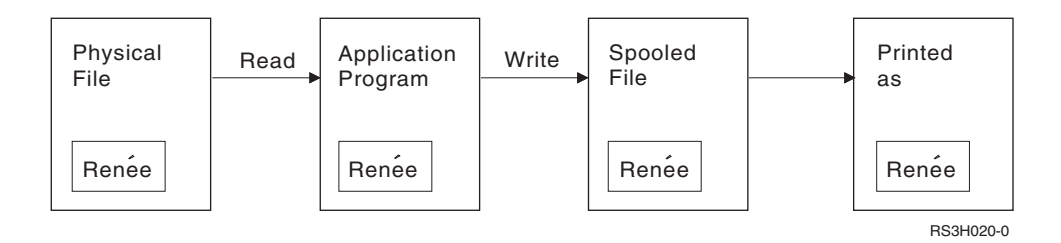

Budeme předpokládat, že záznam ve fyzickém souboru obsahuje pole s hodnotou Renée. Aplikační program přečte záznam z fyzického souboru a zapíše záznam obsahující data do souboru pro souběžný tisk. Pole výstupu v tiskovém souboru, které popisuje způsob, jak se má Renée vytisknout, má zadáno klíčové slovo DDS ″CHRID″ , což označuje, že tiskárna má interpretovat rozšířenou abecedu. Pro interpretaci je zadána grafická znaková sada 288 a kódová stránka 297, a to buď v tiskovém souboru, nebo v grafické znakové sadě/systémové hodnotě kódové stránky (QCHRID). Pro francouzštinu se používá kódová stránka 297.

Při tisku dat tiskárna interpretuje hex C0 jako zadané ve znakové sadě 288 a kódové stránce 297. Pokud byly vybrány znaková sada 101 a kódová stránka 037, hex C0 (é) by se býval vytiskl jako {.

Pro tisk fontů OCR-A a OCR-B na tiskárnách IPDS se musí zadat jedna z následujících hodnot CHRID:

### **Pokyny pro výstupní pole**

Systém poskytuje podporu editace, která zajistí větší čitelnost polí při jejich tisku. Se systémovou podporou editace můžete:

- v potlačit vedoucí nuly
- v zvýraznit pole čárkami a tečkami pro zobrazení desetinného sloupce a seskupovat číslice po třech
- tisknout záporné hodnoty se znaménkem minus nebo s CR napravo
- tisknout nulové hodnoty jako nuly nebo jako mezery
- tisknout hvězdičky nalevo od platných číslic za účelem ochrany hvězdičkou
- tisknout symboly měny odpovídající systémové hodnotě QCURSYM (Symbol měny)

Systém podporuje editaci pomocí editačních kódů a editačních slov. Editační kódy představují definovanou sadu editačních vzorů. Identifikujete je podle jména a systém edituje pole podle vzoru definovaného pojmenovaným editačním kódem. Editační slova jsou editačními vzory, které definujete pro vytvoření požadovaných výsledků. Editační kódy obsahují nejčastěji používané požadavky na editování. Podporu editačního slova bude zapotřebí používat pouze pro takové potřeby editování, které nejsou obsaženy v editačních kódech.

Existují dvě metody používání editačních kódů a editačních slov. Kterou z nich vyberete, to závisí na způsobu, jakým definujete tiskový soubor a jak se používá v aplikačním programu. Pokud vaše aplikace používá data popisovaná programem, mohou vyšší programovací jazyky umožnit identifikaci editačních kódů nebo vytvořit vaše vlastní editační slova. Pokud vaše aplikace používá externě popisovaná data, umožní klíčové slovo DDS ″editační kód″ (EDTCDE) identifikaci editačního kódu; klíčové slovo DDS ″editační slovo″ (EDTWRD) vám umožní definovat váš vlastní editační vzor.

Systém nabízí několik editačních kódů:

- $\cdot$  1 až 4
- v A až D
- v J až M
- $\cdot$  X až Z

Editační vzory definované těmito kódy jsou popsány v tématu Reference DDS v tématu Programování.

### **Editační kódy definované uživatelem**

Můžete také definovat pět editačních kódů pro získání většího počtu funkcí editování, než poskytují editační kódy OS/400 a pro práci s běžnými editačními funkcemi, které by jinak vyžadovaly použití editačního slova. Tyto kódy označujeme jako editační kódy definované uživatelem. Můžete například požadovat editační čísla obsahující pomlčku (například některá telefonní čísla) nebo více než jednu desetinnou čárku. Pro tyto funkce je možné použít editační kódy definované uživatelem. Tyto editační kódy se uvádějí pod názvem QEDIT5, QEDIT6, QEDIT7, QEDIT8 a QEDIT9 a DDS nebo program napsaný ve vyšším programovacím je uvádí pod jednotlivými čísly (5, 6, 7, 8 nebo 9).

Tyto editační kódy se tvoří pomocí příkazu CRTEDTD (Vytvoření editačního popisu). Editační popisy jsou vždy umístěny v knihovně QSYS. Není možné je přemísťovat ani přejmenovat; je povolen vždy pouze jeden jejich výskyt. Editační popisy mají typ objektu \*EDTD.

IBM dodává verzi každého z editačních kódů QEDIT. Tyto editační popisy můžete používat v dodaném stavu, nebo je můžete vymazat či vytvořit své vlastní. Další informace o používání těchto editačních popisů naleznete pod heslem DDS Reference v tématu Programování.

Před použitím kteréhokoliv z editačních kódů definovaných uživatelem byste měli zkontrolovat jejich obsah ve vašem systému, protože mohl být pozměněn ve srovnání s verzí dodávanou IBM. Příkaz DSPEDTD (Zobrazení editačního popisu) lze použít pro zobrazení obsahu editačního kódu definovaného uživatelem.

Změna popisu editačního kódu definovaného uživatelem nemá vliv na aplikaci ani na tiskový soubor, které byly dříve vytvořeny pomocí tohoto editačního popisu. Pokud chcete, aby vaše aplikace používala pozměněný editační popis, musíte buď znovu vytvořit program používající vyšší programovací jazyky (jestliže se editační kód používá v programu), nebo vytvořit znovu soubor (jestliže aplikace používá externě popsaný soubor obsahující klíčová slova EDTCDE).

### <span id="page-83-0"></span>**Pokyny pro formát záznamu externě popsaného tiskového souboru**

Při kompilaci programu používajícího externě popsané tiskové soubory, vyjímá kompilátor popisy souborů pro soubory uvedené v programu a popisy těchto souborů zařazuje do kompilovaného programu jako jeho součásti. Spustíte-li program, můžete ověřit, zda formáty záznamů, kterými byl program kompilován, jsou formáty aktuálního záznamu. To se provede pomocí parametru LVLCHK příkazu k vytvoření souboru během vytváření tohoto souboru.

Systém přiřadí každému formátu záznamu jedinečný identifikátor úrovně v okamžiku, kdy se vytváří s ním asociovaný soubor. Pro stanovení identifikátoru úrovně systém použije informace uvedené v popisu formátu záznamu. Tyto informace obsahují jméno formátu záznamu, jména, atributy a pořadí polí ve formátu, použité indikátory a jména indikátoru spolu s jejich pořadím ve formátu záznamu. Použijete-li k odstranění indikátoru z výstupní vyrovnávací paměti klíčového slova INDARA, nejsou použité indikátory zařazeny do informací o identifikátoru úrovně.

Je-li při otevření souboru zadaná kontrola úrovně (parametr LVLCHK), systém podle formátů porovnává hodnoty kontroly úrovně, které jsou zadány v programu, s hodnotami kontroly úrovně zadanými v tiskovém souboru. Pokud některý z formátů zadaných v programu v souboru neexistuje, nebo pokud se některá z hodnot kontroly úrovně liší, objeví se chyba. Formáty lze přidat do tiskového souboru nebo je z něj odstranit, aniž by se tím ovlivnily existující aplikační programy, které nepoužívají přidané či vymazané formáty.

Pro určení, zda změny ovlivní program, se musí zobrazit popis souboru. Pro zobrazení popisu souboru se může použít příkaz DSPFFD (Zobrazení popisu polí souboru), nebo - pokud máte obslužný program SEU můžete zobrazit zdrojový soubor. Ne každá změna v souboru musí nutně ovlivnit program. Je možné, že nebude zapotřebí překompilovat váš program. Pokud to nebude nutné, musíte pro soubor zadat LVLCHK(\*NO) (příkaz CHGPRTF nebo OVRPRTF).

Pokud nechcete v rámci vašeho programu používat pole, můžete na konec formátu záznamu tiskového souboru přidat pole, aniž by bylo nutné překompilovat program. Jestliže vymažete pole z konce formátu záznamu, nemusíte program překompilovat, pokud pole nepoužíváte. Pokud však pole přidáte nebo naopak vymažete z formátu záznamu kdekoliv jinde, než na konci, program překompilovat musíte. V opačném případě se posuny pole v záznamu předávaném do programu a z programu stanou chybnými z hlediska zpracování.

Obecně platí, že cokoliv, co mění délku nebo umístění polí ve formátu záznamu používaném programem, bude vyžadovat překompilování programu.

### **Pokyny pro přesměrování výstupu**

Výstup určený i neurčený pro souběžný tisk, který je současně určen pro tiskárnu, je možné nasměrovat na jinou tiskárnu. U každého souboru se však kontroluje, zda jsou atributy souboru (typ zařízení, počet řádků na palec, počet znaků na palec, délka a šířka stránky) a všechny rozšířené funkce, které soubor používá (jako například variabilní LPI, variabilní font nebo definované znaky), platné i na nové tiskárně.

### **Výstup, který není určený pro souběžné zpracování**

Pokud se při přesměrování souboru, který není určen pro souběžný tisk, neshodují atributy tiskového souboru s novou tiskárnou, nastane jedna z následujících situací:

• Jestliže tiskový soubor zadá takovou hodnotu počtu znaků na palec, kterou používané zařízení nepodporuje, do programové fronty zpráv se odešle diagnostická zpráva (CPF4057) a data se vytisknou s hustotou 10 znaků na palec. Je-li šířka stránky větší než 132 znaků, záznamy se skládají.

**Poznámka:** Skládání není podporováno na tiskárnách IPDS.

v Jestliže tiskový soubor uvádí hodnotu počtu řádků na palec, kterou používané zařízení nepodporuje, do programové fronty zpráv se odešle diagnostická zpráva (CPF4056) a data se vytisknou s hustotou 8 řádek na palec.

- v Přesahuje-li délka stránky maximální délku povolenou pro používanou tiskárnu, tisk se ukončí zprávou o přerušení (CPF4138).
- Pokud tiskový soubor uvádí požadavky na speciální zařízení (například používání určitých klíčových slov DDS), která nejsou podporována používaným zařízením, odešle se do programové fronty zpráv diagnostická zpráva a speciální funkce se ignoruje.

### **Soubory pro souběžný tisk**

Pokud je soubor pro souběžný tisk přesměrován na jinou tiskárnu, není možné tento soubor pro souběžný tisk vytisknout beze změny, pokud tato tiskárna nepodporuje některý z atributů souboru pro souběžný tisk. Mezi atributy tiskového zařízení, které by nemusely být podporovány, například patří:

- velikost stránky
- zásobníky pro výstup
- kvalita tisku
- v počet řádků na palec
- počet znaků na palec

### **Soubor pro souběžný tisk přesměrovaný na tiskárny SCS**

V následujícím textu se popisuje postup v situaci, kdy se soubor pro souběžný tisk přesměruje na tiskárnu SCS a není možné jej vytisknout beze změny (do skupiny tiskáren SCS patří typy 3812, 3816, 4214, 4234, 4245, 4247, 5219, 5224, 5225, 5256, 5262, 6252 a 6262):

- v Do fronty zpráv zapisovacího programu se odesílá zpráva vyžadující odpověď, pokud platí některá z následujících skutečností:
	- soubor pro souběžný tisk používá tok dat IPDS(DEVTYPE(\*IPDS))
	- tiskárna nepodporuje atributy souboru pro souběžný tisk
	- tiskárna nepodporuje požadavky na speciální zařízení používané souborem pro souběžný tisk

Zpráva vyžadující odpověď nabízí tyto volby:

- Zapisovací program se ukončí.
- Soubor pro souběžný tisk se vytiskne se zalomenými řádky (pokud jsou řádky delší než šířka tiskového souboru QPSPLPRT dodávaného IBM).
- Soubor pro souběžný tisk se vytiskne s oříznutými řádky (pokud jsou řádky delší než šířka tiskového souboru QPSPLPRT dodávaného IBM).
- Soubor pro souběžný tisk se pozastaví a zpracuje se následující soubor ve výstupní frontě.

Při tisku souboru pro souběžný tisk mohou být výsledky nepředvídatelné, protože se pro tisk používají atributy zadané v tiskovém souboru QPSPLPRT dodávaném IBM, a všechny rozšířené funkce, které soubor pro souběžný tisk používá, jsou odstraněny. Mezi odstraněné funkce patří:

#### **Klíčová slova DDS:**

#### **CHRID**

grafická znaková sada a kódová stránka

#### **CHRSIZ**

velikost znaku (šířka a výška)

**CPI** počet znaků na palec

#### **DFNCHR**

definice znaku

### **DRAWER**

výběr zásobníku papíru

**FONT** výběr fontu

### **LPI** počet řádků na palec

### **PAGRTT**

rotace stránky

### **PRTQLTY**

kvalita tisku

### **TRNSPY**

transparentnost

### **Další tiskové funkce:**

změna zásobníku v dokumentu změna fontu v dokumentu změna počtu řádků na palec v dokumentu rotace stránky v dokumentu dolní a horní index

- Jestliže je v souboru pro souběžný tisk zadána hodnota počtu znaků na palec, kterou tiskárna nepodporuje, do fronty zpráv zapisovacího programu se odešle zpráva vyžadující odpověď, která nabízí tyto možnosti:
	- Zapisovací program se ukončí.
	- Soubor pro souběžný tisk se vytiskne s počtem 10 znaků na palec se zalomenými řádky (pokud jsou řádky delší než šířka tiskového souboru QPSPLPRT dodávaného IBM).
	- Soubor pro souběžný tisk se pozastaví a zpracuje se následující soubor ve výstupní frontě.
- v Výjimku z výše uvedených případů tvoří tiskárna typu 5219, pokud je jedinou nesrovnalostí mezi souborem pro souběžný tisk a tiskárnou požadavek na speciální zařízení HIGHLIGHT, který je obsažen v souboru. Pokud k tomu dojde, do fronty zpráv zapisovacího programu se odešle zpráva vyžadující odpověď, která nabízí následující možnosti:
	- Zapisovací program se ukončí.
	- Soubor pro souběžný tisk se vytiskne bez zvýraznění, ale zachovají se všechny ostatní rozšířené funkce, které soubor používá.
	- Proběhne pokus o vytištění souboru pro souběžný tisk bez provedení změn. (Není-li tento pokus úspěšný, soubor bude zadržen ve výstupní frontě.)
	- Soubor pro souběžný tisk se pozastaví a zpracuje se následující soubor ve výstupní frontě.

Při tisku souboru pro souběžný tisk je vzhled výsledného výstupu velmi podobný původnímu záměru. To proto, že se použily atributy zadané souborem pro souběžný tisk a byly ponechány rozšířené funkce.

- v Dokumenty vytvořené v jiných systémech mohou obsahovat ovládací prvky tisku, které tiskárny typu 5219 nebo 3812 nepodporují. Mezi tyto ovládací prvky může patřit variabilní velikost formulářů, zásobník pro výstup, kvalita tisku, počet řádků na palec, identifikátor znaků nebo oprávnění. Pokud k tomu dojde, do fronty zpráv zapisovacího programu se odešle zpráva vyžadující odpověď, která nabízí následující možnosti:
	- Zapisovací program se ukončí.
	- Soubor pro souběžný tisk se vytiskne tak, že nepodporovaného hodnoty se změní na hodnoty, jež tiskárna podporuje.
	- Proběhne pokus o vytištění souboru pro souběžný tisk bez provedení změn. (Není-li tento pokus úspěšný, soubor bude zadržen ve výstupní frontě).
	- Soubor pro souběžný tisk se pozastaví a zpracuje se následující soubor ve výstupní frontě.

Pokud se tiskne soubor pro souběžný tisk, používají se atributy souboru ze souboru pro souběžný tisk a zachovají se všechny rozšířené funkce platné pro zařízení. Výsledný výstup by měl věrně odpovídat zamýšlenému vzhledu souboru, ačkoliv nemusí být vytištěn zcela přesně vzhledem k hodnotám, které nejsou podporovány.

### **Soubory pro souběžný tisk přesměrované do tiskáren IPDS**

Do skupiny tiskáren IPDS patří následující typy: 3130, 3160, 3812, 3816, 3820, 3825, 3827, 3829, 3831, 3835, 3900, 3912, 3916, 3930, 3935, 4028, 4224, 4230, 4234, 4247, 4312, 4317 a 4324. Tiskárny InfoPrint 20, InfoPrint 32, InfoPrint 3000 a InfoPrint 4000 patří také do skupiny tiskáren IPDS. Následuje popis činností, které jsou prováděny poté, co na tiskárnu IPDS odešlete soubor za účelem souběžného tisku:

- Fronta zpráv obdrží dotaz, zda soubor pro souběžný tisk používá tok dat SCS DEVTYPE(\*SCS) a obsahuje data DBCS (dvoubajtová znaková sada). Zároveň obdrží dotaz, zda jeho délka stránky přesahuje délku stránky podporovanou tiskárnou (a to jak pro znakový řetězec SCS, tak i pro soubory IPDS). Můžete zvolit některou z následujících možností:
	- Zapisovací program se ukončí.
	- Soubor pro souběžný tisk se vytiskne se zkrácenými řádky (pokud jsou řádky delší než je šířka tiskového souboru QPSPLPRT dodávaného IBM).
	- Soubor pro souběžný tisk se pozastaví a zpracuje se následující soubor ve výstupní frontě.

Výsledky tisku mohou být nepředvídatelné, protože tiskárna bude používat atributy, které jsou zadány v QSPLPR, což je tiskový soubor dodávaný IBM. Všechny rozšířené funkce, které jsou zadány

v souboru pro souběžný tisk, se odstraní. Mezi odstraněné funkce patří:

#### **Klíčová slova DDS:**

### **CHRSIZ**

velikost znaku (šířka a výška)

**CPI** počet znaků na palec

#### **DFNCHR**

definice znaku

### **DRAWER**

výběr zásobníku papíru

#### **PAGRTT** rotace stránky

**TRNSPY**

transparentnost

#### **Další tiskové funkce:**

změna zásobníku v dokumentu změna fontu v dokumentu změna počtu řádků na palec v dokumentu rotace stránky v dokumentu dolní a horní index

- v Do fronty zpráv se odešle zpráva s dotazem, zda soubor pro souběžný tisk používá tok dat SCS, (DEVTYPE(\*SCS)), zda neobsahuje data DBCS a zda používá speciální požadavky na zařízení. Mezi speciální požadavky na zařízení patří: grafika, definované znaky, transparentnost, variabilní font a rozšířené fonty 3812. Zároveň se odešle zpráva s dotazem, zda se pro parametr FONT souboru používá proporcionálně rozložený font. Můžete se rozhodnout pro některou z následujících možností:
	- Zapisovací program se ukončí.
	- Soubor pro souběžný tisk se převede na formát IPDS a vytiskne.
	- Soubor pro souběžný tisk se pozastaví a zpracuje se následující soubor ve výstupní frontě.

Pokud se soubor tiskne, použijí se jeho existující atributy. Rozšířené funkce zůstávají neporušeny, s výjimkou grafiky, definovaných znaků, oprávnění a transparentností. Transformace do formátu IPDS by měla podstatným způsobem uchovat integritu textových dat. Přesto se však nemusí soubor vytisknout přesně podle původního záměru. Nepodporované velikosti fontu, odsazení fontu a identifikátory znaků se mění na hodnoty co nejpodobnější hodnotě platné na tiskárně.

v Zapisovací program automaticky transformuje soubor na soubor a tisk IPDS, pokud platí následující: soubor pro souběžný tisk používá DEVTYPE(\*SCS), neobsahuje data DBCS, nepoužívá definované znaky, grafiku, transparentnost, variabilní fonty nebo rozšířené fonty 3812. Tiskový soubor zároveň

<span id="page-87-0"></span>nemůže používat proporcionálně rozložený font pro parametr FONT tiskového souboru. Soubor pro souběžný tisk se nemusí vytisknout zcela přesně podle původního záměru. Pro nepodporované velikosti fontu, odsazení fontu a identifikátory znaků používá zapisovací program nejbližší přibližné hodnoty, které jsou v tiskárně k dispozici.

- v Do fronty zpráv zapisovacího programu se odešle zpráva s dotazem, zda soubor pro souběžný tisk používá tok dat IPDS(DEVTYPE(\*IPDS)), ale přitom používá rozšířené funkce nepodporované tiskárnou. Nabízejí se tyto možnosti:
	- Zapisovací program se ukončí.
	- Soubor pro souběžný tisk se vytiskne, avšak vypustí se nepodporované rozšířené funkce.
	- Soubor pro souběžný tisk se pozastaví a zpracuje se následující soubor ve výstupní frontě.

### **Pokyny pro tiskárny typu 3812 a 3816 SCS**

Jestliže se pro tiskárny 3812 a 3816 spustí automatická konfigurace, tiskárny se hlásí jako tiskárna 5219. Při prvním použití tiskárny odešle server iSeries některé příkazy, které umožní, aby systém rozlišoval mezi tiskárnami 5219 a 3812 nebo 3816 SCS.

K tomu však dojde poté, co začne zpracování prvního tiskového výstupu pro tisk. První výstup k tisku může být jednak přímý výstup nebo soubor pro souběžný tisk. To pro první vytištěný výstup znamená, že systém považuje tiskárnu za tiskárnu typu 5219. To například znamená, že pro tento první tištěný výstup neexistuje rotace stránky.

Aby byl systém schopen rozeznat tiskárnu 3812 nebo 3816 SCS, musí zapisovací program dokončit zpracování. Po vytištění prvního výstupu a spuštění nového zapisovacího programu tiskárny systém identifikuje tiskárnu buď jako typ 3812, nebo 3816 SCS.

Jakmile systém identifikuje tiskárnu jako 3812 nebo 3816 SCS, zapamatuje si správný typ tiskárny, dokud se nevymaže popis tiskového zařízení.

### **Pokyny pro tiskárnu typu 3835**

Typ 3835 Model 1 má netisknutelný okraj. V této oblasti, což je přibližně 1/6 palce od všech okrajů stránky, se data nevytisknou.

Server iSeries upraví pozici tištěného textu na stránce způsobem kompenzujícím netisknutelný okraj. Pokud například váš aplikační program tiskne text v oblasti horní 1/6 palce nebo levé 1/6 palce, vytiskne se celý text. Server iSeries upraví počáteční nastavení na 1/6 palce od horního okraje a od levého okraje stránky. Tím se všechna tištěná data na stránce posunou o 1/6 palce doprava a dolů. Pokud aplikace spoléhá na vytištění dat v určitém bodu na papíře, budete zřejmě muset změnit aplikaci za účelem kompenzace této úpravy nebo v tiskovém souboru použít nulové hodnoty okraje.

**Poznámka:** Typ 3835 Model 2 nemá netisknutelný okraj. Server iSeries neupravuje umístění tištěného textu pro tuto tiskárnu. Při směrování výstupu z tisku na tiskárně 3835 Model 1 na tiskárnu Model 2 se musí vzít v úvahu rozdíl ve způsobu, jakým se používá netisknutelný okraj.

### **Pokyny pro tiskárny typu 3912, 3916 a 4028**

Tiskárny typu 3912, 3916 a 4028 mají netisknutelný okraj. V této oblasti, což je přibližně 1/6 palce od všech okrajů stránky, se data nevytisknou.

Pokud se v konfiguraci tiskáren typu 3912, 3916 nebo 4028 nastaví AFP(\*NO), možná budete muset přizpůsobit aplikační programy. Pokud například váš aplikační program tiskne text v oblasti horní 1/6 palce nebo levé 1/6 palce, tento text se na stránce neobjeví.

Pokud je v konfiguraci tiskárny 4028 nastaveno AFP(\*YES), server iSeries upraví nastavení tištěného textu na stránce za účelem kompenzace netisknutelného okraje. Pokud například váš aplikační program tiskne text v oblasti horní 1/6 palce nebo levé 1/6 palce, vytiskne se celý text. Server iSeries nastaví výchozí pozici tisku na vzdálenost 1/6 palce od horního a 1/6 palce od levého okraje stránky, což způsobí, že dojde

<span id="page-88-0"></span>k posunu všech vytištěných dat na stránce vpravo a dolů o 1/6 palce. Pokud se vaše aplikace spoléhá na vytištění dat v určitém bodu na papíře, budete možná nuceni provést změnu aplikace za účelem kompenzace této úpravy.

Aby bylo možné tisknout co nejblíže okraji stránky:

- použijte parametr PAGRTT (\*COR)
- použijte parametr MULTIUP(2) nebo (4)
- v v konfiguraci tiskárny nastavte AFP(\*YES)

Tím se nastaví počáteční výchozí pozice stránky na okraj tisknutelné oblasti.

### **Zvláštní pokyny pro AFPDS**

Pokud má parametr pro typ zařízení (DEVTYPE) pro tiskový soubor hodnotu \*AFPDS, používají se pro některé parametry tiskového souboru a pro odesílání souborů pro souběžný tisk do jiných systémů určité pokyny.

### **Pokyny pro parametry tiskového souboru**

• parametr OVRFLW (Přetečení)

Přetečení se nesignalizuje u externě popisovaných tiskových souborů (DDS) u formátů záznamu vymezujících pozice pomocí absolutních hodnot. Kromě tohoto se přetečení určuje pomocí hodnoty svislého odsazení shora. Pokud je například hodnota svislého odsazení shora .5 palce, řádkem přetečení je řádek 60 a počet řádků na palec je 6, signalizuje se přetečení v okamžiku, kdy se na stránce tiskne řádek 60. To je 10.5 palce směrem dolů na stránce.

• parametr CHRID (identifikátor znaku)

Parametr CHRID tiskového souboru se ignoruje tehdy, jestliže je zadaná znaková sada fontu (FNTCHRSET) nebo je zadán parametr kódovaného fontu (CDEFNT). Jedinou výjimkou je, pokud by soubor obsahoval data UCS-2, která by se konvertovala na data EBCDIC. V takovém případě určuje parametr CHRID cílovou konverzi CCSID.

• parametr PAGRTT (Rotace stránky)

Překryvy, segmenty stránky a zdroje uložené v integrovaném systému souborů se neotáčejí automaticky podle parametru PAGRTT tiskového souboru.

• parametr PAGESIZE (Velikost stránky)

Pokud je jednotkou míry \*ROWCOL a v tiskovém souboru je zadán buď kódovaný font, nebo znaková sada fontu, vypočítá se šířka stránky pomocí počtu 10 znaků na palec.

### **Pokyny pro odesílání souboru pro souběžný tisk AFPDS do jiného systému**

Vzhledem k tomu, že tiskové zařízení není při vytváření souboru pro souběžný tisk známo, některé parametry zadané v tiskovém souboru způsobí, že se ve vytvořeném souboru pro souběžný tisk použijí předvolená nastavení. Záměrem je poskytnout hodnoty v toku dat souboru pro souběžný tisk při odesílání jiného systému.

V systému, ve kterém byl soubor pro souběžný tisk vytvořen, jsou správné hodnoty (jak byly určeny pro tiskárnu, na které chcete soubor pro souběžný tisk vytisknout)nahrazeny před vytisknutím tohoto souboru.

Použití předvoleného nastavení způsobují tyto parametry:

- Pokud se použije parametr CHHRID(\*DEVD) nebo externě popsaný tiskový soubor, nahradí se systémová hodnota (QCHRID)grafické znakové sady/kódové stránky.
- v Použije-li se FONT(\*DEVD), dojde k nahrazení fontu 11.
- Použije-li se FORMFEED(\*DEVD), nahradí se zásobník 1.
- Při použití PAGRTT(\*DEVD), PAGRTT(\*AUTO) nebo PAGRTT(\*COR) se dosadí rotace stránky s hodnotou 0.

### <span id="page-89-0"></span>**Poznámky:**

- 1. Na serverech iSeries se používá posun stohovaného tiskového výstupu. Při ukončení úlohy se podavač papíru pohne, čímž dochází k posunu stohu papíru, aby se usnadnilo rozlišování mezi dokončenými úlohami. Z tohoto důvodu obsahuje tok dat, který je vytvořen na serveru iSeries, obsahuje ovladač, který informuje o tom, zda se má použít posunuté stohování. Pokud se soubor pro souběžný tisk zašle do systému, který nepodporuje funkci posunutého stohování, může být vydána chybová zpráva.
- 2. Použití klíčových slov DDS ″DRAWER″ a ″PAGRTT″ způsobí, že OS/400 vytvoří tok dat AFPDS, který není zcela podporován prohlížečem AFP a některými z produktů PSF, které jsou dostupné na jiných platformách IBM. Pokud je zapotřebí prohlížet soubor pro souběžný tisk pomocí prohlížeče AFP nebo jej vytisknout v jiných platformách IBM, nepoužívejte v DDS klíčová slova DRAWER a PAGRTT. Namísto toho použijte klíčové slovo INVMMAP, čímž v rámci souboru pro souběžný tisk změníte zásobník nebo rotaci stránky.

### **Zvláštní pokyny DDS pro AFPDS**

Aby bylo možné používat podporu Advanced Function Presentation (AFP)na serveru iSeries za účelem tisku na tiskárnách IPDS, musíte instalovat prostředek Print Services Facility pro OS/400 (PSF/400).

Další informace jsou uvedeny v publikaci iSeries Guide to Output pro případ, že se vyžaduje PSF/400. Pokud máte další dotazy týkající se PSF/400, kontaktujte vašeho zástupce IBM.

Následuje seznam klíčových slov DDS, která platí pro tiskové soubory, jež mají v parametru DEVTYPE zadanou hodnotu \*AFPDS. Omezení platná pro klíčová slova DDS jsou v tomto seznamu uvedena také. Více podrobných informací o klíčových slovech DDS najdete pod heslem Odkazy na DDS: Tiskové soubory v tématu Programování.

- AFPRSC
- ALIAS
- $\cdot$  BARCODE
- $\cdot$  BOX
- $\cdot$  CCSID
- $\cdot$  CDEFNT
- CHRID platí pouze pro výstup tištěný pomocí rezidentního fontu tiskárny. Pokud je zadán kódovaný font (CDEFNT) nebo kombinace znakové sady fontu a kódové stránky (FNTCHRSET), ignoruje se klíčové slovo CHRID a je vydána zpráva.
- $\cdot$  CHRSIZ
- COLOR Pokud vaše tiskárna nepodporuje barevný tisk, barva se ignoruje.
- CVTDTA
- DATE OUTBIN
- DATFMT
- $\cdot$  DATSEP
- $\cdot$  DFT
- DLTEDT
- DOCIDXTAG
- $\cdot$  DRAWER
- DTASTMCMD
- DUPLEX
- EDTCDE
- EDTWORD
- $\cdot$  ENDPAGE
- $\cdot$  ENDPAGGRP
- <span id="page-90-0"></span>v FLTFIXDEC
- FLTPCN
- $\cdot$  FONT
- FONTNAME
- $\cdot$  FORCE
- FNTCHRSET
- $\cdot$  GDF
- HIGHLIGHT platí pouze pro výstup tištěný pomocí rezidentního fontu tiskárny. Pokud je zadán kódovaný font (CDEFNT) nebo kombinace znakové sady fontu a kódové stránky (FNTCHRSET), ignoruje se klíčové slovo HIGHLIGHT a je vydána zpráva.
- $\cdot$  IGCCDEFNT
- INDARA
- INDTXT
- INVMMAP
- v LINE
- MSGCON
- OVERLAY
- $\cdot$  OUTBIN
- PAGNBR
- PAGRTT
- PAGSEG
- $\cdot$  POSITION
- PRTQLTY
- $\cdot$  REF
- v REFFLD
- SKIPA Nepovoleno na úrovni souboru v souboru pro souběžný tisk s tiskovým zařízením typu \*AFPDS.
- SKIPB Nepovoleno na úrovni souboru v souboru pro souběžný tisk s tiskovým zařízením typu \*AFPDS.
- STRPAGGRP
- TEXT
- $\cdot$  TIME
- TIMFMT
- TIMSEP
- TXTRTT
- $\cdot$  UNDERLINE
- UNISCRIPT
- **ZFOLD**

### **Pokyny pro provoz**

Pokyny pro provoz tiskového souboru jsou následující:

- v U externě popisovaných tiskových souborů platí, že čím je v záznamu menší počet polí, tím je zpracování tohoto záznamu rychlejší. Umístěním několika řádků textu do jednoho záznamu namísto toho, aby každý řádek tvořil samostatný záznam, se zároveň zredukuje zahlcení systému při zpracování každého záznamu.
- Při kódování DDS pro externě popisované tiskové soubory definujte pole v postupném pořadí. Pokud nejsou pole definovaná tak, jak za sebou následují, výstup se sice nezmění, ale doba, kterou tisková hlava potřebuje na přemisťování, nemusí být zanedbatelná.
- v Pro externě popisované tiskové soubory zadejte v příkazech CRTPRTF, CHGPRTF nebo OVRPRTF specifický font nebo FONT(\*CPI) namísto FONT(\*DEVD). Tím se umožní zachovat co nejmenší tok dat.
- v Pokud je soubor pro souběžný tisk určen k vytisknutí na tiskárně IPDS, která má v konfiguraci AFP(\*NO), zadejte v příkazech CRTPRTF, CHGPRTF nebo OVRPRTF parametr DEVTYPE(\*IPDS), čímž se vyhnete požadavku přebytečného systémovému zpracování z důvodu transformace toku dat z SCS do IPDS.
- v Pokud je soubor pro souběžný tisk určený k vytisknutí na tiskárně IPDS, která má v konfiguraci nastaveno AFP(\*YES), u příkazu CRTPRTF, CHGPRTF nebo OVRPRTF zadejte DEVTYPE(\*AFPDS).
- v Při tisku na tiskárně IPDS, která má v konfiguraci nastaveno AFP(\*YES), se začnou rozsáhlé soubory pro souběžný tisk tisknout rychleji, pokud je tisk při konvertování parametru (PRTCVT) v popisu tiskového zařízení nastaven na hodnotu \*YES. Někdy však může nastat tisk ještě před provedením kontroly syntaxe celého souboru pro souběžný tisk. Po zahájení tisku může být nalezena chyba v toku dat. To způsobí ukončení tisku. Chcete-li, aby se před zahájením tisku souboru pro souběžný tisk dokončila kontrola syntaxe celého toku dat, nastavte tisk při konvertování parametru PRTCVT popisu tiskového zařízení na hodnotu \*NO.

# **Plán tisku**

Servery iSeries nabízejí širokou škálu řešení pro tisk pohybující se od vysoce funkčních tiskáren IPDS podporujících čárkové kódy a složité formátování dokumentů na vysoké provozní úrovni až po tisk jednoduchých dokumentů na přímo připojené tiskárně. Rozhodujícími složkami konfigurace tiskových řešení iSeries je konkrétní pochopení požadavků vašich organizací, typ požadovaného tiskového výstupu a seznámení se s možnostmi hardwaru, který v současné době máte nebo který chcete zakoupit. Po zformulování vašich požadavků se musíte rozhodnout, zda pro konverzi a odesílání tiskových dat budete používat IPDS nebo transformaci hostitelského tisku. Obecně vzato, IPDS (obvykle používané s PSF/400), nabízejí vyšší výkon a přídavné funkce, ale jejich cena je vyšší. Více informací o tom, který typ tiskového řešení bude nejlépe vyhovovat potřebám vašeho podniku, uvádějí následující zdroje.

### **"Tiskové protokoly"**

Toto téma popisuje některé z obecných voleb pro tisk iSeries a porovnává jejich funkce a požadavky.

### **[Tisková](http://www.printers.ibm.com/internet/wwsites.nsf/vwwebpublished/iseriessoftware_ww) řešení pro iSeries**

(www.printers.ibm.com/R5PSC.NSF/Web/as400overview)

Tyto webové stránky IBM vám pomohou při rozhodování, které tiskové řešení nejlépe vyhovuje vašim potřebám.

### **IBM Printer [Selector](http://www.printers.ibm.com/R5PSC.NSF/Web/pselect)**

(www.printers.ibm.com/R5PSC.NSF/Web/pselect) Pomocí tohoto webového nástroje z webových stránek ibm.com si můžete vybrat tiskový hardware, který bude nejlépe splňovat vaše požadavky.

### **[Support](http://www.ibm.com/support/docview.wss?rs=110&uid=nas1dae2e6b32726a0f386256f0300551dbd) for Various ASCII Printers**

Jednou z nejčastějších příčin problémů v tiskovém prostředí je kompatibilita hardwaru. Příslušné odkazy najdete na webových stránkách IBM Knowledge Base v dokumentu číslo 17690939 na adrese www.ibm.com/eserver/iseries/support/s\_dir/slkbase.NSF), kde jsou uvedeny tiskárny podporující tiskové protokoly, které potřebujete.

# **Tiskové protokoly**

Server iSeries nabízí širokou škálu různých tiskových protokolů, které vyhovují celé řadě konfigurací a provozních požadavků. Následující informace uvádějí schopnosti a požadavky některých běžných tiskových voleb.

### **Protokol SNMP**

**84** iSeries: Základy tisku

Tisk protokolu SNMP (Simple Network Management Protocol) poskytuje vynikající podporu sdílení prostředků a řešení problémů pomocí dvou samostatných portů TCP/IP určených pro komunikaci, přičemž jeden je určen pro odesílání dat a druhý pro sledování stavu úlohy. To umožňuje, aby tisková řešení protokolu SNMP zobrazovala během tisku úlohy chybové zprávy nebo stav. Protokol SNMP zároveň používá produkt IBM Shared Connections, který zajišťuje uvolnění zásobníků po každé kopii tištěného dokumentu. Tím může iSeries efektivním způsobem sdílet tiskárnu s jinými uživateli. Kromě toho může protokol SNMP podporovat jak Post Script, tak i tisková data PJL, což nabízí vynikající kompatibilitu hardwaru a aplikace.

Tisk protokolu SNMP vyžaduje, aby tiskárna a tiskový server nebo síť podporovaly Host Resource Management Information Base (Host Resource MIB) a pro funkčnost v plném rozsahu také Printer Management Information Base (Printer MIB). Protokol SNMP nebude podporován každým hardwarem, takže je před provedením určitého řešení vždy zapotřebí pečlivě zkontrolovat kompatibilitu. OS/400 V4R5 nebo vyšší podporuje ovladač tisku SNMP.

### **PJL**

Tisková řešení PJL (Printer Job Language) také zajišťují řešení problémů a poskytování informací o stavu během procesu tisku, a to pomocí obousměrné komunikace mezi tiskovým serverem a jednotlivým portem TCP/IP. Tisk PJL zároveň umožňuje sdílení tiskárny mezi serverem iSeries a ostatními uživateli sítě, ale poněvadž iSeries udržuje komunikaci s tiskárnou, dokud se nevyprázdní výstupní fronta iSeries, je sdílení prostředků omezenější než u protokolu SNMP nebo u LPR/LPD.

Tisk PJL pomocí serveru iSeries vyžaduje, aby tiskárna a adaptér tiskárny nebo síťový adaptér podporovaly úroveň 5e kontrolního jazyka PCL (Printer Control Language). Zároveň je nezbytné, aby kabely, tiskárna a síťový adaptér či tiskový server byly schopny podporovat obousměrnou komunikaci a měly pro ni příslušnou konfiguraci. OS/400 verze V4R1 (V3R7 s PTF) nebo vyšší verze podporují tisk PJL.

### **IPP**

Tisk IPP (Internet Printing Protocol) umožňuje odesílat a spravovat tisk informací pocházejících z různých vzdálených serverů zasíláním tiskových informací přes Internet či Intranet. IPP představuje všestrannou metodu tisku a měl by být podporován celou řadou tiskáren a síťových adaptérů. Tento protokol poskytuje výhody tisku s LPR/LPD, ale je mnohem jednodušší z hlediska správy a ladění, protože během procesu tisku jsou k dispozici informace o stavu. Zároveň IPP poskytuje vynikající zabezpečení ochrany dat, protože umožňuje šifrování SSL.

Tisková řešení IPP komunikují prostřednictvím portů TCP/IP a vyžadují server HTTP Java a produkt Digital Certificate Manager (pokud se používá SSL). Ne všechny produkty podporují IPP, proto vždy před implementací tiskového řešení na bázi IPP ověřte kompatibilitu hardwaru.

### **LPR/LPD**

Tisk LPR/LPD (Line printer requester/line printer daemon) odesílá tiskové informace ze vzdálené výstupní fronty do vzdálených serverů nebo tiskáren. Tato metoda tisku je podporována převážnou většinou hardwaru, avšak umožňuje menší podporu při zpracování chyb než jiné volby. Zároveň poskytuje menší počet tiskových funkcí a nepodporuje výběr rozsahu stránky nebo účtování úloh.

Tato tisková metoda požaduje nakonfigurování vzdálených výstupních front pro vzdálené tiskárny. Tento protokol bude podporovat většina tiskáren a adaptérů.

### **IPDS (PSF/400)**

Intelligent Printer Data Stream IPDS s Print Services Facility pro operační systém OS/400 (PSF/400) nabízí špičkový výkon a kvalitní funkce v oblasti tiskových zařízení a umí využívat výhod poskytovaných

tiskovými prostředky iSeries Advanced Function Presentation. Řešení PSF/400 nabízejí vynikající výkon, ale jsou také mnohem nákladnější než ostatní tiskové volby iSeries.

# **Scénáře: Vyberte tiskový protokol**

Při výběru tiskového protokolu se nabízí mnoho voleb. Ta, pro kterou byste se měli rozhodnout, závisí na požadavcích vašeho podniku, na existujícím hardwaru a kvalifikaci pracovníků, které máte k dispozici, a na prostředcích, které je vaše organizace ochotna investovat. Vzhledem k tomu, že různé protokoly podporují různé funkce a vyžadují rozdílnou architekturu hardwaru a sítě, je zároveň velice důležité pečlivě zvážit, jaká řešení váš současný hardware podporuje a jaké konkrétní funkce požadujete v rámci tiskového řešení.

Následující scénáře uvádějí stručné podnikové studie ilustrující výhody čtyř běžných způsobů tisku, uvádějí požadavky pro používání jednotlivých protokolů a připojují příklady a postupy konfigurace.

### **"Scénář: Konfigurace tiskárny SNMP"**

Sdílení tiskových prostředků přes LAN s aplikacemi a uživatelskými pracovními stanicemi iSeries. Protokol SNMP poskytuje dobrou podporu pro tiskové funkce, jako například pro rozsahy stránky a poskytuje funkce řešení základních problémů a sdílení prostředků.

### **"Scénář: [Konfigurace](#page-94-0) tiskárny PJL" na stránce 87**

Sdílení tiskových prostředků přes LAN s aplikacemi a uživatelskými pracovními stanicemi iSeries. PJL používá příkazy jazyka PCL (Printer Control Language) k formátování tiskového výstupu, který podporuje širokou škálu tiskových funkcí. Tiskové protokoly také podporují funkce řešení některých problémů a sdílení prostředků.

#### **"Scénář: [Konfigurace](#page-96-0) tisku IPP" na stránce 89**

Tisk přes Internet pomocí iSeries jako serveru IPP pro vzdálený tisk a sdílení tiskových prostředků na Intranetu společnosti.

#### **"Scénář: IPDS s [konfigurací](#page-96-0) tiskárny PSF/400" na stránce 89**

Umožňuje podrobnou opravu chyb a sdílení prostředků spolu se špičkovou podporou tiskových funkcí pomocí tiskáren IPDS se službou Print Services Facility pro software OS/400 (PSF/400) IBM.

#### **"Scénář: [konfigurace](#page-97-0) tisku LPR/LPD" na stránce 90**

Buď spuštění LPD (démon řádkové tiskárny) na serveru iSeries za účelem zpracování dotazů na tisk od připojených klientů, nebo použití LPR (žadatel řádkové tiskárny nebo vzdálený zapisovací program) za účelem odesílání tiskových úloh ze vzdálené výstupní fronty do jiné tiskárny nebo do jiného tiskového serveru ve vaší síti. Tomuto protokolu je poskytována rozsáhlá hardwarová podpora, ale umožňuje pouze minimální podporu funkcí ošetřování chyb a sdílení prostředků.

# **Scénář: Konfigurace tiskárny SNMP**

#### **Situace**

Jako administrátor podnikové sítě potřebujete zajistit tiskové služby pro velký počet klientských PC tím způsobem, že jim umožníte sdílení společné tiskárny připojené k podnikové síti LAN. Poněvadž tato tiskárna bude mít mnoho uživatelů, požadujete takové řešení, které zajistí spolehlivé sdílení schopností a zpracování chyb. Z těchto důvodů jste zakoupili tiskový hardware podporující tisk SNMP.

### **Podrobnosti**

Pro poskytnutí tiskových prostředků vašim klientským PC přes síť LAN použijte váš server iSeries jako tiskový server, který spravuje tiskové úlohy a odesílá je na tiskárnu kompatibilní se SNMP připojené k síti <span id="page-94-0"></span>LAN přes síťový adaptér. Komunikace mezi serverem iSeries a tiskárnou se bude spravovat prostřednictvím SNMP protokolu. Tisk SNMP používá pro komunikaci dva odlišné TCP/IP porty, jeden port pro odesílání tiskové úlohy a druhý pro sledování stavu a chyb.

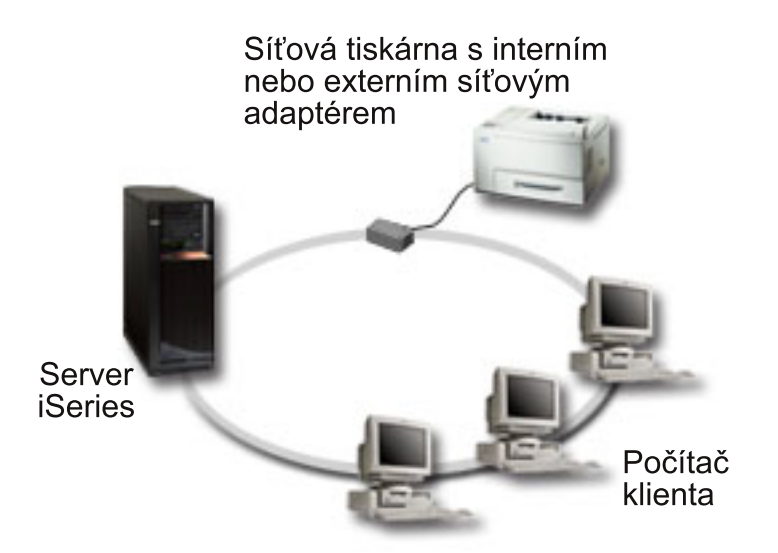

- Protokol SNMP vyžaduje, aby jak tiskový server (nebo síťový adaptér), tak i tiskárna podporovaly produkt Host Resource Management Information Base (Host Resource MIB), a doporučuje podporu produktu Printer Management Information Base (Printer MIB). Tento požadavek protokolu SNMP je zdokumentován v RFC 1514 (Host Resource MIB) a v RFC 1759 (Printer MIB).
	- operační systém OS/400 V4R5 a vyšší podporují tisk SNMP
	- informace o tom, zda vaše tiskárna a síťový adaptér podporují produkty Host Resource a Printer MIB, najdete v dokumentaci poskytnuté výrobcem Dokument 17690939 "Support for Various ASCII

Printers" na webových stránkách IBM [Knowledge](http://www.ibm.com/support/docview.wss?rs=110&uid=nas1dae2e6b32726a0f386256f0300551dbd) Base zároveň uvádí seznam protokolů podporovaných běžnými tiskárnami.

- Tiskárna je připojena k prvnímu paralelnímu portu síťového adaptéru s několika porty a je jediným aktivovaným připojeným zařízením SNMP.
- Protokol SNMP umožňuje jednoduché zabezpečení ochrany dat definováním komunit s veřejným či soukromým oprávněním pro přístup k danému prostředku. Jméno komunity s veřejným přístupem musí mít oprávnění ke čtení.

### **Postup při konfiguraci**

1. Definujte popis tiskového zařízení v OS/400 pomocí příkazu CRTDEVPRT. Podrobné informace o způsobu, jak vypracovat tento popis, včetně doporučených hodnot pro několik typů tiskáren a popis vzorového zařízení naleznete v dokumentu 19932815 "Configuring a \*LAN 3812 SNMP Device

Description" na webových stránkách IBM [Knowledge](http://www.ibm.com/support/docview.wss?rs=110&uid=nas187a5b328400bbd37862569030070431d) Base - ...

2. Proveďte konfiguraci tiskárny a tiskového serveru (nebo síťového adaptéru). Více informací naleznete v dokumentaci dodávané výrobcem. Navrhovaná nastavení uvádí také dokument na webových

stránkách IBM [Knowledge](http://www.ibm.com/support/docview.wss?rs=110&uid=nas19d1a564eb00572da862569030072777f) Base "Configuration Settings and Error Messages for \*LAN 3812 SNMP Device Descriptions",19935220.

3. V případě potřeby nakonfigurujte vaše knihovny, fronty a souběžný tisk v operačním systémuOS/400. Více informací najdete v tématu Správa činnosti systému.

# **Scénář: Konfigurace tiskárny PJL**

### **Situace**

Ve funkci administrátora vaší firemní sítě potřebujete zajistit tiskové služby pro velký počet klientských PC tím způsobem, že jim umožníte sdílení společné tiskárny připojené k podnikové síti LAN. Potřebujete takové řešení, které poskytne určité informace o účtování úloh za účelem zpracování chyb a chtěli byste používat váš současný hardware podporující PJL (Printer Job Language).

### **Podrobnosti**

Pro poskytnutí tiskových prostředků vašim klientským PC přes síť LAN použijete síťový adaptér a tiskárnu připojenou k síti LAN. Komunikace mezi serverem iSeries a tiskárnou se bude řídit pomocí PJL. To poskytuje aplikacím významnou úroveň řízení formátování tiskového výstupu a dokonce jim umožňuje rozlišovat určité druhy manipulace s papírem, jako je například třídění a sešívání. Komunikace mezi tiskovým serverem a tiskárnou je obousměrná, to znamená, že budou k dispozici informace o chybách, které se objevují v průběhu tisku.

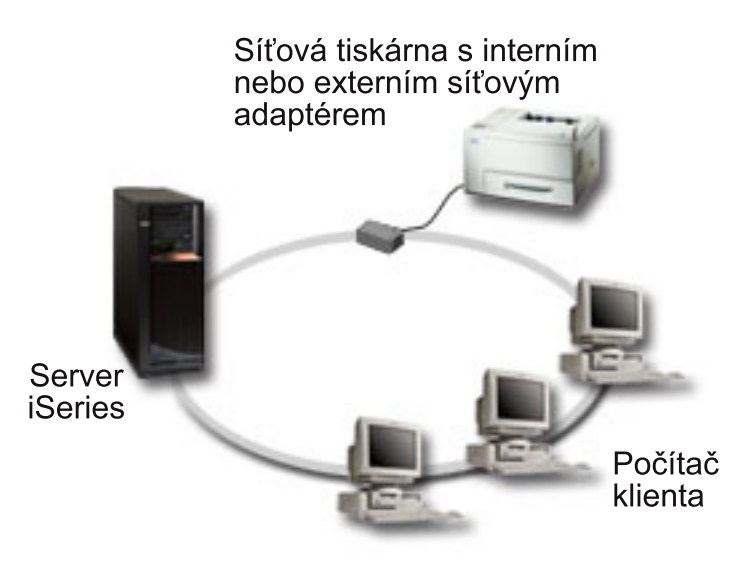

- v PJL vyžaduje, aby tiskový server (nebo síťový adaptér) a tiskárna podporovaly PCL s úrovní 5e.
	- Operační systém OS/400 V4R1 a vyšší verze podporují PCL úrovně 5e. Vydání V3R7 pro tuto podporu požaduje PTF.
	- Informace o tom, zda vaše tiskárna a síťový adaptér podporují PCL úrovně 5e, najdete v dokumentaci poskytnuté výrobcem. Seznam protokolů podporovaných běžnými tiskárnami uvádí

také dokument na webových stránkách IBM [Knowledge](http://www.ibm.com/support/docview.wss?rs=110&uid=nas1dae2e6b32726a0f386256f0300551dbd) Base <sup>- 2</sup> Support for Various ASCII Printers", 17690939.

- v Síťový adaptér musí zajišťovat obousměrnou komunikaci s tiskárnou.
- v Pokud je síťový adaptér externí, pro jeho propojení s tiskárnou se musí použít obousměrný kabel k tiskárně IEEE 1284.

### **Postup při konfiguraci**

1. Definujte popis tiskového zařízení v OS/400 pomocí příkazu CRTDEVPRT. Podrobné informace o způsobu, jak vypracovat tento popis, včetně doporučených hodnot pro několik typů tiskáren a popis

vzorového zařízení naleznete na webových stránkách IBM [Knowledge](http://www.ibm.com/support/docview.wss?rs=110&uid=nas100e3c3d5af21afa6862565c2007d437f) Base v dokumentu "Configuring a \*LAN 3812 PJL Device Description",8695149.

2. Proveďte konfiguraci tiskárny a tiskového serveru (nebo síťového adaptéru). Více informací naleznete v dokumentaci dodávané výrobcem. Navrhovaná nastavení jsou také uvedena na webových stránkách

IBM [Knowledge](http://www.ibm.com/support/docview.wss?rs=110&uid=nas11e61e34f2505754f862566e20051c3de) Base  $\rightarrow$  v dokumentu "Configuration Settings and Error Messages for \*LAN 3812 PJL Device Descriptions", 14461435.

<span id="page-96-0"></span>3. V případě potřeby nakonfigurujte vaše knihovny, fronty a souběžný tisk v operačním systému OS/400. Další informace najdete v tématu Správa činnosti systému.

# **Scénář: Konfigurace tisku IPP**

### **Situace**

Je zapotřebí zajistit tiskové služby napříč několika existujícími sítěmi LAN, které jsou tvořeny jak jednotlivými PC, tak i několika servery a účastníky musejí být vaši prodejci působící v několika vzdálených kancelářích po celé zemi. Vzhledem k tomu, že vaše tiskové zařízení je omezeno existujícím hardwarem z několika sítí LAN, požadujete takové tiskové řešení, které bude kompatibilní se širokou škálou tiskáren a síťových adaptérů. Kromě toho budete muset nakonfigurovat tiskárny a pracovat s tiskovými úlohami a chybami na několika vzdálených uzlech. Vzhledem k tomu, že některá sdělení budou obsahovat důvěrné informace, požadujete dále takové tiskové řešení, které poskytne zabezpečenou komunikaci. S přihlédnutím ke všem uvedeným skutečnostem jste usoudili, že nejuniverzálnější volbou bude tisk přes vaši vnitropodnikovou síť, a je tudíž zapotřebí nastavit konfiguraci vaší sítě tak, aby podporovala tisk IPP.

### **Podrobnosti**

Tisk IPP vyžaduje, aby server IPP zpracovával požadavky přicházející z celé řady klientských zařízení IPP. Poněvadž tato komunikace používá HTTP, mohou požadavky na tisk přicházet přes intranet vaší společnosti nebo přes Internet. IPP používá SSL pro šifrování komunikace a pro zabezpečení spojení. Ovladač IPP vyžaduje operační systém OS/400 verze V5R2 nebo vyšší. Zároveň IPP vyžaduje server HTTP, Javu a DCM (pro šifrování SSL).

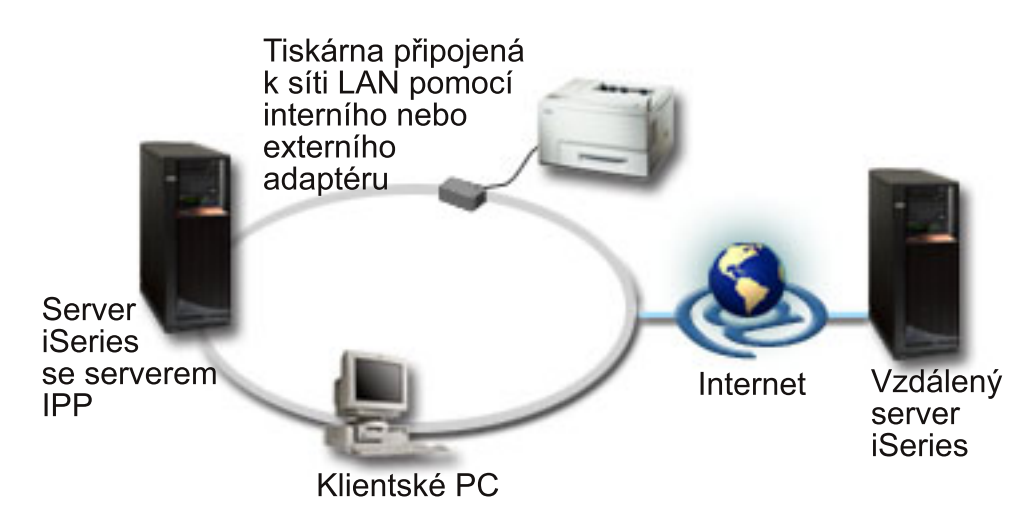

### **Postup při konfiguraci**

- 1. Nastavte popis zařízení tiskárny IPP na serveru iSeries. Doporučená nastavení najdete v tématu ["Doporučená](#page-99-0) nastavení pro popis tiskového zařízení IPP" na stránce 92.
- 2. Proveďte konfiguraci u IPP tiskáren a síťových adaptérů.
- 3. Nakonfigurujte server IPP z iSeries Tasks Page zadáním adresy URL do webového prohlížeče. Například:http://mysystem:2001 (nebo http://mysystem:2010 pro připojení SSL).

### **Scénář: IPDS s konfigurací tiskárny PSF/400 Situace**

Vaše společnost požaduje tisková řešení, která pracují se složitými formuláři, kam patří čárkové kódy a další grafika pro tisk expedičních a příjmových požadavků ve vašem skladu. Vzhledem k tomu, že úspěch a běžný provoz vašeho podniku závisí na spolehlivosti tisku a na rychlém sestavování formulářů, rozhodli jste se investovat do špičkového tiskového řešení.

### <span id="page-97-0"></span>**Podrobnosti**

Print Services Facility pro OS/400 (PSF/400) s IPDS tiskárnami poskytuje špičkovou podporu a výkon pro náročná tisková prostředí. PSF/400 je součástí operačního systému OS/400, ale musí se před použitím aktivovat. Poplatky za tiskové řešení jsou stanoveny v souladu s požadavky na výkon.

### **Postup při konfiguraci**

Informace o nákupu a konfigurování PSF/400 najdete na [domovské](http://www.printers.ibm.com/internet/wwsites.nsf/vwwebpublished/psfhome_i_ww) stránce PSF/400 - ...

# **Scénář: konfigurace tisku LPR/LPD**

### **Situace**

Potřebujete jednoduchý způsob tisku sestav a informací o stavu iSeries a protože budete tisknout jen příležitostně, rádi byste používali starší typ tiskárny, která se již používá a je připojena k podnikové síti LAN, a dále protokol, který podporuje sdílení některých zdrojů. Nepotřebujete funkci podporovanou transformací hostitelského tisku nebo IPDS a poněvadž jsou vaše potřeby tisku minimální, nebudete potřebovat informace o účtování a sledování úloh, které poskytují jiné protokoly. Po zvážení všech uvedených skutečností jste dospěli k rozhodnutí, že vašim potřebám bude vyhovoval tisk LPR/LPD, aniž byste museli kupovat nový hardware nebo implementovat nové tiskové řešení.

### **Podrobnosti**

Můžete nastavit vzdálenou výstupní frontu za účelem automatizace žadatele řádkové tiskárny (LPR nebo vzdálený zapisovací program) na serveru iSeries. To odesílá tiskový výstup na jinou tiskárnu nebo tiskový server, který používá LPD (démon řádkové tiskárny).

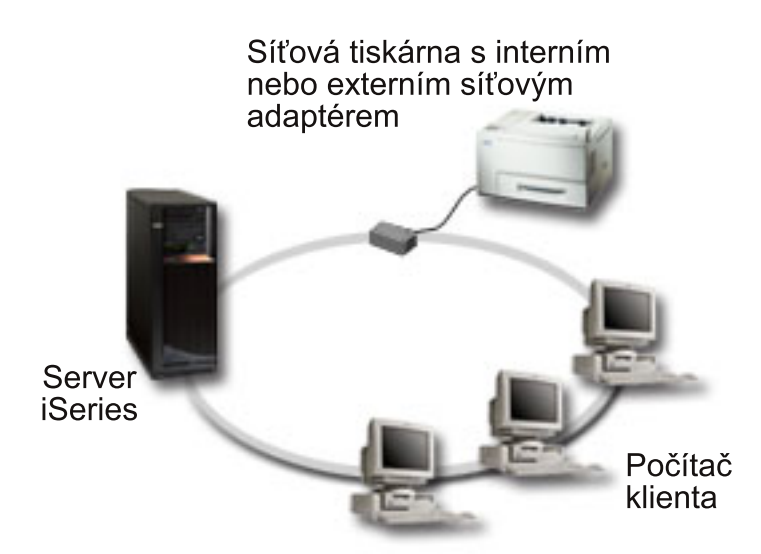

Ačkoliv je podpora tisku poskytovaná hardwarem prostřednictvím vzdálené výstupní fronty používající LPR/LPD sice rozsáhlá, nepodporují ji všechny tiskárny. Měli byste si ověřit, zda tiskárna, kterou byste chtěli používat, podporuje tuto tiskovou metodu. Dokument 17690939 ″Support for Various ASCII Printers″ na

webových stránkách IBM [Knowledge](http://www.ibm.com/support/docview.wss?rs=110&uid=nas1dae2e6b32726a0f386256f0300551dbd) Base v uvádí seznam protokolů, které podporují běžné tiskárny.

### **Postup při konfiguraci**

- 1. Spusťte LPD na tiskovém serveru, PC nebo na serveru iSeries, na který právě směrujete tisk. Pokud tisk směrujete na jiný server iSeries, můžete spustit LPD pomocí produktu iSeries Navigator:
	- a. Rozbalte **Síť –> Servery –> TCP/IP**.
- b. Klepněte pravým tlačítkem myši na **LPD** ze seznamu serverů a vyberte **Spustit**.
- 2. Nastavte vzdálenou výstupní frontu pro server iSeries. Pokyny a doplňující informace jsou uvedeny na

webových stránkách IBM [Knowledge](http://www.ibm.com/support/docview.wss?rs=110&uid=nas19f4b1d4d23c582f1862565c2007d4471) Base v v dokumentu "Configuring a Remote Output Queue (RMTOUTQ)", 8983237.

- 3. Proveďte logické zapnutí tiskárny.
	- a. Zadejte příkaz WRKCFGSTS \*DEV. Na obrazovce Work with Configuration Status se objeví seznam zařízení.
	- b. Zadejte 1 vedle popisu tiskového zařízení, které se má v tiskárně logicky zapnout.
- 4. Zadejte příkaz STRRMTWTR pro spuštění vzdáleného zapisovacího programu.

# **Konfigurace tisku**

Konfigurování tisku iSeries vyžaduje, aby všechny propojené komponenty hardwaru, konfigurace sítě, nastavení konfigurace sítě a software efektivně spolupracovaly. V rámci tohoto procesu se vyhnete mnoha potenciálním problémům, pokud si ověříte, zda je vaše tiskárna plně kompatibilní s tiskovým protokolem, který používáte. Dokument "Support for Various ASCII Printers", 17690939 na webových stránkách [IBM](http://www.ibm.com/support/docview.wss?rs=110&uid=nas1dae2e6b32726a0f386256f0300551dbd)

[Knowledge](http://www.ibm.com/support/docview.wss?rs=110&uid=nas1dae2e6b32726a0f386256f0300551dbd) Base k uvádí seznam známých protokolů podporovaných některými běžnými tiskárnami.

Další informace o způsobu konfigurace tisku jsou uvedeny v těchto částech:

### **"Konfigurace tisku LPR/LPD"**

Informuje o konfigurování tisku žadatele řádkové tiskárny/démona řádkové tiskárny (LPR/LPD).

### **["Konfigurace](#page-99-0) tiskáren PJL, SNMP nebo IPP" na stránce 92**

Informuje o konfigurování tiskáren PJL (printer job language), SNMP (Simple Network Management Protocol) nebo IPP (Internet printing protocol).

#### **"Konfigurace tisku [prostřednictvím](#page-100-0) vzdáleného systému" na stránce 93**

Informuje o konfigurování tisku na vzdálených serverech.

### **[Domovská](http://www.printers.ibm.com/internet/wwsites.nsf/vwwebpublished/psfhome_i_ww) stránka PSF/400**

Domovská stránka Print Services Facility for OS/400 (PSF/400) poskytuje informace o nákupu a konfigurování tisku IDPS (PSF/400).

#### **iSeries NetServer - sdílení tisku**

V tomto tématu jsou uvedeny informace o sdílení výstupních front s klientskými PC v síti.

#### *iSeries Access for Windows User's Guide*

Poskytuje informace o konfigurování tiskárny, která je místně připojena ke klientovi iSeries Access. Tyto informace jsou instalovány jako součást systému online nápovědy na klientovi iSeries Access.

Doplňující informace o konfiguraci tiskáren a s nimi souvisejících zařízení najdete v publikaci Printer

Device Programming

## **Konfigurace tisku LPR/LPD**

- 1. Spusťte LPD na tiskovém serveru, PC nebo na serveru iSeries, na který právě směrujete tisk. Pokud tisk směrujete na jiný server iSeries, můžete spustit LPD pomocí produktu iSeries Navigator:
	- a. Rozbalte **Síť –> Servery –> TCP/IP**
	- b. Klepněte pravým tlačítkem na **LPD** ze seznamu serverů a vyberte **Spustit**
- <span id="page-99-0"></span>2. Nastavte vzdálenou výstupní frontu pro server iSeries. Pokyny a doplňující informace jsou uvedeny na webových stránkách IBM [Knowledge](http://www.ibm.com/support/docview.wss?rs=110&uid=nas19f4b1d4d23c582f1862565c2007d4471) Base v v dokumentu "Configuring a Remote Output Queue (RMTOUTQ)", 8983237.
- 3. Proveďte logické zapnutí tiskárny.
	- a. Zadejte příkaz WRKCFGSTS \*DEV. Na obrazovce Work with Configuration Status se objeví seznam zařízení.
	- b. Zadejte číslici 1 vedle popisu tiskového zařízení, které se má v tiskárně logicky zapnout.
- 4. Zadejte příkaz STRREMWTR, kterým spustíte vzdálený zapisovací program.

# **Konfigurace tiskáren PJL, SNMP nebo IPP**

- 1. Nastavte a nakonfigurujte tiskárnu a síťový adaptér nebo tiskový server. Doporučená nastavení hardware jsou uvedena v následujících dokumentech na webových stránkách IBM Knowledge Base:
	- [Configuration](http://www.ibm.com/support/docview.wss?rs=110&uid=nas19d1a564eb00572da862569030072777f) Settings and Error Messages for \*LAN 3812 SNMP Device Descriptions, 19935220
	- [Configuration](http://www.ibm.com/support/docview.wss?rs=110&uid=nas11e61e34f2505754f862566e20051c3de) Settings and Error Messages for \*LAN 3812 PJL Device Descriptions, 14461435
	- Informace o nastavení tiskárny IPP najdete v příručce k tiskárně.
- 2. Vytvořte popis zařízení v OS/400 pomocí příkazu CRTDEVPRT. Doporučená nastavení a příklady jsou uvedeny v těchto dokumentech na webových stránkách IBM Knowledge Base:
	- Configuring a \*LAN 3812 SNMP Device [Description,](http://www.ibm.com/eserver/iseries/support/s_dir/slkbase.NSF/acf2ee1e9d64b16e8625680b00020389/87a5b328400bbd37862569030070431d) 19932815
	- Configuring a \*LAN 3812 PJL Device [Description,](http://www.ibm.com/support/docview.wss?rs=110&uid=nas100e3c3d5af21afa6862565c2007d437f) 8695149
	- v "Doporučená nastavení pro popis tiskového zařízení IPP"
- 3. Proveďte logické zapnutí tiskárny.
	- a. Zadejte příkaz WRKCFGSTS \*DEV. Na obrazovce Work with Configuration Status se objeví seznam zařízení.
	- b. Zadejte číslici 1 vedle popisu tiskového zařízení, které se má v tiskárně logicky zapnout.
- 4. Zadejte příkaz STRPRTWTR, kterým spustíte vzdálený zapisovací program.

### **Doporučená nastavení pro popis tiskového zařízení IPP**

Do popisu zařízení zadejte pro tiskárnu IPP následující informace:

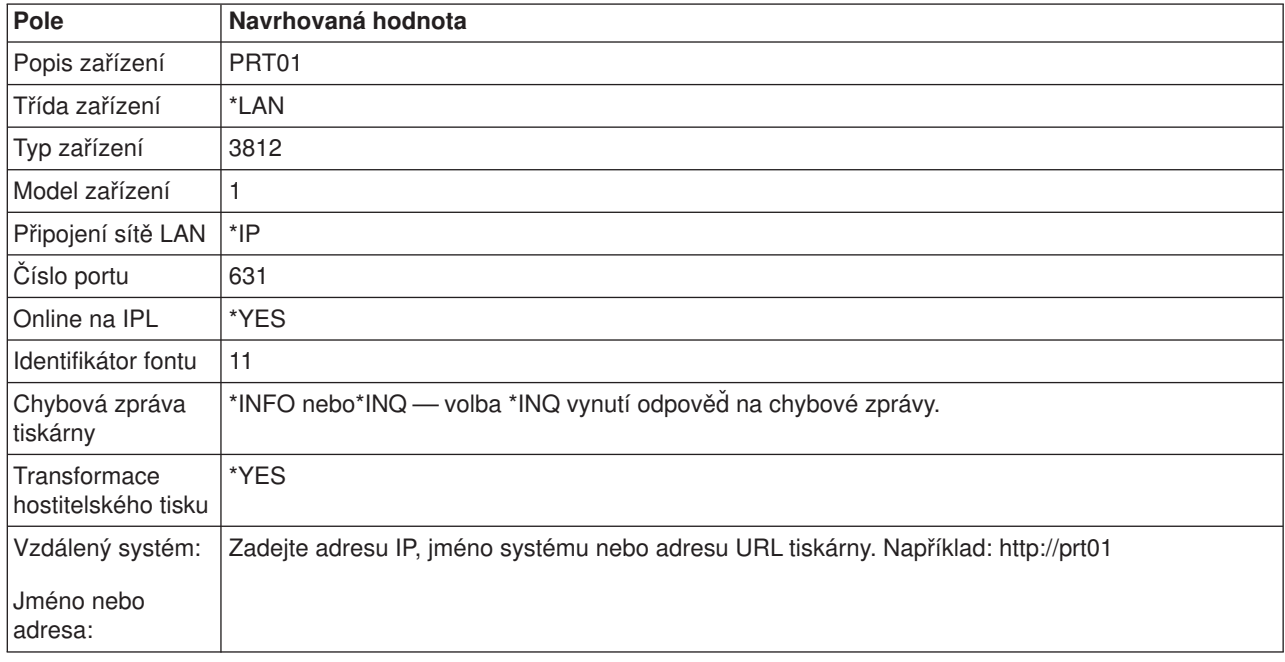

<span id="page-100-0"></span>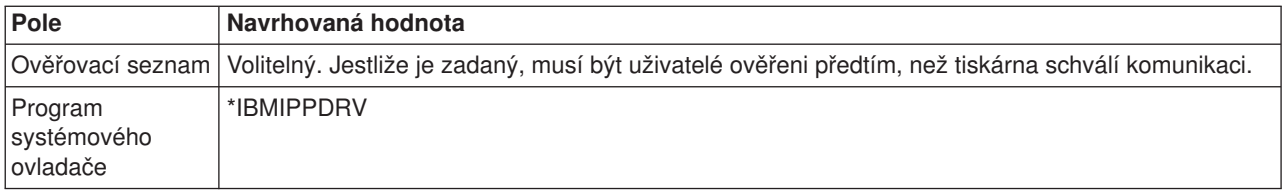

## **Konfigurace tisku prostřednictvím vzdáleného systému**

Informace o tisku prostřednictvím vzdáleného systému jsou uvedeny v částech:

- v "Vzdálený tisk z OS/400 do OS/400 pro tisk prostřednictvím vzdáleného systému"
- v ["Vzdálený](#page-106-0) tisk z OS/400 do VM/MVS" na stránce 99
- v ["Vzdálený](#page-110-0) tisk z OS/400 do NetWare" na stránce 103

### **Vzdálený tisk z OS/400 do OS/400 pro tisk prostřednictvím vzdáleného systému**

Následující diagram ilustruje tisk prostřednictvím vzdáleného systému z OS/400 do OS/400 s použitím SNADS. Hodnoty (či jména) uvedené v diagramu se používají v tomto příkladu.

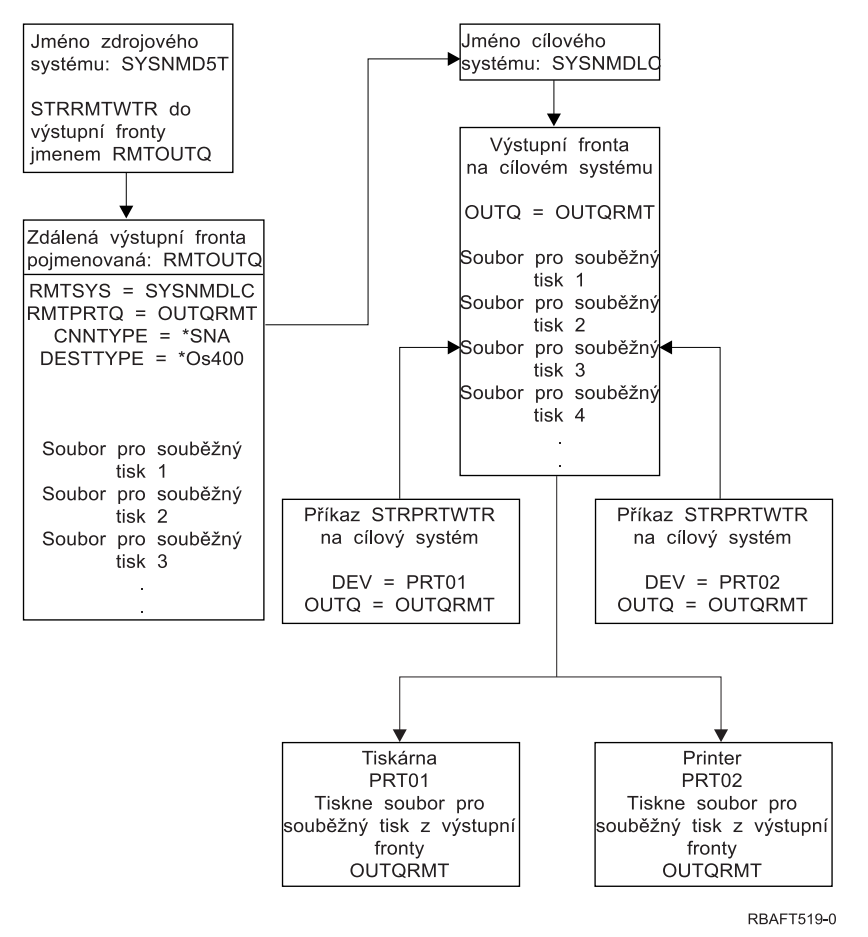

Aby fungoval tisk prostřednictvím vzdáleného systému, musí se jak ve zdrojovém systému, tak i v cílovém systému provést přípravné práce. [Tabulka](#page-101-0) 3 na stránce 94 uvádí seznam věcí, které se musí předložit nebo vytvořit před použitím tisku prostřednictvím vzdáleného systému.

<span id="page-101-0"></span>*Tabulka 3. Příprava zdrojového systému a cílového systému pro tisk prostřednictvím vzdáleného systému*

| Zdrojový systém                                                                                                    | Cílový systém                                                                                                    |
|----------------------------------------------------------------------------------------------------|----------------------------------------------------------------------------------------------------|
| Je vytvořena linka, řadič a popis zařízení.                                                                                                    | Je vytvořena linka, řadič a popis zařízení.                                                                                                    |
| Další informace o těchto popisech konfigurace najdete                                                                                                    | Další informace týkající se těchto popisů konfigurace                                                                                                    |
| v publikaci Communications Configuration                                                                                                    | najdete v publikaci Communications Configuration                                                                                                    |
| Jsou identifikovány uživatelské profily, které se mají použít<br>pro tisk prostřednictvím vzdáleného systému.<br>Tato informace je nezbytná, pokud chcete, aby<br>odpovídající uživatelský profil v cílovém systému vlastnil<br>zasílané soubory pro souběžný tisk. Pokud vám nezáleží<br>na tom, kdo vlastní soubory pro souběžný tisk, mohou se<br>zasílat do cílového systému a být určeny pro souběžný<br>tisk v rámci uživatelského profilu QNETSPLF. | Podle toho, kam chcete zasílat soubory pro souběžný tisk<br>(do ID uživatele nebo do výstupní fronty), potřebujete<br>vytvořit vyhovující uživatelský profil nebo specifickou<br>výstupní frontu. Použijte příkazy CRTUSRPRF nebo<br>CRTOUTO. |

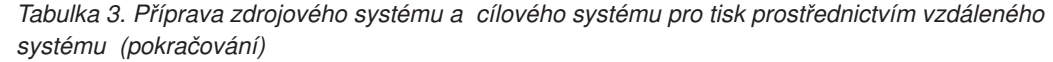

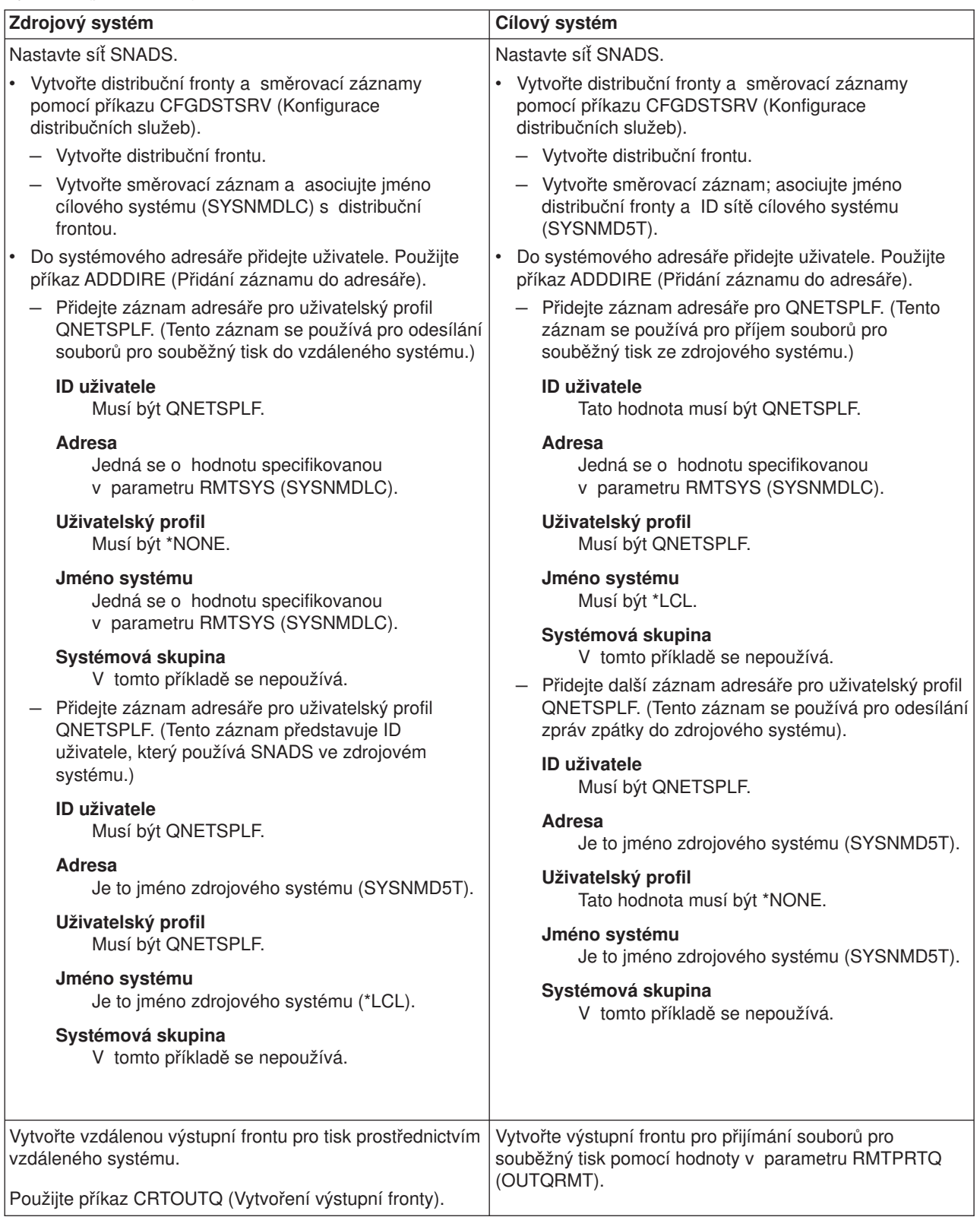

**Činnost zdrojového systému - vytvoření vzdálené výstupní fronty**

Výsledkem použití tohoto příkladu by byly soubory pro souběžný tisk odesílané do výstupní fronty OUTQRMT v cílovém systému (SYSNMDLC).

Napište příkaz CRTOUTQ a stiskněte klávesu F4 pro zobrazení náznaku. Objeví se následující obrazovka. Napište požadované hodnoty a stiskněte klávesu Enter. Vytvoří se výstupní fronta RMTOUTQ. Pro zajištění spojení a dodání do označeného systému jsou zapotřebí další hodnoty parametrů.

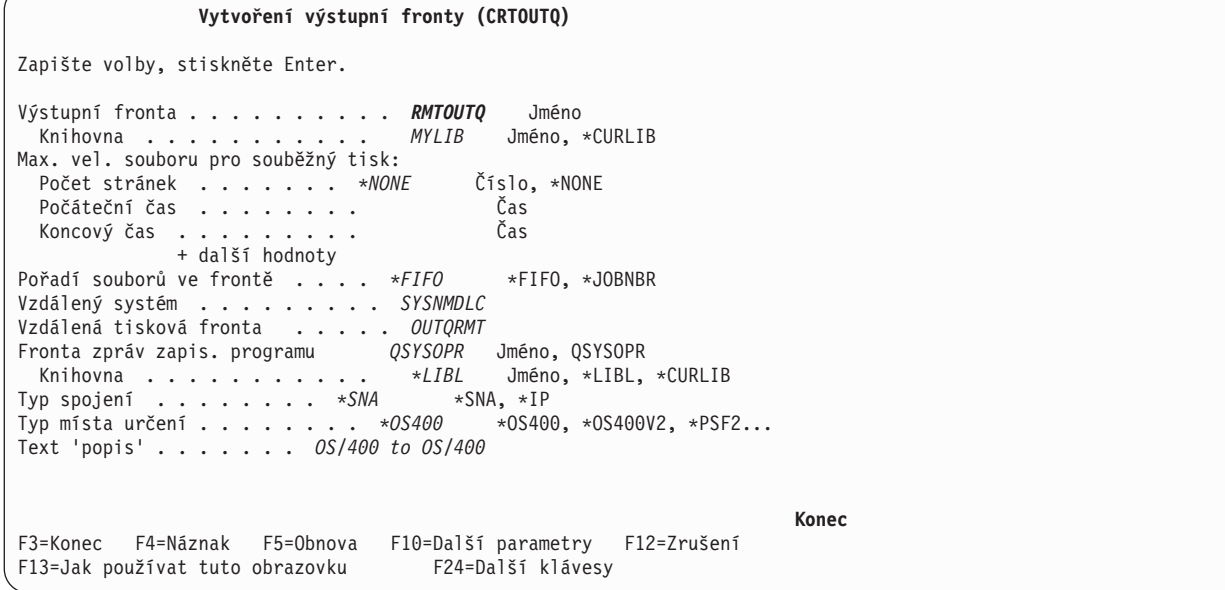

Chcete-li začít odesílat soubory pro souběžný tisk ze vzdálené výstupní fronty RMTOUTQ, spusťte příkaz STRRMTWTR (Spuštění vzdáleného zapisovacího programu tiskárny). Napište příkaz STRRMTWTR a stiskněte klávesu F4 (Náznak).

Objeví se následující obrazovka. Zapište hodnoty pro zobrazené parametry a stiskněte klávesu Enter. Soubory pro souběžný tisk se pak odesílají do výstupní fronty OUTQRMT v cílovém systému (SYSNMDLC).

```
Spuštění vzdáleného zapisovacího programu (STRRMTWTR)
Zapište volby, stiskněte Enter.
Výstupní fronta . . . . . . . . . . RMTOUTQ Jméno, *ALL
  Knihovna . . . . . . . . . . . stumpf Jméno, *LIBL, *CURLIB
Fronta zpráv zapis. programu . . . *OUTQ Jméno, *OUTQ, *REQUESTER
  Knihovna . . . . . . . . . . . Jméno, *LIBL, *CURLIB
Knihovna . . . . . . . . . .<br>Volby typu formuláře:
  Typ formuláře . . . . . . . . *ALL Typ formuláře, *ALL, *STD, *FORMS
  Volba zprávy . . . . . . . . *NOMSG *NOMSG, *INQMSG, *MSG...
                                                                     Konec
F3=Konec F4=Náznak F5=Obnova F10=Další parametry F12=Zrušení
F13=Jak používat tuto obrazovku F24=Další klávesy
```
**Činnost cílového systému - tisk souborů výstupu pro souběžný tisk ze zdrojového systému**

Soubory výstupu pro souběžný tisk byly odeslány do výstupní fronty OUTQRMT v cílovém systému. Tisk souborů výstupu pro souběžný tisk zahájíte spuštěním zapisovacího programu tiskárny do výstupní fronty OUTQRMT. Napište příkaz STRPRTWTR a stiskněte klávesu F4 (Náznak).

Napište jméno tiskárny (CHEROKEE2), kterou chcete používat, a jméno výstupní fronty s přijatými soubory výstupu pro souběžný tisk (OUTQRMT). Stiskněte klávesu Enter a na tiskárně nazvané CHEROKEE2 se začnou tisknout soubory výstupu pro souběžný tisk.

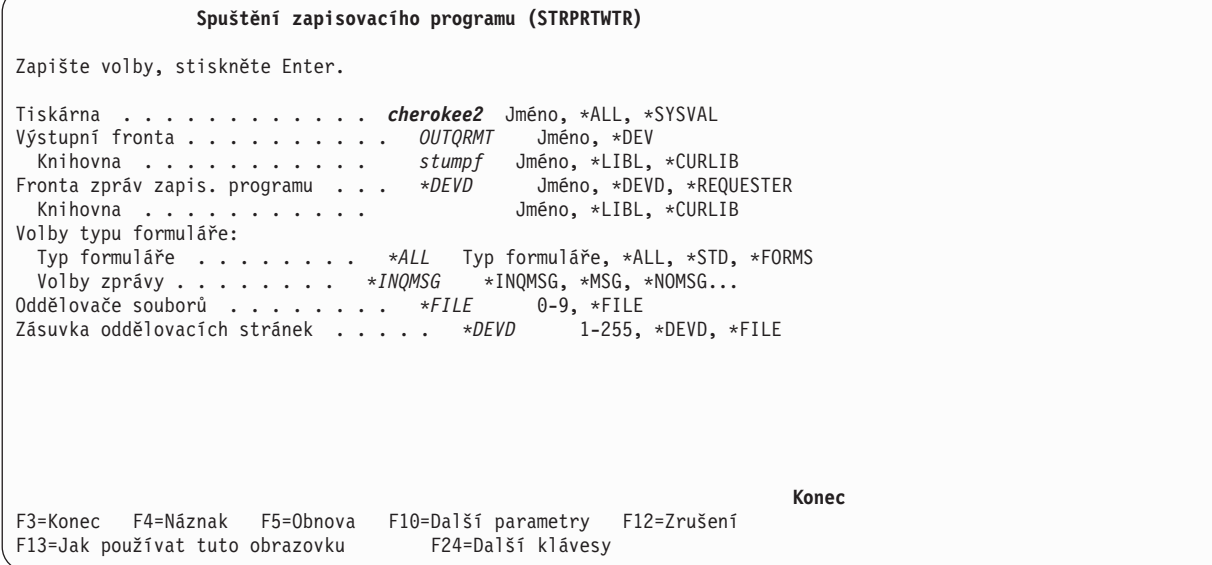

Do stejné výstupní fronty se může spustit několik zapisovacích programů tiskárny. To umožní, aby se soubory výstupu pro souběžný tisk z konkrétní výstupní fronty tiskly na více tiskárnách.

Chcete-li vidět počet zapisovacích programů spuštěných do výstupní fronty OUTQRMT, spusťte příkaz WRKOUTQ \*ALL. Objeví se obrazovka Práce se všemi výstupními frontami. Vedle výstupní fronty OUTQRMT napište volbu 9 a stiskněte klávesu Enter. Objeví se obrazovka Práce se všemi zapisovacími programy. Pokud je do výstupní fronty spuštěn více než jeden zapisovací program, jsou tyto zapisovací programy uvedeny na seznamu a jsou asociovány se stejnou výstupní frontou (OUTQRMT).

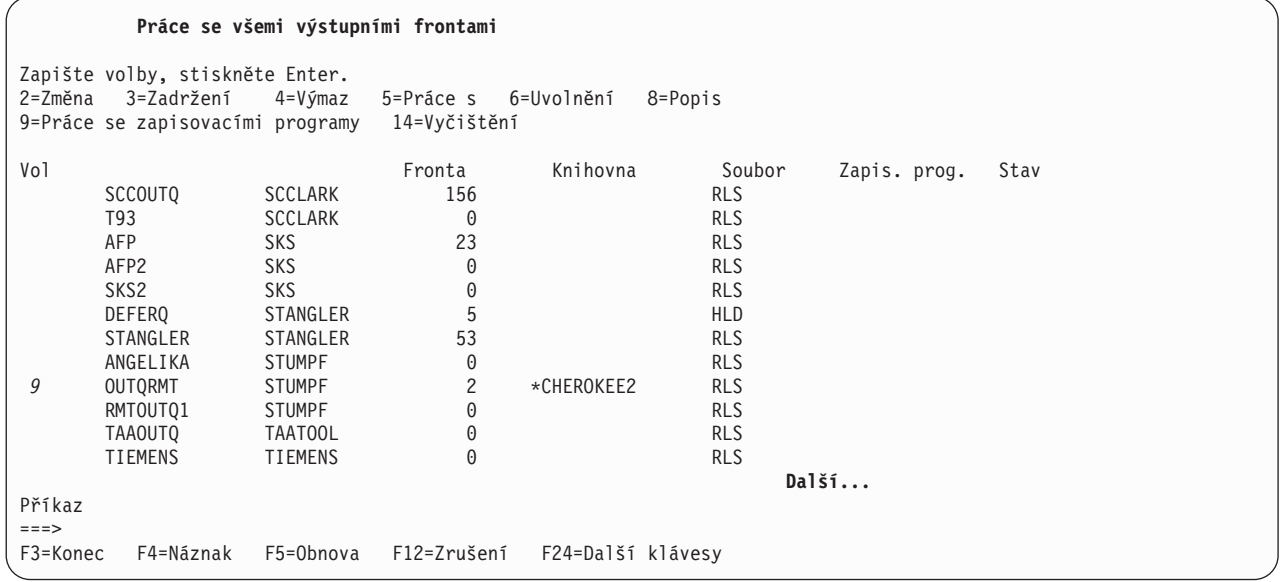

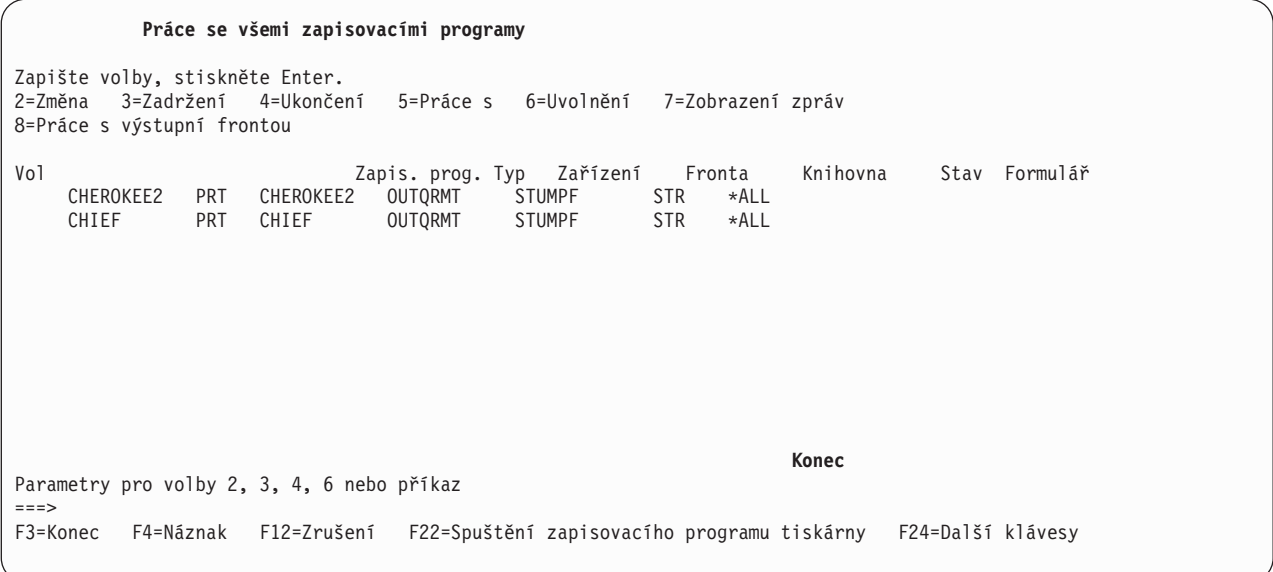

Můžete procházet jména zapisovacích programů spuštěných do výstupní fronty OUTQRMT napsáním příkazu WRKOUTQ OUTQRMT a stisknutím klávesy F4 (Náznak). Objeví se obrazovka Práce s výstupními frontami. Stiskněte klávesu F20 (Zapisovací programy) a ukáže se obrazovka Práce se všemi zapisovacími programy, na které je uveden seznam všech zapisovacích programů, které jsou spuštěny do výstupní fronty OUTQRMT. Tato posloupnost je ukázána na dvou následujících obrazovkách.

**Práce s výstupními frontami** Fronta: OUTQRMT Knihovna: STUMPF Stav: RLS/WTR Zapište volby, stiskněte Enter. 1=Odeslání 2=Změna 3=Zadržení 4=Výmaz 5=Zobrazení 6=Uvolnění 7=Zprávy 9=Práce se stavem tisku Vol Soubor Uživatel Data uživ. Sts Strany Kopie Typ formuláře Priorita<br>DMB18R2 XZZ0136 \*BEFORE HLD 4 1 ENTN 5<br>QPRINT STUMPF DMB18R2 XZZ0136 \*BEFORE HLD 4 1 ENTN 5 QPRINT STUMPF SAV 2 1 \*STD 5 **Konec** Parametry pro volby 1, 2, 3 nebo příkaz  $==$ F3=Konec F11=Zobrazení 2 F12=Zrušení F20=Zapisovací programy F22=Tiskárny F24=Další klávesy

<span id="page-106-0"></span>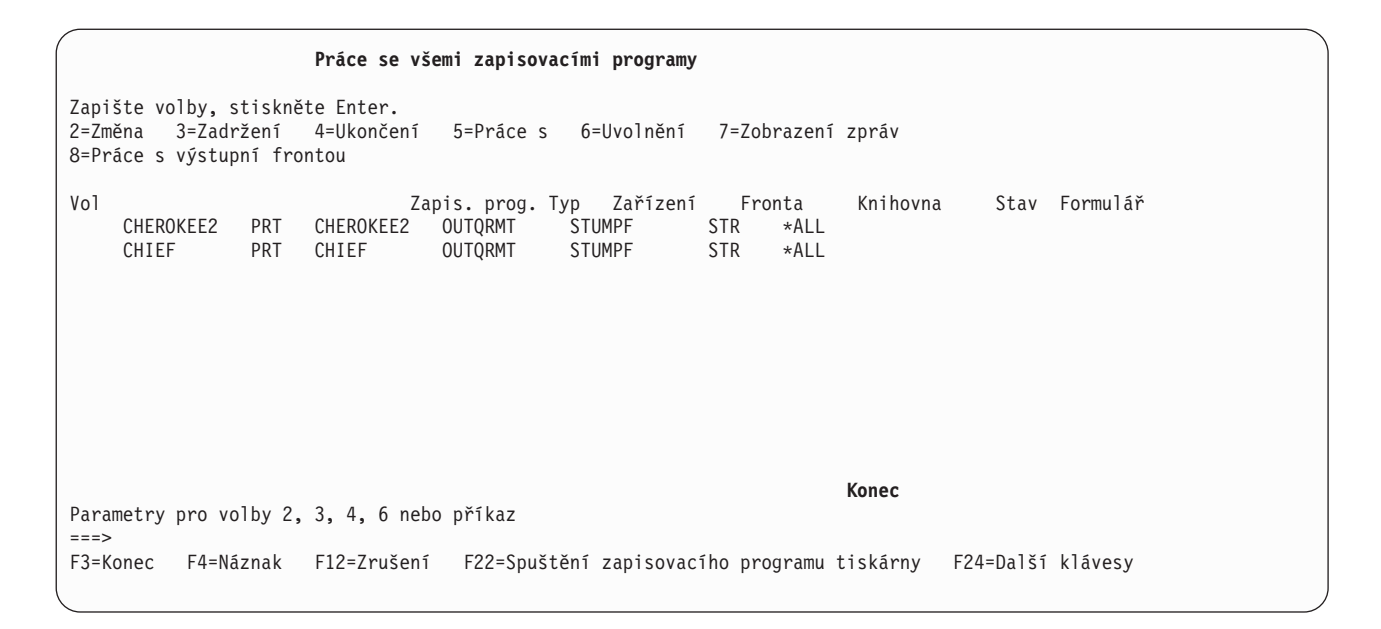

### **Vzdálený tisk z OS/400 do VM/MVS**

Následující diagram ilustruje postup při vzdáleném tisku z OS/400 do VM/MVS s použitím SNADS. Hodnoty (či jména) uvedené v diagramu se používají v tomto příkladu.

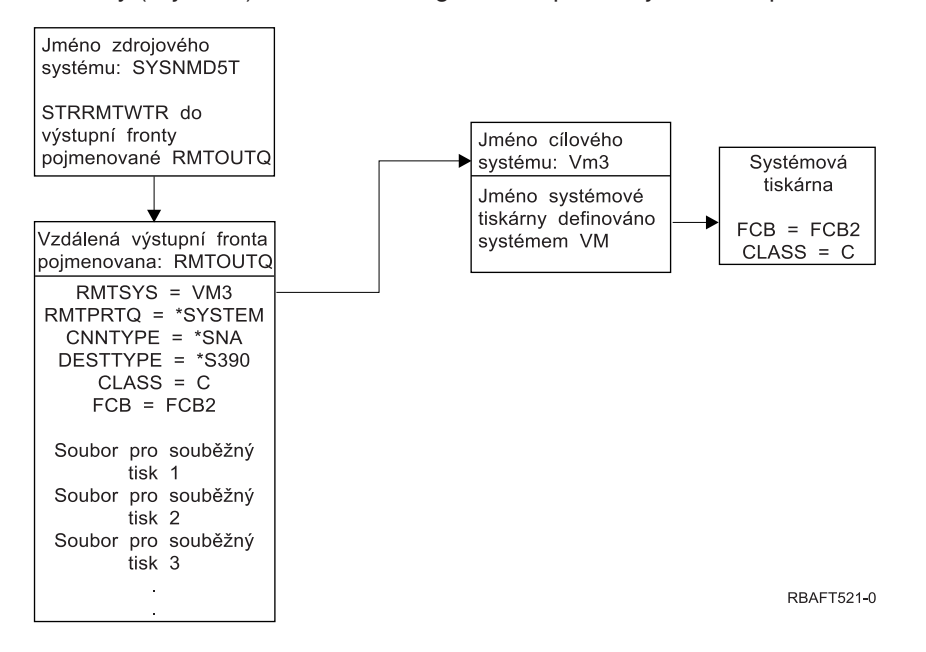

Aby fungoval tisk prostřednictvím vzdáleného systému, musí se jak ve zdrojovém systému, tak i v cílovém systému provést přípravné činnosti. [Tabulka](#page-107-0) 4 na stránce 100 uvádí seznam věcí, které se musí předložit nebo vytvořit před použitím tisku prostřednictvím vzdáleného systému.

<span id="page-107-0"></span>*Tabulka 4. Příprava zdrojového systému a cílového systému pro tisk prostřednictvím vzdáleného systému*

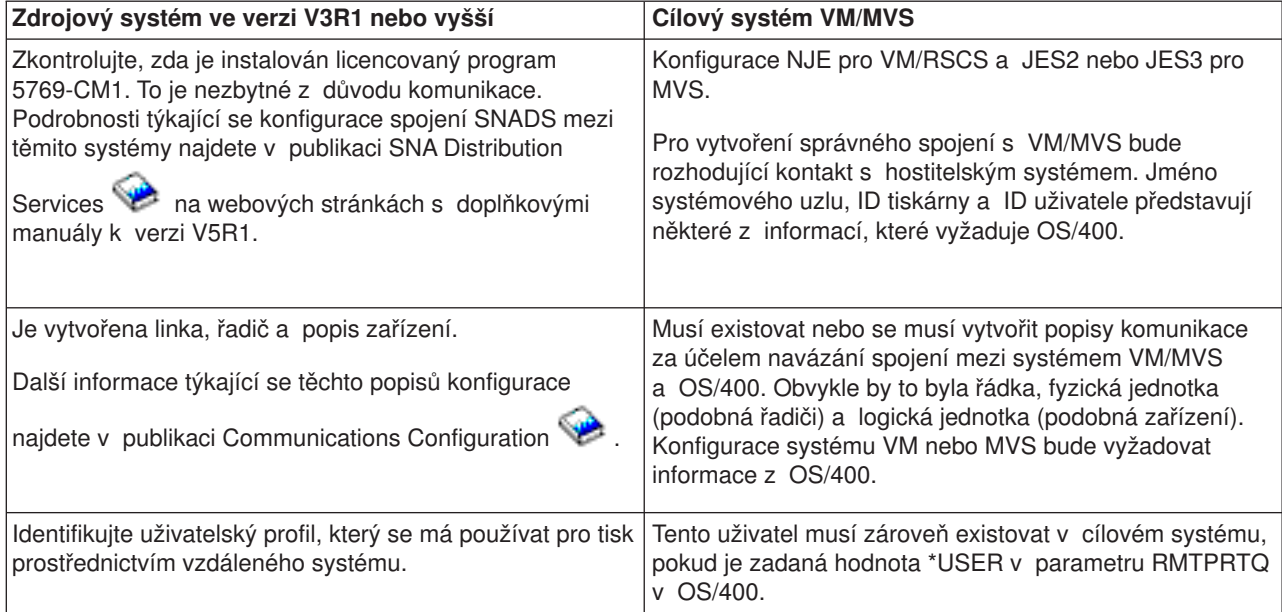
*Tabulka 4. Příprava zdrojového systému a cílového systému pro tisk prostřednictvím vzdáleného systému (pokračování)*

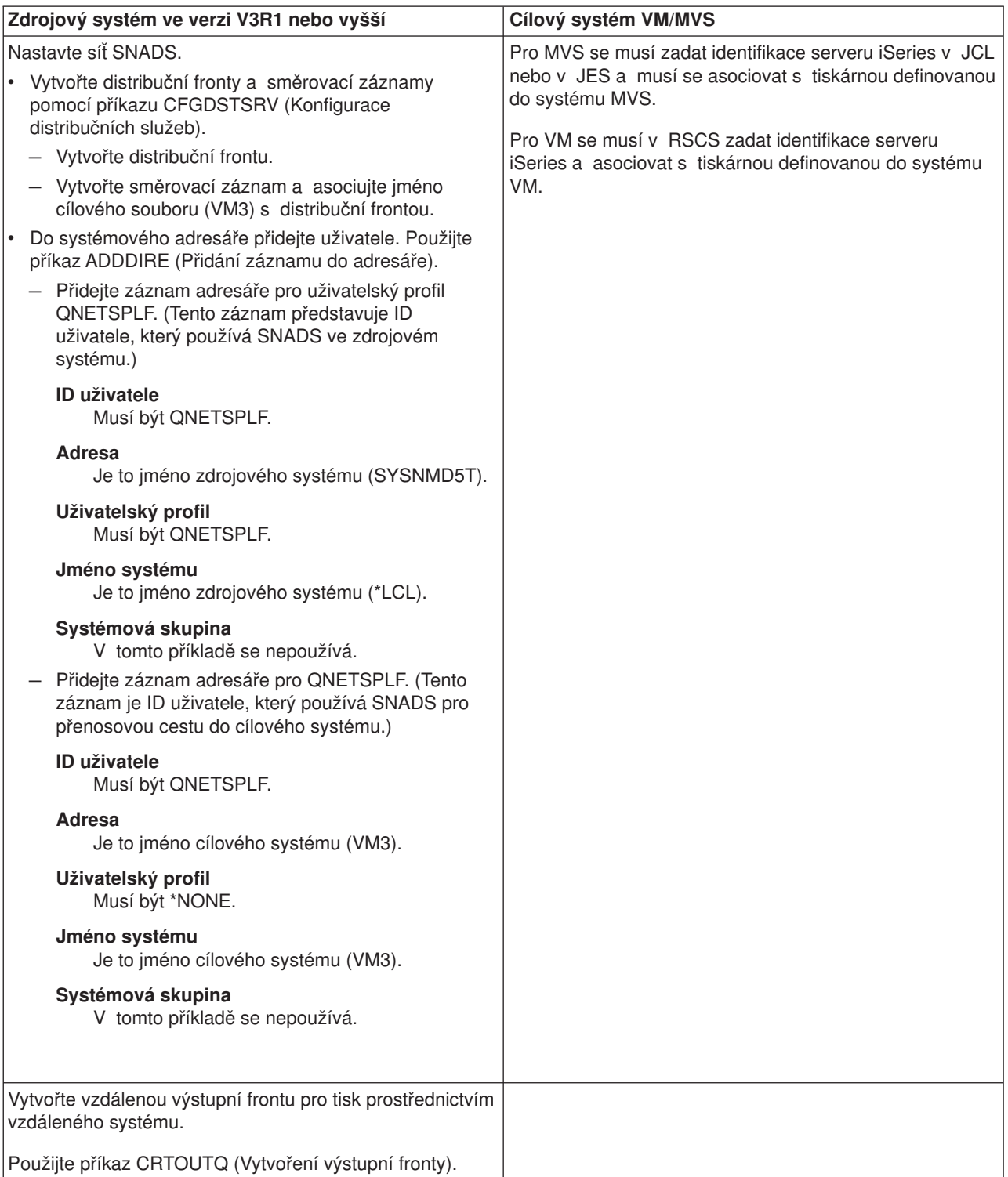

*Tabulka 4. Příprava zdrojového systému a cílového systému pro tisk prostřednictvím vzdáleného systému (pokračování)*

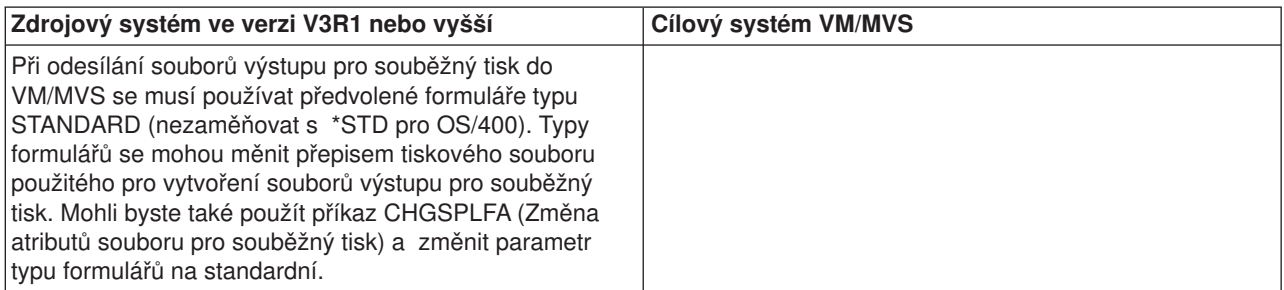

## **Činnost zdrojového systému - vytvoření vzdálené výstupní fronty**

Výsledkem použití tohoto příkladu by byly soubory pro souběžný tisk odeslané do systémové tiskárny v cílovém systému (VM3).

Napište příkaz CRTOUTQ a stiskněte klávesu F4 pro zobrazení náznaku. Objeví se následující obrazovka. Napište požadované hodnoty a stiskněte klávesu Enter. Je vytvořena vzdálená výstupní fronta TEST1. Pro zajištění spojení a dodání do označeného systému jsou zapotřebí další hodnoty parametrů.

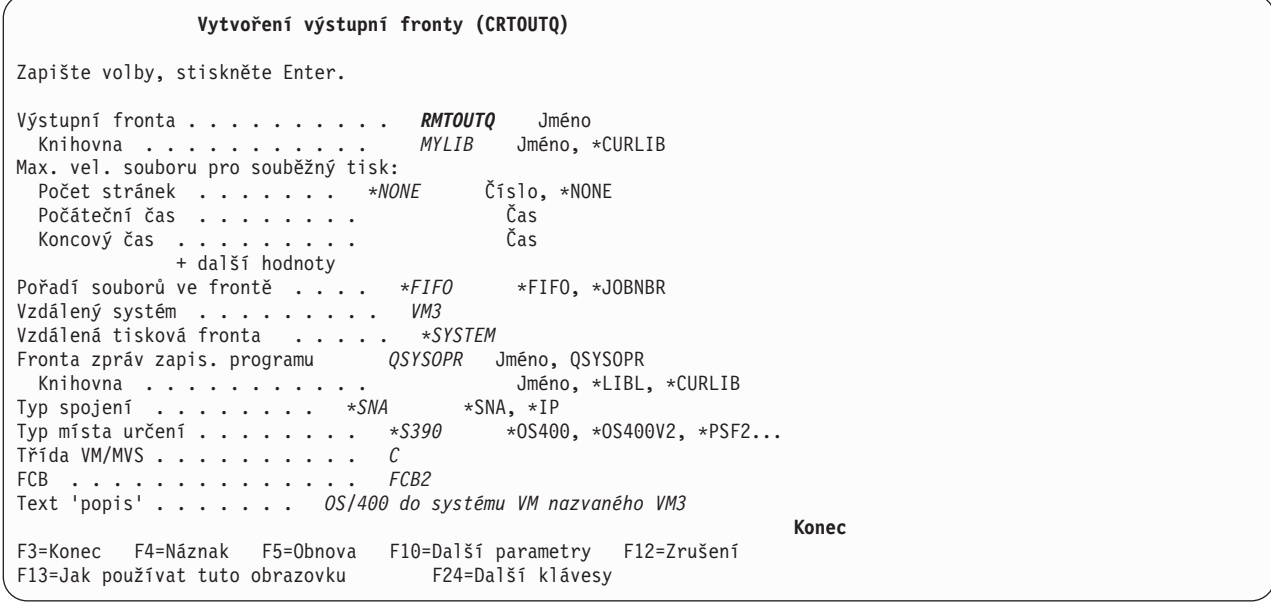

Chcete-li zahájit odesílání souborů výstupu pro souběžný tisk ze vzdálené výstupní fronty RMTOUTQ, spusťte příkaz STRRMTWTR (Spuštění vzdáleného zapisovacího programu) napsáním STRRMTWTR a stiskem klávesy F4 (Náznak).

Objeví se následující obrazovka. Napište RMTOUTQ a stiskněte klávesu Enter. Soubory výstupu pro souběžný tisk se pak odesílají do tiskárny označené jako systémová tiskárna v cílovém systému (VM3).

**Poznámka:** Při vytvoření vzdálené výstupní fronty se do ní automaticky spouštějí zapisovací programy, pokud je hodnota parametru AUTOSTRWTR jiná než \*NONE.

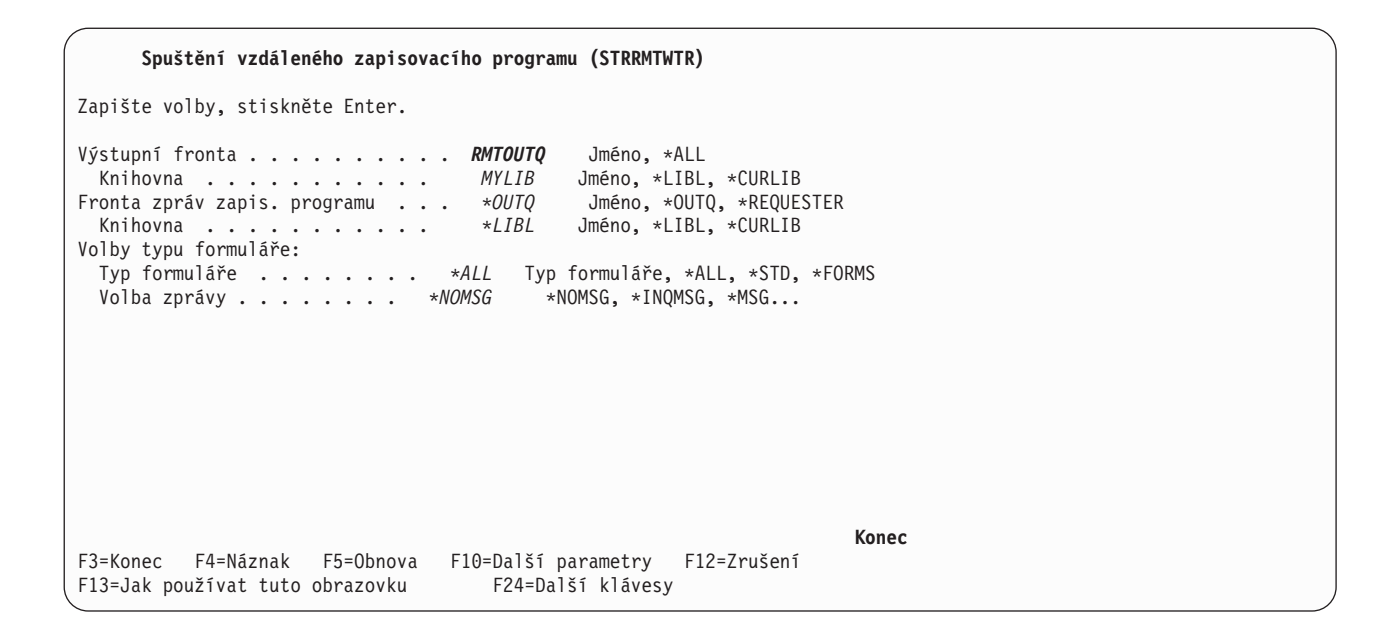

## **Činnost cílového systému - tisk souborů výstupu pro souběžný tisk ze zdrojového systému**

Soubory pro souběžný tisk byly odeslány do systémové tiskárny v cílovém systému (VM3).

## **Vzdálený tisk z OS/400 do NetWare**

Další informace najdete v tématu Printing from iSeries to NetWare printers, kde jsou uvedeny pokyny, jak lze tisknout z iSeries na tiskárně NetWare, která využívá standardní podporu tisku NetWare a vzdálenou výstupní frontu iSeries a vzdálený zapisovací program.

# **Správa tisku**

Řízení tiskového řešení vaší společnosti se po počátečním nastavení a konfiguracích zaměřuje na činnosti vyplývající z měnících se požadavků uživatelů či aplikace a z přechodů na vyšší verze nebo z výkonnostních aspektů v závislosti na rozšiřování vašeho systému. Následující úlohy vám mohou napomoci při správě vašeho tiskového prostředí:

## **Úlohy související se soubory pro souběžný tisk**

- ["Zobrazení](#page-111-0) seznamu souborů pro souběžný tisk" na stránce 104
- ["Zobrazení](#page-111-0) obsahu souboru pro souběžný tisk" na stránce 104
- v "Zobrazení zpráv [asociovaných](#page-111-0) se souborem pro souběžný tisk" na stránce 104
- v ["Pozastavení](#page-112-0) souboru pro souběžný tisk" na stránce 105
- v "Uvolnění souboru pro [souběžný](#page-112-0) tisk" na stránce 105
- "Přesun souboru pro [souběžný](#page-112-0) tisk do jiné fronty" na stránce 105
- v ["Vymazání](#page-113-0) souboru pro souběžný tisk" na stránce 106
- ["Konverze](#page-113-0) souboru pro souběžný tisk do formátu PDF" na stránce 106
- ["Kopírování](#page-113-0) souboru pro souběžný tisk do fyzického souboru" na stránce 106
- ["Odeslání](#page-113-0) souboru pro souběžný tisk" na stránce 106
- v "Změna atributů souboru pro [souběžný](#page-114-0) tisk" na stránce 107
- ["Restartování](#page-114-0) tisku souboru pro souběžný tisk" na stránce 107
- v ["Pozastavení](#page-114-0) jednoho souboru pro souběžný tisk a tisk dalšího" na stránce 107
- "Aktivace [oznamovacích](#page-115-0) zpráv pro soubory pro souběžný tisk" na stránce 108
- ["Regulování](#page-115-0) počtu souborů pro souběžný tisk" na stránce 108
- <span id="page-111-0"></span>v ["Vyžádání](#page-115-0) paměti pro soubor pro souběžný tisk" na stránce 108
- "Ukládání a obnova souborů pro [souběžný](#page-116-0) tisk" na stránce 109
- v "Řízení tisku [prostřednictvím](#page-117-0) velikosti souboru pro souběžný tisk" na stránce 110

## **Různé úlohy**

- ["Kontrola](#page-117-0) stavu tiskárny" na stránce 110
- "Kontrola stavu [zapisovacího](#page-117-0) programu tiskárny" na stránce 110
- ["Povolení](#page-117-0) přímého tisku" na stránce 110
- v "Zadání [oddělovacích](#page-118-0) stránek" na stránce 111
- v "Zadání [tiskového](#page-118-0) textu" na stránce 111
- v "Nahrazení [netisknutelných](#page-118-0) znaků" na stránce 111
- "Tisk grafiky s jiným [výstupem"](#page-119-0) na stránce 112
- ["Zobrazení](#page-120-0) sady grafických symbolů" na stránce 113
- v "Změna [tiskových](#page-120-0) souborů" na stránce 113
- v "Přepis [tiskových](#page-121-0) souborů" na stránce 114
- v ["Odstranění](#page-123-0) přepisu tiskového souboru" na stránce 116
- ["Zobrazení](#page-124-0) přepisu tiskového souboru" na stránce 117

## **Zobrazení seznamu souborů pro souběžný tisk**

Pro zobrazení seznamu souborů pro souběžný tisk (tiskový výstup) použijte následující metodu:

- 1. Rozbalte **Základní operace**.
- 2. Klepněte na **Tiskový výstup**.

Předvolené nastavení má zobrazit všechny tiskové výstupy asociované s aktuálním uživatelem. Můžete zobrazit jiný tiskový výstup klepnutím pravým tlačítkem myši na **Tiskový výstup** a potom klepnutím na **Přizpůsobení pohledu** --> **Zahrnout**.

# **Zobrazení obsahu souboru pro souběžný tisk**

Pro zobrazení obsahu souboru pro souběžný tisk (tiskový výstup) použijte kteroukoli z následujících metod:

- V prostředí produktu **iSeries Navigator**:
- 1. Rozbalte **Základní operace**.
- 2. Klepněte na **Tiskový výstup**.
- 3. Klepněte pravým tlačítkem myši na soubor tiskového výstupu, který chcete zobrazit.
- 4. Klepněte na **Otevřít**.

## Ve **znakově orientovaném rozhraní**:

Použijte příkaz WRKSPLF (Práce se soubory pro souběžný tisk) a potom použijte volbu **5 (Zobrazení)**.

## **Poznámky:**

- 1. Rozhraní iSeries Navigator má další schopnost zobrazení souborů pro souběžný tisk ASCII.
- 2. Znakově orientované rozhraní má přídavnou schopnost zobrazení souborů pro souběžný tisk \*LINE a \*IPDS.

# **Zobrazení zpráv asociovaných se souborem pro souběžný tisk**

Pro zobrazení zpráv asociovaných se souborem pro souběžný tisk (tiskový výstup) postupujte takto:

- 1. Rozbalte **Základní operace**.
- 2. Klepněte na **Tiskový výstup**.
- <span id="page-112-0"></span>3. Klepněte pravým tlačítkem myši na soubor tiskového výstupu, který má zprávu.
- 4. Klepněte na **Odpovědět**.

# **Pozastavení souboru pro souběžný tisk**

Použitím kterékoliv z následujících metod dočasně zabráníte vytištění vybraného souboru pro souběžný tisk (tiskový výstup):

- V prostředí produktu **iSeries Navigator**:
- 1. Rozbalte **Základní operace**.
- 2. Klepněte na **Tiskový výstup**.
- 3. Klepněte pravým tlačítkem myši na soubor tiskového výstupu, který chcete pozastavit.
- 4. Klepněte na **Pozastavit**.
- 5. Zadejte volby pozastavení a klepněte na **OK**.

## Ve **znakově orientovaném rozhraní**:

Použijte příkaz WRKSPLF (Práce se soubory pro souběžný tisk) a potom použijte volbu **3 (Pozastavit)**.

**Poznámka:** Znakově orientované rozhraní má přídavnou schopnost– pomocí jedné operace pozastavit všechny soubory pro souběžný tisk se stejným uživatelem, tiskovým zařízením, typem formuláře, uživatelskými daty nebo ASP.

## **Uvolnění souboru pro souběžný tisk**

Pro uvolnění souboru pro souběžný tisk (tiskový výstup), který je pozastaven, použijte kteroukoliv z následujících metod:

## V prostředí produktu **iSeries Navigator**:

- 1. Rozbalte **Základní operace**.
- 2. Klepněte na **Tiskový výstup**.
- 3. Klepněte pravým tlačítkem myši na soubor tiskového výstupu, který chcete pozastavit.
- 4. Klepněte na **Uvolnit**.

## Ve **znakově orientovaném rozhraní**:

Použijte příkaz WRKSPLF(Práce se soubory pro souběžný tisk) a potom volbu **6 (Uvolnit)**.

**Poznámka:** Znakově orientované rozhraní má přídavnou schopnost – pomocí jedné operace uvolnit všechny soubory pro souběžný tisk se stejným uživatelem, tiskovým zařízením, typem formuláře, uživatelskými daty nebo ASP.

## **Přesun souboru pro souběžný tisk do jiné fronty**

Použijte kteroukoliv z následujících metod pro přesun souboru pro souběžný tisk (tiskového výstupu) z jedné výstupní fronty do druhé:

- V prostředí produktu **iSeries Navigator**:
- 1. Rozbalte **Základní operace**.
- 2. Klepněte na **Tiskový výstup**.
- 3. Klepněte pravým tlačítkem myši na výstupní soubor, který chcete přesunout.
- 4. Klepněte na **Přesunout**.
- 5. Zadejte jméno tiskárny nebo výstupní fronty, kam chcete přesunout tiskový výstup a klepněte na **OK**.

#### <span id="page-113-0"></span>Ve **znakově orientovaném rozhraní**:

Použijte příkaz WRKSPLF (Práce se soubory pro souběžný tisk) a potom použijte volbu **2 (Změna)**.

**Poznámka:** Znakově orientované rozhraní má ještě další schopnost - pomocí jediné operace dokáže změnit atribut pro všechny soubory pro souběžný tisk, které mají stejného uživatele, tiskové zařízení, typ formuláře, uživatelská data nebo ASP.

Další informace o přesunu souboru pro souběžný tisk naleznete "Pokyny pro [přesměrování](#page-83-0) výstupu" na [stránce](#page-83-0) 76.

## **Vymazání souboru pro souběžný tisk**

Pro vymazání souboru pro souběžný tisk (tiskového souboru) použijte kteroukoliv z následujících metod:

## V prostředí produktu **iSeries Navigator**:

- 1. Rozbalte **Základní operace**.
- 2. Klepněte na **Tiskový výstup**.
- 3. Klepněte pravým tlačítkem myši na soubor tiskového výstupu, který chcete vymazat.
- 4. Klepněte na **Vymazat**.
- 5. Klepnutím na **Vymazat** operaci potvrďte.

#### Ve **znakově orientovaném rozhraní**:

Použijte příkaz WRKSPLF (Práce se soubory pro souběžný tisk) a potom použijte volbu **4 (Vymazat)**.

**Poznámka:** Znakově orientované rozhraní má přídavnou schopnost – pomocí jedné operace vymazat všechny soubory pro souběžný tisk se stejným uživatelem, tiskovým zařízením, typem formuláře, uživatelskými daty nebo ASP.

## **Konverze souboru pro souběžný tisk do formátu PDF**

Při konverzi souboru pro souběžný tisk do souboru PDF postupujte takto:

- 1. Klepněte pravým tlačítkem myši na výstupní soubor, který chcete konvertovat.
- 2. Klepněte na **Konvertovat do PDF**.
- 3. Zadejte volby Konvertovat tiskový výstup do PDF a klepněte na **OK**.

## **Kopírování souboru pro souběžný tisk do fyzického souboru**

Pro kopírování souboru pro souběžný tisk do fyzického souboru použijte příkaz CPYSPLF (Kopírovat soubory pro souběžný tisk).

Původní soubor pro souběžný tisk se operací kopírování nezmění a je stále možné jej vytisknout pomocí zapisovacího programu tiskárny. Při kopírování souboru pro souběžný tisk do fyzického souboru nelze zkopírovat celou řadu atributů zařízení.

## **Odeslání souboru pro souběžný tisk**

Pro odeslání souboru pro souběžný tisk (tiskového výstupu) do vzdáleného systému, který provádí protokol TCP/IP, nebo jinému uživateli v síti SNADS použijte následující postup:

- 1. Rozbalte **Základní operace**.
- 2. Klepněte na **Tiskový výstup**.
- 3. Klepněte pravým tlačítkem myši na výstupní soubor, který chcete odeslat.
- 4. Klepněte na **Odeslat**.
- <span id="page-114-0"></span>5. Klepněte na **Odeslat přes TCP/IP**, chcete-li odeslat tiskový výstup do vzdáleného systému, který provádí protokol TCP/IP, nebo klepněte na **Odeslat přes SNA**, chcete-li odeslat tiskový výstup jinému uživateli v síti SNADS.
- 6. Zadejte volby odeslání a klepněte na **OK**.

# **Změna atributů souboru pro souběžný tisk**

Pro změnu atributů souboru pro souběžný tisk (tiskového výstupu) použijte kteroukoliv z následujících metod:

- V prostředí produktu **iSeries Navigator**:
- 1. Rozbalte **Základní operace**.
- 2. Klepněte na **Tiskový výstup**.
- 3. Klepněte pravým tlačítkem myši na výstupní soubor, který chcete změnit.
- 4. Klepněte na **Vlastnosti**.
- 5. Zadejte atributy nebo vlastnosti, které chcete změnit a klepněte na **OK**.

## Ve **znakově orientovaném rozhraní**:

Použijte příkaz WRKSPLF (Práce se soubory pro souběžný tisk) a potom použijte volbu **2 (Změna)**.

**Poznámka:** Znakově orientované rozhraní má ještě další schopnost - pomocí jediné operace dokáže změnit atribut pro všechny soubory pro souběžný tisk, které mají stejného uživatele, tiskové zařízení, typ formuláře, uživatelská data nebo ASP.

## **Restartování tisku souboru pro souběžný tisk**

Chcete-li restartovat tisk souboru pro souběžný tisk na určité stránce, postupujte takto:

- 1. Rozbalte **Základní operace**.
- 2. Klepněte na **Tiskový výstup**.
- 3. Klepněte pravým tlačítkem myši na výstupní soubor, který chcete restartovat.
- 4. Klepněte na **Vlastnosti**.
- 5. Klepněte na **Stránky**.
- 6. Zadejte informace o stránce a klepněte na **OK**.

## **Pozastavení jednoho souboru pro souběžný tisk a tisk dalšího**

Můžete dočasně zastavit tisk jednoho souboru pro souběžný tisk (tiskového výstupu) a spustit okamžitý tisk druhého souboru pro souběžný tisk (tiskového výstupu). Postupujte takto:

- 1. Rozbalte **Základní operace**.
- 2. Klepněte na **Tiskový výstup**.
- 3. Klepněte pravým tlačítkem myši na výstupní soubor s tiskovým výstupem, který chcete vytisknout jako následující.
- 4. Klepněte na **Následující tisk**. Tento tiskový výstup se přesune na začátek výstupní fronty.
- 5. Pravým tlačítkem myši klepněte na soubor tiskového výstupu, který se právě tiskne.
- 6. Klepněte na **Pozastavit**.
- 7. Zadejte pozastavení **Na konci stránky** a klepněte na **OK**. Tím se zastaví tisk tiskového výstupu na konci aktuální stránky. Začne se tisknout další tiskový výstup ve výstupní frontě.
- 8. Pravým tlačítkem myši klepněte na soubor tiskového výstupu, který je zastaven.
- 9. Klepněte na **Následující tisk**. Tento tiskový výstup se přesune na začátek výstupní fronty a tisk bude pokračovat na stránce, která následuje po poslední vytištěné stránce.

# <span id="page-115-0"></span>**Aktivace oznamovacích zpráv pro soubory pro souběžný tisk**

Po ukončení tisku souboru pro souběžný tisk (tiskového výstupu) nebo při jeho pozastavení zapisovacím programem tiskárny můžete dostat oznámení. Při aktivaci oznámení postupujte následujícím způsobem:

- 1. Rozbalte **Uživatele a skupiny**.
- 2. Klepněte na **Všichni uživatelé**.
- 3. Dvakrát klepněte na jméno uživatele, které chcete změnit.
- 4. Klepněte na **Úlohy**.
- 5. Klepněte na **Obrazovková relace**.
- 6. Vyberte **Odeslání zprávy vlastníkovi souboru pro souběžný tisk**.

# **Regulování počtu souborů pro souběžný tisk**

Počet souborů pro souběžný tisk ve vašem serveru může být limitovaný. Po dokončení úlohy se uchovají soubory pro souběžný tisk a interní informace o řízení úlohy až do okamžiku, dokud se soubory pro souběžný tisk nevytisknou nebo nezruší. Počet úloh v serveru a počet souborů pro souběžný tisk, které jsou serveru známé, prodlužují čas nezbytný pro provádění IPL a pro interní vyhledávání a také zvyšuje požadavky na paměť.

Pravidelně vyhledávejte a vymazávejte soubory pro souběžný tisk, které už nepotřebujete. Informace o způsobu, jak zobrazit seznam souborů pro souběžný tisk, najdete v tématu ["Zobrazení](#page-111-0) seznamu souborů pro [souběžný](#page-111-0) tisk" na stránce 104.

Můžete regulovat počet protokolů úloh, které se generují pomocí parametru LOG z příkazu CRTJOBD (Vytvoření popisu úlohy).

## **Vyžádání paměti pro soubor pro souběžný tisk**

K vyžádání paměti pro soubory pro souběžný tisk použijte příkaz RCLSPLSTG nebo systémovou hodnotu QRCLSPLSTG (Automaticky uvolnit nevyužitou paměť tiskového výstupu). To jsou jediné dostupné způsoby, jak odstranit členy databáze souborů pro souběžný tisk z knihoven QSPL nebo QSPLxxxx. Všechny ostatní způsoby mohou způsobit vážné problémy. Další informace o paměti obsazené souborem pro souběžný tisk najdete v tématu ["Knihovna](#page-39-0) souborů pro souběžný tisk" na stránce 32.

## **Systémová hodnota QRCLSPLSTG (Automaticky uvolnit nevyužitou paměť tiskového výstupu)**

Úpravu požadované rovnováhy mezi výkonem souběžného tisku a vnější pamětí proveďte pomocí systémové hodnoty QRCLSPLSTG (Automaticky uvolnit nevyužitou paměť tiskového výstupu). Tato systémová hodnota se může použít pro vyčištění paměti obsazené nepoužívaným tiskovým výstupem v systémových ASP, základních uživatelských ASP a v nezávislých ASP. Další informace najdete pod heslem Systémové hodnoty paměti: Automaticky uvolnit nevyužitou paměť tiskového výstupu v tématu Systémové hodnoty.

**Poznámka:** Výkon systému se sníží, jestliže je systémová hodnota QRCLSPLSTG (Automaticky uvolnit nevyužitou paměť tiskového výstupu) nastavena na hodnotu 0 dní.

Předpokládejme, že jeden z vašich aplikačních programů v důsledku chyby vytvořil tisíce souborů pro souběžný tisk, které pro vás nemají žádnou hodnotu. V takovém případě tyto soubory pro souběžný tisk zaujímají mnoho paměťového prostoru ve vašem systému. Chcete-li získat zpět paměť, kterou užívaly soubory pro souběžný tisk, postupujte takto:

- 1. Změňte systémovou hodnotu QRCLSPLSTG (Automaticky uvolnit nevyužitou paměť tiskového výstupu) na hodnotu 1.
- 2. Vymažte všechny nežádoucí soubory pro souběžný tisk, které vytvořil aplikační program. Poznamenejte si denní dobu, kdy jste tyto soubory vymazali.
- <span id="page-116-0"></span>3. Po 24 hodinách a za předpokladu, že členy prázdného souboru pro souběžný tisk nebyly opakovaně používány, systém opět získá pomocnou paměť, kterou používaly prázdné soubory pro souběžný tisk.
- 4. Nastavte systémovou hodnotu QRCLSPLSTG )Automaticky uvolnit nevyužitou paměť tiskového výstupu) zpátky na její původní hodnotu.

#### **Příkaz RCLSPLSTG (Získání paměti společné oblasti)**

Jinou možností k okamžitému získání všech členů prázdných souborů pro souběžný tisk je použít příkaz RCLSPLSTG, který má parametr DAYS nastavený na \*NONE. Tohoto příkazu se může použít k vyčištění nevyužité paměti pro tiskový výstup v systémových ASP nebo v základních uživatelských ASP. Tento příkaz není možné použít pro vyčištění paměti obsazené nevyužitými tiskovými výstupy v nezávislých ASP.

#### **Poznámky:**

- 1. Po vymazání souboru pro souběžný tisk je ihned vymazán i člen databáze. To znamená, že neexistuje žádná společná oblast nepoužívaných členů, které by se daly použít při vytváření souborů pro souběžný tisk.
- 2. Může se vyskytnout kontroverze v souvislosti se zablokováním ve výstupných frontách nebo v databázových souborech pro souběžný tisk, což může způsobit vznik kritického místa a vyvolat závažné problémy výkonu.

Předpokládejme, že jeden z vašich aplikačních programů v důsledku chyby vytvořil tisíce souborů pro souběžný tisk, které pro vás nemají žádnou hodnotu. V takovém případě tyto soubory pro souběžný tisk zaujímají mnoho paměťového prostoru ve vašem systému. Chcete-li získat zpět paměť, kterou užívaly soubory pro souběžný tisk, postupujte takto:

- 1. Vymažte všechny nežádoucí soubory pro souběžný tisk, které vytvořil aplikační program.
- 2. Spusťte příkaz RCLSPLSTG s parametrem DAYS nastavený na \*NONE. Systém si okamžitě vyžádá zpět všechna ASP, která byla používána nežádoucími soubory pro souběžný tisk.

#### **Paměť systémových ASP**

Množství paměti obsazené soubory pro souběžný tisk můžete snížit přesunutím souborů pro souběžný tisk do uživatelského ASP nebo nezávislého ASP nebo jejich vytvořením přímo v uživatelském či nezávislém ASP. Toho dosáhnete zadáním hodnoty \*OUTQASP v parametru SPLFASP při vytváření výstupní fronty, která se nachází v požadovaném uživatelském ASP nebo v nezávislém ASP.

Všechny soubory pro souběžný tisk, které jste umístili do této výstupní fronty, budou mít data určená pro souběžný tisk uložená v uživatelském ASP nebo v nezávislém ASP v knihovně QSPL*xxxx*, kde *xxxx* označuje číslo uživatelského nebo nezávislého ASP.

**Poznámka:** Pro soubory v uživatelském ASP je připojení na úlohu stále v paměti v systémovém ASP. Pokud dojde ke ztrátě systémového ASP, ztratí se i všechny soubory pro souběžný tisk uložené v uživatelských ASP. Pokud dojde ke ztrátě uživatelského ASP, ztratí se pouze soubory pro souběžný tisk, které jsou uloženy v tomto ASP.

## **Ukládání a obnova souborů pro souběžný tisk**

Vzorové příkazy ZSAVSPLF (Uložení souboru pro souběžný tisk) a Obnova souboru pro souběžný tisk se mohou použít pro uložení či obnovu souboru pro souběžný tisk nebo skupiny souborů pro souběžný tisk do knihovny. Knihovna se může volitelně uložit do zařízení. Příkaz ZRSTSPLF funguje pouze u souborů pro souběžný tisk, které jsou uloženy pomocí příkazu ZSAVSPLF.

Příkazy ZSAVSPLF a ZRSTSPLF a dokumentace jsou součásti knihovny QUSRTOOL. Viz člen TSRINFO v souboru QATTINFO v knihovně QUSRTOOL.

# <span id="page-117-0"></span>**Kontrola stavu tiskárny**

Při kontrole stavu tiskárny postupujte takto:

- 1. Rozbalte **Základní operace**.
- 2. Klepněte na **Tiskárny**. Zobrazí se tiskárny a jejich stav.
- 3. Pravým tlačítkem myši klepněte na tiskárnu a zobrazí se menu operací.

# **Kontrola stavu zapisovacího programu tiskárny**

Pomocí příkazu WRKWTR (Práce se zapisovacím programem) zkontrolujte stav zapisovacího programu. Chcete-li například zkontrolovat stav PRT01, zadejte:

WRKWRT \*DEV PRT01

Chcete-li vyhledat protokol úlohy zapisovacího programu a zjistit, zda je v současné době aktivní nebo ukončený, použijte příkaz WRKJOB (Práce s úlohou). Pro zobrazení úloh pro PRT01 zadejte například: WRKJOB PRT01

Pokud je v systému více než jedna úloha odpovídající zapisovacímu programu tiskárny, vyberte požadovanou úlohu a stiskněte Enter. Po vybrání úlohy použijte volbu 10, chcete-li zobrazit protokol právě prováděné úlohy nebo volbu 4, chcete-li pracovat se soubory pro souběžný tisk úlohy, která už skončila.

# **Řízení tisku prostřednictvím velikosti souboru pro souběžný tisk**

Pro řízení tisku souborů pro souběžný tisk prostřednictvím velikosti můžete použít parametr MAXPAGES v příkazech CRTOUTQ (Vytvoření výstupní fronty) nebo CHGOUTQ (Změna výstupní fronty).

Například v době mezi 8. a 16. hodinou budete ve výstupní frontě MYOUTQ chtít omezit tisk souborů pro souběžný tisk, které mají více než 40 stránek. V době mezi polednem a třináctou hodinou chcete tisknout soubory pro souběžný tisk s rozsahem 10 či méně stran. Tato omezení implementuje následující příkaz: CHGOUTQ OUTQ(MYOUTQ) MAXPAGES((40 0800 1600) (10 1200 1300))

# **Povolení přímého tisku**

Přímý tisk znamená, že parametr \*SPOOL v tiskovém souboru je nastavený na hodnotu \*NO a výstupní data se zapisují přímo na tiskárnu.

O tiskárnu se může dělit zapisovací program tiskárny a přímé tiskové úlohy. Aby tiskárna mohla tisknout jak přímé tiskové úlohy, tak i soubory pro souběžný tisk, zadejte hodnotu \*YES v parametru ALWDRTPRT příkazu STRPRTWTR . Na základě toho zapisovací program tiskárny uvolní tiskárnu pro přímé tiskové úlohy, pokud platí kterákoliv z níže uvedených podmínek:

- Zapisovací program tiskárny je pozastaven.
- v Výstupní fronta asociovaná s tiskárnou neobsahuje žádné soubory pro souběžný tisk čekající na vytištění.

Při použití přímého tisku musíte zároveň věnovat pozornost parametru WAITFILE v tiskovém souboru. Parametr WAITFILE udává, jak dlouho by musela přímá tisková úloha čekat v případě zaneprázdněnosti tiskárny, než by došlo k jejímu zrušení. Předvolená hodnota parametru WAITFILE je \*IMMED. Doporučujeme nastavit parametr WAITITFILE na 2 až 3 minuty. Pokud nastavíte příliš velkou hodnotu WAITFILE, můžete čekáním na vytištění úlohy zdržovat vaše interaktivní relace.

Příkaz STRPRTWTR se může modifikovat tak, aby všechny spuštěné tiskárny přijímaly přímé tiskové úlohy. Pomocí příkazu CHGCMDDFT (Změna předvolby příkazu) nastavte hodnotu parametru ALWDRTPRT na \*YES. Následně je při použití příkazu STRPRTWTR povolen přímý tisk.

Pro aktivaci přímého tisku není možné použít příkaz CHGWTR (Změna zapisovacího programu).

<span id="page-118-0"></span>Přímý tisk nepodporují tiskárny, které jsou nakonfigurovány pro Advanced Function Presentation (AFP).

Další informace o přímém tisku najdete v tématu ["Pokyny](#page-75-0) pro přímý tisk" na stránce 68.

## **Zadání oddělovacích stránek**

Oddělovací stránky jsou stránky, které se tisknou na začátku tiskového výstupu.

Oddělovací stránky pro tiskové úlohy (oddělovače úloh) se zadávají pomocí parametru SEPPAGE ve výstupní frontě. Pro každou úlohu, která má ve výstupní frontě soubory pro souběžný tisk, se na začátku každého tištěného výstupu pro jednotlivou úlohu vytiskne zadaný počet oddělovacích stránek.

Oddělovací stránky pro soubory pro souběžný tisk (oddělovače souborů) jsou zadány v tiskovém souboru nebo v zapisovacím programu tiskárny. Před každým souborem pro souběžný tisk se vytiskne určený počet oddělovacích stránek.

Uživatelsky přizpůsobené oddělovací stránky se mohou nastavit v konfiguraci pomocí ukončovacího programu. Ukončovací program můžete zadat v parametru SEPPGM popisu tiskového zařízení. Vzorový ukončovací program (napsaný v jazyce C a RPG) najdete v knihovně QUSRTOOL. Viz člen TBSINFO v souboru QATTINFO v knihovně QUSRTOOL, kde jsou uvedeny informace o tomto vzorovém ukončovacím programu.

## **Zadání tiskového textu**

Řádka textu, která se má vytisknout na spodním okraji každé stránky, se označuje jako tiskový text. Tiskový text se nastaví pomocí parametru PRTTXT v příkazu CRTPRTF, CHGPRTF nebo OVRPRTF. Řádka tiskového textu může mít nejvýše 30 znaků. Těchto třicet znaků je zarovnáno na střed na spodním okraji stránky, dva řádky pod řádkou přetečení. Jestliže uživatel již nechal vytisknout data na řádku, na které pokračuje tiskový text, tiskový text se srazí dolů na následující volnou řádku na stránce. Pokud už nejsou žádné prázdné řádky, vytiskne se tiskový text na poslední řádku stránky.

## **Poznámky:**

- 1. U externě popisovaných tiskových souborů s DEVTYPE(\*AFPDS) pomocí klíčového slova DDS ″POSITION″ se tiskový text nastaví ignorováním umístění jakýchkoliv dat umístěných na stránce, a to pomocí záznamů používajících klíčové slovo POSITION. Pokud jsou všechna data na stránce umístěna pomocí klíčového slova DDS ″POSITIONů, tiskový text se umístí na řádku přetečení.
- 2. Pokud je v tiskovém souboru zadán rezidentní font hostitele, používá se k výpočtu umístění textu zadaného v parametru PRTTXT hodnota 10 znaků na palec.

K zadání tiskového textu je možné použít systémovou hodnotu QPRTTXT (Vytištěné zápatí stránky), čímž se ve všech souborech tištěných v rámci systému objeví stejný text. Zároveň je možné tištěný text převzít z popisu úlohy, aby měly všechny soubory vytvořené na základě určité úlohy stejný tiskový text.

Tiskový text je účelné použít pro vytištění kategorie zabezpečení na každé stránce. Lze jej také použít pro vytištění názvu společnosti nebo sloganu na každé stránce.

# **Nahrazení netisknutelných znaků**

Netisknutelné znaky můžete ve vašich datech nahradit před zapsáním dat na tiskárnu nebo do souboru pro souběžný tisk, a to tak, že zadáte RPLUNPRT(\*YES) u příkazu CRTPRTF, CHGPRTF nebo OVRPRTF. Náhrada netisknutelného znaku závisí na používané tiskárně a na hexadecimální hodnotě netisknutelného znaku.

Před vytvořením souboru pro souběžný tisk se musí vybrat hodnota RPLUNPRT. Jakmile je soubor pro souběžný tisk ve výstupní frontě, změna hodnoty RPLUNPRT nemá na tento jednotlivý soubor pro souběžný tisk již žádný vliv.

- <span id="page-119-0"></span>v Po zadání RPLUNPRT(\*YES) dojde k náhradě všech znaků nacházejících se v rozmezí hex 00 až hex 3F a hex FF. Předvoleným nahrazovacím znakem je mezera. Znak, který tiskárna nemůže vytisknout, se liší v podle typu tiskárny.
- v Při zadání RPLUNPRT(\*NO) se neprovádí žádný překlad toku dat. Libovolný znak v rozmezí hex 00 až hex 3F nebo hex FF může vyvolat nežádoucí výsledky. Tyto znaky se nacházejí v rozmezí využívaném řídicími znaky tiskárny.

Pro většinu znaků nacházejících se v tomto rozmezí tiskárna signalizuje neopravitelnou chybu a soubor pro souběžný tisk je buď zadržen ve výstupní frontě, nebo nedojde k jeho zpracování. Některé znaky nacházející se v tomto rozmezí řídí operace prováděné s formuláři a reprezentaci znaků na tiskárně. Výsledkem může být případný výskyt dalšího přeskakování nebo vynechávání. Pokud dojde k tomu, že se řídicí znaky dostanou mezi data, mohou některé funkce systému, například zobrazování nebo kopírování souborů pro souběžný tisk a restart či zálohování tiskárny způsobit nepředvídatelné výsledky.

Jestliže je hexadecimální hodnota netisknutelného znaku hex 40 až hex FE, do fronty zpráv asociované s tiskárnou se odesílá zpráva. Tato zpráva vám nabízí možnost ukončit zapisovací program, pozastavit soubor pro souběžný tisk, ignorovat chybu a pokračovat v tisku nebo vybrat číslo stránky, kde se má tisk restartovat. V případě volby ignorování chyby jsou nadále hlášeny netisknutelné znaky. V případě volby nového spuštění (zadejte číslo stránky) se všechny netisknutelné znaky nahradí mezerami a nedostanete již žádnou další zprávu ohledně netisknutelných znaků.

## **Pokyny pro tiskárny typu 4245, 5262, 6252 a 6262**

Tiskárna převádí znaky malých písmen na znaky velkých písmen, pokud používá tiskovou pásku, která neobsahuje znaky malých písmen. V případě, že tisknete úlohy obsahující jiné znaky, než jsou znaky nacházející se na tiskové pásce, je možné je převést na mezery zadáním RPLUNPRT(\*YES) pro tiskový soubor.

Volba tiskové pásky se provádí pomocí přepínačů na panelu obsluhy tiskárny 5262. Pomocí těchto přepínačů musí operátor zvolit jak ID jazyka, tak i obraz pásky.

Tiskárny typu 4245, 6252 a 6262 detekují tiskovou pásku, kterou tiskárna používá.

Dojde-li pro danou úlohu ke změně tiskové pásky, do fronty zpráv asociované se zapisovacím programem tiskárny není odeslána žádná zpráva vyžadující odpověď. Pro tuto úlohu je možné zadat odlišný typ formuláře, jako jsou prázdné mzdové formuláře nebo prázdné faktury. Do fronty zpráv zapisovacího programu tiskárny se odesílá zpráva o změně typu formuláře, která obsluhu vyrozumí o změně tiskové pásky.

# **Tisk grafiky s jiným výstupem**

Příkazové slovo #\$@INCLGRPH uživateli umožňuje, aby kdekoliv v rámci dat tištěných pomocí vyšších programovacích jazyků začlenil grafiku.

Pro zahrnutí grafiky s jiným programovým výstupem se používá zvláštní řídicí záznam. Formát tohoto řídicího záznamu je tento:

#\$@INCLGRPH filename,x,y,w,l

## **Poznámky:**

- 1. Mezi slovem příkazu a parametry musí být jenom jedna mezera.
- 2. Musí být zadáno všech pět parametrů. Předvolenou hodnotu (seznam předvolených hodnot je uveden v dalším textu) pro parametry x, y, w a l lze získat vynecháním jakékoliv hodnoty. Například platný řídicí záznam s předvolenými hodnotami pro parametry x, y a l by vypadal následovně: #\$@INCLGRPH filename,,,9.5,
- 3. Řídicí záznam #\$@INCLGRPH musí být v tiskovém záznamu uveden sám o sobě, protože jakákoliv data uvedená spolu s ním by mohla být považována za parametry.
- <span id="page-120-0"></span>4. Parametry musí být uvedeny bezprostředně za sebou, musí být oddělené čárkami a nepoužívají se žádné mezery.
- 5. Znaky INCLGRPH musí být všechny napsány velkými písmeny.
- 6. Řídicí záznam #\$@INCLGRPH musí začínat v prvním sloupci.
- 7. Kontrolní slovo #\$@INCLGRPH se používá společně se znaky z kódové stránky 500. Například, v kódové stránce 500 je @ hex '7B', \$ je hex '5B' a @ je hex '7C'. Jiné kódové stránky mohou používat jiné znaky v řídicím záznamu #\$@INCLGRPH. Bude zapotřebí, abyste měnili znaky podle používané kódové stránky.

Parametry jsou definovány v následujícím textu. Parametry x, y, w, a I definují oblast na stránce, kde se vytiskne grafický soubor. Parametry x a y definují horní levý roh grafické oblasti a parametry w a l definují velikost grafické oblasti.

#### **jméno souboru**

Jméno souboru s objektem grafu, který se má zahrnout. Pokud má soubor více než jednoho člena, používá se poslední člen. Knihovna obsahující soubor musí být uvedena ve vašem seznamu knihoven.

- **x** Vzdálenost v palcích od levého okraje stránky k levému okraji grafické oblasti na stránce. Předvolená hodnota je 0.
- **y** Vzdálenost v palcích od horního okraje stránky k hornímu okraji grafické oblasti na stránce. Předvolená hodnota je 0.
- **w** Šířka grafické oblasti uvedená v palcích. Předvolbou je šířka aktuální stránky, kterou používáte.
- **l** Délka grafické oblasti uvedená v palcích. Předvolbou je délka aktuální stránky, kterou používáte.

Parametry x, y, w, a I mohou být zadány v desetinné soustavě v libovolné kombinaci xx.xx, kde x je libovolné číslo od 0 do 9. Zadaná hodnota nemůže být vyšší než 45.50 a pokud je zadaná hodnota 0, výsledkem je předvolená hodnota pro tento parametr.

Pokud se v kontrolním záznamu objeví nějaké chyby nebo k chybě dojde během zpracování grafického souboru, kontrolní záznam se vytiskne jako běžná textová data. Grafický soubor, který se má použít, musí mít formát přijatelný pro tiskárnu. Pro zařízení IPDS je tímto formátem úroveň DR/2 architektury GOCA (Graphic Object Content Architecture). Další informace týkající se architektury GOCA najdete v příručce *Graphic Object Content Architecture*, SC31-6804.

# **Zobrazení sady grafických symbolů**

Tiskárny IPDS umožňují výběr sad grafických symbolů jako fontů při použití klíčového slova DDS ″FONT″.

Potřebujete-li zjistit, které sady grafických symbolů jsou v rámci vašeho systému k dispozici, zadejte CL příkaz:

```
DSPOBJD OBJTYPE(*GSS) OBJ(QGDDM/*ALL)
```
## **Změna tiskových souborů**

Parametry tiskového souboru můžete změnit CL příkazem CHGPRTF (Změna tiskového souboru).

Použitím příkazu CHGPRTF se pro aktuální aktivní relace a pro všechny budoucí relace stávají zadané změny trvalými.

Předpokládejme, že máte aplikační program pro vytváření štítků s adresami, který používá tiskový soubor nazvaný LABELPR3. Nyní chcete při každém spuštění programu pro vytváření štítků mít dvě sady štítků a dále požadujete, aby soubor pro souběžný tisk odešel do výstupní fronty pojmenované LABELS. CL příkaz by vypadal následovně:

CHGPRTF FILE(LABELPR3) COPIES(2) OUTQ(LABELS)

<span id="page-121-0"></span>Příkaz CHGPRTF začne platit okamžitě po zadání.

Při spuštění každého aplikačního programu, který používá tiskový soubor LABELPR3, bude soubor pro souběžný tisk směřovat do výstupní fronty LABELS a vytisknou se dvě kopie štítků s adresami.

# **Přepis tiskových souborů**

Můžete dočasně zadat odlišný tiskový soubor nebo atribut tiskového souboru pomocí CL příkazu OVRPRTF(Přepis tiskového souboru). Další informace o přepisu tiskových souborů najdete v tématu "Přepisy [tiskového](#page-24-0) souboru" na stránce 17

Informace o různých metodách přepisu tiskových souborů můžete nalézt v následujících částech:

- "Přepis atributů tiskových souborů"
- v "Přepis jmen nebo typů [souborů"](#page-122-0) na stránce 115
- v "Přepis jmen nebo typů souboru a atributů nového [souboru"](#page-122-0) na stránce 115
- ["Generický](#page-123-0) přepis pro tiskové soubory" na stránce 116

## **Přepis atributů tiskových souborů**

Nejjednodušší formou přepisu souboru je přepis některých jeho atributů. Předpokládejme, že jste například vytvořili tiskový soubor nazvaný OUTPUT, který má následující atributy:

- v Velikost stránky: 66 krát 132
- Počet řádků na palec: 6
- Kopie tiskového výstupu: 2
- Stránky pro oddělovače souborů: 2
- v Číslo řádku pro přetečení: 55

Příkaz CRTPRTF (Vytvoření tiskového souboru) použitý pro tento soubor vypadá následovně:

CRTPRTF FILE(QGPL/OUTPUT) SPOOL(\*YES) PAGESIZE(66 132) LPI(6) COPIES(2) FILESEP(2) OVRFLW(55)

Tiskový soubor se jménem OUTPUT je zadán ve vašem aplikačním programu s číslem řádku pro přetečení 58. Avšak předtím, než spustíte aplikační program chcete změnit počet kopií tiskového výstupu na 3 a číslo řádku pro přetečení na 60. Příkaz pro přepis vypadá takto:

OVRPRTF FILE(OUTPUT) COPIES(3) OVRFLW(60)

Při zavolání aplikačního programu se vytisknou tři kopie aplikačního programu.

Když aplikační program otevře soubor, sloučí se přepis souboru, atributy specifikované programem a atributy souboru a vytvoří OPD (otevřenou datovou cestu), která se používá pro řízení souboru během spuštěného programu. Přepisy souboru mají přednost před atributy specifikovanými programem. Atributy zadané programem mají přednost před atributy specifikovanými souborem. V daném příkladě, když se soubor otevře a provádějí se výstupní operace, vytvoří se výstup do souboru pro souběžný tisk, který má velikost stránky 66 krát 132, šest řádek na palec, tři kopie, dvě oddělovací stránky souboru a přetečení na řádce 60.

Vysvětlení poskytuje následující graf:

<span id="page-122-0"></span>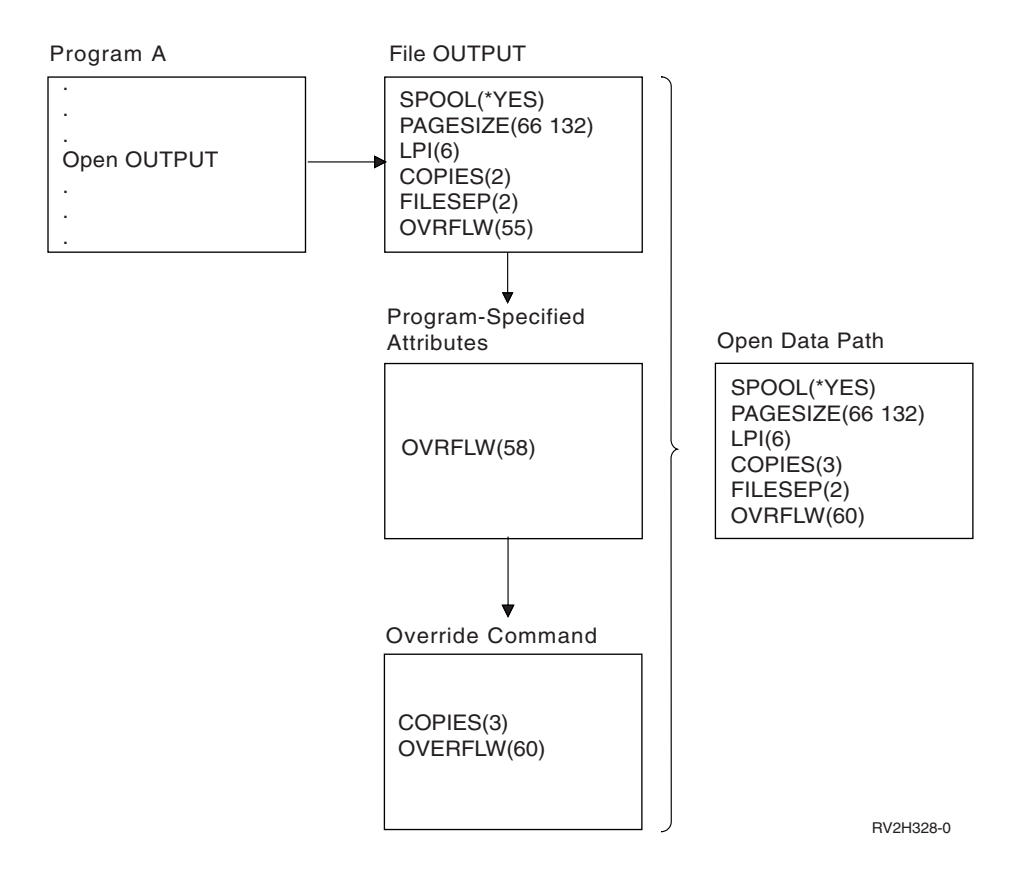

## **Přepis jmen nebo typů souborů**

Další jednoduchou formou přepisu souboru je změna souboru, který je používán programem. To může být účelné v případě souborů, které byly přesunuty nebo přejmenovány až po zkompilování programu. Například požadujete, aby byl výstup z vašeho aplikačního programu vytištěn pomocí tiskového souboru REPORTS namísto tiskového souboru OUTPUT (OUTPUT je zadán v aplikačním programu). Před spuštěním programu zadejte:

OVRPRTF FILE(OUTPUT) TOFILE(REPORTS)

Soubor REPORTS musí být vytvořen příkazem CRTPRTF předtím, než jej lze použít.

Chcete-li přepsat jiný typ souboru, použijete příkaz přepis pro nový typ souboru. Přepisujete-li například soubor na disketě tiskovým souborem, použijte příkaz OVRPRTF (Potlačení tiskovým souborem).

## **Přepis jmen nebo typů souboru a atributů nového souboru**

Tato forma přepisu souboru představuje kombinaci přepisu atributů souboru a přepisu jmen či typů souborů. Tímto způsobem přepis můžete přepsat soubor, který se má použít v programu a zároveň můžete přepsat atributy přepisovaného souboru. Požadujete například, aby se výstup z vašeho aplikačního programu vytiskl pomocí tiskového souboru REPORTS namísto tiskového souboru OUTPUT (přičemž OUTPUT je zadán v aplikačním programu). Kromě požadavku, aby aplikační program použil tiskový soubor REPORTS, také chcete přepsat počet tištěných kopií na tři. Předpokládejme, že tiskový soubor REPORTS by vytvořen pomocí tohoto příkazu:

CRTPRTF FILE(REPORTS) SPOOL(\*YES) PAGESIZE (68 132) LPI(8) OVRFLW(60) COPIES(2) FILESEP(1)

Před spuštěním programu napište příkaz: OVRPRTF FILE(OUTPUT) TOFILE(REPORTS) COPIES(3)

Potom zavolejte aplikační program a pomocí tiskového souboru REPORTS se vytisknou tři kopie výstupu.

<span id="page-123-0"></span>Všimněte si, že tento příkaz není ekvivalentní s následujícími dvěma příkazy pro přepis:

## **Přepis 1**

OVRPRTF FILE(OUTPUT) TOFILE(REPORTS)

## **Přepis 2**

OVRPRTF FILE(REPORTS) COPIES(3)

Pro každou úroveň volání pro otevření jednotlivého souboru se použije pouze jeden přepis, takže pokud chcete přepsat soubor používaný programem, a zároveň přepsat atributy přepisujícího souboru v rámci jednoho zavolání, musíte použít jediný příkaz. Pokud by se použily dva přepisy, první přepis by způsobil tisk výstupu prostřednictvím tiskového souboru REPORTS, avšak druhý přepis by se ignoroval.

## **Generický přepis pro tiskové soubory**

Příkaz OVRPRTF vám umožňuje přepis pro všechny tiskové soubory ve vaší úloze se stejnou sadou hodnot. Bez generického přepisu byste museli provádět samostatný přepis pro každý z tiskových souborů.

Pokud zadáte parametr \*PRTF u jména v příkazu OVRPRTF, můžete použít přepis u všech tiskových souborů.

Přepis zadaný v příkazu OVRPRTF pomocí \*PRTF se použije v případě, že neexistuje žádný další přepis pro jméno tiskového souboru na téže úrovni volání. Následující příklad popisuje, jakým způsobem funguje \*PRTF:

## **Přepis 1**

OVRPRTF FILE(OUTPUT) COPIES(6) LPI(6)

## **Přepis 2**

OVRPRTF FILE(\*PRTF) COPIES(1) LPI(8)

CALL PGM(X)

Když program X otevře soubor se jménem OUTPUT, otevřený soubor má tyto atributy:

## **COPIES(6)**

Z přepisu 1

**LPI(6)** Z přepisu 1

Když program X otevře soubor nazvaný PRTOUT, otevřený soubor má tyto atributy:

**COPIES(1)**

Z přepisu 2

**LPI(8)** Z přepisu 2

## **Odstranění přepisu tiskového souboru**

Chcete-li vymazat přepis ještě před tím, než program ukončil provádění, můžete použít příkaz DLTOVR. Tímto příkazem se vymažou pouze takové přepisy, které jsou aktivní v té úrovni volání, v níž se zadává příkaz. Přepis určíte pomocí jména tiskového souboru, které je zadáno u parametru FILE v rámci příkazu k přepisu.

Následuje příkaz uvádí přepis tiskového souboru (PRTF1) jiným tiskovým souborem PRTF2. Na druhé řádce je v uvedeném příkladě napsán příkaz DLTOVR, který se používá k odstranění přepisu. Tiskový soubor PRTF1 se bude používat pro zpracování výstupu z aplikačního programu.

```
OVRPRTF FILE(PRTF1) TOFILE(PRTF2)
DLTOVR FILE(PRTF1)
```
Zadáním hodnoty \*ALL u parametru FILE se mohou odstranit všechny přepisy tiskového souboru.

<span id="page-124-0"></span>Následující příklad zachycuje přepisy dvou tiskových souborů PRTC a PRT3. Přepisem se v obou případech mění hodnota parametru COPIES. Třetí řádka příkladu zobrazuje příkaz DLTOVR s hodnotou parametru FILE nastavenou na \*ALL. To znamená, že přepisy PRTC a PRT3 jsou vymazány.

OVRPRTF FILE(PRTC) COPIES(2) OVRPRTF FILE(PRT3) COPIES(4) DLTOVR FILE(\*ALL)

# **Zobrazení přepisu tiskového souboru**

Pomocí příkazu DSPOVR (Zobrazení přepisu) lze zobrazit přepisy tiskového souboru. Je možné zobrazit všechny přepisy tiskových souborů nebo přepis konkrétního tiskového souboru.

Chcete-li zobrazit přepisy tiskového souboru PRTF1, napište: DSPOVR FILE(PRTF1)

Chcete-li zobrazit všechny přepisy tiskového souboru, napište: DSPOVR FILE(\*ALL)

Pokud má však parametr FILE hodnotu \*ALL, systém nabízí obrazovku se všemi aktivními přepisy všech typů souborů podporovaných v systému. Použití parametru FILE(\*ALL) v příkazu DSPOVR představuje nepřímý způsob, jak zjistit, které přepisy jsou aktivní pro určité tiskové soubory; přímějším způsobem je vydat příkaz DSPOVR pro každý tiskový soubor.

## **Odkazy na tématiku tisku**

Následují další referenční materiály vztahující se k tisku:

## **"Pokyny pro parametry tiskového souboru"**

Poskytuje podrobnější informace o některých parametrech tiskového souboru.

## **"Tisk [souvisejících](#page-148-0) CL příkazů" na stránce 141**

Uvádí seznam CL příkazů, které se vztahují k tisku.

## **Odkazy na DDS: Tiskové soubory**

Uvádí informace, které musíte znát pro kódování DDS (specifikace popisu dat) pro tiskové soubory.

## **Pokyny pro parametry tiskového souboru**

Následujícími parametry tiskového souboru se zabýváme podrobněji, abychom vám pomohli pochopit způsob jejich používání.

- ["Používání](#page-125-0) parametru DEVTYPE (Typ zařízení)" na stránce 118
- v "Používání parametru [SCHEDULE](#page-125-0) (Plán)" na stránce 118
- v ["Používání](#page-126-0) parametru OUTPTY (Priorita výstupu)" na stránce 119
- v "Používání parametru ALIGN [\(Zarovnání\)"](#page-127-0) na stránce 120
- v ["Používání](#page-128-0) parametru PAGRTT (Rotace stránky)" na stránce 121
- v "Používání parametrů MULTIUP(1, 2, 3 nebo 4) a [REDUCE\(\\*TEXT\)"](#page-131-0) na stránce 124
- v "Používání parametrů MULTIUP(1, 2, 3 nebo 4) a [REDUCE\(\\*NONE\)"](#page-135-0) na stránce 128
- v "Používání parametru FIDELITY [\(Přesnost\)"](#page-137-0) na stránce 130
- v "Používání parametrů [FRONTOVL](#page-138-0) a BACKOVL" na stránce 131
- "Používání parametrů okrajů [FRONTMGN](#page-142-0) a BACKMGN" na stránce 135
- v "Používání parametru [CORNERSTPL](#page-145-0) (Roh pro sešití)" na stránce 138
- v "Používání parametru [EDGESTITCH](#page-145-0) (Svázání hrany)" na stránce 138
- v "Používání parametru [SADLSTITCH](#page-146-0) (Sešití ve hřbetu stránky)" na stránce 139
- <span id="page-125-0"></span>v "Používání parametru [IGCCDEFNT](#page-147-0) (Font kódovaný DBCS)" na stránce 140
- v "Použití parametru [FNTCHRSET](#page-148-0) (Znaková sada fontu)" na stránce 141
- ["Používání](#page-148-0) parametru CDEFNT (Kódovaný font)" na stránce 141

## **Používání parametru DEVTYPE (Typ zařízení)**

Parametr DEVTYPE (Typ zařízení) uvádí typ toku dat vytvořeného pro tiskový soubor. Tento parametr uvádí, zda výsledným tokem dat má být \*IPDS (Intelligent Printer Data Stream), \*SCS (tok znaků SNA), \* USERASCII (tok znaků ASCII), \*AFPDS (Advanced Function Presentation Data Stream), \*LINE (řádková data) nebo \*AFPDSLINE (smíšená data).

Tok dat AFP lze vytvořit z několika zdrojů:

- zSeries
- PrintManager
- obslužné programy AFP pro OS/400
- pomocí virtuální tiskové funkce s licencovaným programem iSeries Access for Windows

Aby však bylo možné využívat funkce poskytované mnoha parametry tiskového souboru, které jsou podporovány pro AFPDS, musí se vytvořit soubor pro souběžný tisk pomocí tiskového souboru, který specifikuje typ zařízení \*AFDS. Mezi tyto parametry patří FRONTMGN, BACKMGN, FRONTOVL, BACKOVL, FNTCHRSET, CDEFNT a IGCCDEFNT. V případech, kdy server iSeries skutečně negeneruje tok dat AFP (výše uvedený seznam), nepoužívá se žádný tiskový soubor nebo se ignoruje parametr DEVTYPE pro tiskový soubor.

V rámci celého tohoto tématu se výstup AFPDS vytvořený na serveru iSeries tiskovým souborem, který uvádí DEVTYPE(\*AFPDS), označuje jako \*AFPDS vytvořený na serveru iSeries.

Pokud je zadáno DEVTYPE(\*USERASCII), uživatel odpovídá za obsah celého toku dat (jako například PPDS pro tiskárnu typu 4019). Server iSeries nebude odesílat žádné příkazy ohledně formátování, které odpovídají atributům souboru pro souběžný tisk. Systém například odesílá tiskárně počáteční příkazy pro formátování a tiskárna nastaví velikost stránky, počet řádků na jeden palec, počet znaků na jeden palec a font pro soubory pro souběžný tisk s DEVTYPE(\*SCS) nebo DEVTYPE(\*IPDS). Souborům pro souběžný tisk DEVTYPE(\*USERASCII) se tyto příkazy neodesílají. Místo toho systém odesílá obsah souboru pro souběžný tisk bez jakýchkoliv příkazů pro formátování.

Tento soubor pro souběžný tisk se posléze odesílá na tiskárnu ASCII, která je připojena k serveru iSeries. Pokud zadáte DEVTYPE(\*USERASCII) nedoporučujeme používat oddělovače souboru nebo úlohy.

**Poznámka:** Příkazy ″hex 03 transparency″ nevkládejte do toku dat. Místo toho používejte pouze příkazy ASCII, kterým cílová tiskárna porozumí. Server iSeries vkládá příkazy ″hex 03″ se správnou délkou, neprovádí se tudíž překlad EBCDIC do ASCII.

## **Používání parametru SCHEDULE (Plán)**

Parametr SCHEDULE je možné zadat s jednou ze tří hodnot, aby bylo možné regulovat, kdy je soubor pro souběžný tisk dostupný pro zapisovací program za účelem vytvoření souboru.

#### **\*FILEEND**

Uvádí, že soubor pro souběžný tisk je zpřístupněn zapisovacímu programu, když se soubor uzavře.

## **\*JOBEND**

Uvádí, že soubor pro souběžný tisk je zpřístupněn zapisovacímu programu v okamžiku, kdy skončí úloha, která vytvořila soubor pro souběžný tisk.

## **\*IMMED**

Uvádí, že soubor pro souběžný tisk je zpřístupněn zapisovacímu programu při otevření souboru.

<span id="page-126-0"></span>*Pokyny při nastavení hodnoty \*JOBEND:* Soubory pro souběžný tisk s parametrem SCHEDULE(\*JOBEND) jednotlivé úlohy jsou po dokončení úlohy seskupeny ve svých výstupních frontách. Všechny soubory pro souběžný tisk s parametrem SCHEDULE(\*JOBEND) stejné úlohy, které jsou seskupeny ve frontě, zpracuje zapisovací program společně. Během doby, kdy zapisovací program zpracovává soubor pro souběžný tisk SCHEDULE(\*JOBEND), je možné na začátek fronty přidat další soubor pro souběžný tisk. Jakmile zapisovací program zpracuje v rámci úlohy jeden soubor označený SCHEDULE(\*JOBEND), zkontroluje následující soubor ve frontě. Pokud se jedná o soubor stejné úlohy a má také parametr SCHEDULE(\*JOBEND), zapisovací program jej zpracuje jako následující. Pokud však soubor pochází z jiné úlohy nebo nemá parametr SCHEDULE(\*JOBEND), následuje zpracování prvního souboru ve frontě.

Pokud chcete seskupit vaše soubory pro souběžný tisk s parametrem SCHEDULE(\*JOBEND)společně ve výstupní frontě SEQ(\*FIFO), musíte si dát pozor, aby nedošlo k jejich oddělení. Operace se soubory, jako jsou například HLDSPLF, CHGSPLFA a RLSSPLF se provádějí jedna v jednom časovém okamžiku (dokonce i z obrazovky WRKOUTQ (Práce s výstupní frontou). Pokud se současně provádějí operace v jiných souborech ve frontě, může dojít k tomu, že vaše soubory pro souběžný tisk mohou být ve frontě SEQ(\*FIFO) odděleny. Jestliže tato situace nastane, můžete vaše soubory pro souběžný tisk SCHEDULE(\*JOBEND) znovu přeskupit změnou jejich výstupní priority pomocí příkazu CHGJOB (Změna úlohy).

*Pokyny při nastavení hodnoty \*IMMED:* Pokud zapisovací program vytváří soubor pro souběžný tisk s hodnotou parametru SCHEDULE(\*IMMED), může se zachytit do programu vytvářejícího výstup. Jestliže k tomu dojde, musí zapisovací program počkat, než program vytvoří další výstup. Vzhledem k tomu byste měli být opatrní při používání hodnoty \*IMMED pro volbu plánu. Za této situace nemůže zapisovací program zpracovávat další soubory pro souběžný tisk. Kromě toho se zařízení nedá využít pro žádnou další činnost.

Za normálních okolností jsou soubory pro souběžný tisk vytvořené pomocí zadaného parametru SCHEDULE(\*IMMED) přiřazovány menší vnitřní vyrovnávací paměti, než tomu je u souborů pro souběžný tisk vytvořených zadáním parametru SCHEDULE(\*JOBEND) nebo SCHEDULE(\*FILEEND). Přiřazení SCHEDULE(\*IMMED) k menší vnitřní vyrovnávací paměti může sice umožnit rychlejší zpracování dat určených pro souběžný tisk, avšak může to zároveň nepříznivě ovlivnit výkon, protože je pro stejný objem dat zapotřebí více diskových operací.

Pro tiskové soubory určené pro souběžný tisk, které používají některé speciální požadavky na zařízení, se vždy používá velká vnitřní vyrovnávací paměť. Požadavky na speciální zařízení obsahují:

- definované znaky
- $\cdot$  grafika 4214
- $\cdot$  grafika 4234
- $\cdot$  grafika 522 $x$

Změna parametru SCHEDULE u souboru pro souběžný tisk pomocí příkazu CHGSPLFA nemá vliv na vnitřní vyrovnávací paměť používanou pro tento soubor.

## **Používání parametru OUTPTY (Priorita výstupu)**

Jakmile je soubor pro souběžný tisk zpřístupněn pro zapisovací program, určuje pořadí zpracování souborů parametr OUPTY. Parametr OUTPTY podporuje hodnotu \*JOB (používá předvolenou prioritu výstupu pro úlohu) a rozmezí hodnot od 1 do 9. Všechny přístupné soubory s prioritou výstupu 1 jsou umístěny na začátek výstupní fronty a jsou prvními soubory, které se vytisknou. Následují soubory s prioritou 2 atd. Volbou příslušné priority výstupu u souborů pro souběžný tisk můžete zajistit, že se budou tisknout jako první bezprostředně požadované soubory pro souběžný tisk.

Priorita souboru pro souběžný tisk je při jeho vytváření nastavena z tiskového souboru. Před otevřením souboru nastavte parametr OUTPTY na požadovanou hodnotu pomocí příkazů CRTPRTF, CHPRTF nebo OVRPRTF. Po otevření souboru je možné prioritu výstupu souboru pro souběžný tisk měnit příkazem CHGSPLFA.

## <span id="page-127-0"></span>**Používání parametru ALIGN (Zarovnání)**

Parametr zarovnání u příkazů STRPRTWTR (Spuštění zapisovacího programu tiskárny) a CRTPRTF (Vytvoření tiskového souboru) ovlivňuje způsob, jakým server iSeries vydává zprávy pro kontrolu zarovnání formulářů v tiskárnách před zahájením tisku.

Je-li hodnota parametru STRPRTWTR nastavena na \*WTR, zapisovací program tiskárny sleduje soubory pro souběžný tisk, které se mají tisknout a vydává zprávy o zarovnání formulářů, kdykoliv určí, že je zarovnání formulářů nutné.

Je-li hodnota parametru nastavena na \*FIRST, vydává se zpráva o zarovnání formulářů pouze pro první tištěný soubor pro souběžný tisk.

Zapisovací program tiskárny vydává zprávy o zarovnání formulářů v těchto situacích:

- v Příkaz vymazat nebo pozastavit soubor pro souběžný tisk (volba \*IMMED) vydaný pro soubor pro souběžný tisk se stavem WTR.
- v Restartování zapisovacího programu tiskárny nebo souboru pro souběžný tisk.
- v Předchozí soubor pro souběžný tisk byl vytvořen pomocí dat ASCII (virtuální tisk) a aktuální soubor pro souběžný tisk nikoliv.
- v Délka formulářů předchozího souboru pro souběžný tisk se liší od aktuálního souboru pro souběžný tisk.
- v Právě tištěný soubor je prvním souborem, který se tiskne po spuštění zapisovacího programu tiskárny.
- v Došlo ke změně typu formuláře (následně po odpovědi G na zprávu CPA3394 nebo CPA3395).

**Poznámka:** Odpověď B na tyto zprávy vám umožňuje přeskočit nebo nepřijmout zprávu o zarovnání.

- V tiskárně pracovní stanice byly zjištěny nesprávné řídicí znaky v předchozím souboru.
- v V průběhu tisku předchozího souboru byla stisknuta klávesa Cancel na tiskárně pracovní stanice.
- v Na zprávu vyžadující odpověď ohledně netisknutelných znaků zjištěných v tiskárně pracovní stanice v předcházejícím souboru přišla odpověď C (Cancel).
- v V tiskárně pracovní stanice byla na některé zprávy vyžadující odpověď poskytnuta odpověď ″H″ (Hold).
- v Zapisovací program tiskárny se obnovil po komunikační poruše v tiskárně vzdálené pracovní stanice.

Pokud si nepřejete, aby zapisovací program tiskárny řídil vydávání zpráv o zarovnání formulářů, můžete zadat \*FILE jako hodnotu parametru zarovnání u příkazu STRPRTWTR a \*YES v parametru zarovnání zapisovacího programu tiskárny používaného s aplikací, která vytváří soubor pro souběžný tisk.

Je-li zadána hodnota parametru \*FILE u příkazu STRPRTWTR, zapisovací program tiskárny sleduje atributy souboru pro souběžný tisk vytvořeného aplikačním programem. Zapisovací program tiskárny výslovně sleduje hodnotu parametru zarovnání atributů souboru pro souběžný tisk, aby zjistil, zda musí odesílat kontroly zarovnání formuláře.

Pokud je hodnota parametru zarovnání atributů souboru pro souběžný tisk nastavena na \*YES, odesílá zapisovací program zprávu za účelem kontroly zarovnání formulářů v cílové tiskárně.

Pokud je hodnota parametru zarovnání atributů souboru pro souběžný tisk nastavena na \*NO, zapisovací program tiskárny neodesílá žádné zprávy za účelem kontroly zarovnání formulářů v cílové tiskárně.

Pokud nechcete dostávat zprávy o zarovnání formulářů, můžete zadat hodnotu \*FILE pro parametr zarovnání v příkazu STRPRTWTR (Spuštění zapisovacího programu tiskárny) a hodnotu \*NO jako hodnotu parametru zarovnání tiskového souboru. Při uvedené kombinaci hodnot neodesílá server iSeries žádné zprávy o kontrole zarovnání.

## <span id="page-128-0"></span>**Používání parametru PAGRTT (Rotace stránky)**

Pomocí parametru PAGRTT se ovládá rotace textu na stránce. V případě, že jsou pro parametr PAGRTT zadány hodnoty \*AUTO nebo \*DEVD, určí systém orientaci tištěné stránky. Je-li například výstup příliš široký, stránka se pootočí o 90 stupňů.

Systém automaticky rozpozná, pokud je výstup příliš velký na to, aby se vešel na papír zavedený do následujících typů tiskáren: 3831, 3835, 3900, InfoPrint 3000 a InfoPrint 4000. Zároveň rozpozná, pokud je má papír širší rozměr než 8,5 x 14 palců. V informacích uvedených v následujícím textu se výraz "příliš velký vzhledem k rozměrům formuláře" vztahuje ke stránce definované v parametrech tiskového souboru. Jestliže jak délka, tak i šířka přesáhnou velikost 8,5 palce, nebo pokud délka nebo šířka přesáhne velikost 14 palců, informace je příliš velká vzhledem k rozměrům formuláře. Například stránka definovaná šířkou 13,5 palce a délkou 11 palců je příliš velká pro formulář se šířkou 8,5 palců a délkou 14 palců. Taková stránka by se hodila pro použití COR (redukce počítačového výstupu). Toto platí pro jiné typy tiskáren než 3831, 3835, 3900, InfoPrint 3000 a InfoPrint 4000.

## *Je-li PAGRTT = \*AUTO:*

- Jestliže je výstup příliš velký na to, aby se vešel do formuláře, provede se automaticky redukce počítačového výstupu.
- Pokud je šířka stránky větší než její délka, stránka se pootočí o 90 stupňů. V opačném případě k rotaci nedojde.
- Hodnota \*AUTO je podporována pouze u souborů pro souběžný tisk s typem zařízení (DEVTYPE) \*SCS, \*IPDS nebo \*AFPDS, které jsou vytvořeny na serveru iSeries. Není podporována u souborů s typem zařízení \*USERASCII, \*LINE, \*AFPDSLINE nebo \*AFPDS, které nejsou vytvořeny na serveruiSeries.

## *Je-li PAGRTT = \*DEVD:*

- Jestliže je výstup příliš velký na to, aby se vešel do formuláře, provede se automaticky redukce počítačového výstupu.
- v Pokud je šířka stránky větší než její délka, stránka se pootočí o 90 stupňů. V opačném případě k rotaci nedojde.
- v Pro tisk redukce počítačového výstupu musí být hodnota parametru PRTQLTY (Kvalita tisku) buď \*DRAFT, nebo \*DEVD. Je-li hodnotou parametru PRTQLTY hodnota \*STD nebo \*NLQ, soubory pro souběžný tisk se tisknou bez redukce počítačového výstupu a bez rotace stránky.
- v Při použití parametru PAGRTT nezadávejte hodnotu \*DEVD pro hodnotu parametru FONT. Jestliže se použije FONT(\*DEVD), systém není schopen určit přesnou šířku stránky; z tohoto důvodu nemusí pozice stránky odpovídat původnímu záměru.
- **Poznámka:** Je-li na místě hodnoty parametru PAGRTT zadáno \*AUTO nebo \*DEVD, neprovádí se redukce počítačového výstupu, pokud má soubor pro souběžný tisk některé z polí *Požadavky na zařízení* nastaveno na Y. Použijte příkaz WRKSPLF (Práce se soubory pro souběžný tisk) a vyberte volbu 8=Atributy pro prohlížení požadavků na zařízení u jakéhokoliv souboru pro souběžný tisk.

*Je-li PAGRTT = 0, 90, 180 nebo 270 stupňů:* Pokud jsou pro parametr PAGRTT zadány tyto hodnoty (0, 90, 180 nebo 270), nedochází k automatické změně hodnot parametru PAGESIZE určujícího velikost stránky. Hodnoty parametru PAGESIZE se musí zadávat se zřetelem na způsob, jakým se data tisknou na stránce. Například použití formulářů se šířkou 8,5 palců a délkou 11 palců a tiskem 6 řádků na palec a fontem o velikosti 10-pitch:

• Zadejte parametr PAGESIZE(66 85) s PAGRTT(0) nebo PAGRTT(180).

Stránka se čte odshora dolů a má 8,5palcovou (kratší) stranu na horním okraji (orientace na výšku).

• Zadejte PAGESIZE(51 110) s PAGRTT(90) nebo PAGRTT(270).

Stránka se čte odshora dolů a má 11 palcovou (širší) stranu na horním okraji (orientace na šířku).

## *Je-li PAGRTT = \*COR:*

- Výstup se otáčí o 90 stupňů.
- v Velikost stránky je nastavena na rozměr 11 x 8,5 palců.
- Substituce fontů se provádí následujícím způsobem:
	- fonty o velikosti 12-pitch jsou nahrazeny fonty o velikosti 15-pitch
	- fonty o velikosti 15-pitch jsou nahrazeny fonty o velikosti 20-pitch
	- všechny ostatní fonty jsou nahrazeny fontem o velikosti 13,3-pitch (s výjimkou tiskárny 4028, která používá font o velikosti 15-pitch)
	- **Poznámka:** Je-li hodnota parametru \*COR, neprovádí se redukce počítačového výstupu v případě, že soubor pro souběžný tisk je \*AFPDS, byl vytvořen v serveru iSeries a má některé z polí *Požadavky na zařízení* nastaveno na Y.

Použijte příkaz WRKSPLF (Práce se soubory pro souběžný tisk) a vyberte volbu 8=Atributy pro prohlížení požadavků na zařízení u jakéhokoliv souboru pro souběžný tisk. Kromě toho se \*COR nepodporuje u souborů pro souběžný tisk s typem zařízení:

- \*USERASCII
- \*LINE (v případě, že je soubor pro souběžný tisk odeslán do tiskárny nakonfigurované s AFP(\*YES))
- \*AFPDSLINE
- \*AFPDS (jestliže nebyl soubor pro souběžný tisk vytvořen na serveru iSeries)

*Rotace stránky u tiskáren typu 3831, 3835, 3900, InfoPrint 3000 a InfoPrint 4000:* Tiskárny typu 3831, 3835, 3900, InfoPrint 3000 a InfoPrint 4000 jsou tiskárny pracující s tzv. nekonečnými formuláři a mohou přijímat příkazy týkající se rotace stránky. Papír, jehož šířka je větší než délka, má výstup, který se tiskne s rotací o 90 stupňů. Papír se otáčí proti směru hodinových ručiček. Obvykle se výstup otáčí ve směru hodinových ručiček. Jako příklad poslouží následující diagram, ze kterého je patrné, jak vypadá tištěný výstup v těchto tiskárnách při rotaci.

## **Poznámky:**

- 1. Roh označený **X** představuje fyzickou výchozí pozici papíru. Je to levý okraj úzké strany stránky.
- 2. Kroužek se znaménkem plus (+) uvnitř označuje logickou výchozí pozici papíru.

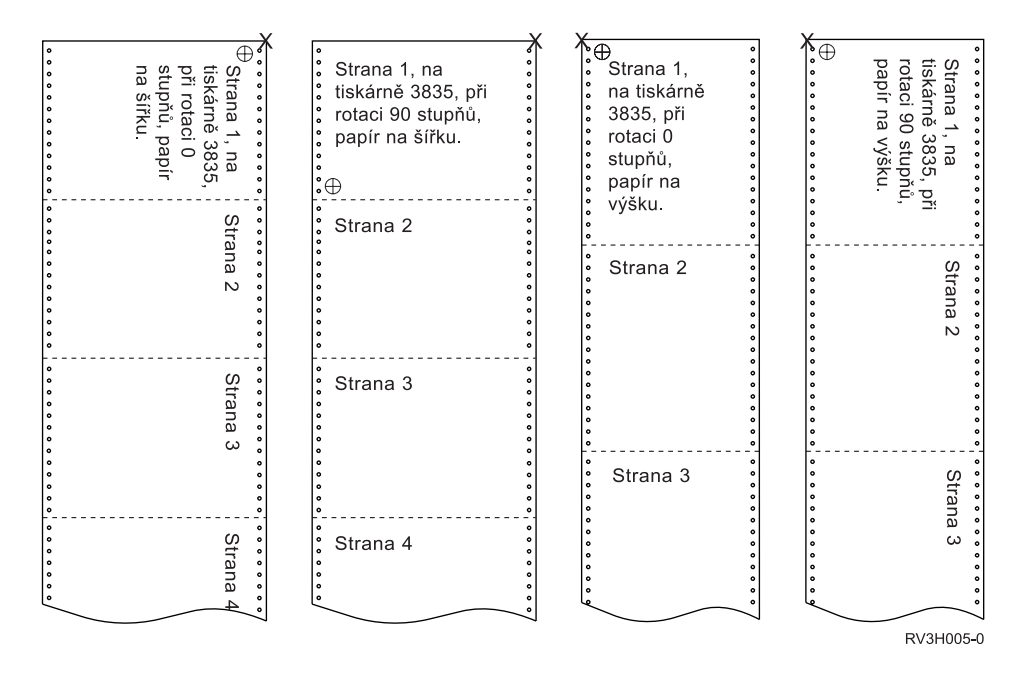

*Rotace stránky a oboustranný tisk:* Následující příklady ukazují, jak bude vypadat tiskový výstup při kombinaci oboustranného tisku a rotace. Tečky na každé stránce znázorňují perforaci papíru.

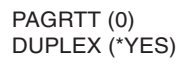

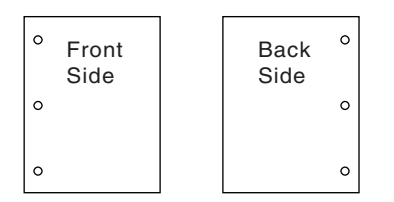

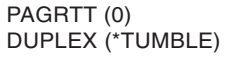

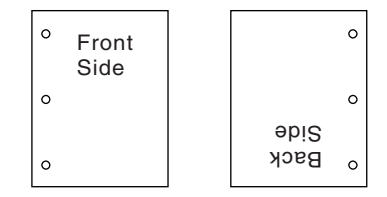

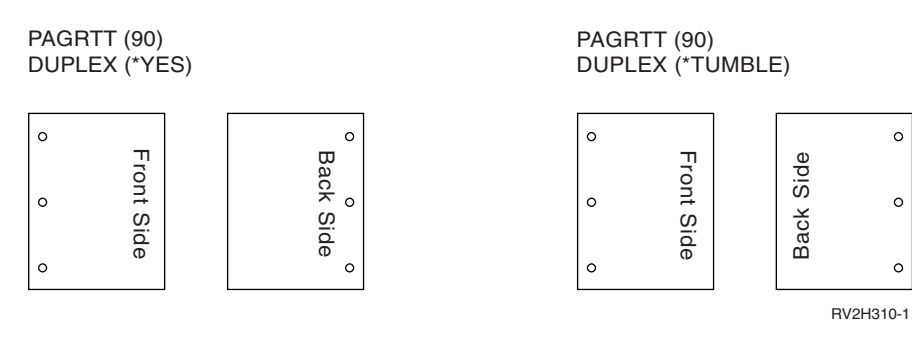

**Poznámka:** Segment stránky, překryv nebo zdroj zahrnutý prostřednictvím klíčového slova DDS PAGSEG, OVERLAY nebo AFPRSC se neotáčejí společně se zbytkem tiskového výstupu. To platí také u překryvu (přední nebo zadní) zadaného v tiskovém souboru.

> Při vytvoření segmentu stránky, překryvu nebo prostředku musíte zadat stupeň rotace. Pro vytváření překryvů a segmentů stránky se může použít produkt Infoprint Designer for iSeries.

## <span id="page-131-0"></span>**Používání parametrů MULTIUP(1, 2, 3 nebo 4) a REDUCE(\*TEXT)**

Parametr MULTIUP vám umožňuje na jeden papír tisknout více než jednu logickou stránku. Podle toho, jakou tiskárnu používáte, můžete tisknout jednu až osm logicky formátovaných stránek na jeden fyzický kus papíru.

Při použití tiskárny podporující oboustranný tisk můžete na jeden kus papíru nechat vytisknout čtyři logické stránky, což znamená, že se počet fyzických vytištěných stránek sníží z osmi na jednu.

**Poznámka:** Hodnota 3 není pro parametr MULTIUP přípustná, je-li zadán parametr REDUCE(\*TEXT).

Funkce MULTIUP může být řízena prostřednictvím softwaru nebo hardwaru. Softwarová funkce MULTIUP se volí zadáním parametru REDUCE(\*TEXT) v tiskovém souboru. Hardwarová funkce MULTIUP se volí zadáním parametru REDUCE(\*NONE) v tiskovém souboru.

Informace zde uváděné závisejí na zadání hodnoty \*TEXT u parametru REDUCE.

Informace o parametru MULTIUP v případě, že je hodnota parametru REDUCE \*NONE najdete v tématu "Používání parametrů MULTIUP(1, 2, 3 nebo 4) a [REDUCE\(\\*NONE\)"](#page-135-0) na stránce 128.

Hodnota rotace zadaná u parametru PAGRTT tiskového souboru se používá k určení rotace při tisku s parametrem MULTIUP. Je-li zadáno PAGRTT(\*AUTO), PAGRTT(\*DEVD) nebo PAGRTT(\*COR) a parametr MULTIUP nabývá hodnot 2 nebo 4, je použitá hodnota PAGRTT rovna 0.

**Poznámka:** Pokud jsou do výstupu používajícího podporu MULTIUP zahrnuty překryvy (pomocí parametrů FRONTOVL /překryv přední stránky/ a BACKOVL /překryv zadní stránky/), platí překryv pro celý list. To znamená, že překryv přední stránky je umístěn na přední straně papíru a překryv zadní stránky na zadní straně papíru.

*Podpora parametru MULTIUP u tiskáren typu 4224, 4230, 4234, 4247:* Jedná se o tiskárny pro tzv. nekonečné formuláře a tyto tiskárny nepodporují rotaci. Jedinou platnou kombinací je MULTIUP(2) s PAGRTT(0). Následující příkaz ilustruje, jak by vypadala fyzická stránka výstupu. Je-li logická šířka stránky menší nebo rovna 6-1/2 palce, font se nemění. V ostatních případech se používá font 223, který má pitch 15.

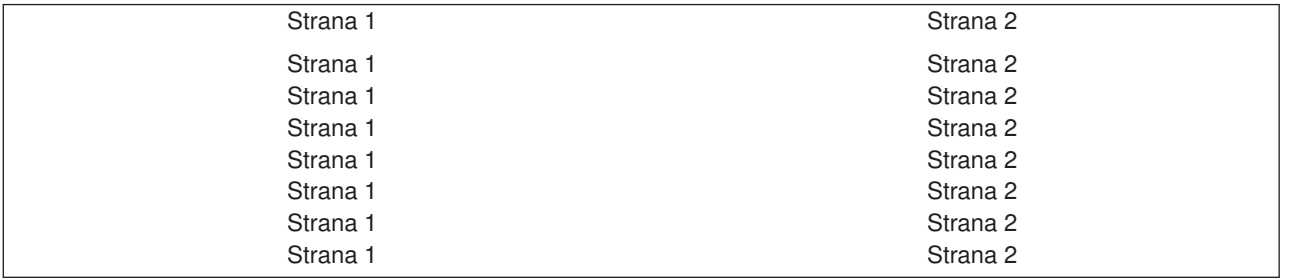

*Podpora parametru MULTIUP:* Podpora parametru MULTIUP je k dispozici u těchto typů tiskáren:

v 3130 3812 3816 3820 3825 3827 3828 3829 3831 3835 3900 3912 3916 3930 3935 4028 4312 4317 4324 Infoprint 20 Infoprint 32

Jedná se o tiskárny IPDS, které podporují rotaci stránky (PAGRTT) a počet stránek na stranu (MULTIUP).

Pro všechny výše uvedené tiskárny ukazují následující diagramy, jak se bude tisknout výstup v závislosti na hodnotách stanovených pro PAGRTT a MULTIUP.

PAGRTT(0) nebo PAGRTT(180) a MULTIUP(2)

Strana 1

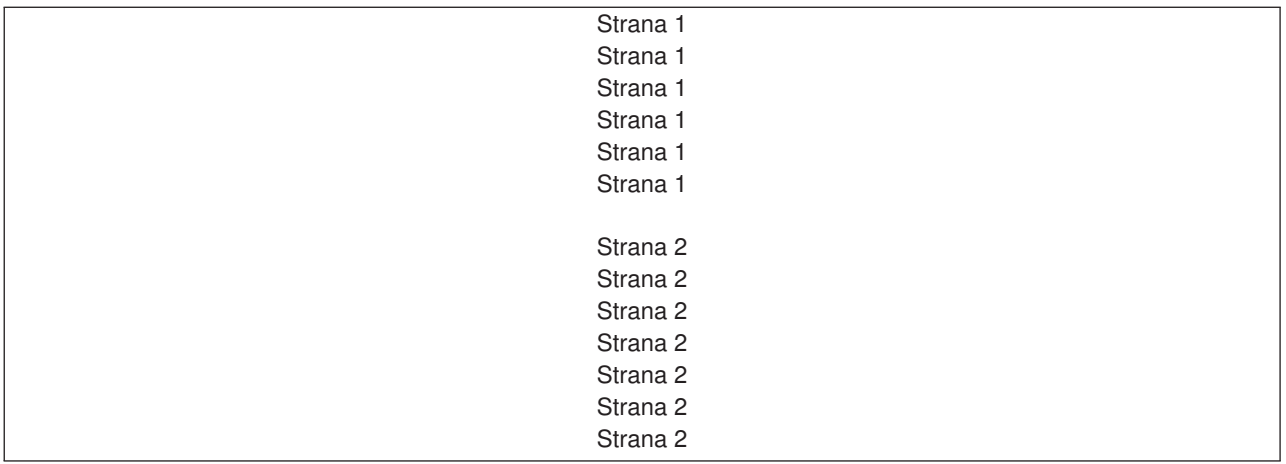

Je-li šířka logické stránky menší nebo rovna 8 palcům a délka logické stránky je menší než 5 palců, font se nemění.

Je-li šířka logické stránky větší než 8 palců nebo délka logické stránky větší než 5 palců, výběr fontu probíhá podle následující tabulky:

Veškeré odkazy na tiskárnu typu 4028 v následujících tabulkách zároveň platí pro typy 3912, 3916, 4312, 4317, 4324, Infoprint 20 a Infoprint 32. Následující poznámky pod čarou platí pro všechny tabulky o aplikaci MULTIUP Font Substitution, které zde jsou uvedeny.

#### **Poznámky:**

- 1. Pokud nemá cílová tiskárny rezidentní font 230, používá font 223.
- 2. Pokud je cílovou tiskárnou tiskárna typu 4028, která má rezidentní font 283 (pitch 20), používá font 283. V ostatních případech používá font 281 (pitch 20).
- 3. Pokud je cílovou tiskárnou tiskárna typu 3130 nebo 3935, bude používat font 416 s bodovou velikostí fontu 4 (pitch 30). Pokud je cílovou tiskárnou tiskárna typu 4028 a nemá rezidentní font 290, avšak má rezidentní font 283, bude používat font 283. Pokud je cílovou tiskárnou tiskárna typu 4028 a nemá rezidentní font 290 nebo 283, bude používat font 281 (pitch 20).

| Šířka stránky (znaky)         | Délka stránky (palce)     | Používaný font   | Pitch (CPI) |
|-------------------------------|---------------------------|------------------|-------------|
| 1 až 123 znaků                | Menší nebo rovna 5 palcům | 230 <sup>1</sup> | 15          |
| 1 až 123 znaků                | Větší než 5 palců         | 254              |             |
| 124 až 139 znaků              | Vše                       | 254              |             |
| 140 až 163 znaků              | Vše                       | $281^2$          | $20^{2}$    |
| l Větší nebo rovna 164 znakům | Vše                       | $290^{3}$        | $27^{3}$    |

*Tabulka 5. MULTIUP - substituce fontu pro rotaci stránky 0 nebo 180 s MULTIUP(2)*

#### PAGRTT(90) nebo PAGRTT(270) a MULTIUP(2)

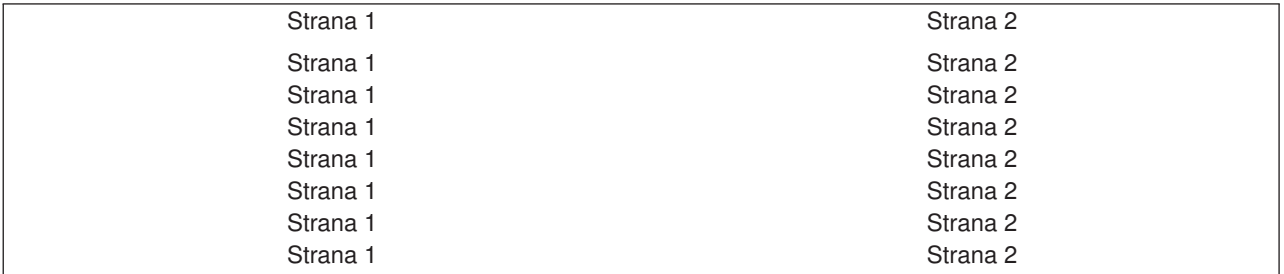

Je-li šířka logické stránky menší nebo rovna 5 palcům a délka logické stránky je menší než 8 palců, font se nemění.

Je-li šířka logické stránky větší než 5 palců nebo délka logické stránky větší než 8 palců, výběr fontu probíhá podle následující tabulky:

*Tabulka 6. MULTIUP - substituce fontu pro rotaci stránky 90 nebo 270 s MULTIUP(2)*

| Šířka stránky (znaky)      | Délka stránky (palce)     | Používaný font   | Pitch (CPI) |
|----------------------------|---------------------------|------------------|-------------|
| 1 až 73 znaků              | Menší nebo rovna 8 palcům | 230 <sup>1</sup> | 15          |
| l až 73 znaků              | Větší než 8 palců         | 254              | 17          |
| 74 až 83 znaků             | Vše                       | 254              | 17          |
| 184 až 97 znaků            | Vše                       | $281^2$          | $20^{2}$    |
| Větší nebo rovna 98 znakům | Vše                       | $290^{3}$        | $27^{3}$    |

#### PAGRTT(0) nebo PAGRTT(180) a MULTIUP(4)

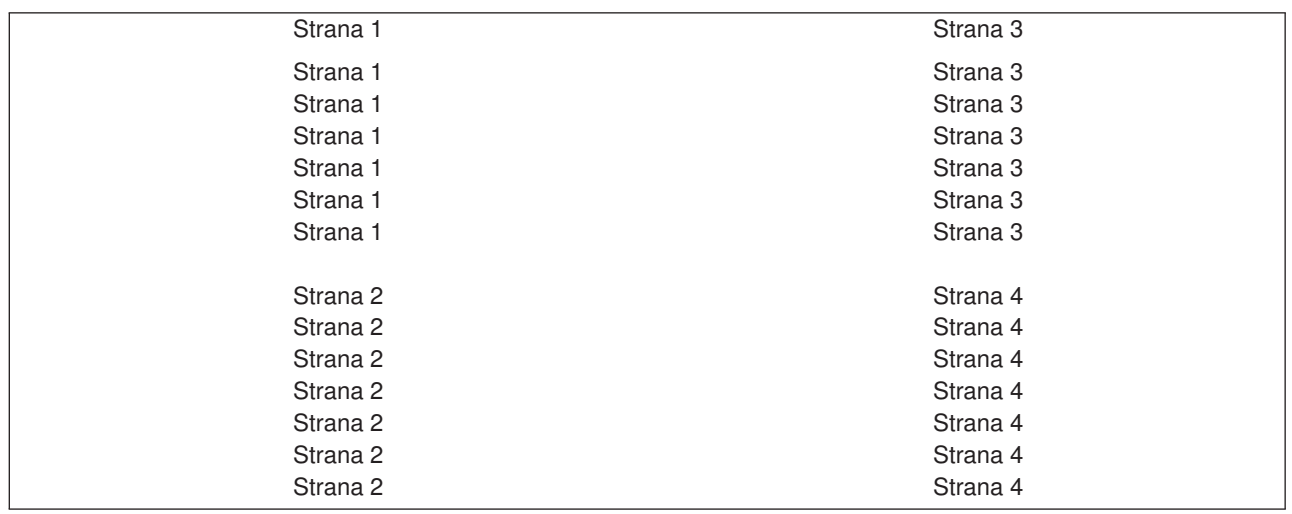

Je-li šířka logické stránky menší nebo rovna 3,75 palce a délka logické stránky je menší než 5 palců, font se nemění.

Je-li šířka logické stránky větší než 3,75 palce nebo je délka logické stránky větší než 5 palců, výběr fontu probíhá podle následující tabulky:

*Tabulka 7. MULTIUP - substituce fontu pro rotaci stránky 0 nebo 180 s MULTIUP(4)*

| ∣Šířka stránky (znaky)     | Délka stránky (palce)     | Používaný font | Pitch (CPI) |
|----------------------------|---------------------------|----------------|-------------|
| 1 až 54 znaků              | Menší nebo rovna 5 palcům | $230*$         | 15          |
| 1 až 54 znaků              | Větší než 5 palců         | 254            | 17          |
| 55 až 61 znaků             | Vše                       | 254            | 17          |
| ∣62 až 71 znaků            | Vše                       | $281^2$        | $20^{2}$    |
| Větší nebo rovna 72 znakům | Vše                       | $290^{3}$      | $27^{3}$    |

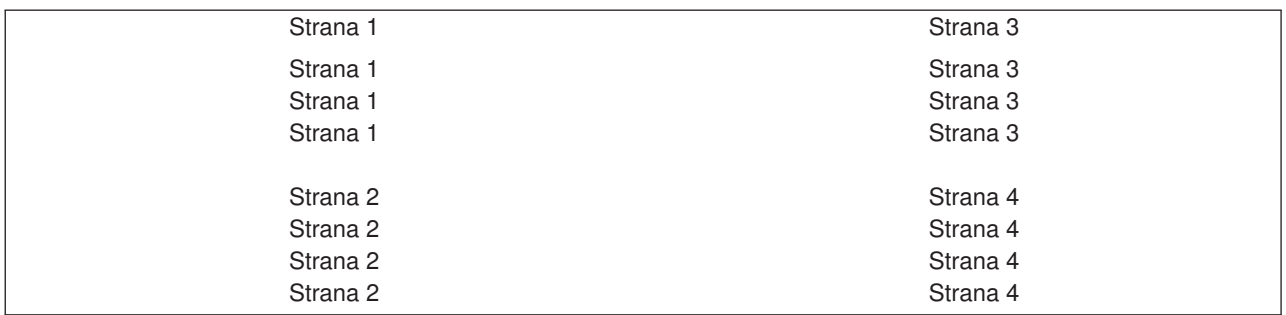

PAGRTT(90) nebo PAGRTT(270) a MULTIUP(4) PAGRTT(0) nebo PAGRTT(180) a MULTIUP(4)

Je-li šířka logické stránky menší nebo rovna 5 palcům a délka logické stránky je menší než 3,75 palce, font se nemění.

Je-li šířka logické stránky větší než 5 palců nebo je-li délka logické stránky větší než 3,75 palce, výběr fontu probíhá podle následující tabulky:

*Tabulka 8. MULTIUP - substituce fontu pro rotaci stránky 90 nebo 270 s MULTIUP(4)*

| Šířka stránky (znaky)      | Délka stránky (palce)       | Používaný font   | Pitch (CPI) |
|----------------------------|-----------------------------|------------------|-------------|
| 1 až 73 znaků              | Menší nebo rovna 5 palcům   | 230 <sup>1</sup> | 15          |
| 1 až 73 znaků              | Větší než 5 palců           | 281              | 20          |
| 74 až 83 znaků             | Menší nebo rovna 3,75 palce | 254              | 17          |
| 74 až 83 znaků             | Větší než 3,75 palce        | 281              | 20          |
| 84 až 97 znaků             | Vše                         | $281^2$          | $20^{2}$    |
| Větší nebo rovna 98 znakům | Vše                         | $290^{3}$        | $27^{3}$    |

*Omezení pro parametr MULTIUP s REDUCE(\*TEXT):* V následujícím textu jsou uvedena omezení pro použití parametru MULTIUP s REDUCE(\*TEXT):

- MULTIUP vyžaduje tiskárnu IPDS. Může mít konfiguraci AFP(\*YES) nebo AFP(\*NO).
- MULTIUP redukuje velikost jakýchkoliv řádek nakreslených v tiskovém výstupu, které jsou důsledkem použití klíčových slov DDS ″LINE″ nebo ″BOX″. V závislosti na rozlišení pel u použité tiskárny se může stát, že řádky jsou pro tisk příliš úzké.
- MULTIUP s hodnotou REDUCE(\*TEXT) není podporován pro soubory pro souběžný tisk vytvořené s typem zařízení (DEVTYPE) \*LINE, \*AFPDSLINE nebo \*AFPDS, dokud nebyl vytvořen AFPDS.
- MULTIUP se ignoruje v případě, že soubor pro souběžný tisk obsahuje některou z následujících rozšířených tiskových funkcí:
	- text v konečné podobě
	- variabilní fonty
	- variabilní počet řádků na palec
	- variabilní zásobník
	- horní index nebo spodní index
	- variabilní ID znaku
	- zvýraznění
	- přídavné fonty 3812
	- grafika
	- čárkové kódy
	- variabilní rotace stránky
- <span id="page-135-0"></span>– emulace tiskárny PC
- definované znaky
- variabilní počet znaků na palec
- příkazy ″transparency″
- vyznačení obrysů polí
- Prostředky AFP(překryvy, segmenty stránky, zdroje uložené v integrovaném systému souborů nebo rezidentní fonty hostitele).

## **Používání parametrů MULTIUP(1, 2, 3 nebo 4) a REDUCE(\*NONE)**

**Poznámka:** Hardware MULTIUP (REDUCE(\*NONE)) je podporován pouze některými tiskárnami. Jako příklad tiskáren podporujících hardware MULTIUP lze uvést tiskárny typu 3130 nebo 3935. Jestliže cílová tiskárna nepodporuje hardware MULTIUP, vytištěné stránky se netisknou prostřednictvím funkce MULTIUP.

Pro používání hardware MULTIUP můžete zvolit některou z hodnot MULTIUP (1 až 4), a dále musíte zadat v parametru REDUCE tiskového souboru hodnotu \*NONE. Potom už záleží na aplikaci, aby zajistila přizpůsobení výstupu oblasti na stránce. Oblast na stránce určuje tiskárna. Uvedená kombinace hodnot parametrů MULTIUP a REDUCE zároveň umožňuje znásobení toků dat omezených prostřednictvím softwarového znásobení (multiupping). Je například možné znásobit toky dat \*LINE a \*AFPDSLINE, stejně jako toky dat obsahující rozšířené funkce a rezidenční fonty hostitele.

Při zadání parametru REDUCE(\*NONE) se překryvy, segmenty stránky a zdroje uložené v integrovaném systému souborů použijí pro každou oblast vícenásobné stránky. Tudíž pokud se pro úlohu MULTIUP(2) REDUCE(\*NONE) použijí překryvy přední stránky(FRONTOVL) a zadní stránky (BACKOVL), vytiskne se FRONTOVL v prvním segmentu a BACKOVL ve druhém segmentu.

## **Poznámky:**

- 1. Roh označený **X** představuje fyzickou výchozí pozici papíru. Je to levý okraj úzké strany stránky.
- 2. Kroužek se znaménkem plus (+) uvnitř označuje logickou výchozí pozici papíru.

Následující diagramy uvádějí způsoby tisku výstupu při zadání parametrů REDUCE(\*NONE) a MULTIUP(2, 3 nebo 4).

MULTIUP(2), REDUCE(\*NONE) a PAGRTT(0)

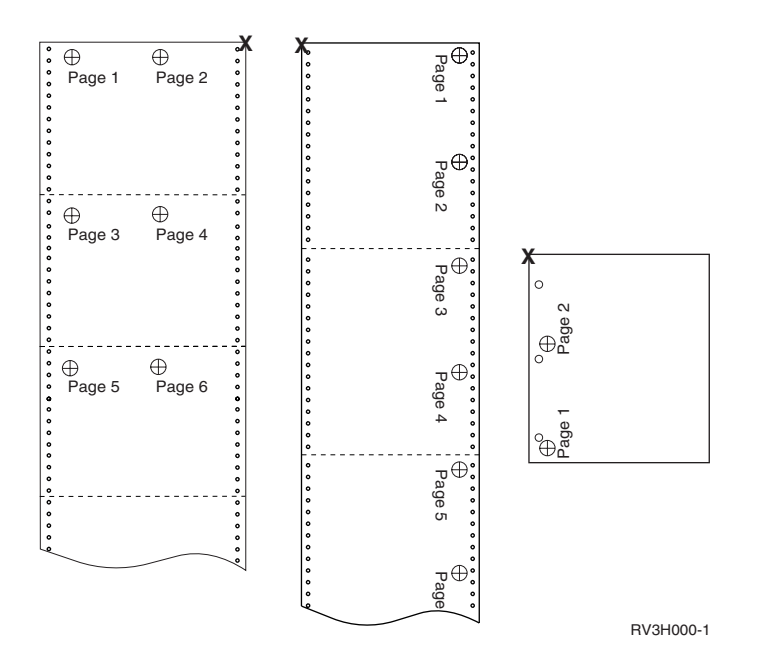

MULTIUP(3), REDUCE(\*NONE) a PAGRTT(0)

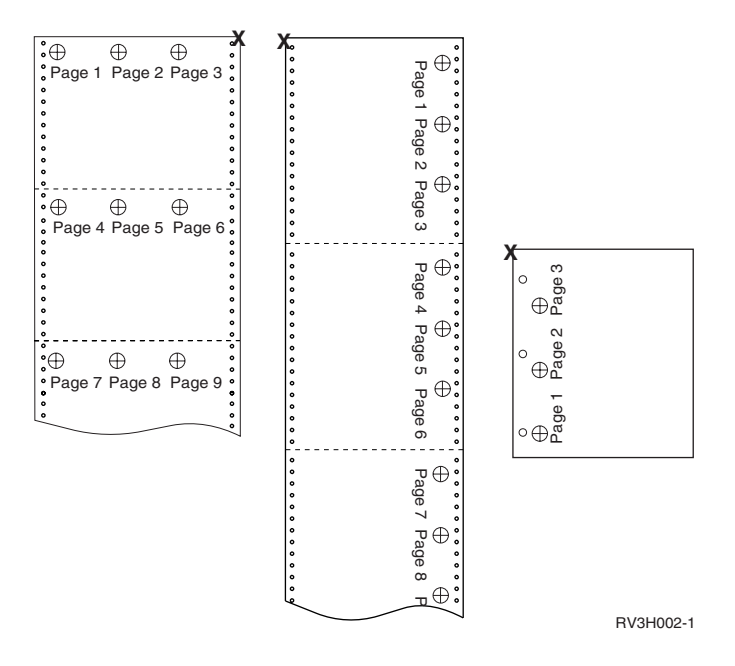

MULTIUP(4), REDUCE(\*NONE) a PAGRTT(0)

<span id="page-137-0"></span>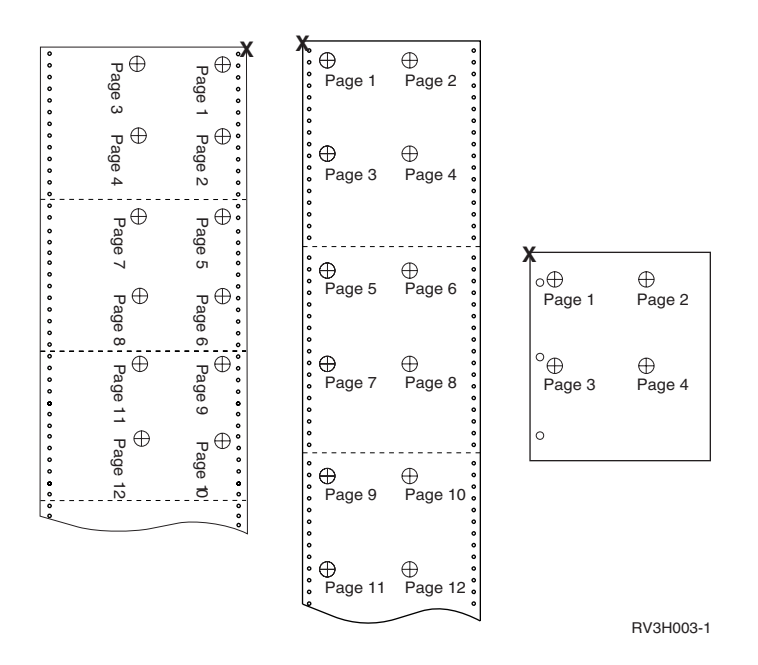

MULTIUP(4), REDUCE(\*NONE) a PAGRTT(90)

**Poznámka:** Nedoporučuje se používat rotaci při použití parametrů MULTIUP a REDUCE(\*NONE). Následně může být obtížný směr čtení, vzhledem ke způsobu, jímž jsou data orientována na fyzické stránce. Následující příklad ukazuje způsob tisku výstupu.

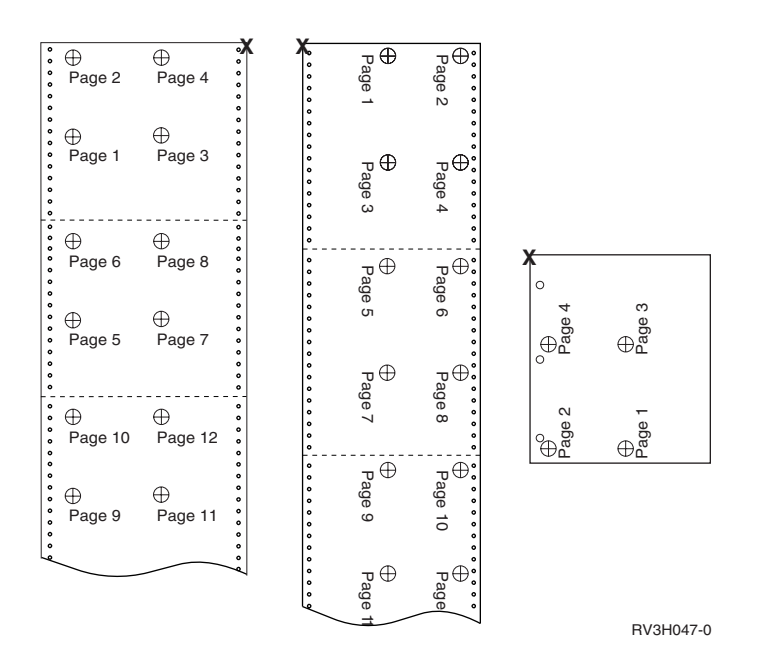

## **Používání parametru FIDELITY (Přesnost)**

U nepodporovaných funkcí AFP umožňuje parametr FIDELITY uživateli, aby se rozhodl, zda se má pokračovat v tisku souboru pro souběžný tisk s rozšířenými tiskovými funkcemi na tiskárně IPDS s konfigurací AFP(\*YES) nebo tisk pozastavit, pokud se setká s nepodporovanou tiskovou funkcí. Například - soubor pro souběžný tisk obsahující příkazy čárkového kódu se má tisknout na tiskárně typu 3820 a hodnota parametru FIDELITY je:

• \*ABSOLUTE, potom se soubor pro souběžný tisk nevytiskne, protože tato tiskárna nepodporuje čárkové kódy.

- <span id="page-138-0"></span>• \*CONTENT, potom se soubor pro souběžný tisk vytiskne bez těchto čárkových kódů.
- **Poznámka:** Jestliže popis zařízení tiskárny má hodnotu pro tisk v případě konvertování parametru PRTCVT nastavenou na \*YES, může soubor pro souběžný tisk tisknout až do okamžiku, kdy narazí na čárkový kód bez ohledu hodnotu parametru přesnosti.

*Přesnost a další parametry tiskového souboru:* Při zadání parametru FIDELITY(\*ABSOLUTE) musí být u následujících parametrů tiskového souboru zadané platné hodnoty pro zvolenou tiskárnu. V opačném případě je soubor pro souběžný tisk pozastaven.

- $\cdot$  DRAWER
- $\cdot$  FONT
- DUPLEX
- MULTIUP
- OUTBIN
- PAGRTT
- FRONTOVL
- BACKOVL

Při zadání parametru FIDELITY (\*CONTENT) se používají předvolené hodnoty. Pokud se například požaduje DUPLEX (\*YES), avšak tiskárna nepodporuje oboustranný tisk, vytiskne se soubor pro souběžný tisk pouze po jedné straně papíru.

## **Používání parametrů FRONTOVL a BACKOVL**

Je-li v tiskovém souboru zadán překryv, můžete sloučit data ze souboru pro souběžný tisk na stejný papír, na který se tiskne překryv. Parametr FRONTOVL uvádí, že se překryv má vytisknout na přední stranu papíru; parametr BACKOVL zadává překryv pro zadní stranu papíru.

S vaším aplikačním programem můžete používat překryvy, které jste vytvořili prostřednictvím licencovaného programu Advanced Function Printing Utilities for iSeries, nebo překryvy odeslané ze zSeries.

Další informace o licencovaném programu Advanced Function Printing Utilities for iSeries naleznete

v publikaci AFP Utilities for iSeries User's Guide

Následující diagram uvádí příklad překryvu, který můžete vytvořit za použití obslužných programů AFP. Kromě toho zachycuje diagram způsob, jakým je možné integrovat sloučená data souboru pro souběžný tisk (v diagramu označená jako Variable Page Data) do jednoho dokumentu.

Sloučený dokument se může vytisknout na libovolné tiskárně IPDS, která má v konfiguraci ve svém popisu zařízení nastaveno AFP(\*YES).

Překryvy se mohou slučovat pouze se souborem pro souběžný tisk, který byl vytvořen pomocí zařízení typu (DEVTYPE) s hodnotami \*SCS, \*IPDS nebo \*AFPDS. Hodnota \*AFPDS musí být vytvořena na serveru iSeries.

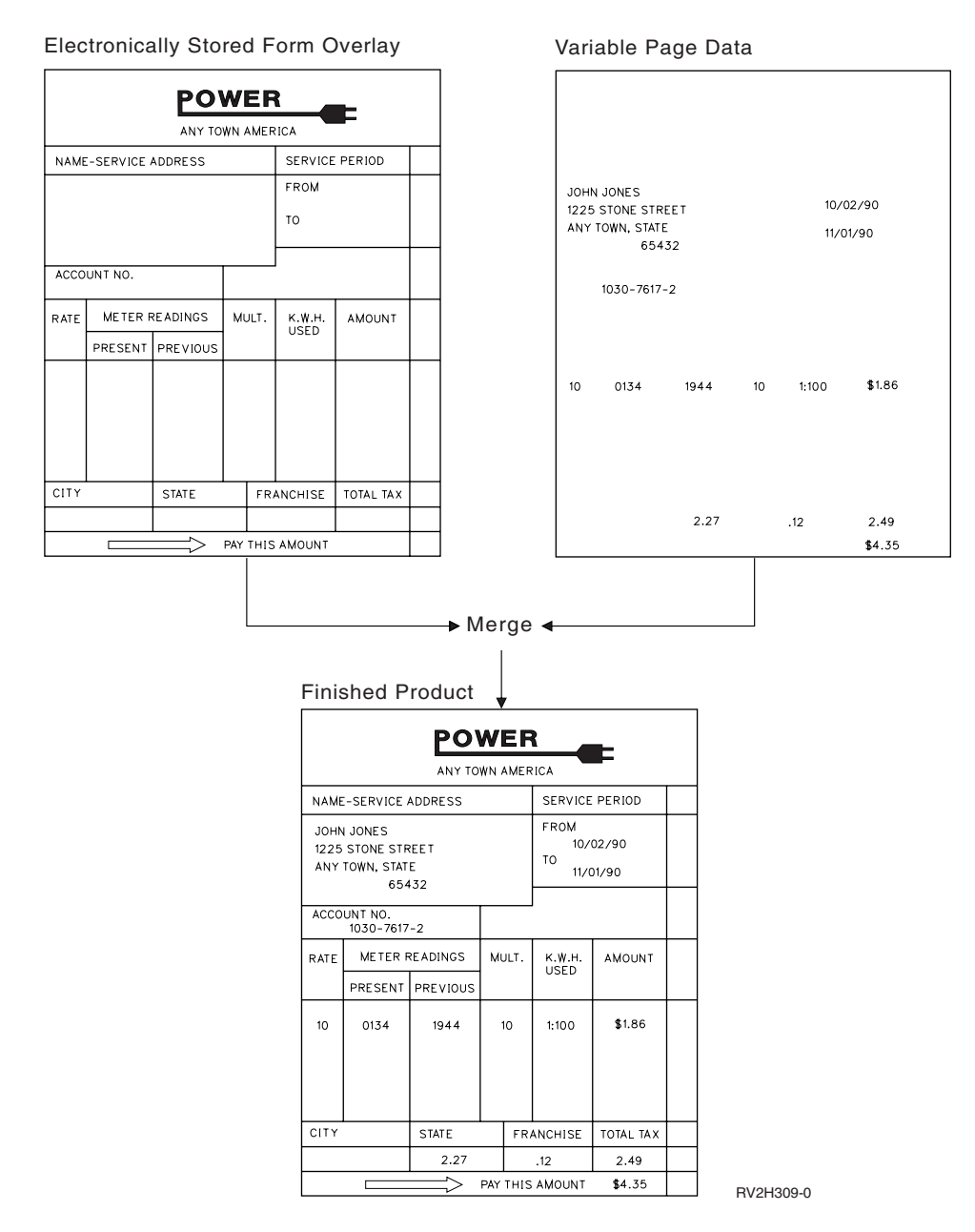

*Rotace při používání překryvů:* Rotace se může vyskytovat u textu a překryvů. Server iSeries zpracovává test a překryvy samostatně. To znamená, že text se otáčí pomocí parametru PAGRTT (Rotace stránky) tiskového souboru. Rotace překryvu musí být určena v okamžiku vytvoření překryvu. Překryvy se neotáčejí nastavením parametru PAGRTT.

Pokud chcete využít obsah stejného překryvu s různými stupni rotace (0 a 90 stupňů), vytvoříte překryv dvakrát- jednou pro hodnotu 0 stupňů a jednou pro hodnotu 90 stupňů.

Za předpokladu, že chcete, aby se text a překryv daly číst ve stejném směru, hodnoty posunutí překryvu (dolů a do strany) se v tiskovém souboru musí měnit podle stupňů rotace textu (parametr PAGRTT). To znamená, že se nejčastěji používá překryv vytvořený rotací o 90 stupňů spolu s textem, který je také pootočen o 90 stupňů.

## **Poznámky:**

1. Stanovení hodnot parametrů překryvu se provede snadněji, pokud se kurzor zakreslí do určitého rohu překryvu podle zadaného stupně rotace.

- 2. Nezapomeňte na to, že se papír při průchodu tiskárnou neotáčí.
- 3. Na hodnoty velikosti stránky (PAGESIZE) (dolů, do strany) se musí pohlížet diferencovaně v závislosti na zadané hodnotě rotace stránky (PAGRTT). Příklady vysvětlují tuto koncepci tím, že mají podél okraje stránek uvedena čísla.

Následující příklady ukazují, jak stanovit hodnoty parametru překryvu při používání rotace stránky PAGRTT.

#### *Příklad 1: Stanovení hodnot překryvu při rotaci stránky (PAGRTT) v rozsahu 0 stupňů.* Předpoklady, ze kterých příklad vychází:

- v Hodnoty parametru PAGESIZE (velikost stránky) jsou (11,9).
- Hodnota parametru PAGRTT (rotace stránky) je (0).

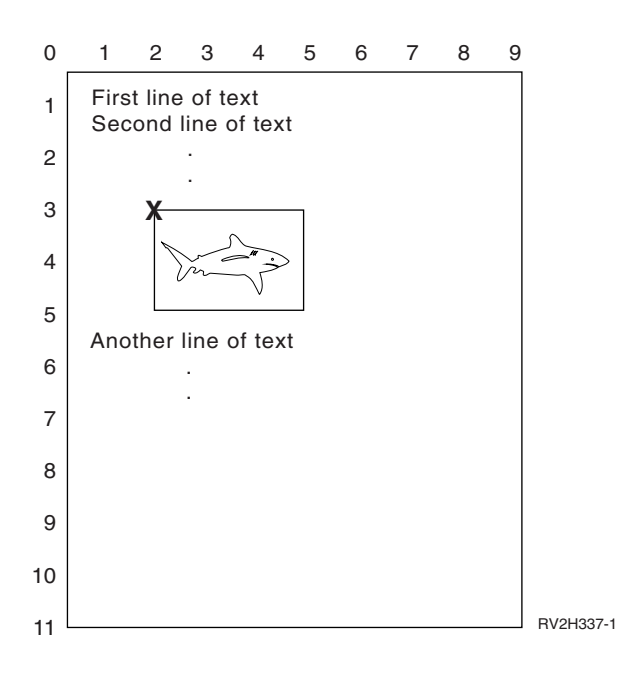

V případě, že se parametr PAGRTT rovná 0, bod zakreslení kurzoru pro stanovení hodnot parametru překryvu se nachází vlevo nahoře v překryvu (Na obrázku označeno jako **X**).

Pomocí čísel uvedených vedle vzorové stránky určete hodnoty překryvu dolů (3) a do strany (2).

Hodnoty parametru překryvu jsou (3,2).

*Příklad 2: Stanovení hodnot překryvu při rotaci stránky (PAGRTT) o 90 stupňů.* Předpoklady, ze kterých příklad vychází:

- Hodnoty parametru PAGESIZE (velikost stránky) jsou (9,11).
- Hodnota parametru PAGRTT (rotace stránky) je (90).

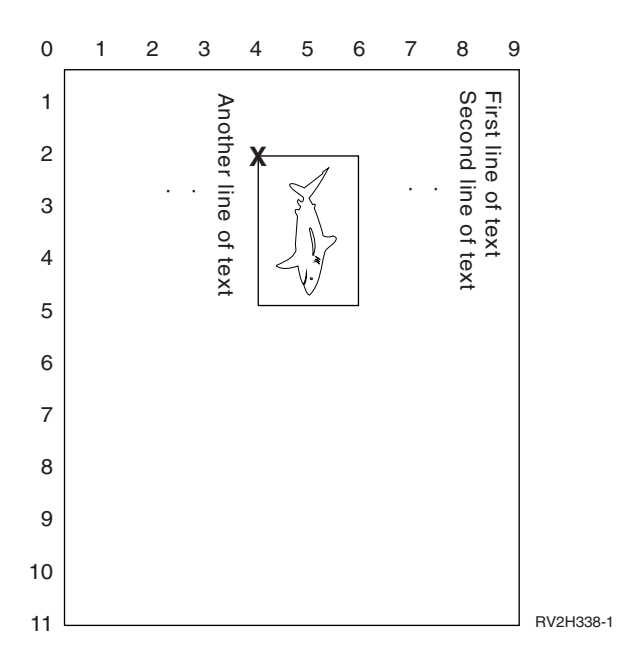

V případě, že se parametr PAGRTT rovná 90, bod zakreslení kurzoru pro stanovení hodnot parametru překryvu se nachází vlevo dole v překryvu (na obrázku označeno jako **X**).

Pomocí čísel uvedených vedle vzorové stránky určete hodnoty překryvu dolů (2) a do strany (4).

Hodnoty parametru překryvu jsou (2,4).

*Příklad 3: Stanovení hodnot překryvu při rotaci stránky (PAGRTT) o 180 stupňů.* Předpoklady, ze kterých příklad vychází:

- Hodnoty parametru PAGESIZE (velikost stránky) jsou (11,9).
- Hodnota parametru PAGRTT (rotace stránky) je (180).

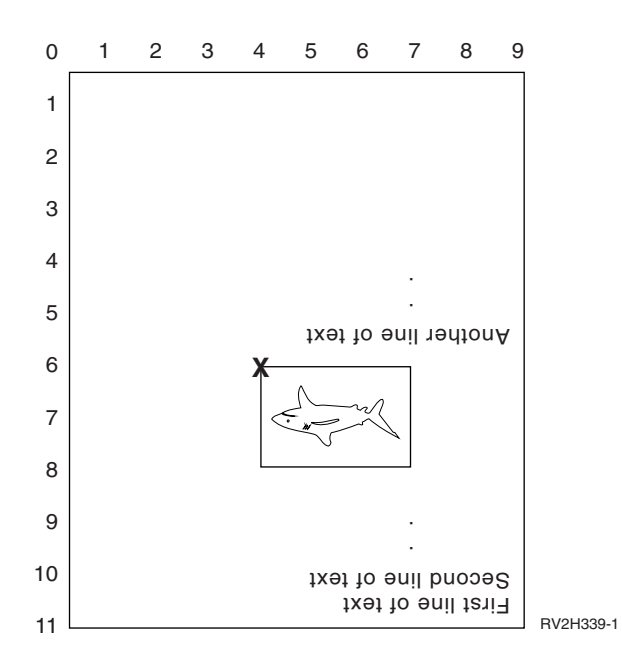

V případě, že se parametr PAGRTT rovná 180, bod zakreslení kurzoru pro stanovení hodnot parametru překryvu se nachází vpravo dole v překryvu (na obrázku označeno jako **X**).

<span id="page-142-0"></span>Pomocí čísel uvedených vedle vzorové stránky určete hodnoty překryvu dolů (6) a do strany (4).

Hodnoty parametru překryvu jsou (6,4).

## *Příklad 4: Stanovení hodnot překryvu při rotaci stránky (PAGRTT) o 270 stupňů.* Předpoklady, ze kterých příklad vychází:

- Hodnoty parametru PAGESIZE (velikost stránky) jsou (9,11).
- Hodnota parametru PAGRTT (rotace stránky) je (270).

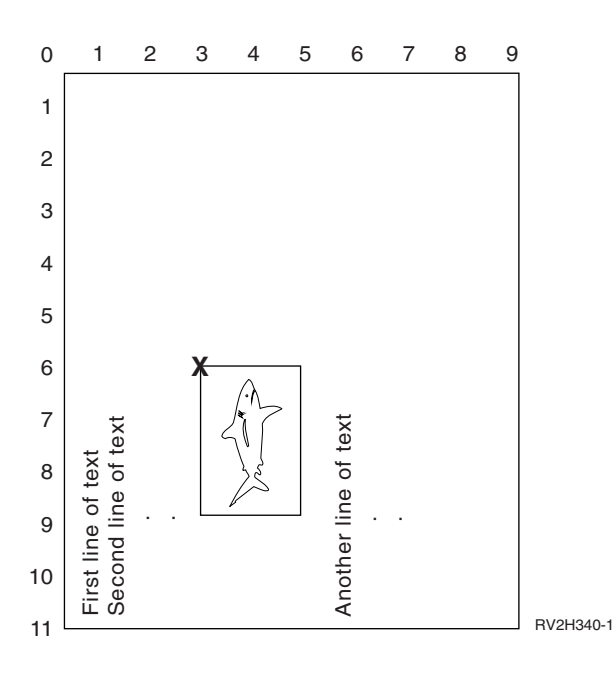

V případě, že se parametr PAGRTT rovná 270, bod zakreslení kurzoru pro stanovení hodnot parametru překryvu se nachází vpravo nahoře v překryvu (na obrázku označeno jako **X**).

Pomocí čísel uvedených vedle vzorové stránky určete hodnoty překryvu dolů (6) a do strany (3).

Hodnoty parametru překryvu jsou (6,3).

## **Používání parametrů okrajů FRONTMGN a BACKMGN**

Pro použití parametrů okrajů musí být parametr typu zařízení (DEVTYPE )u tiskového souboru nastaven na hodnotu \*AFPDS. Pro jiné typy zařízení než \*AFPDS vypočítá okraje server iSeries.

Pomocí okrajů se definuje výchozí bod tiskového výstupu na papíru. Parametrem FRONTMGN se specifikuje výchozí bod na přední straně papíru; parametrem BACKMGN se specifikuje výchozí bod na zadní straně papíru.

Existují dva typy okrajů: přední a zadní. Pro úpravu umístění okraje se používají hodnoty posunutí dolů a do strany. Směr do strany je definován jako zleva doprava. Směr dolů je definován jako shora dolů.

Okraje se měří buď v palcích, nebo v centimetrech. Způsob měření je zadán v tiskovém souboru u parametru UOM (Jednotka měření).

*Použití hodnoty \*DEVD a 0 jako hodnot parametru okrajů:* Máte-li existující aplikační program, který uvádí, jak daleko od postranního a horního okraje se má začít tisknout, musíte u hodnot posunutí parametru okrajů zadat 0 (nula) nebo \*DEVD.

#### **\*DEVD**

Pokud je zadána hodnota \*DEVD, používá se pro stanovení bodu, kde se má začít tisknout, tzv. *netisknutelný okraj*, což je malá plocha, kam se netisknou data.

U tiskáren s konfigurací AFP(\*NO) se pro stanovení počátečního bodu používá 0, pokud je zadána hodnota \*DEVD.

**0** Při zadání číslice 0 se pro určení počátečního bodu tisku používá levý horní roh.

Následující obrázek zachycuje netisknutelný okraj. Velikost tohoto okraje se u jednotlivých tiskáren může lišit.

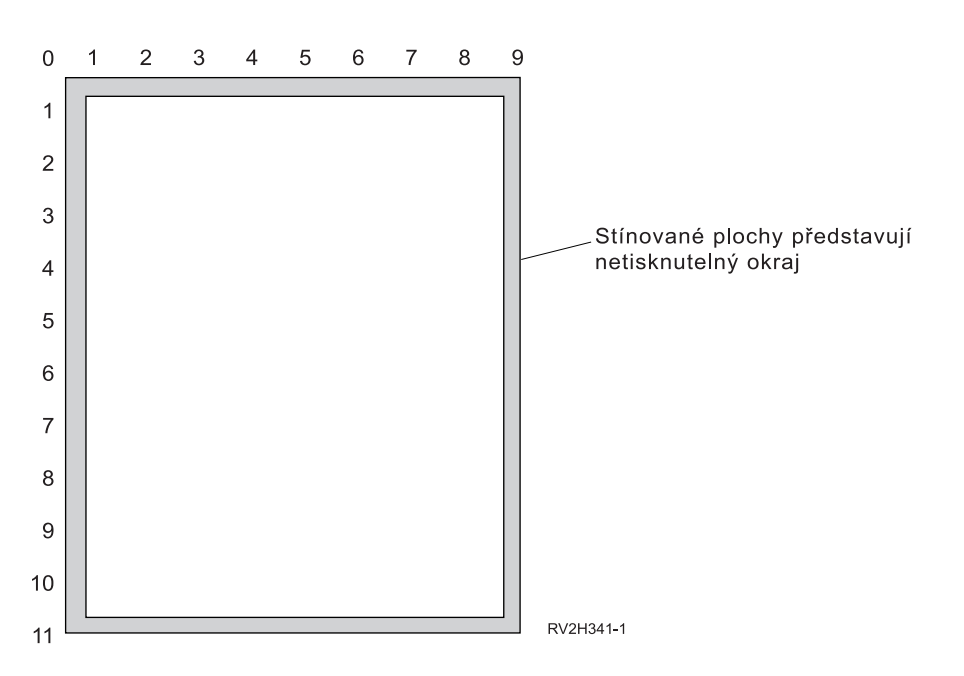

*Omezení u parametrů okrajů:* Parametry okrajů (jak přední, tak i zadní stránky) se ignorují u takových souborů pro souběžný tisk, které mají jako hodnotu parametru PAGRTT (Rotace stránky) tiskového souboru zadáno \*COR. To proto, že hodnota \*COR předpokládá půlpalcový okraj. Kromě toho se parametry okrajů ignorují u souborů pro souběžný tisk, jejichž hodnota MULTIUP počtu stránek na stranu je 2, 3 nebo 4.

*Použití parametrů okrajů a překryvů:* Existují dva způsoby umístění překryvů.

- Zadejte překryvy s parametry okrajů přední nebo zadní stránky (FRONTMGN nebo BACKMGN), aby se překryvy přesouvaly spolu s textem založeným na parametrech okrajů.
- v Změňte hodnotu v datové oblasti, aby nebyly překryvy ovlivněny parametry okrajů na přední nebo zadní stránce.

## **Umístění překryvů vycházejících z parametrů okrajů**

Překryvy zadané pomocí parametru tiskového souboru pro překryv zadní nebo přední stránky jsou ovlivněny parametry okrajů přední nebo zadní stránky. Následující diagram zachycuje vzhled výstupu při nastavení okraje přední stránky o 2 jednotky směrem dolů a 2 jednotky směrem do strany a při umístění překryvu o 4 jednotky dolů a 4 jednotky směrem do strany:
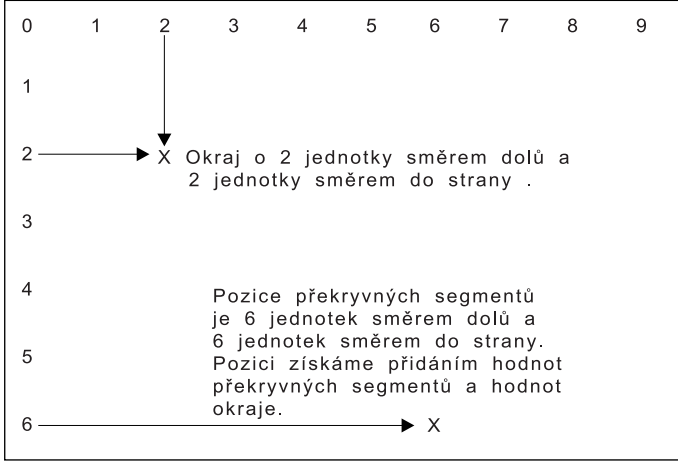

**RBAFT516-0** 

**Poznámka:** Jestliže používáte okraje a překryvy společně, mají odsazení zadanou stejnou jednotku měření (UOM): palce (\*INCH) nebo centimetry (\*CM), nikoliv však palce a centimetry.

### **Nezávislé umisťování překryvů**

Pokud nechcete, aby se překryvy posunovaly podle hodnot zadaných v parametrech okrajů přední nebo zadní stránky, můžete zadat Y (velké písmeno) na pozici 4 datové oblasti QPRTVALS. Následující diagram zachycuje dva způsoby umisťování překryvů:

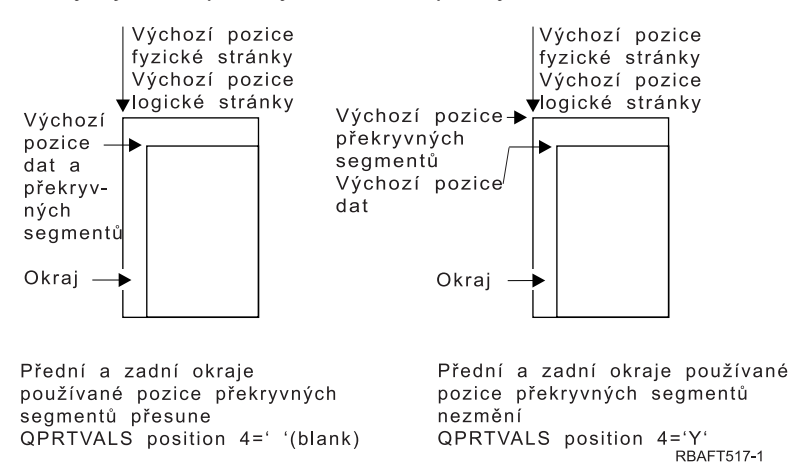

Ke zjištění, zda ve vašem systému existuje datová oblast QPRTVALS, použijte tento příkaz: DSPDTAARA DTAARA(QUSRSYS/QPRTVALS)

Pokud datová oblast QPRTVALS existuje, avšak pozice 4 není nastavena na 'Y' (velké písmeno), použijte tento příkaz:

CHGDTAARA DTAARA (QUSRSYS/QPRTVALS (4 1)) VALUE ('Y')

Jestliže ve vašem systému nemáte datovou oblast QPRTVALS, můžete ji vytvořit pomocí následujících příkazů:

- 1. CRTDTAARA DTAARA(QUSRSYS/QPRTVALS) TYPE(\*CHAR) LEN(256) VALUE(' Y')
- 2. CHGOBJOWN OBJ(QUSRSYS/QPRTVALS) OBJTYPE(\*DTAARA) NEWOWN(QSYS) CUROWNAUT(\*SAME)
- 3. CRTOBJAUT OBJ(QUSRSYS/QPRTVALS) OBJTYPE(\*DTAARA) USER(\*PUBLIC) AUT(\*ALL)

# **Používání parametru CORNERSTPL (Roh pro sešití)**

Tento parametr vymezuje roh média, kde se má provést sešití pomocí sešívačky. Na následujícím nákresu jsou označeny rohy, které můžete tiskárně zadat. Vymezení těchto rohů závisí na zařízení. Související informace najdete v dokumentaci k vaší tiskárně. Všimněte si, že rotace stránky nemá vliv na umístění spojovače.

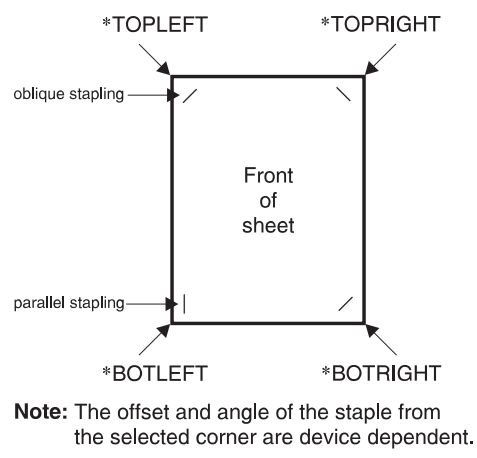

RV4W160-0

# **Používání parametru EDGESTITCH (Svázání hrany)**

Pomocí tohoto parametru se určí rozmístění spojovačů podél konečného okraje média. V příručce k vaší tiskárně si musíte ověřit, které prvky a hodnoty prvků jsou podporovány. V případech, kdy vaše tiskárna nepodporuje žádnou z hodnot pro konkrétní prvek, zadejte pro daný prvek hodnotu \*DEVD.

**Poznámka:** Konečný okraj je neviditelná linie, podél níž se provádějí konečné úpravy, jako je například svázání hrany. Určete umístění konečného okraje ve vztahu k fyzické hraně v prvku posunutí referenční hrany v rámci parametru.

#### **Prvek 1: Referenční hrana**

Udává, která hrana se použije pro konečnou úpravu. Hodnoty mohou být následující:

## **\*DEVD**

Předvolba používaná zařízením.

#### **\*BOTTOM**

Referenční hranou je spodní hrana.

- **\*LEFT** Referenční hranou je levý okraj.
- **\*RIGHT**

Referenční hranou je pravý okraj.

**\*TOP** Referenční hranou je horní okraj.

#### **Prvek 2: Posun referenční hrany**

Udává posun od referenční hrany k místu svázání hrany. Hodnoty mohou být následující:

### **\*DEVD**

Předvolba používaná zařízením.

#### **posun referenční hrany**

Tento prvek se uvádí v centimetrech (rozmezí 0 až 57.79) nebo v palcích (rozmezí 0 až 22.57).

#### **Prvek 3: Počet spojovačů**

Udává počet spojovačů použitých pro svázání hrany. Hodnoty mohou být následující:

### **\*DEVD**

Předvolená hodnota pro zařízení. Tato hodnota se používá v případě, že hodnota \*DEVD je též zadána jako hodnota odsazení spojovačů pro tento parametr. Když zadáte \*DEVD pro tento parametr a pro parametr odsazení spojovačů, systém použije předvolený počet spojovačů pro dané zařízení.

### **počet spojovačů**

Platné hodnoty jsou v rozmezí 1 až 122 spojovačů. Počet spojovačů se rovná počtu zadaných odsazení spojovačů.

### **Prvek 4: Odsazení spojovačů**

Uvádí vzdálenost mezi spojovači, které se používají při vazbě hrany. Jestliže budou spojovače umístěny na levé nebo pravé hraně papíru, určí se odsazení prvního spojovače vyměřením od průsečíku konečného okraje a spodní hrany papíru k místu, kde se bude nacházet střed spojovače. Odsazení následujících spojovačů se vyměří od stejného bodu (nikoliv od předcházejícího spojovače). Pokud budou spojovače umístěny na horním nebo dolním okraji papíru, určí se první odsazení spojovače vyměřením od průsečíku konečného okraje a levého okraje papíru k místu, kde se bude nacházet střed spojovače. Odsazení následujících spojovačů se vyměří od stejného bodu (nikoliv od předcházejícího spojovače). Hodnoty mohou být následující:

#### **\*DEVD**

Předvolené odsazení spojovačů pro zařízení. Zadáte-li hodnotu pro Počet spojovačů, tiskárna automaticky vypočítá umístění jednotlivých spojovačů.

### **odsazení spojovačů**

Rozmezí platných hodnot je 1 až 122 odsazení spojovačů. Při zadání odsazení spojovačů musí být u Počtu spojovačů uvedena hodnota \*DEVD. Měření se uvádí v centimetrech (0 až 57.79) nebo palcích (0 až 22.57)

Následující diagram uvádí odsazení referenčních hrany od levého okraje se dvěma spojovači. Používá tyto hodnoty:

- Prvek 1: Referenční hrana \*LEFT.
- v Prvek 2: Odsazení referenční hrany \*DEVD.
- Prvek 3: Počet spojovačů \*DEVD.
- Prvek 4: Odsazení spojovačů \*DEVD.

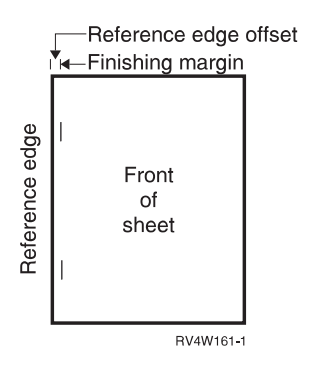

# **Používání parametru SADLSTITCH (Sešití ve hřbetu stránky)**

Pomocí tohoto parametru se určí rozmístění spojovačů podél konečného okraje média. Při sešití ve hřbetu stránky se konečný okraj nachází uprostřed média a rovnoběžně s referenční hranou. Rotace stránky nemá vliv na umístění sešití ve hřbetu stránky.

V příručce k vaší tiskárně si musíte ověřit, které prvky a hodnoty prvků jsou podporovány. V případech, kdy vaše tiskárna nepodporuje žádnou z hodnot pro konkrétní prvek, zadejte pro daný prvek hodnotu \*DEVD.

#### **Prvek 1: Referenční hrana**

Udává, která hrana se má použít pro sešití ve hřbetu stránky. Hodnoty mohou být následující:

## **\*DEVD**

Předvolba používaná zařízením.

- **\*TOP** Referenční hranou je horní okraj.
- **\*LEFT** Referenční hranou je levý okraj.

#### **Prvek 2: Počet spojovačů**

Udává počet spojovačů použitých pro sešití ve hřbetu stránky. Hodnoty mohou být následující:

### **\*DEVD**

Předvolená hodnota pro zařízení. Tato hodnota se používá v případě, že hodnota \*DEVD je též zadána jako hodnota odsazení spojovačů pro tento parametr. Při zadání \*DEVD pro tento parametr a pro parametr odsazení spojovačů bude počet spojovačů stanoven podle předvolby používané zařízením. Zadáte-li jeden nebo více odsazení, počet spojovačů je stejný jako zadaný počet odsazení spojovačů.

#### **počet spojovačů**

Platné hodnoty jsou v rozmezí 1 až 122 spojovačů.

### **Prvek 3: Odsazení spojovačů**

Uvádí vzdálenost mezi spojovači, které se používají při vazbě hrany. Jestliže budou spojovače umístěny na levém nebo pravém okraji papíru, určí se odsazení prvního spojovače vyměřením od průsečíku konečného okraje a spodní hrany papíru k místu, kde se bude nacházet střed spojovače. Odsazení následujících spojovačů se vyměří od stejného bodu (nikoliv od předcházejícího spojovače). Pokud budou spojovače umístěny na horním nebo dolním okraji papíru, určí se první odsazení spojovače vyměřením od průsečíku konečného okraje a levého okraje papíru k místu, kde se bude nacházet střed spojovače. Odsazení následujících spojovačů se vyměří od stejného bodu (nikoliv od předcházejícího spojovače). Hodnoty mohou být následující:

#### **\*DEVD**

Předvolené odsazení spojovače používané zařízením. Zadáte-li hodnotu pro Počet spojovačů, tiskárna automaticky vypočítá umístění jednotlivých spojovačů.

#### **odsazení spojovačů**

Rozmezí platných hodnot je 1 až 122 odsazení spojovačů. Pokud je odsazení odlišné od \*DEVD, musí být počet spojovačů zadán jako \*DEVD. Měření se uvádí v centimetrech (0 až 57.79) nebo palcích (0 až 22.57)

## **Používání parametru IGCCDEFNT (Font kódovaný DBCS)**

Font kódovaný DBCS je font, který systém používá pro tisk dvoubajtové znakové sady na tiskárnách IPDS. Tento parametr se zadává pouze pro tiskové soubory s DEVTYPE (\*SCS) nebo (\*AFPDS) při tisku na tiskárnách schopných IPDS, které mají v konfiguraci nastaveno AFP(\*YES). Pro obrysové fonty může být zadána bodová velikost fontu. Pro rastrové fonty se ignoruje.

*Transformace dat SCS DBCS na data AFPDS:* Při transformování toku dat SCS na AFPDS se pro tisk dat DBCS používá parametr IGCCDEFNT. Jestliže je soubor pro souběžný tisk vytvořen jako SCS, obsahuje znaky SO/SI (přepínač zapnut/přepínač vypnut) pro identifikaci dvoubajtových dat. Když zapisovací program tiskárny tiskne soubor pro souběžný tisk, změna na font kódovaný DBCS nahrazuje tyto SO v toku dat. Jakmile se v toku dat narazí na znak SI, do toku dat se umístí změna fontu zpátky na předcházející font **SBCS** 

*Generování dat AFPDS pro uložení do souboru pro souběžný tisk:* Při generování AFPDS se používá parametr IGCCDEFNT. Jestliže tok dat obsahuje dvoubajtová data (IGCDTA(\*YES)), provede se náhrada fontu za font kódovaný DBCS.

V externě popisovaném souboru (DDS) může uživatel zadat font DBCS pomocí klíčového slova DDS ″IGCCDEFNT″. Tento font se použije pro tisk jakýchkoliv dat DBCS, které se vyskytují v daném poli nebo záznamu. Jestliže uživatel zadal DBCS-grafické pole, použije se parametr IGCCDEFNT, pokud nebylo na úrovni záznamu nebo pole zadáno klíčové slovo DDS ″IGCCDEFNT″.

# **Použití parametru FNTCHRSET (Znaková sada fontu)**

Tento parametr je specifikován pouze pro tiskové soubory s DEVTYPE (\*AFPDS) při tisku na tiskárnách se schopností IPDS, které mají v konfiguraci nastaveno AFP(\*YES).

Při použití znakové sady fontu se musí v parametru FNTCHRSET u používaného tiskového souboru uvést znaková sada a kódová stránka. Pro obrysové fonty může být zadána bodová velikost fontu. Pro rastrové fonty se ignoruje.

Kódovaný font nemůžete zadat v případě, že používáte v tiskovém souboru parametr FNTCHRSET.

To, které znakové sady a kódové stránky se dodávají se serverem iSeries, můžete zjistit pomocí příkazu WRKFNTRSC (Práce se zdroji fontů) a zadáním QFNTCPL pro knihovnu a hodnot \*FNTCHRSET nebo \*CDEPAG jako atributů objektu.

Při tisku souborů pro souběžný tisk se ze serveru iSeries na tiskárnu IPDS nahrávají znakové sady a kódové stránky. Jsou podporovány na všech typech tiskáren IPDS s výjimkou 4224, 4230, 4234, 4247 a 64xx. Použití znakových sad fontu poskytuje vyšší konzistenci vzhledu tisku výstupů z různých tiskáren.

**Poznámka:** Po vytvoření tiskového souboru a po zadání sady znaků a kódové stránky u parametru FNTCHRSET se provádí rozmístění sloupců pomocí parametru úrovně tohoto tiskového souboru. Všechny fonty nebo kódové stránky, které jsou zadány v klíčovém slově DDS ″FNTCHRSET″, se ignorují a použije se font a kódová stránka zadaná v parametru FNTCHRSET tiskového souboru.

# **Používání parametru CDEFNT (Kódovaný font)**

Tento parametr je specifikován pouze pro tiskové soubory s DEVTYPE (\*AFPDS) při tisku na tiskárnách se schopností IPDS, které mají v konfiguraci nastaveno AFP(\*YES).

Kódovaný font představuje kombinaci sady znaků fontu a kódové stránky. Této kombinaci je přiřazeno jméno a nazývá se kódovaný font.

**Poznámka:** Kódovaný font obsahuje pouze jména znakové sady fontu a kódové stránky. Neobsahuje data fontu a kódové stránky.

Pro obrysové fonty může být zadána bodová velikost fontu. Pro rastrové fonty se ignoruje.

To, které znakové sady fontu a kódové stránky se dodávají se serverem iSeries, můžete zjistit pomocí příkazu WRKFNTRSC (Práce se zdroji fontů) a zadáním QFNTCPL pro knihovnu a hodnoty \*CDEFNT jako atributu objektu.

**Poznámka:** Pokud jste získali kódované fonty z jiných zdrojů, avšak máte je v odlišné knihovně, může příkaz WRKFNTRSC zobrazit kódované fonty umístěné v této knihovně.

Můžete zadat knihovnu pro kódovaný font, který je zadaný v tiskovém souboru. Pokud se však znaková sada fontu a kódová stránka, které dohromady tvoří kódovaný font, nenacházejí v knihovně definované ve vašem seznamu knihoven, kódovaný font nebude možno vyhledat.

# **Tisk souvisejících CL příkazů**

Ke konfiguraci a správě tisku se mohou použít následující skupiny CL příkazů:

- v "Příkazy [používané](#page-149-0) pro tisková zařízení" na stránce 142
- v "Příkazy [používané](#page-149-0) pro tiskové soubory" na stránce 142
- v "Příkazy používané pro [zapisovací](#page-149-0) programy tiskárny" na stránce 142
- <span id="page-149-0"></span>v "Příkazy [používané](#page-150-0) pro výstupní fronty" na stránce 143
- "Příkazy [používané](#page-150-0) pro soubory pro souběžný tisk" na stránce 143
- v "Příkazy [používané](#page-151-0) pro úlohy" na stránce 144
- "Příkazy používané pro [uživatelské](#page-151-0) profily" na stránce 144

# **Příkazy používané pro tisková zařízení**

Pro práci s tiskovými zařízeními se mohou používat následující příkazy.

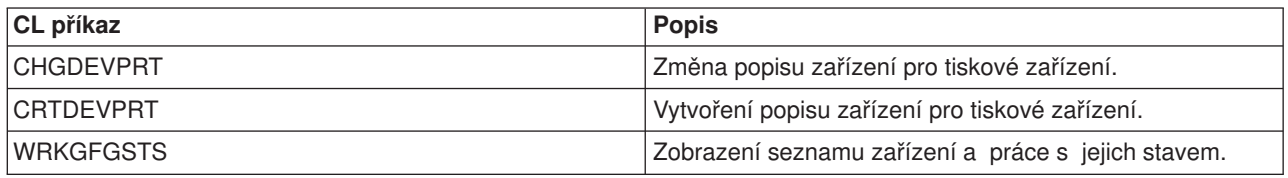

# **Příkazy používané pro tiskové soubory**

Pro práci s tiskovými zařízeními se mohou používat následující příkazy.

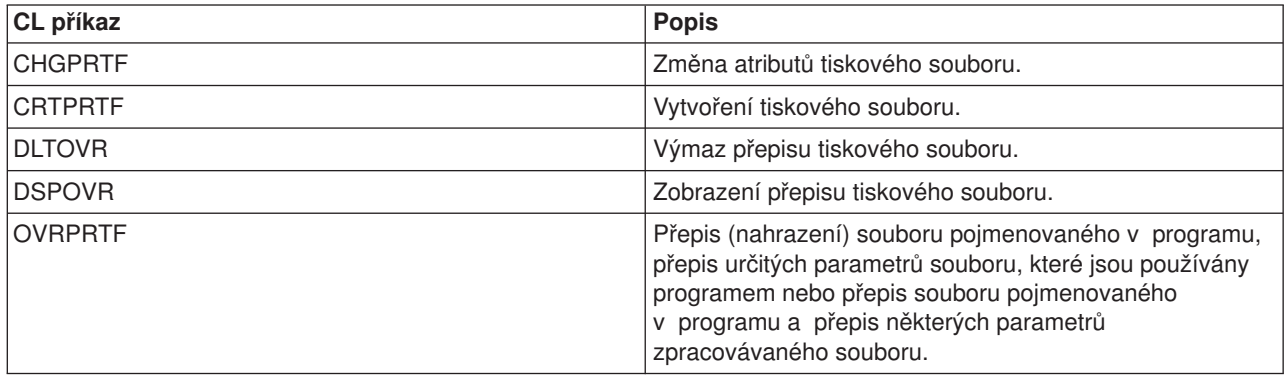

# **Příkazy používané pro zapisovací programy tiskárny**

Pro práci se zapisovacími programy tiskárny se mohou používat následující příkazy.

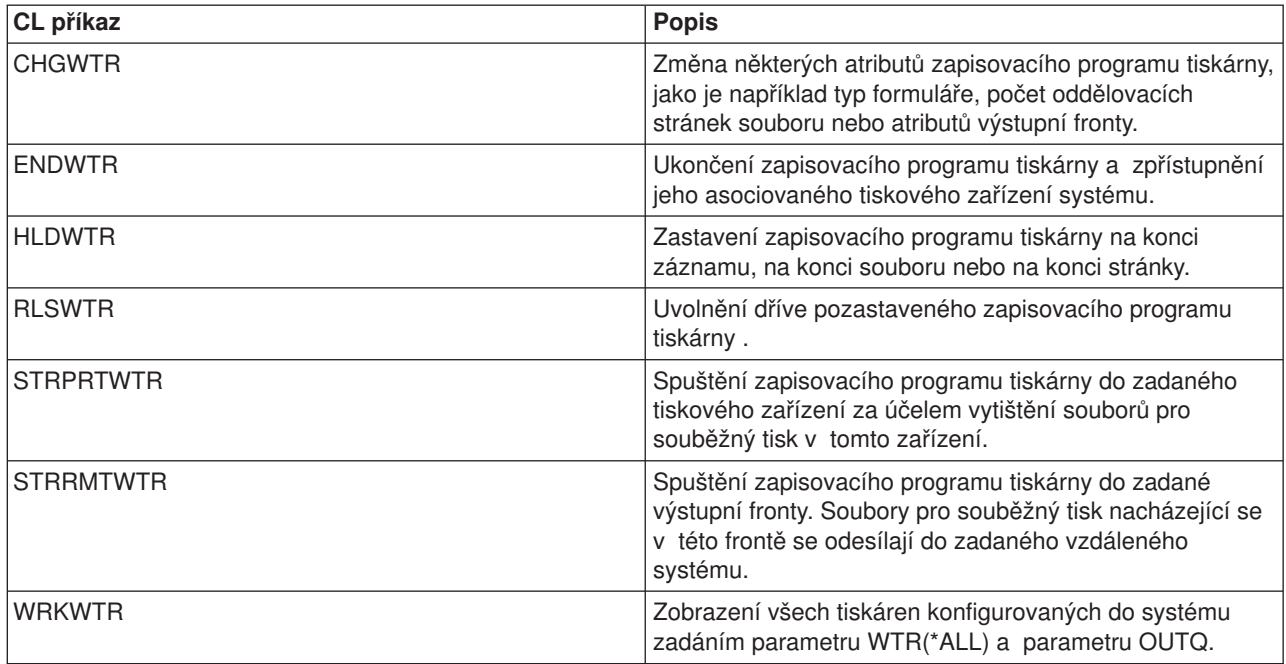

# <span id="page-150-0"></span>**Příkazy používané pro výstupní fronty**

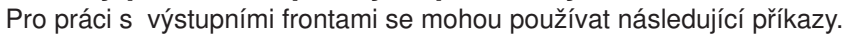

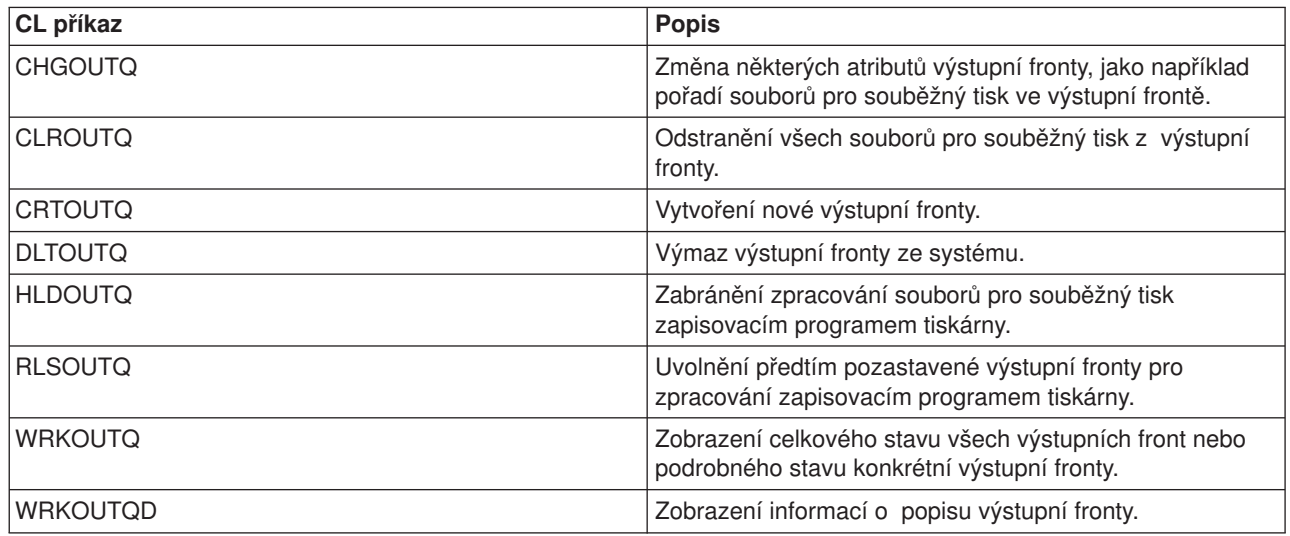

# **Příkazy používané pro soubory pro souběžný tisk**

Pro práci se soubory pro souběžný tisk (známé také pod označením tiskový výstup) se mohou používat následující příkazy.

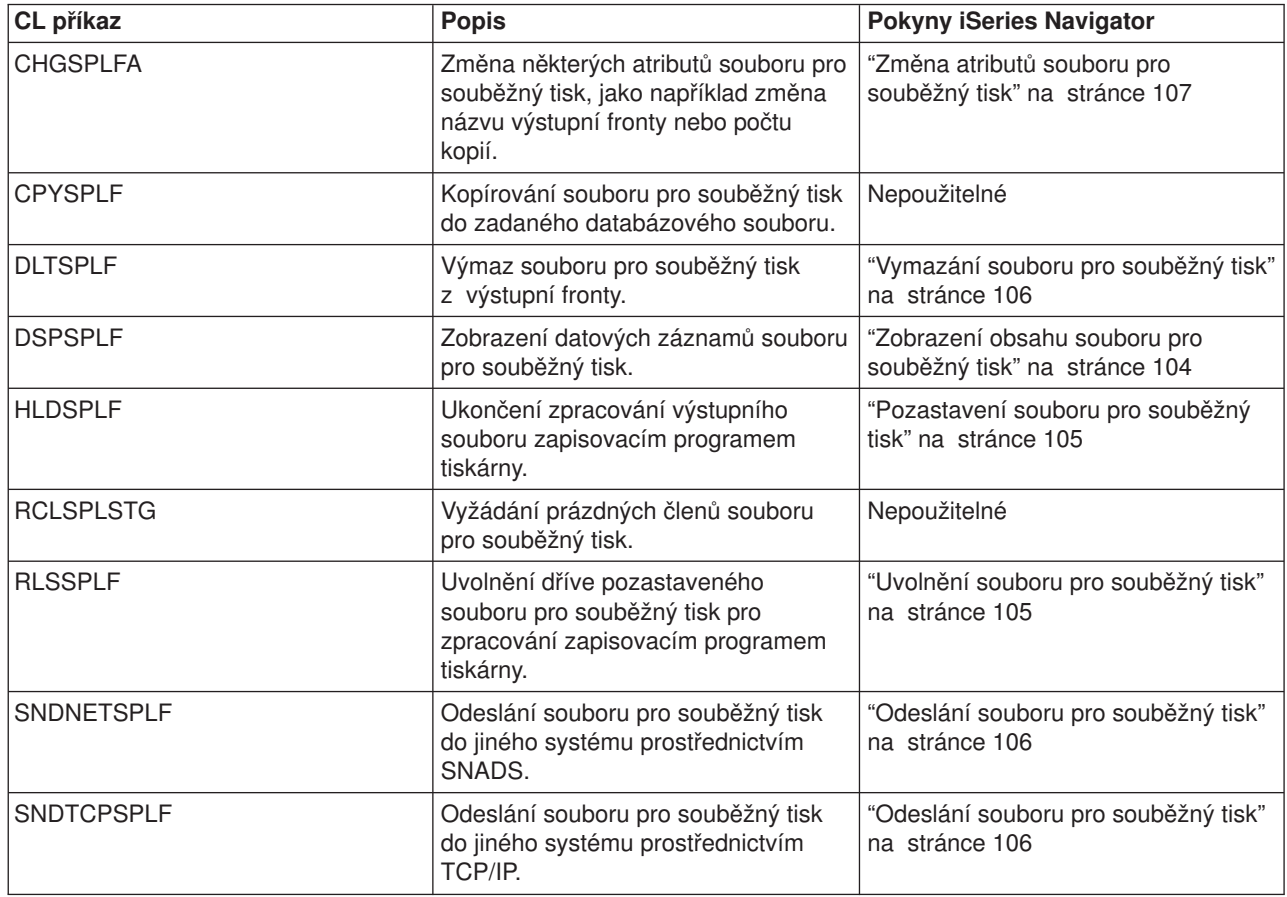

<span id="page-151-0"></span>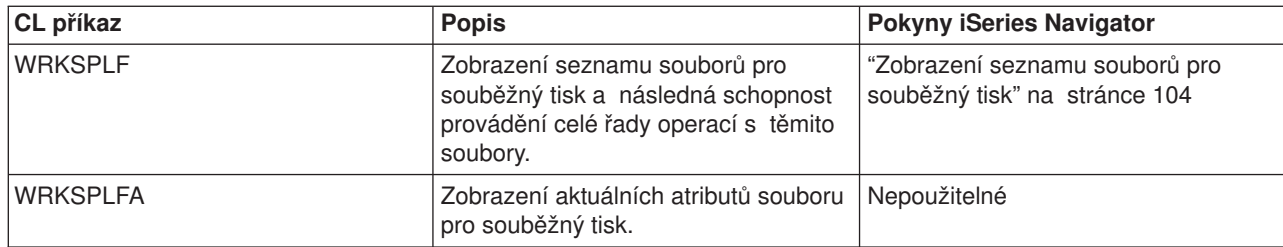

# **Příkazy používané pro úlohy**

Pro práci s úlohami se mohou používat následující příkazy.

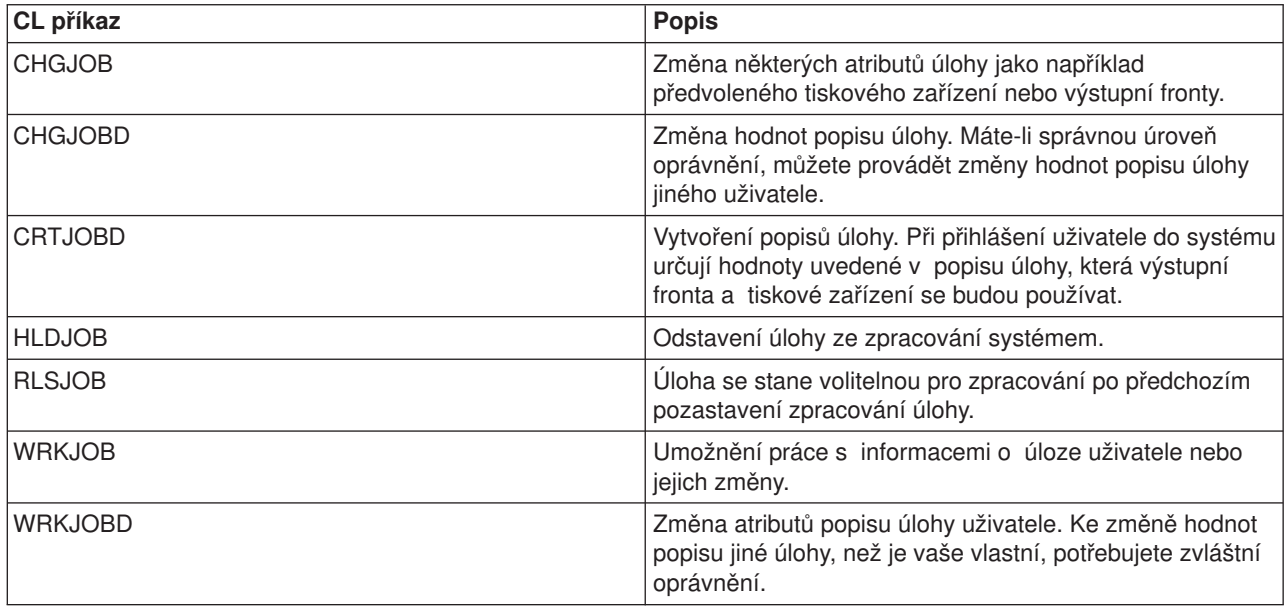

# **Příkazy používané pro uživatelské profily**

Pro práci s uživatelskými profily se mohou používat následující příkazy.

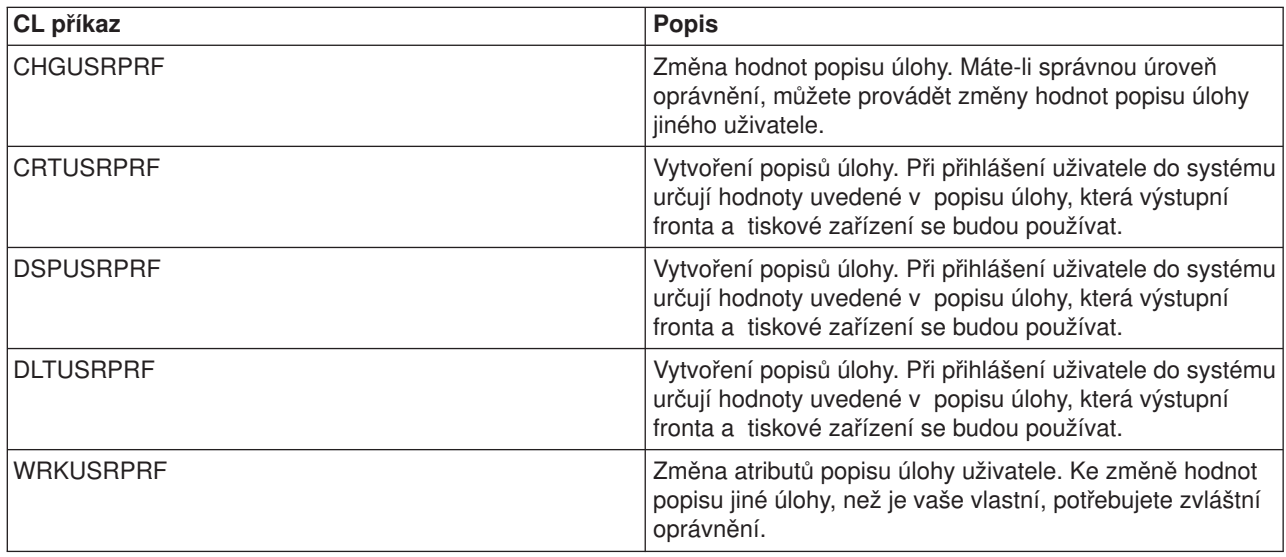

# **Odstraňování problémů s tiskem**

Pokud vaše tiskárna netiskne, projděte tento seznam, kde jsou uvedeny obvyklé příčiny:

- Soubory pro souběžný tisk nacházející se ve výstupní frontě nejsou ve stavu připravenosti. Informace o zobrazení seznamu souborů pro souběžný tisk s uvedením stavu těchto souborů najdete v tématu ["Zobrazení](#page-111-0) seznamu souborů pro souběžný tisk" na stránce 104.
- v Tiskárna může být logicky vypnutá nebo může čekat na odpověď na zprávu. Informace o zobrazení seznamu tiskáren s uvedením jejich stavu najdete v tématu ["Kontrola](#page-117-0) stavu tiskárny" na stránce 110.
- v Tiskárna není spuštěna, byla pozastavena nebo skončila činnost. Informace o zobrazení stavu zapisovacího programu tiskárny najdete v tématu "Kontrola stavu [zapisovacího](#page-117-0) programu tiskárny" na [stránce](#page-117-0) 110.

Další informace týkající se odstraňování problémů s tiskem naleznete na webových stránkách IBM [Printing](http://www.printers.ibm.com/internet/wwsites.nsf/vwwebpublished/supportoverview_ww)

[Systems](http://www.printers.ibm.com/internet/wwsites.nsf/vwwebpublished/supportoverview_ww) Support (www.printers.ibm.com/R5PSC.NSF/Web/support+overview) a IBM [Knowledge](http://www.ibm.com/eserver/support/iseries/) [Base](http://www.ibm.com/eserver/support/iseries/) (www.ibm.com/eserver/iseries/support/s\_dir/slkbase.nsf/slkbase).

# **Tisk - související informace**

Následující přehled uvádí publikace iSeries a IBM červené knihy (Redbooks) (ve formátu PDF), webové stránky a témata aplikace Information Center týkající se tisku. Můžete prohlížet nebo tisknout libovolné soubory ve formátu PDF.

# **Publikace**

- Printer Device Programming
- Data Stream and Object [Architectures:](http://publib.boulder.ibm.com/prsys/pdfs/c3168041.pdf) Graphics Object Content Architecture, SC31-6804
- Seznam publikací k tématu Advanced Function Presentation (AFP) najdete v tématu Other printing.

## **IBM červené knihy (Redbooks)** (www.redbooks.ibm.com)

- $\cdot$  IBM AS/400 [Printing](http://publib-b.boulder.ibm.com/Redbooks.nsf/RedbookAbstracts/sg242160.html) V, SG24-2160
- $\cdot$  IBM AS/400 [Printing](http://publib-b.boulder.ibm.com/Redbooks.nsf/RedbookAbstracts/sg246250.html) VI, SG24-6250

## **Webové stránky**

- Printing [Solutions](http://www.printers.ibm.com/internet/wwsites.nsf/vwwebpublished/iseriessoftware_ww) for iSeries (www.printers.ibm.com/R5PSC.NSF/Web/as400overview)
- [PSF/400](http://www.printers.ibm.com/internet/wwsites.nsf/vwwebpublished/psfhome_i_ww) home page  $\neg$ (www.printers.ibm.com/R5PSC.NSF/Web/psfas400Home)
- IBM Printing [Systems](http://www.printers.ibm.com/internet/wwsites.nsf/vwwebpublished/supportoverview_ww) Support (www.printers.ibm.com/R5PSC.NSF/Web/support+overview)
- IBM [Knowledge](http://www.ibm.com/eserver/support/iseries/) Base (www.ibm.com/eserver/iseries/support/s\_dir/slkbase.NSF)

## **Další informace**

- DDS Reference: Printer Files
- iSeries Access for Web
- iSeries Access for Windows
- iSeries NetServer
- Správa činnosti systému
- Práce s tiskovým výstupem

Chcete-li uložit soubor PDF na svou pracovní stanici za účelem prohlížení nebo tisku, postupujte takto:

- 1. V prohlížeči klepněte pravým tlačítkem myši na soubor PDF (klepněte pravým tlačítkem myši na výše uvedený odkaz).
- 2. Pokud používáte prohlížeč Internet Explorer, klepněte na **Save Target As... (Uložit cíl jako...)**. Pokud používáte prohlížeč Netscape Communicator, klepněte na **Save Link As... (Uložit odkaz jako...)**.
- 3. Vyhledejte adresář, do kterého chcete soubor PDF uložit.
- 4. Klepněte na **Save (Uložit)**.

Pro prohlížení nebo pro tisk těchto souborů ve formátu PDF potřebujete program Adobe Acrobat Reader. Jeho kopii si můžete stáhnout z webových stránek společnosti [Adobe](http://www.adobe.com/products/acrobat/readstep.html)

(www.adobe.com/products/acrobat/readstep.html) .

# **Dodatek. Poznámky**

Tyto informace jsou určeny pro produkty a služby nabízené ve Spojených státech.

IBM nemusí v ostatních zemích nabízet produkty, služby a funkce popsané v tomto dokumentu. Informace o produktech a službách, které jsou v současné době dostupné ve Vaší oblasti, můžete získat od místního zástupce IBM. Žádný z odkazů na produkt, program či službu IBM neznamená, že smí být použit pouze tento produkt, program či služba IBM. Použít lze jakýkoliv funkčně ekvivalentní produkt, program či službu neporušující práva IBM na duševní vlastnictví. Za vyhodnocení a ověření činnosti libovolného produktu, programu či služby jiného výrobce než IBM však odpovídá uživatel.

IBM může mít patenty nebo podané žádosti o patent, které zahrnují předmět tohoto dokumentu. Získání tohoto dokumentu uživateli neposkytuje licenci na tyto patenty. Písemné dotazy ohledně licencí můžete zasílat na adresu:

IBM Director of Licensing IBM Corporation North Castle Drive Armonk, NY 10504-1785 U.S.A.

Pokud máte zájem o licenci v zemi s dvoubajtovou znakovou sadou (DBCS), kontaktujte zastoupení IBM ve své zemi, nebo písemně zastoupení IBM na adrese:

IBM World Trade Asia Corporation **Licensing** 2-31 Roppongi 3-chome, Minato-ku Tokyo 106, Japan

**Následující odstavec se netýká Velké Británie ani kterékoliv jiné země, kde taková opatření odporují místním zákonům:** SPOLEČNOST INTERNATIONAL BUSINESS MACHINES CORPORATION POSKYTUJE TUTO PUBLIKACI TAKOVOU, "JAKÁ JE" (AS-IS), BEZ JAKÝCHKOLIV ZÁRUK, VYJÁDŘENÝCH NEBO ODVOZENÝCH, VČETNĚ, BEZ OMEZENÍ, ODVOZENÝCH ZÁRUK NEPORUŠENÍ PRÁV TŘETÍCH STRAN, ZÁRUKY PRODEJNOSTI NEBO VHODNOSTI PRO URČITÝ ÚČEL. Právní řády některých zemí nepřipouštějí vyloučení vyjádřených nebo odvozených záruk v určitých transakcích, a proto se na Vás výše uvedené omezení nemusí vztahovat.

Tato publikace může obsahovat technické nepřesnosti nebo typografické chyby. Informace zde uváděné jsou pravidelně aktualizovány a tyto změny budou zahrnuty do příštích vydání této publikace. IBM má právo kdykoli bez předchozího upozornění zdokonalovat a měnit produkt(y) nebo program(y) popsané v této publikaci.

Veškeré odkazy na webové stránky jiných společností než IBM, uvedené v této publikaci, jsou poskytovány pouze pro potřeby uživatelů a v žádném případě neslouží jako doporučení těchto webových stránek ze strany IBM. Materiály obsažené na takovýchto webových stránkách nejsou součástí materiálů k tomuto produktu IBM a mohou být používány pouze na vlastní riziko.

IBM může použít nebo šířit veškeré vámi poskytnuté informace libovolným způsobem, který pokládá za vhodný, aniž by jí z toho plynuly nějaké závazky vůči Vám.

Držitelé licence na tento program, kteří si přejí mít přístup k informacím o programu za účelem (i) výměny informací mezi nezávisle vytvořenými programy a jinými programy (včetně tohoto) a (ii) vzájemného použití sdílených informací, mohou kontaktovat:

IBM Corporation Software Interoperability Coordinator, Department 49XA 3605 Highway 52 N

Rochester, MN 55901 U.S.A.

Informace tohoto typu mohou být dostupné za určitých podmínek. V některých případech připadá v úvahu zaplacení poplatku.

Licencovaný program popsaný v těchto informacích a veškeré licencované materiály, které jsou k němu dostupné, poskytuje IBM na základě podmínek smlouvy IBM Customer Agreement, podmínek Mezinárodní licenční smlouvy IBM na programy nebo jakékoliv ekvivalentní smlouvy, kterou můžete mít uzavřenu s IBM.

Licencovaný program popsaný v těchto informacích a veškeré licencované materiály, které jsou k němu dostupné, poskytuje IBM na základě podmínek smlouvy IBM Customer Agreement, podmínek Mezinárodní licenční smlouvy IBM na programy, smlouvy IBM Licence Agreement for Machine Code nebo jakékoliv ekvivalentní smlouvy, kterou můžete mít uzavřenu s IBM.

Všechny zde uváděné údaje o výkonu byly zjišťovány v řízeném prostředí. Výsledky získané v jiných provozních prostředích se proto mohou výrazně lišit. Některá měření byla pořízena na vývojových verzích systémů a není tedy záruka, že dosažené hodnoty budou stejné v běžně dodávaných systémech. Některá měření mohla být navíc odhadnuta extrapolací. Skutečné výsledky se mohou lišit. Uživatelé tohoto dokumentu by si měli příslušné údaje ověřit pro své konkrétní prostředí.

Informace týkající se produktů jiných firem než IBM byly získány od dodavatelů těchto produktů, z jejich publikovaných sdělení, nebo z jiných veřejně dostupných zdrojů. IBM tyto produkty netestovala a nemůže tedy potvrdit přesnost údajů o výkonu, kompatibilitě ani další prohlášení vztahující se k těmto produktům jiných dodavatelů. Dotazy, které se týkají vlastností produktů jiných dodavatelů, musí být adresovány dodavatelům těchto produktů.

Veškerá prohlášení, týkající budoucích trendů nebo strategií IBM, podléhají změnám bez předchozího upozornění a představují pouze cíle a záměry společnosti.

Veškeré uváděné ceny IBM jsou pouze doporučené maloobchodní ceny IBM, které platí v současné době a mohou být změněny bez předchozího upozornění. Ceny u prodejců se mohou lišit.

Uvedené informace slouží pouze pro účely plánování. Mohou být změněny ještě před uvedením popsaných produktů na trh.

Tyto informace obsahují příklady dat a sestav používaných v běžných podnikových operacích. Za účelem co nejpřesnější ilustrace obsahují tyto příklady jména osob, společností, značek a produktů. Všechna tato jména jsou smyšlená a jakákoliv podobnost se jmény a adresami používanými ve skutečném podniku je čistě náhodná.

## LICENČNÍ INFORMACE - COPYRIGHT:

Tyto informace obsahují vzorové aplikační programy ve zdrojovém jazyce, které ilustrují programovací techniky na různých operačních platformách. Tyto vzorové programy je povoleno libovolným způsobem kopírovat, měnit a distribuovat za účelem vývoje, používání, propagace nebo distribuce aplikačních programů, které odpovídají rozhraní API pro operační platformu, pro niž byly napsány, a to bez jakýchkoli poplatků IBM. Tyto ukázky nebyly náležitě testovány pro všechny podmínky. IBM proto nezaručuje ani nenaznačuje spolehlivost, provozuschopnost ani funkčnost těchto programů.

S OHLEDEM NA ZÁRUKY VYPLÝVAJÍCÍ ZE ZÁKONA, KTERÉ NELZE VYLOUČIT, IBM A JEJÍ VÝVOJOVÍ PRACOVNÍCI ANI DODAVATELÉ NEPOSKYTUJÍ ŽÁDNÉ ZÁRUKY A PODMÍNKY, VYJÁDŘENÉ NEBO ODVOZENÉ, VČETNĚ, BEZ OMEZENÍ, ODVOZENÝCH ZÁRUK A PODMÍNEK PRODEJNOSTI, VHODNOSTI PRO URČITÝ ÚČEL A NEPORUŠENÍ PRÁV TŘETÍCH STRAN V SOUVISLOSTI S TÍMTO PROGRAMEM NEBO TECHNICKOU PODPOROU, POKUD NĚJAKÁ EXISTUJE.

ZA ŽÁDNÝCH OKOLNOSTÍ NEJSOU IBM A JEJÍ VÝVOJOVÍ PRACOVNÍCI ANI DODAVATELÉ ZODPOVĚDNI ZA ŽÁDNOU Z NÍŽE UVEDENÝCH ŠKOD, ANI POKUD BYLI O MOŽNOSTI JEJICH VZNIKU PŘEDEM INFORMOVÁNI:

- 1. ZTRÁTA NEBO POŠKOZENÍ DAT,
- 2. ZVLÁŠTNÍ, NAHODILÉ NEBO NEPŘÍMÉ ŠKODY, NEBO JAKÉKOLIV NÁSLEDNÉ EKONOMICKÉ ŠKODY, NEBO
- 3. ZTRÁTA ZISKU, ZTRÁTA OBCHODNÍCH TRANSAKCÍ, PŘÍJMŮ, DOBRÉHO JMÉNA NEBO PŘEDPOKLÁDANÝCH ÚSPOR.

NĚKTERÉ JURISDIKCE NEPŘIPOUŠTĚJÍ VYLOUČENÍ NEBO OMEZENÍ NAHODILÝCH NEBO NÁSLEDNÝCH ŠKOD, A PROTO SE NA VÁS NĚKTERÁ NEBO VŠECHNA UVEDENÁ OMEZENÍ NEBO VYLOUČENÍ ZÁRUK NEMUSÍ VZTAHOVAT.

Každá kopie nebo část těchto vzorových programů nebo odvozených prací musí zahrnovat níže uvedenou copyrightovou výhradu:

© (jméno vaší společnosti) (rok). Části tohoto kódu jsou odvozeny ze vzorových programů společnosti IBM Corporation. © Copyright IBM Corp. \_uveďte rok nebo roky\_. Všechna práva vyhrazena.

Jestliže si prohlížíte tyto informace ve formě softcopy, nemusí se zobrazit fotografie a barevné ilustrace.

# **Ochranné známky**

Následující výrazy jsou ochrannými známkami IBM ve Spojených státech a případně v dalších jiných zemích.

400 Advanced Function Presentation Advanced Function Printing AFP AS/400 GDDM IBM ibm.com Infoprint Intelligent Printer Data Stream IPDS iSeries MVS Operating System/400 OS/400 Print Services Facility PrintManager Redbooks zSeries

Microsoft, Windows, Windows NT a logo Windows jsou ochranné známky společnosti Microsoft Corporation ve Spojených státech anebo jiných zemích.

Java a všechny ochranné známky obsahující slovo Java jsou ochranné známky společnosti Sun Microsystems, Inc. ve Spojených státech a případně v dalších jiných zemích.

UNIX je registrovaná ochranná známka skupiny The Open Group ve Spojených státech a případně v dalších jiných zemích.

Další jména společností, produktů nebo služeb mohou být ochrannými známkami jiných společností.

# **Ustanovení a podmínky pro stahování a tisk informací**

Oprávnění k používání informací, které jste se rozhodli stáhnout, závisí na níže uvedených ustanoveních a podmínkách a na Vašem potvrzení, že s nimi souhlasíte.

**Osobní použití:** Pokud zachováte všechny výhrady týkající se vlastnických práv, můžete tyto informace kopírovat pro své osobní, nekomerční použití. Bez výslovného souhlasu IBM nesmíte tyto informace ani jejich části distribuovat, prezentovat, ani z nich vytvářet odvozená díla.

**Komerční použití:** Pokud zachováte všechny výhrady týkající se vlastnických práv, můžete tyto informace kopírovat, distribuovat a prezentovat výhradně uvnitř svého podniku. Bez výslovného souhlasu IBM nesmíte z těchto informací vytvářet odvozená díla ani tyto informace nebo jejich části kopírovat, distribuovat či prezentovat mimo rámec svého podniku.

Kromě oprávnění, která jsou zde výslovně udělena, se na tyto informace ani na jakákoliv data, software a další předměty duševního vlastnictví obsažené v těchto informacích nevztahují žádná další vyjádřená nebo odvozená oprávnění, povolení či práva.

IBM si vyhrazuje právo odvolat oprávnění zde udělená, kdykoli usoudí, že používání informací je v rozporu s jejími zájmy, nebo pokud zjistí, že výše uvedené pokyny nejsou řádně dodržovány.

Tyto informace můžete stahovat, exportovat či reexportovat pouze při dodržení všech příslušných zákonů a nařízení včetně veškerých vývozních zákonů a nařízení USA. IBM NEPOSKYTUJE ŽÁDNÉ ZÁRUKY OHLEDNĚ OBSAHU TĚCHTO INFORMACÍ. INFORMACE JSOU POSKYTOVÁNY NA BÁZI ″JAK JSOU″ (AS-IS), BEZ JAKÝCHKOLIV ZÁRUK, VYJÁDŘENÝCH NEBO ODVOZENÝCH, VČETNĚ, BEZ OMEZENÍ, ODVOZENÉ ZÁRUKY PRODEJNOSTI, NEPORUŠENÍ PRÁV TŘETÍCH STRAN NEBO ZÁRUKY VHODNOSTI PRO URČITÝ ÚČEL.

Autorská práva na veškeré materiály náleží společnosti IBM Corporation.

Stažením nebo vytištěním informací z tohoto serveru vyjadřujete svůj souhlas s těmito ustanoveními a podmínkami.

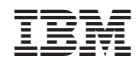

Vytištěno v Dánsku společností IBM Danmark A/S.